# **Motor Control Blockset™** Reference

# MATLAB&SIMULINK®

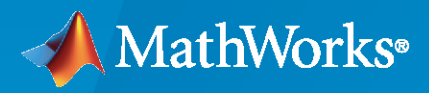

®

**R**2021**b**

## **How to Contact MathWorks**

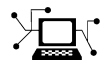

Latest news: [www.mathworks.com](https://www.mathworks.com)

Sales and services: [www.mathworks.com/sales\\_and\\_services](https://www.mathworks.com/sales_and_services)

User community: [www.mathworks.com/matlabcentral](https://www.mathworks.com/matlabcentral)

Technical support: [www.mathworks.com/support/contact\\_us](https://www.mathworks.com/support/contact_us)

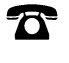

 $\sum$ 

Phone: 508-647-7000

## The MathWorks, Inc. 1 Apple Hill Drive Natick, MA 01760-2098

*Motor Control Blockset™ Reference*

© COPYRIGHT 2020–2021 by The MathWorks, Inc.

The software described in this document is furnished under a license agreement. The software may be used or copied only under the terms of the license agreement. No part of this manual may be photocopied or reproduced in any form without prior written consent from The MathWorks, Inc.

FEDERAL ACQUISITION: This provision applies to all acquisitions of the Program and Documentation by, for, or through the federal government of the United States. By accepting delivery of the Program or Documentation, the government hereby agrees that this software or documentation qualifies as commercial computer software or commercial computer software documentation as such terms are used or defined in FAR 12.212, DFARS Part 227.72, and DFARS 252.227-7014. Accordingly, the terms and conditions of this Agreement and only those rights specified in this Agreement, shall pertain to and govern the use, modification, reproduction, release, performance, display, and disclosure of the Program and Documentation by the federal government (or other entity acquiring for or through the federal government) and shall supersede any conflicting contractual terms or conditions. If this License fails to meet the government's needs or is inconsistent in any respect with federal procurement law, the government agrees to return the Program and Documentation, unused, to The MathWorks, Inc.

#### **Trademarks**

MATLAB and Simulink are registered trademarks of The MathWorks, Inc. See [www.mathworks.com/trademarks](https://www.mathworks.com/trademarks) for a list of additional trademarks. Other product or brand names may be trademarks or registered trademarks of their respective holders.

#### **Patents**

MathWorks products are protected by one or more U.S. patents. Please see [www.mathworks.com/patents](https://www.mathworks.com/patents) for more information.

#### **Revision History**

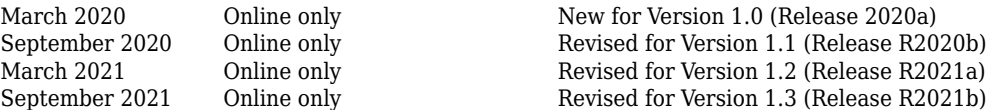

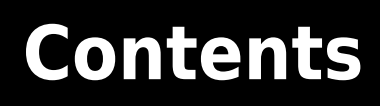

**[Blocks](#page-4-0)**

**[1](#page-4-0)**

# <span id="page-4-0"></span>**Blocks**

# <span id="page-5-0"></span>**DQ Limiter**

Saturate voltages (or current) in the *dq* reference frame **Library:** Motor Control Blockset / Controls / Control Reference

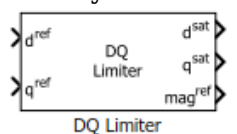

## **Description**

The DQ Limiter block generates saturated values of the input voltages (or current) in the *dq* reference frame, based on the phase voltage (or current) peak limit of the inverter.

The block accepts reference values of *d* and *q* axis voltages (or current) and outputs the corresponding saturated values. The block also provides the unsaturated peak value of the reference *dq* voltages (or current) to enable field weakening control.

## **Equations**

These equations describe the computation of saturated *dq* voltage (or current) values by the block.

$$
mag^{ref} = \sqrt{\left(d^{ref}\right)^2 + \left(q^{ref}\right)^2}
$$

When  $mag^{ref} \leq D - Q$  *saturation limit.* 

• 
$$
d^{sat} = d^{ref}
$$

• 
$$
q^{sat} = q^{ref}
$$

When  $mag^{ref} > D - Q$  *saturation limit.* 

• 
$$
d^{sat} = \frac{d^{ref}}{\sqrt{(d^{ref})^2 + (q^{ref})^2}} \times D - Q
$$
 saturation limit  
• 
$$
q^{sat} = \frac{q^{ref}}{\sqrt{(d^{ref})^2 + (q^{ref})^2}} \times D - Q
$$
 saturation limit

## **Ports**

## **Input**

**d ref — Reference** *d***-axis voltage (or current)** scalar

Reference voltage (or current) value along the *d*-axis of the rotating *dq* reference frame.

```
Data Types: single | double | fixed point
```
**q ref — Reference** *q***-axis voltage (or current)** scalar

Reference voltage (or current) value along the *q*-axis of the rotating *dq* reference frame.

Data Types: single | double | fixed point

#### **Output**

**d sat — Saturated** *d***-axis voltage (or current)** scalar

Saturated voltage (or current) value along the *d*-axis of the rotating *dq* reference frame.

Data Types: single | double | fixed point

**q sat — Saturated** *q***-axis voltage (or current)** scalar

Saturated voltage (or current) value along the *q*-axis of the rotating *dq* reference frame.

```
Data Types: single | double | fixed point
```
#### **magref — Unsaturated peak value of block inputs** scalar

Unsaturated peak value of the input voltages (or current).

Data Types: single | double | fixed point

## **Parameters**

## **D-Q saturation limit — Phase voltage (or current) peak limit**

1 (default) | scalar

The maximum magnitude of the stator phase voltage (or current) that the inverter can supply to the motor.

*D* − *Q* saturation *limit* (*current*) is usually the rated current of the motor. When you work with the Per-Unit system (PU), you should convert the rated current of the motor to Per-Unit value with respect to the base current.

*D* − *Q saturation limit* (*voltage*) is the maximum phase voltage supplied by the inverter. Generally it is  $\frac{V_{\text{dc}}}{\sqrt{2}}$  for Spa  $\frac{d c}{d S}$  for Space Vector PWM and  $\frac{V_{\text{dc}}}{2}$  for Sinusoidal PWM, where V<sub>dc</sub> is the DC link voltage of the inverter.

**Note** You can enter either per unit or SI unit voltage (or current) value in this parameter. For optimum performance, we recommend that you provide a per unit value.

## **Extended Capabilities**

## **C/C++ Code Generation**

Generate C and  $C++$  code using Simulink® Coder<sup>™</sup>.

#### **Fixed-Point Conversion**

Design and simulate fixed-point systems using Fixed-Point Designer™.

## **See Also**

[Discrete PI Controller with anti-windup and reset](#page-21-0) | [ACIM Feed Forward Control](#page-199-0) | [Inverse Park](#page-40-0) [Transform](#page-40-0) | [MTPA Control Reference](#page-98-0) | [Vector Control Reference](#page-107-0)

## **Topics**

"Open-Loop and Closed-Loop Control" "Field-Oriented Control (FOC)"

# **PMSM Feed Forward Control**

Decouple *d*-axis and *q*-axis current to eliminate disturbance **Library:** Motor Control Blockset / Controls / Control Reference

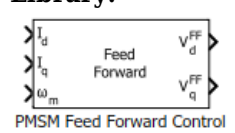

## **Description**

The PMSM Feed Forward Control block decouples *d*-axis and *q*-axis current controls and generates the corresponding feed-forward voltage gains to enable field-oriented control of Permanent Magnet Synchronous Motor (PMSM).

The block accepts feedback values of *d*-axis and *q*-axis currents and the mechanical speed of the rotor.

## **Equations**

If you select Per-Unit (PU) in the **Input units** parameter, the block converts the inputs to SI units before performing any computation. After calculating the output, the block converts the values back to per unit values.

These equations describe the computation of feed-forward gain by the block.

$$
V_d^{FF} = \omega_e \lambda_d = \omega_e L_d I_d + \omega_e \lambda_m
$$
  

$$
V_q^{FF} = -\omega_e \lambda_q = -\omega_e L_q I_q
$$

For detailed set of equations and assumptions that Motor Control Blockset uses for a PMSM, see ["Mathematical Model of PMSM" on page 1-95.](#page-98-0)

where:

- *ωe* is the electrical speed corresponding to frequency of stator voltages (Radians/ sec).
- $L_d$  and  $L_q$  are the *d*-axis and *q*-axis stator winding inductances (Henry).
- $I_d$  and  $I_q$  are the *d*-axis and *q*-axis currents (Amperes).
- $\lambda_d$  and  $\lambda_q$  are the magnetic fluxes along the *d* and *q*-axes (Weber).
- *λ*m is the permanent magnet flux linkage (Weber).

## **Ports**

**Input**

**Id — D-axis current** scalar

Current along the *d*-axis of the rotating *dq* reference frame.

```
Data Types: single | double | fixed point
```
#### **Iq — Q-axis current** scalar

## Current along the *q*-axis of the rotating *dq* reference frame.

Data Types: single | double | fixed point

#### **ωm — Mechanical speed of rotor** scalar

## Mechanical speed of the rotor.

Data Types: single | double | fixed point

## **Output**

**Vd FF — D-axis feed-forward voltage gain** scalar

Feed-forward voltage gain along the *d*-axis of the rotating *dq* reference frame.

Data Types: single | double | fixed point

## **Vq FF — Q-axis feed-forward voltage gain**

scalar

Feed-forward voltage gain along the *q*-axis of the rotating *dq* reference frame.

```
Data Types: single | double | fixed point
```
## **Parameters**

**Number of pole pairs — Number of pole pairs available in motor** 4 (default) | scalar

Number of pole pairs available in the motor.

```
Stator d-axis inductance (H) — D-axis stator winding inductance
0.2e-3 (default) | scalar
```
Stator winding inductance (in Henry) along the direct-axis of the rotating *dq* reference frame.

## **Stator q-axis inductance (H) — Q-axis stator winding inductance** 0.2e-3 (default) | scalar

Stator winding inductance (in Henry) along the quadrature-axis of the rotating *dq* reference frame.

**Permanent magnet flux linkage (Wb)** - PM flux linkage 6.4e-3 (default) | scalar

Peak permanent magnet flux linkage (in Weber).

**Output Saturation (V) — Saturation limit for output values** 24/sqrt(3) (default) | scalar

Saturation limit (in Volts) for the output voltages  $V_d^{\text{FF}}$  and  $V_q^{\text{FF}}$ .

## **Input units — Unit of input values**

Per-Unit (PU) (default) | SI Units

Unit of the input values.

**Base Voltage (V) — Nominal voltage limit** 24/sqrt(3) (default) | scalar

Base voltage (in Volts) for per-unit system.

#### **Dependencies**

To enable this parameter, set **Input units** to Per-Unit (PU).

**Base Current (A) — Nominal current limit** 19.3 (default) | scalar

Base current (in Amperes) for per-unit system.

#### **Dependencies**

To enable this parameter, set **Input units** to Per-Unit (PU).

**Base Speed (rpm) — Nominal speed limit** 4107 (default) | scalar

Base speed (in rpm) for per-unit system.

#### **Dependencies**

To enable this parameter, set **Input units** to Per-Unit (PU).

## **Extended Capabilities**

## **C/C++ Code Generation**

Generate C and C++ code using Simulink® Coder<sup>™</sup>.

## **Fixed-Point Conversion**

Design and simulate fixed-point systems using Fixed-Point Designer™.

## **See Also**

[ACIM Feed Forward Control](#page-199-0) | [Park Transform](#page-46-0) | [Speed Measurement](#page-85-0) | [Discrete PI Controller with](#page-21-0) [anti-windup and reset](#page-21-0) | [DQ Limiter](#page-5-0)

## **Topics**

"Open-Loop and Closed-Loop Control" "Field-Oriented Control (FOC)"

# <span id="page-11-0"></span>**PMSM Torque Estimator**

Estimate electromechanical torque and power

**Library:** Motor Control Blockset / Controls / Control Reference

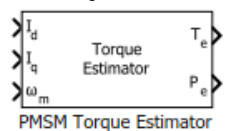

## **Description**

The PMSM Torque Estimator block generates electromechanical torque and power estimates to enable field-oriented control of Permanent Magnet Synchronous Motor (PMSM). The block outputs the mathematically computed electromechanical torque for constant motor parameters. To measure an accurate torque value, we recommend that you use a physical sensor.

The block accepts feedback values of *d-* and *q*-axis current and mechanical speed as inputs.

## **Equations**

If you select Per-Unit (PU) in the **Input units** parameter, the block converts the inputs to SI units before performing any computation. After calculating the output, the block converts the output back to per unit values.

These equations describe the computation of electromechanical torque and power estimates by the block.

$$
T_e = \frac{3}{2}p\{\lambda_m I_q + (L_d - L_q)I_d I_q\}
$$
  

$$
P_e = T_e \cdot \omega_m
$$

For detailed set of equations and assumptions that Motor Control Blockset uses for a PMSM, see ["Mathematical Model of PMSM" on page 1-95.](#page-98-0)

where:

- $L_d$  and  $L_q$  are the *d*-axis and *q*-axis stator winding inductances (Henry).
- $I_d$  and  $I_q$  are the *d*-axis and *q*-axis current (Amperes).
- $\lambda_m$  is the permanent magnet flux linkage (Weber).
- *p* is the number of pole pairs available in the motor.
- *ωm* is the mechanical speed of the rotor (Radians/ sec).

## **Ports**

**Input**

**Id — D-axis current** scalar

#### Current along the *d*-axis of the rotating *dq* reference frame.

Data Types: single | double | fixed point

#### **Iq — Q-axis current** scalar

#### Current along the *q*-axis of the rotating *dq* reference frame.

Data Types: single | double | fixed point

#### **ωm — Mechanical speed of rotor** scalar

Mechanical speed of the rotor.

Data Types: single | double | fixed point

#### **Output**

**Te — Electromechanical torque**

scalar

#### Electromechanical torque of the rotor.

Data Types: single | double | fixed point

## **Pe — Electromechanical power**

scalar

#### Electromechanical power of the rotor.

Data Types: single | double | fixed point

## **Parameters**

#### **Number of pole pairs — Number of pole pairs available in motor** 4 (default) | scalar

Number of pole pairs available in the motor.

## **Stator d-axis inductance (H) — D-axis stator winding inductance**

0.2e-3 (default) | scalar

Stator winding inductance (henry) along the direct-axis of the rotating *dq* reference frame.

#### **Stator q-axis inductance (H) — Q-axis stator winding inductance** 0.2e-3 (default) | scalar

Stator winding inductance (henry) along the quadrature-axis of the rotating *dq* reference frame.

Permanent magnet flux linkage (Wb) - Permanent magnet flux linkage 6.4e-3 (default) | scalar

Peak permanent magnet flux linkage (weber).

## **Input units — Unit of input values** Per-Unit (PU) (default) | SI Units

Unit of the input values.

**Base Voltage (V) — Nominal voltage limit** 24/sqrt(3) (default) | scalar

Base voltage (in Volts) for per-unit system.

#### **Dependencies**

To enable this parameter, set **Input units** to Per-Unit (PU).

**Base Current (A) — Nominal current limit** 19.3 (default) | scalar

Base current (in Amperes) for per-unit system.

#### **Dependencies**

To enable this parameter, set **Input units** to Per-Unit (PU).

**Base Speed (rpm) — Nominal speed limit** 4107 (default) | scalar

Base speed (in rpm) for per-unit system.

#### **Dependencies**

To enable this parameter, set **Input units** to Per-Unit (PU).

## **Base torque (Nm) — Nominal torque limit**

0.74112 (default) | scalar

Base torque (in Nm) for per-unit system. See "Per-Unit System" page for more details.

This parameter is not configurable and uses a value that is internally computed using other parameters.

#### **Dependencies**

To display this parameter, set **Input units** to Per-Unit (PU).

## **Base power (W) — Nominal power limit**

401.143 (default) | scalar

Base power (in W) for per-unit system. See "Per-Unit System" page for more details.

This parameter is not configurable and uses a value that is internally computed using other parameters.

#### **Dependencies**

To display this parameter, set **Input units** to Per-Unit (PU).

## **Extended Capabilities**

## **C/C++ Code Generation**

Generate C and C++ code using Simulink® Coder<sup>™</sup>.

## **Fixed-Point Conversion**

Design and simulate fixed-point systems using Fixed-Point Designer™.

## **See Also**

[ACIM Torque Estimator](#page-206-0) | [Park Transform](#page-46-0) | [Speed Measurement](#page-85-0) | [MTPA Control Reference](#page-98-0) | [Vector](#page-107-0) [Control Reference](#page-107-0)

## **Topics**

"Open-Loop and Closed-Loop Control" "Field-Oriented Control (FOC)"

# <span id="page-15-0"></span>**Position Generator**

Generate position ramp of fixed frequency

**Library:** Motor Control Blockset / Controls / Control Reference

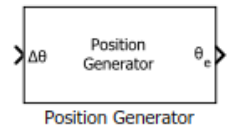

## **Description**

The Position Generator block generates a position ramp signal (with a frequency that is identical to that of the reference voltage signal) using the position increment value of the reference signal.

We recommend that you use fixed-step discrete solver for this block to enable code generation and ensure accurate simulation.

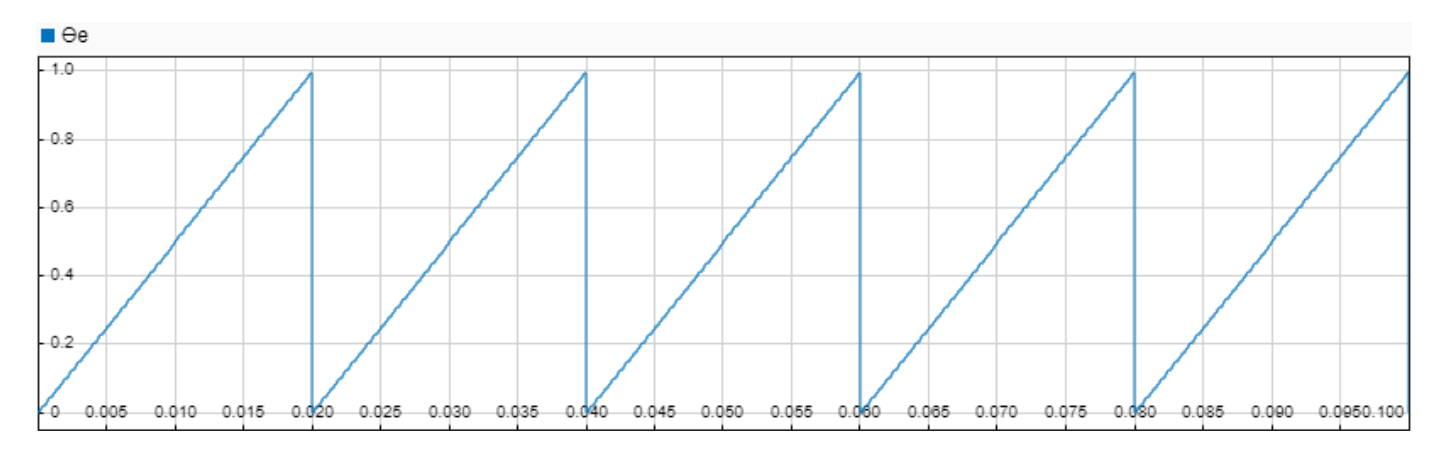

## **Ports**

#### **Input**

## **∆θ — Position increment value**

scalar

Position increment value of a fixed frequency reference voltage signal (in either per unit, radians, or degrees). These equations describe how the block computes the position increment:

- $\Delta\theta$  (per unit) = Frequency  $\times$  Sample Time
- $Δθ$  (radians) =  $2π \times$  Frequency  $\times$  Sample Time
- $\Delta\theta$  (degrees) = 360 × Frequency × Sample Time

Data Types: single | double | fixed point

**Reset — External reset signal**

scalar

External pulse that resets the position ramp output based on the value of the **External reset** parameter.

#### **Dependencies**

To enable this port, set **External reset** to either active high resets to zero or active high resets to initial condition.

Data Types: single | double | fixed point

#### **Output**

## **θe — Reference voltage position**

scalar

Position or phase value of the reference voltage signal (in either per unit, radians, or degrees).

```
Data Types: single | double | fixed point
```
## **Parameters**

#### **Theta Units — Unit of** *θ*

Per-unit (default) | Radians | Degrees

Unit of the input position increment value and the output reference voltage position.

## **Initial theta output**  $-$  Initial value of  $θ$ <sub>*e*</sub>

0 (default) | scalar

Output position ramp value (in either per unit, radians, or degrees) at initial time (0 seconds).

#### **External reset — Output value on reset**

```
none (default) | active high resets to zero | active high resets to initial
condition
```
Output position ramp value (in either per unit, radians, or degrees) at the time when the block receives an active high external reset pulse. You can reset the output to either zero or to equal the value of the **Initial theta output** parameter.

## **Extended Capabilities**

#### **C/C++ Code Generation**

Generate C and C++ code using Simulink® Coder<sup>™</sup>.

#### **Fixed-Point Conversion**

Design and simulate fixed-point systems using Fixed-Point Designer™.

## **See Also**

[ACIM Slip Speed Estimator](#page-203-0) | [Sine-Cosine Lookup](#page-52-0) | [3-Phase Sine Voltage Generator](#page-26-0) | [Vector Control](#page-107-0) [Reference](#page-107-0)

#### **Topics**

"Open-Loop and Closed-Loop Control" "Field-Oriented Control (FOC)"

# **Derating Function**

Compute derating factor<br>Library: Moto

Motor Control Blockset / Controls / Controllers

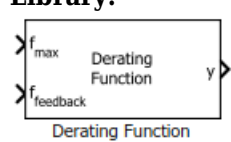

## **Description**

The Derating Function block generates the derating factor (y) according to the feedback ( $f_{\text{feedback}}$ ) and maximum limit  $(f_{max})$  values of the input reference signal.

The derating factor:

- Remains equal to one when ffeedback lies between positive and negative values of the **Derating** threshold. The derating factor varies linearly outside this range according to  $f_{\text{feedback}}$ .
- Remains equal to zero when the reference signal lies beyond (positive or negative)  $f_{max}$ .

Therefore, you can use the generated derating factor to derate a control signal after the reference signal crosses the specified **Derating threshold**.

This figure shows the block output when you use a sinusoidal wave as  $f_{feedback}$ .

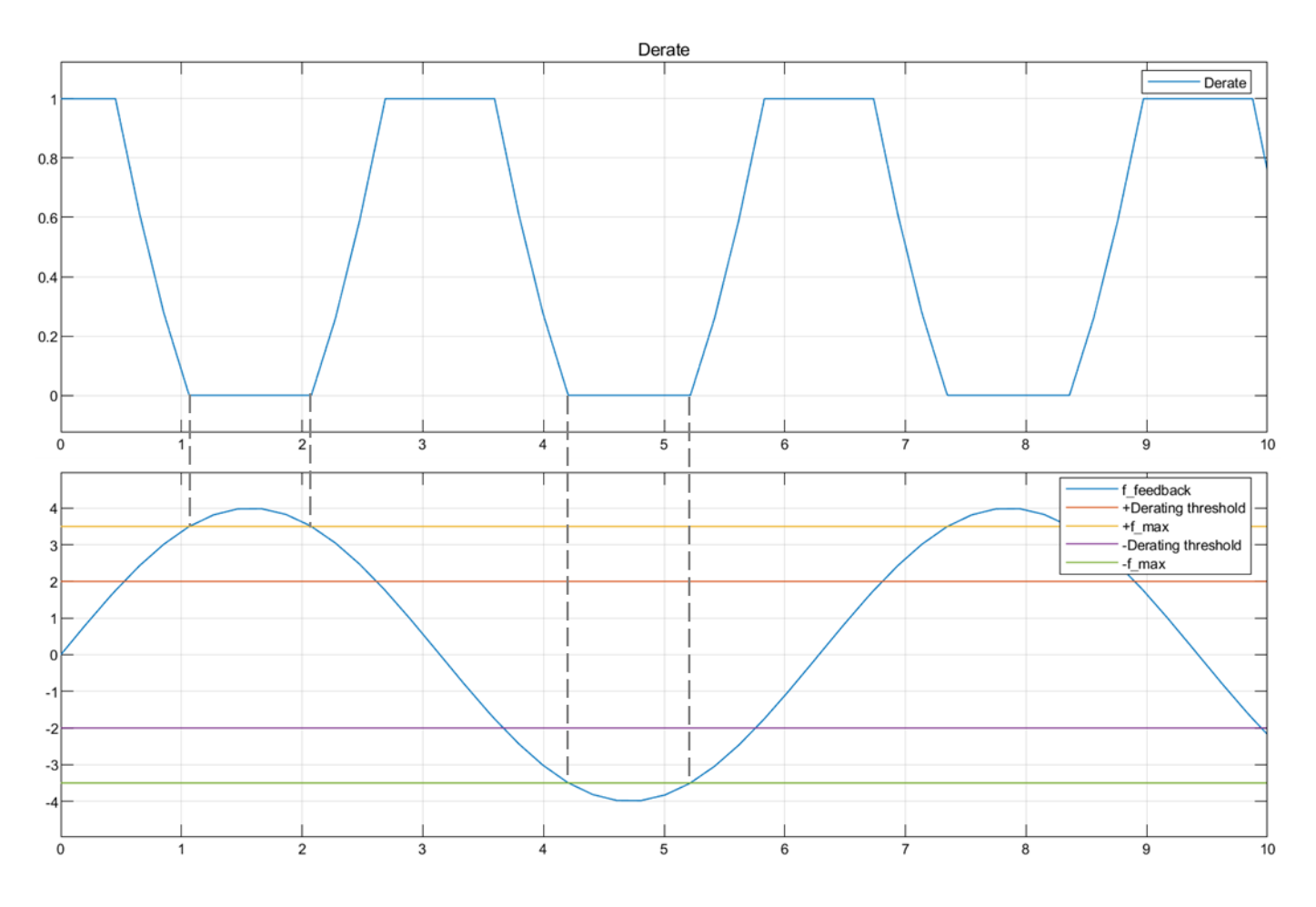

## **Equations**

The **Derating threshold** parameter, *x* indicates the percentage of peak amplitude for the reference signal. The **Derating threshold** is 0.5 in the block output shown, which results in a threshold value of 2 (for the peak amplitude value of 4 for the sinusoidal reference signal).

*x* = [0, 1)

This equation describes how the block computes the derating factor (y).

$$
Derating factor (y) = 1 - \frac{f_{feedback} - xf_{max}}{(1 - x)f_{max}}
$$

## **Ports**

## **Input**

**fmax — Maximum reference signal limit** scalar

Maximum limit of the reference signal value beyond which the derating factor becomes zero.

Data Types: single | double | fixed point

## **ffeedback — Reference feedback signal**

scalar

Reference signal that the block uses to generate the derating factor, which you can then use to derate a control signal.

Data Types: single | double | fixed point

## **Output**

## **y — Derating factor**

scalar

Derating factor that the block generates based on the feedback and maximum limit values of the reference signal when the signal exceeds the value of the **Derating threshold** parameter.

Data Types: single | double | fixed point

## **Parameters**

## **Derating threshold — Threshold beyond which derating must occur**

 $0.9$  (default) | scalar in the range  $[0,1)$ 

The reference signal value beyond which the block generates the derating factor.

## **Extended Capabilities**

## **C/C++ Code Generation**

Generate C and C++ code using Simulink® Coder<sup>™</sup>.

## **Fixed-Point Conversion**

Design and simulate fixed-point systems using Fixed-Point Designer™.

## **See Also**

[Speed Measurement](#page-85-0) | [MTPA Control Reference](#page-98-0) | [Vector Control Reference](#page-107-0) | [PMSM Torque Estimator](#page-11-0)

## **Topics**

"Open-Loop and Closed-Loop Control" "Field-Oriented Control (FOC)"

# <span id="page-21-0"></span>**Discrete PI Controller with anti-windup and reset**

Implement discrete PI controller with anti-windup and reset functionality **Library:** Motor Control Blockset / Controls / Controllers

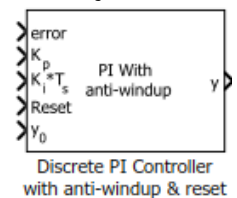

## **Description**

The Discrete PI Controller with anti-windup and reset block performs discrete-time PI controller computation using the error signal and proportional and integral gain inputs. The error signal is the difference between the reference signal and the measured feedback. The block outputs a weighted sum of the input error signal and the integral of the input error signal.

You can tune the Discrete PI Controller coefficients ( $K_p$  and  $K_i$ ) either manually or automatically. Automatic tuning requires Simulink® Control Design™ software.

The block also supports anti-windup functionality, which makes the block output to comply with the register size of the processor. You can reset the integrator to the initial condition (*y<sup>0</sup>* ).

We recommend that you use fixed-step discrete solver for this block to enable code generation and ensure accurate simulation.

## **Ports**

**Input**

## **error — Variation of system output from expected value**

scalar

Difference between a reference signal and the system output.

Data Types: single | double | fixed point

## **Kp — Proportional gain**

scalar

Proportional gain value that you can compute either manually or automatically.

Data Types: single | double | fixed point

#### **Ki\*T<sup>s</sup> — Integral gain pre-multiplied by integrator sample time** scalar

Integral gain input that you can compute either manually or automatically. You must premultiply the integral gain value by the integrator sample time  $(T_s)$  for the block to execute within asynchronous interrupts.

Data Types: single | double | fixed point

## **Reset — External reset signal**

scalar

External pulse that resets the block output to the value of the initial output from the integrator (y $_{\rm 0}$ ).

Data Types: single | double | fixed point

## **y0 — Value of initial output from integrator**

scalar

Initial value of the integrator or block output after receiving a reset pulse.

Data Types: single | double | fixed point

## **Output**

**y — PI controller output** scalar

Control signal that is identical to the reference signal.

Data Types: single | double | fixed point

## **Parameters**

**Upper saturation limit — Upper limit for block output**

1 (default) | scalar

The block holds the output at the **Upper saturation limit** whenever the weighted sum of the proportional and integral actions exceeds this value.

## **Lower saturation limit — Lower limit for block output**

-1 (default) | scalar

The block holds the output at the **Lower saturation limit** whenever the weighted sum of the proportional and integral actions goes below this value.

## **Extended Capabilities**

## **C/C++ Code Generation**

Generate C and C++ code using Simulink® Coder<sup>™</sup>.

## **Fixed-Point Conversion**

Design and simulate fixed-point systems using Fixed-Point Designer™.

## **See Also**

[Discrete PI Controller](#page-24-0) | [Park Transform](#page-46-0) | [Speed Measurement](#page-85-0) | [DQ Limiter](#page-5-0) | [ACIM Control Reference](#page-193-0) | [MTPA Control Reference](#page-98-0)

## **Topics**

"Open-Loop and Closed-Loop Control" "Field-Oriented Control (FOC)"

# <span id="page-24-0"></span>**Discrete PI Controller**

Implement discrete PI controller

**Library:** Motor Control Blockset / Controls / Controllers

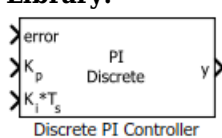

## **Description**

The Discrete PI Controller block performs discrete-time PI controller computation using the error signal and proportional and integral gain inputs. The error signal is the difference between the reference signal and the measured feedback. The block outputs a weighted sum of the input error signal and the integral of the input error signal.

You can tune the Discrete PI Controller coefficients (*Kp* and *Ki*) either manually or automatically. Automatic tuning requires Simulink Control Design™ software.

We recommend that you use fixed-step discrete solver for this block to enable code generation and ensure accurate simulation.

## **Ports**

**Input**

#### **error — Variation of system output from expected value** scalar

Difference between a reference signal and the system output.

```
Data Types: single | double | fixed point
```
## **Kp — Proportional gain**

scalar

Proportional gain value that you can compute either manually or automatically.

Data Types: single | double | fixed point

#### **Ki\*T<sup>s</sup> — Integral gain pre-multiplied by integrator sample time** scalar

Integral gain input that you can compute either manually or automatically. You must premultiply the integral gain value by the integrator sample time  $(T_s)$  for the block to execute within asynchronous interrupts.

Data Types: single | double | fixed point

## **Output**

**y — PI controller output** scalar

Control signal that is identical to the reference signal.

Data Types: single | double | fixed point

## **Extended Capabilities**

**C/C++ Code Generation** Generate C and C++ code using Simulink® Coder™.

**Fixed-Point Conversion** Design and simulate fixed-point systems using Fixed-Point Designer $^{\rm m}.$ 

## **See Also**

[Discrete PI Controller with anti-windup and reset](#page-21-0)

# <span id="page-26-0"></span>**3-Phase Sine Voltage Generator**

Generate balanced three-phase sinusoidal signals<br> **Library:** Motor Control Blockset / Cont

Motor Control Blockset / Controls / Math Transforms

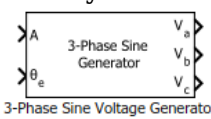

## **Description**

The 3-Phase Sine Voltage Generator block generates balanced, three-phase sinusoidal signals using signal amplitude and position inputs.

The block uses the lookup table approach for optimized code-execution. You can specify the number of lookup table points in the **Number of data points for lookup table** parameter.

The following image shows a plot of position input and three-phase sinusoidal output signals against time.

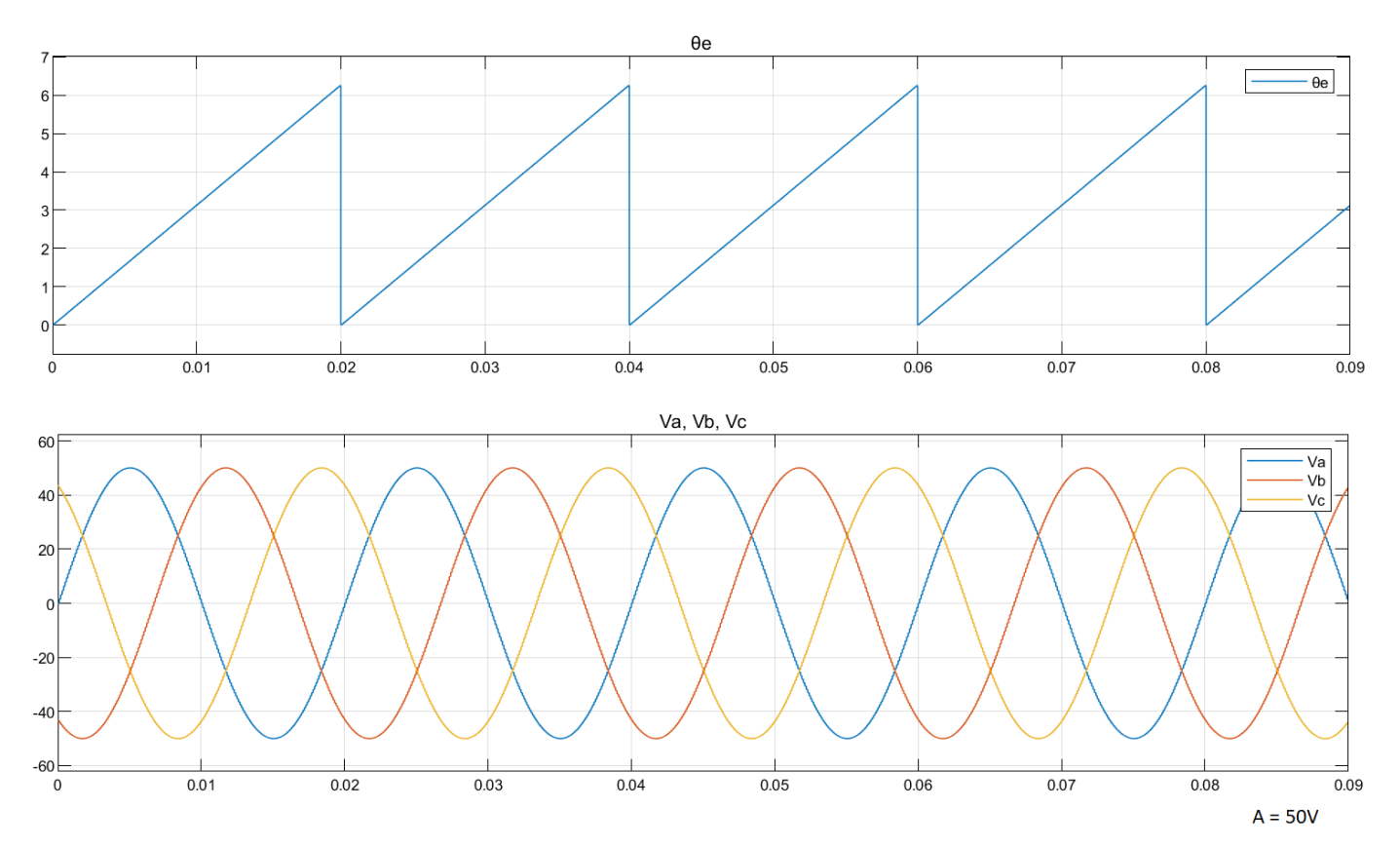

## **Equations**

The following equations describe how the block computes balanced, three-phase sinusoidal signals.

•  $V_a = A \times \text{sin}\omega t$ 

$$
V_b = A \times \sin\left(\omega t - \frac{2\pi}{3}\right)
$$

$$
V_c = A \times \sin\left(\omega t - \frac{4\pi}{3}\right)
$$

## where:

- *A* is the reference voltage amplitude (volts).
- $ω$  is the frequency of the reference voltage position input signal  $(θ<sub>e</sub>)$  (radians/ sec).
- *t* is the time (seconds).

## **Ports**

## **Input**

## **A — Reference voltage amplitude**

scalar

## Maximum amplitude of the reference voltage signal.

Data Types: single | double | fixed point

## **θe — Reference voltage position**

scalar

## Position or phase value of the reference voltage signal.

```
Data Types: single | double | fixed point
```
## **Output**

#### **Va —** *a***-axis component of balanced, three-phase voltage** scalar

Balanced, three-phase voltage signal component along the *a*-axis of the *abc* reference frame.

```
Data Types: single | double | fixed point
```
## **Vb —** *b***-axis component of balanced, three-phase voltage** scalar

Balanced, three-phase voltage signal component along the *b*-axis of the *abc* reference frame. Data Types: single | double | fixed point

## **Vc —** *c***-axis component of balanced, three-phase voltage** scalar

Balanced, three-phase voltage signal component along the *c*-axis of the *abc* reference frame. Data Types: single | double | fixed point

## **Parameters**

Theta units  $-$  Unit of  $\theta_e$ Per-unit (default) | Radians | Degrees

Unit of the reference voltage position that you provide as input.

**Number of data points for lookup table — Size of lookup table** 1024 (default) | scalar

Size of the lookup table.

## **Extended Capabilities**

**C/C++ Code Generation** Generate C and C++ code using Simulink® Coder™.

## **Fixed-Point Conversion**

Design and simulate fixed-point systems using Fixed-Point Designer™.

## **See Also**

[Position Generator](#page-15-0)

## **Topics**

"Open-Loop and Closed-Loop Control" "Field-Oriented Control (FOC)"

# **atan2**

Compute four-quadrant arctangent **Library:** Motor Control Blockset / Controls / Math Transforms

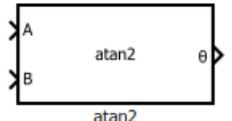

## **Description**

The atan2 block performs the four-quadrant arctangent on two real numbers.

## **Equations**

This equation describes how the block computes the four-quadrant arctangent (θ).

$$
Theta = \text{atan2}(A, B) = \begin{cases} \arctan\left(\frac{A}{B}\right) & \text{if } B > 0, \\ \arctan\left(\frac{A}{B}\right) + \pi & \text{if } B < 0 \text{ and } A \ge 0, \\ \arctan\left(\frac{A}{B}\right) - \pi & \text{if } B < 0 \text{ and } A < 0, \\ +\frac{\pi}{2} & \text{if } B = 0 \text{ and } A > 0, \\ -\frac{\pi}{2} & \text{if } B = 0 \text{ and } A < 0, \\ \text{undefined} & \text{if } B = 0 \text{ and } A = 0. \end{cases}
$$

where:

 $-\pi$  < *Theta*  $\leq \pi$  (Radians)

## **Ports**

## **Input**

## **A — y-coordinate value (real number)**

scalar

Real number on the y-axis that you provide as input to the block.

Data Types: single | double | fixed point

## **B — x-coordinate value (real number)**

scalar

## Real number on the x-axis that you provide as input to the block.

```
Data Types: single | double | fixed point
```
## **Output**

#### **θ — Angle represented by arctangent** scalar

Angle represented by arctangent. This is the angle made by a vector from the origin to a specified point (x,y) with the positive x-axis.

Data Types: single | double | fixed point

The following figure shows the representation of input values A, B, and arctangent on the x-y coordinate plane.

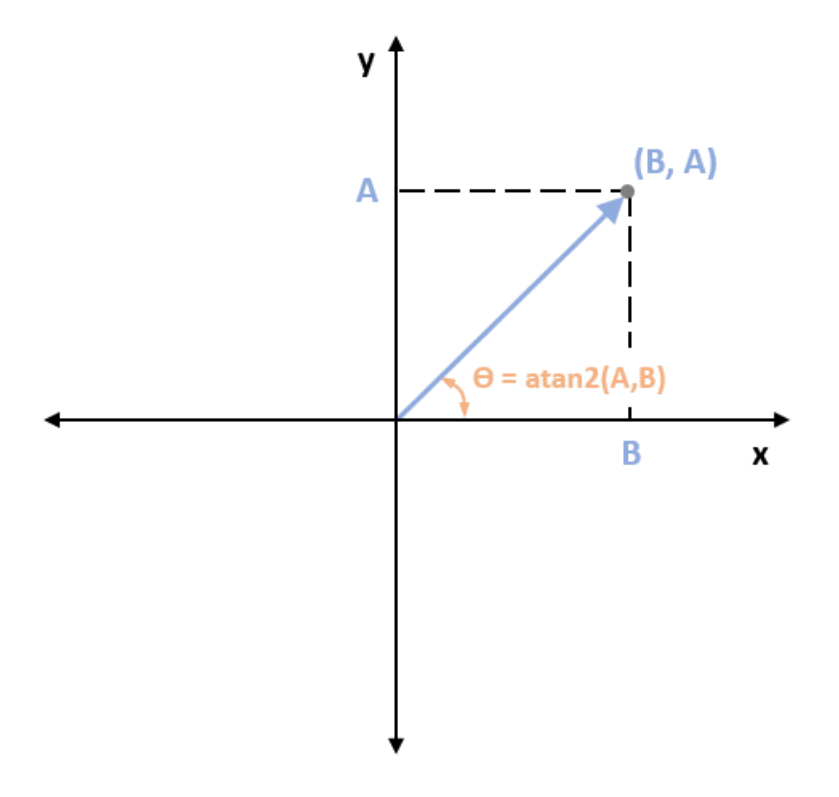

## **Parameters**

#### **Output unit — Unit of output values** Radians (default) | PerUnit

Unit of the output values.

## **Extended Capabilities**

#### **C/C++ Code Generation**

Generate C and C++ code using Simulink® Coder™.

## **Fixed-Point Conversion**

Design and simulate fixed-point systems using Fixed-Point Designer™.

# **Clarke Transform**

Implement *ab* to *αβ* transformation

Motor Control Blockset / Controls / Math Transforms

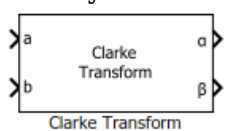

## **Description**

The Clarke Transform block computes the Clarke transformation of balanced three-phase components in the *abc* reference frame and outputs the balanced two-phase orthogonal components in the stationary *αβ* reference frame.

The block accepts two signals out of the three phases (*abc*), automatically calculates the third signal, and outputs the corresponding components in the *αβ* reference frame.

For example, the block accepts *a* and *b* input values where the phase-*a* axis aligns with the *α*-axis.

• This figure shows the direction of the magnetic axes of the stator windings in the *abc* reference frame and the stationary *αβ* reference frame.

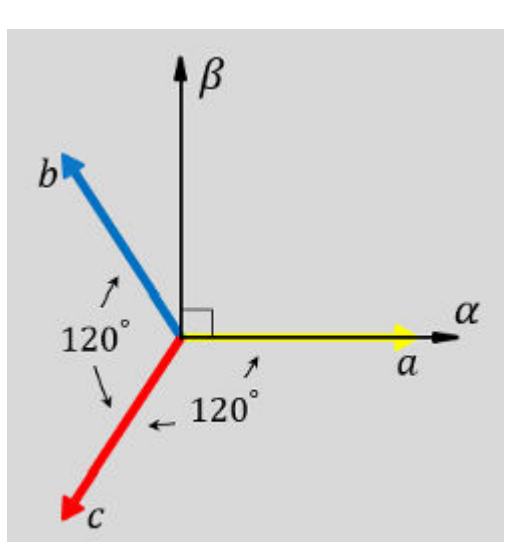

• This figure shows the equivalent *α* and *β* components in the stationary *αβ* reference frame.

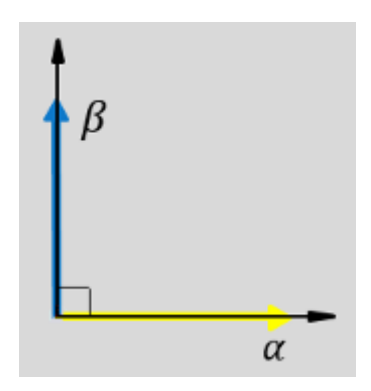

• The time-response of the individual components of equivalent balanced *abc* and *αβ* systems.

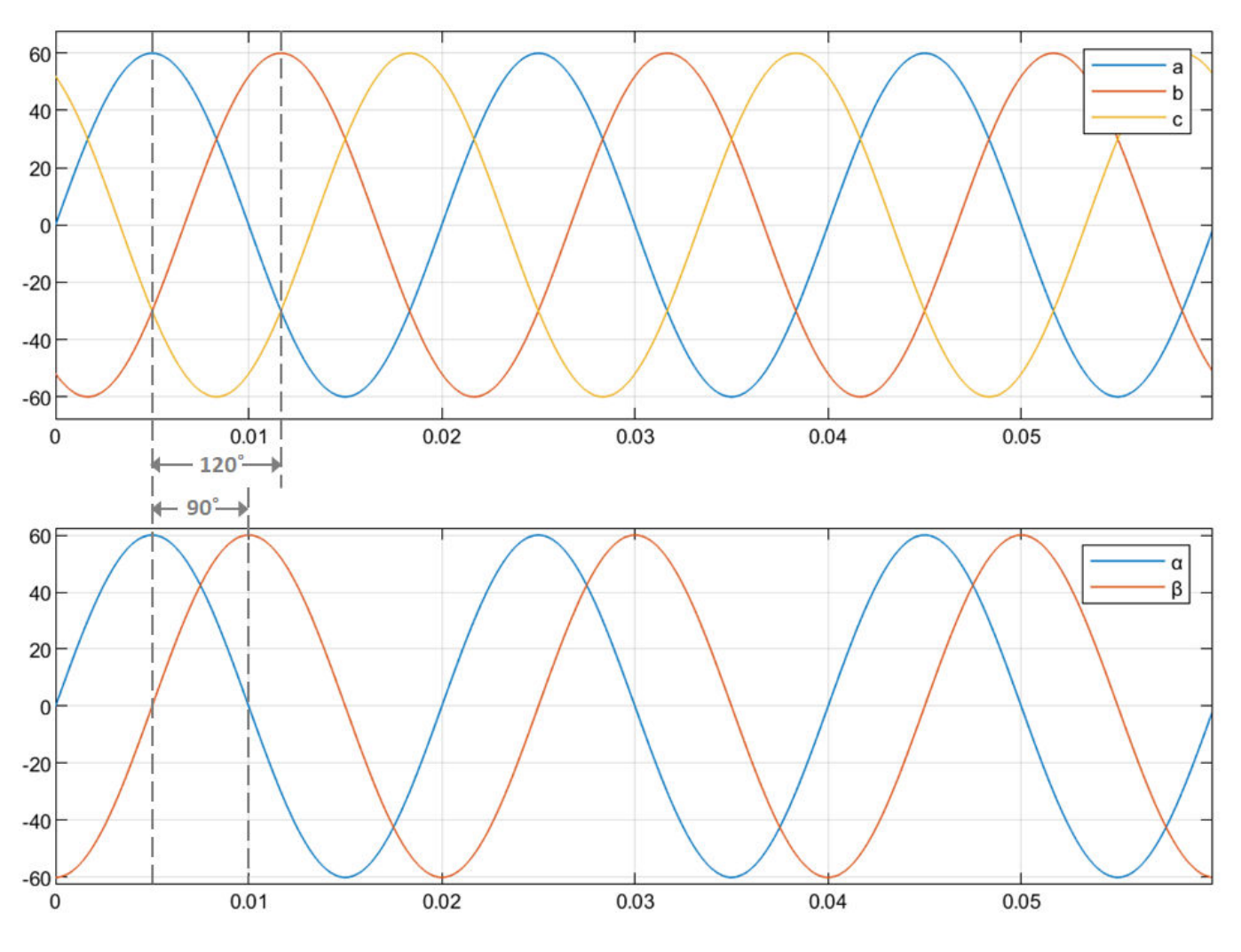

## **Equations**

The following equation describes the Clarke transform computation:

$$
\begin{bmatrix} f_{\alpha} \\ f_{\beta} \\ f_0 \end{bmatrix} = \left(\frac{2}{3}\right) \times \begin{bmatrix} 1 & -\frac{1}{2} & -\frac{1}{2} \\ 0 & \frac{\sqrt{3}}{2} & -\frac{\sqrt{3}}{2} \\ \frac{1}{2} & \frac{1}{2} & \frac{1}{2} \end{bmatrix} \begin{bmatrix} f_a \\ f_b \\ f_c \end{bmatrix}
$$

For balanced systems like motors, the zero sequence component calculation is always zero. For example, the currents of the motor can be represented as,

$$
i_a + i_b + i_c = 0
$$

Therefore, you can use only two current sensors in three-phase motor drives, where you can calculate the third phase as,

$$
i_c = - (i_a + i_b)
$$

By using these equations, the block implements the Clarke transform as,

$$
\begin{bmatrix} f_{\alpha} \\ f_{\beta} \end{bmatrix} = \begin{bmatrix} 1 & 0 \\ \frac{1}{\sqrt{3}} & \frac{2}{\sqrt{3}} \end{bmatrix} \begin{bmatrix} f_{a} \\ f_{b} \end{bmatrix}
$$

where:

- $f_a$ ,  $f_b$ , and  $f_c$  are the balanced three-phase components in the *abc* reference frame.
- *f<sub>α</sub>* and *f<sub>β</sub>* are the balanced two-phase orthogonal components in the stationary *αβ* reference frame.
- $f_0$  is the zero component in the stationary  $\alpha\beta$  reference frame.

## **Ports**

#### **Input**

## **a — Phase component**

scalar

Component of the three-phase system in the *abc* reference frame.

Data Types: single | double | fixed point

## **b — Phase component**

scalar

## Component of the three-phase system in the *abc* reference frame.

Data Types: single | double | fixed point

#### **Output**

**α — Axis component** scalar

#### Alpha-axis component, *α*, in the stationary *αβ* reference frame.

Data Types: single | double | fixed point

## **β — Axis component**

scalar

Beta-axis component, *β*, in the stationary *αβ* reference frame.

Data Types: single | double | fixed point

## **Extended Capabilities**

**C/C++ Code Generation** Generate C and C++ code using Simulink® Coder™.

## **Fixed-Point Conversion**

Design and simulate fixed-point systems using Fixed-Point Designer™.

## **See Also**

[Inverse Clarke Transform](#page-36-0) | [Park Transform](#page-46-0)

## **Topics**

"Open-Loop and Closed-Loop Control" "Field-Oriented Control (FOC)"
# **Inverse Clarke Transform**

Implement *αβ* to *abc* transformation

**Library:** Motor Control Blockset / Controls / Math Transforms

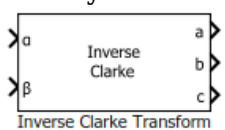

# **Description**

The Inverse Clarke Transform block computes the Inverse Clarke transformation of balanced, twophase orthogonal components in the stationary *αβ* reference frame. It outputs the balanced, threephase components in the stationary *abc* reference frame.

The block accepts the *α-β* axis components as inputs and outputs the corresponding three-phase signals, where the phase-*a* axis aligns with the *α*-axis.

• The *α* and *β* input components in the *αβ* reference frame.

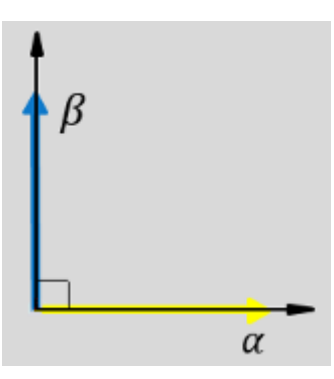

• The direction of the equivalent *a*, *b*, and *c* output components in the *abc* reference frame and the *αβ* reference frame.

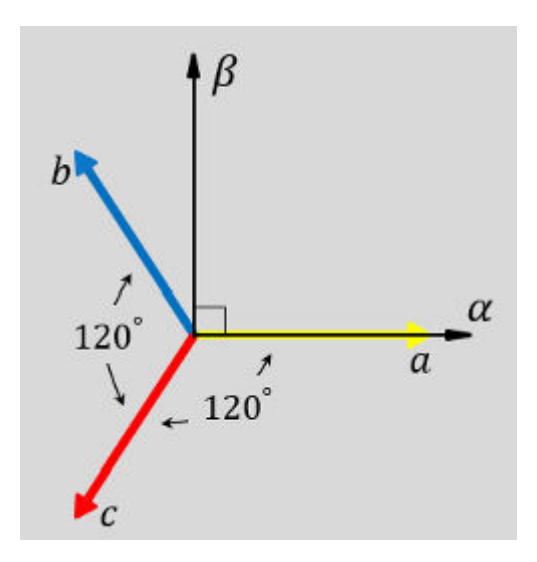

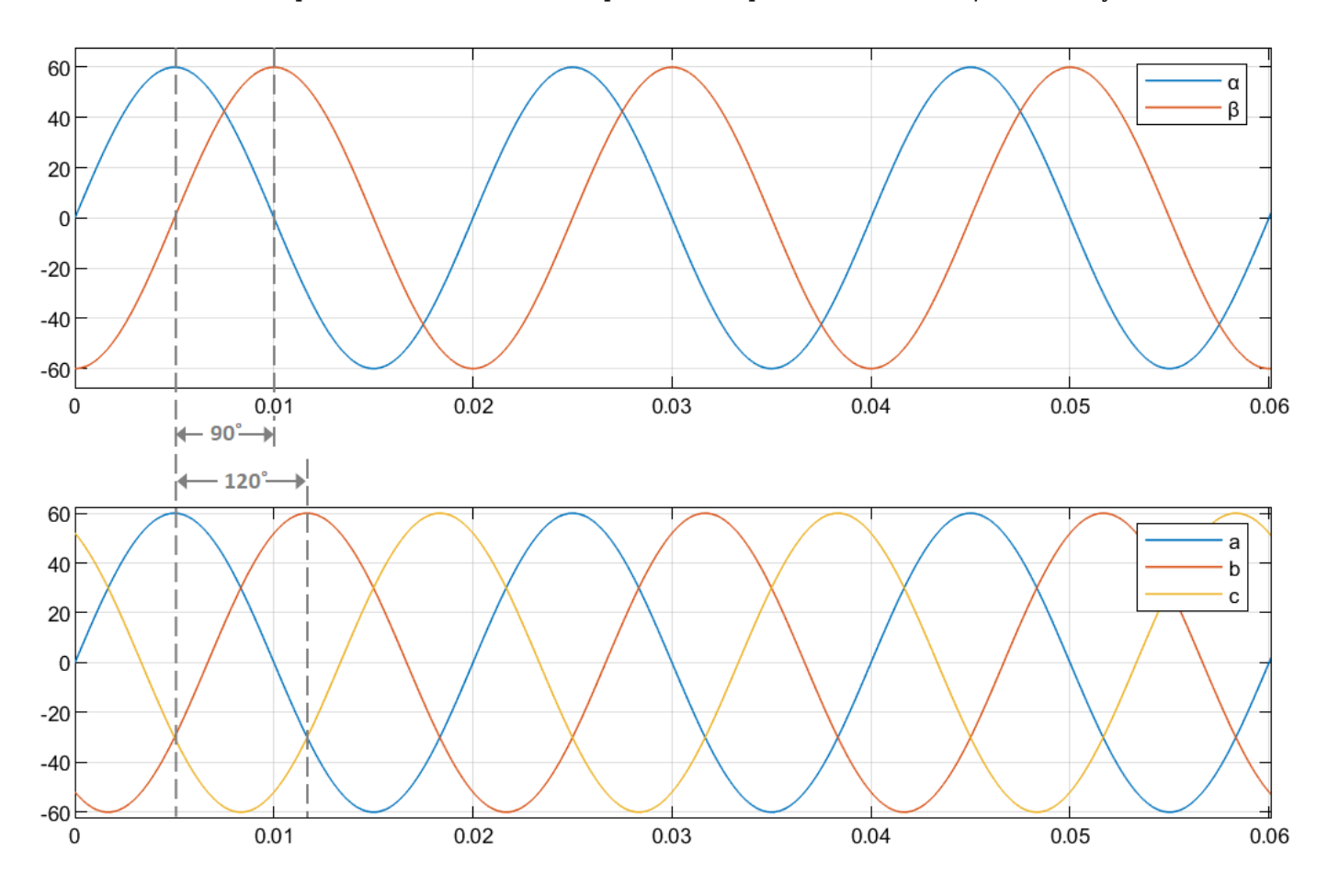

• The time-response of the individual components of equivalent balanced  $\alpha\beta$  and  $abc$  systems.

## **Equations**

The following equation describes the Inverse Clarke transform computation:

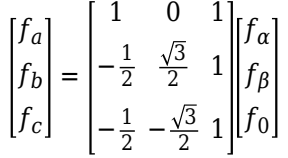

For balanced systems like motors, the zero sequence component calculation is always zero:

$$
i_a + i_b + i_c = 0
$$

Therefore, you can use only two current sensors in three-phase motor drives, where you can calculate the third phase as,

 $i_c = - (i_a + i_b)$ 

By using these equations, the block implements the Inverse Clarke transform as,

$$
\begin{bmatrix} f_a \\ f_b \\ f_c \end{bmatrix} = \begin{bmatrix} 1 & 0 \\ -\frac{1}{2} & \frac{\sqrt{3}}{2} \\ -\frac{1}{2} & -\frac{\sqrt{3}}{2} \end{bmatrix} \begin{bmatrix} f_\alpha \\ f_\beta \end{bmatrix}
$$

where:

- *f<sub>α</sub>* and *f<sub>β</sub>* are the balanced two-phase orthogonal components in the stationary *αβ* reference frame.
- $f_0$  is the zero component in the stationary  $\alpha\beta$  reference frame.
- $f_a$ ,  $f_b$ , and  $f_c$  are the balanced three-phase components in the *abc* reference frame.

# **Ports**

### **Input**

**α — Axis component** scalar

Alpha-axis component, *α*, in the stationary *αβ* reference frame.

Data Types: single | double | fixed point

### **β — Axis component**

scalar

Beta-axis component, *β*, in the stationary *αβ* reference frame.

```
Data Types: single | double | fixed point
```
### **Output**

**a — Phase component**

scalar

### Component of the three-phase system in the *abc* reference frame.

Data Types: single | double | fixed point

**b — Phase component** scalar

### Component of the three-phase system in the *abc* reference frame.

Data Types: single | double | fixed point

### **c — Phase component** scalar

### Component of the three-phase system in the *abc* reference frame.

Data Types: single | double | fixed point

# **Extended Capabilities**

## **C/C++ Code Generation**

Generate C and C++ code using Simulink® Coder™.

## **Fixed-Point Conversion**

Design and simulate fixed-point systems using Fixed-Point Designer™.

# **See Also**

[Clarke Transform](#page-32-0)

# <span id="page-40-0"></span>**Inverse Park Transform**

Implement *dq* to *αβ* transformation

Motor Control Blockset / Controls / Math Transforms

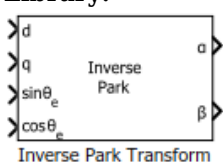

# **Description**

The Inverse Park Transform block computes the inverse Park transformation of the orthogonal direct and quadrature axes components in the rotating *dq* reference frame. You can configure the block to align either the *d*- or *q*-axis with the *α*-axis at time  $t = 0$ .

The block accepts the following inputs:

- *d-q* axes components in the rotating reference frame.
- Sine and cosine values of the corresponding angles of transformation.

It outputs the two-phase orthogonal components in the stationary *αβ* reference frame.

The figures show a rotating *dq* reference frame and the *α-β* axes components in an *αβ* reference frame for when:

• The *d*-axis aligns with the  $\alpha$ -axis.

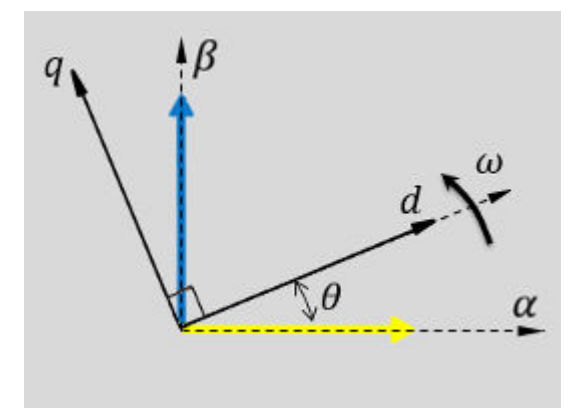

• The *q*-axis aligns with the *α*-axis.

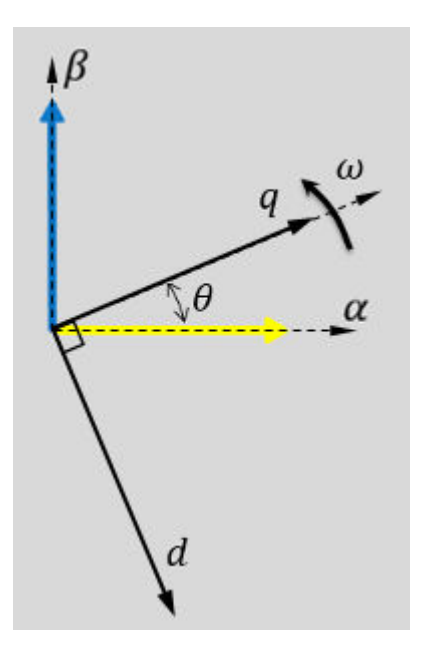

In both cases, the angle  $\theta = \omega t$ , where:

- *θ* is the angle between the *α* and *d*-axes for the *d*-axis alignment or the angle between the *α*and *q*-axes for the *q*-axis alignment. It indicates the angular position of the rotating *dq* reference frame with respect to the *α*-axis.
- $\omega$  is the rotational speed of the  $d$ - $q$  reference frame.
- *t* is the time, in seconds, from the initial alignment.

The figures show the time-response of the individual components of the *αβ* and *dq* reference frames when:

• The *d*-axis aligns with the *α*-axis.

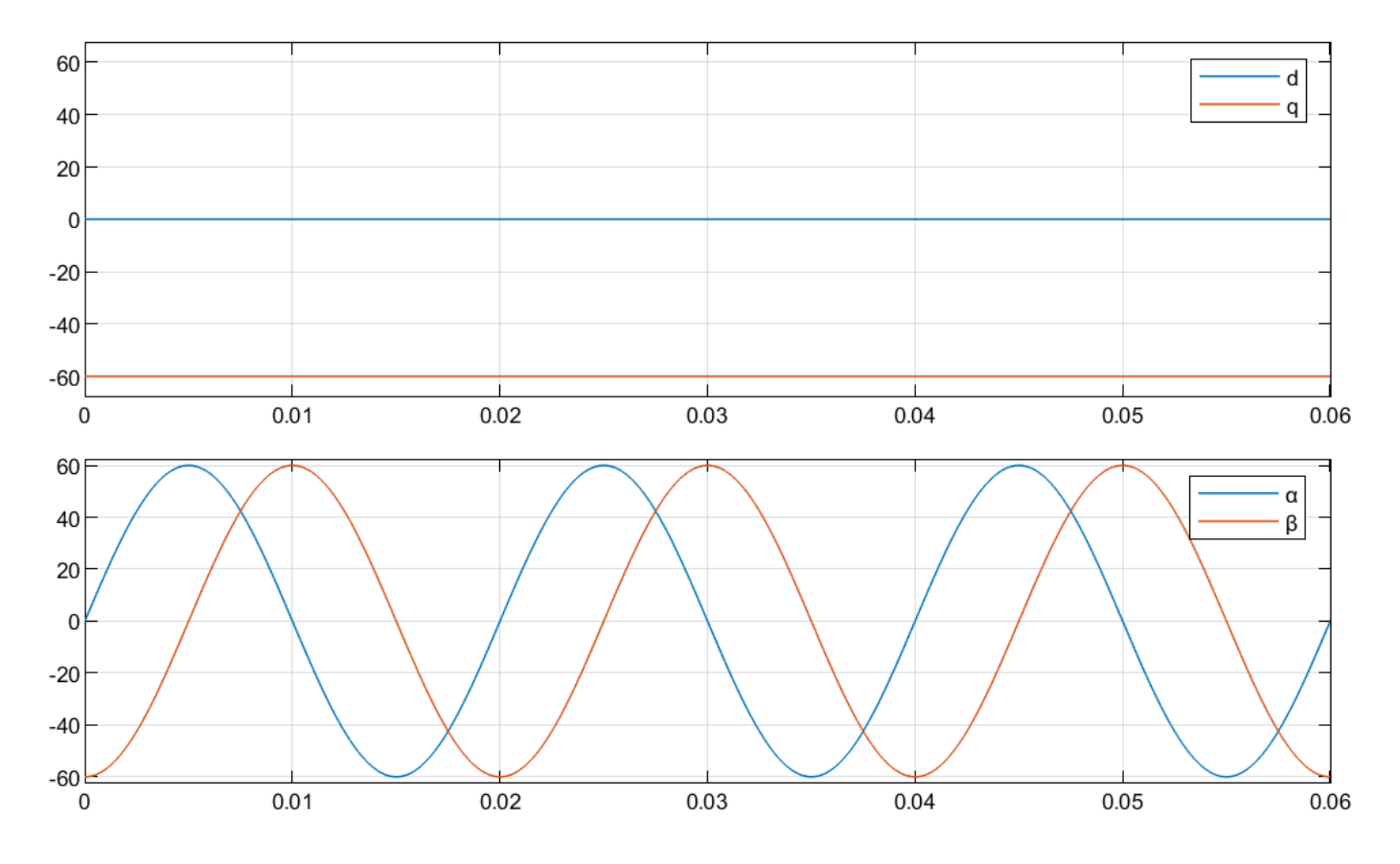

<sup>•</sup> The *q*-axis aligns with the *α*-axis.

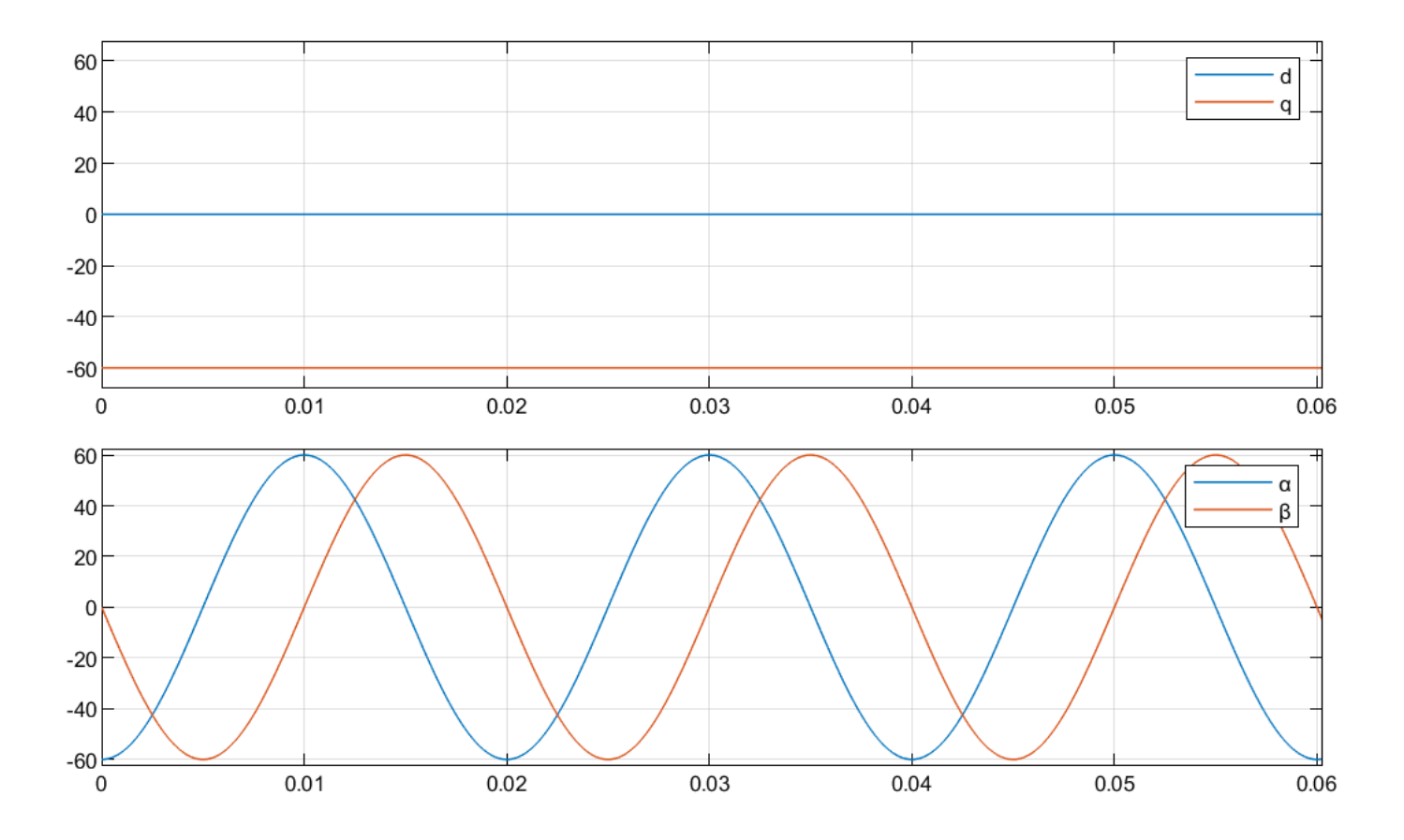

## **Equations**

The following equations describe how the block implements inverse Park transformation.

- When the *d*-axis aligns with the *α*-axis.
	- *fα*  $\begin{bmatrix} t_{\alpha} \\ f_{\beta} \end{bmatrix} = \begin{bmatrix} \cos \theta & -\sin \theta \\ \sin \theta & \cos \theta \end{bmatrix}$ sin*θ* cos*θ fd fq*
- When the *q*-axis aligns with the *α*-axis.

$$
\begin{bmatrix} f_{\alpha} \\ f_{\beta} \end{bmatrix} = \begin{bmatrix} \sin \theta & \cos \theta \\ -\cos \theta & \sin \theta \end{bmatrix} \begin{bmatrix} f_{d} \\ f_{q} \end{bmatrix}
$$

where:

- $f_d$  and  $f_q$  are the direct and quadrature axis orthogonal components in the rotating  $dq$  reference frame.
- *f<sub>α</sub>* and *f<sub>β</sub>* are the two-phase orthogonal components in the stationary *αβ* reference frame.

# **Ports**

## **Input**

**d — Axis component** scalar

### Direct axis component, *d*, in the rotating *dq* reference frame.

Data Types: single | double | fixed point

## **q — Axis component**

scalar

### Quadrature axis component, *q*, in the rotating *dq* reference frame.

Data Types: single | double | fixed point

# **sin θ<sup>e</sup> — Sine value of rotational angle**

scalar

Sine value of the angle of transformation,  $\theta_e$ .  $\theta_e$  is the angle between the rotating reference frame and the *α*-axis.

Data Types: single | double | fixed point

### **cos θ<sup>e</sup> — Cosine value of rotational angle** scalar

Cosine value of the angle of transformation,  $\theta_e$ .  $\theta_e$  is the angle between the rotating reference frame and the *α*-axis.

Data Types: single | double | fixed point

### **Output**

**α — Axis component**

scalar

Alpha-axis component, *α*, in the stationary *αβ* reference frame.

Data Types: single | double | fixed point

# **β — Axis component**

scalar

### Beta-axis component, *β*, in the stationary *αβ* reference frame.

Data Types: single | double | fixed point

# **Parameters**

**Alpha (phase-a) axis alignment —** *dq* **reference frame alignment** D-axis (default) | Q-axis

Align either the *d*- or *q*-axis of the rotating reference frame to the *α*-axis of the stationary reference frame.

# **Extended Capabilities**

## **C/C++ Code Generation**

Generate C and C++ code using Simulink® Coder™.

## **Fixed-Point Conversion**

Design and simulate fixed-point systems using Fixed-Point Designer™.

# **See Also**

[Park Transform](#page-46-0) | [Discrete PI Controller with anti-windup and reset](#page-21-0) | [DQ Limiter](#page-5-0) | [ACIM Feed Forward](#page-199-0) [Control](#page-199-0) | [Space Vector Generator](#page-54-0) | [Sine-Cosine Lookup](#page-52-0) | [PMSM Feed Forward Control](#page-8-0)

## **Topics**

"Open-Loop and Closed-Loop Control" "Field-Oriented Control (FOC)"

# <span id="page-46-0"></span>**Park Transform**

Implement *αβ* to *dq* transformation

Motor Control Blockset / Controls / Math Transforms

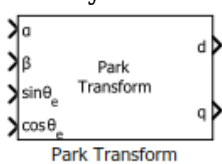

# **Description**

The Park Transform block computes the Park transformation of two-phase orthogonal components in a stationary *αβ* reference frame.

The block accepts the following inputs:

- *α-β* axes components in the stationary reference frame.
- Sine and cosine values of the corresponding angles of transformation.

It outputs orthogonal direct and quadrature axis components in the rotating *dq* reference frame. You can configure the block to align either the *d*- or the *q*-axis with the *α*-axis at time *t* = 0.

The figures show the *α-β* axes components in an *αβ* reference frame and a rotating *dq* reference frame for when:

• The *d*-axis aligns with the *α*-axis.

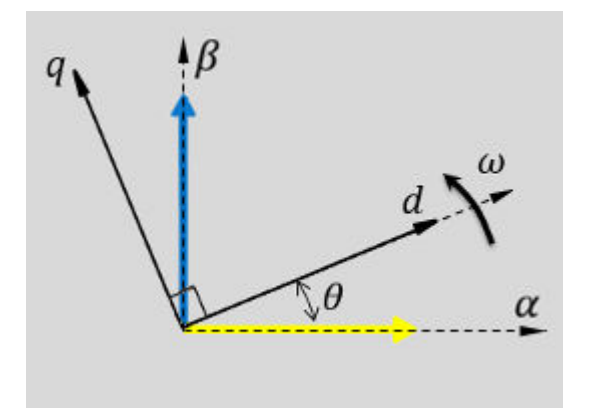

• The *q*-axis aligns with the *α*-axis.

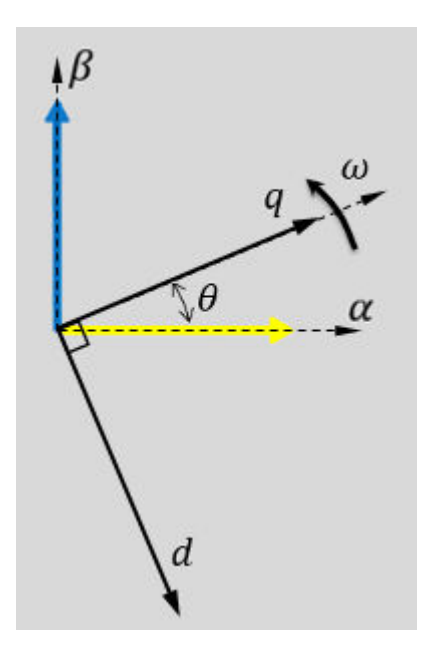

In both cases, the angle  $\theta = \omega t$ , where:

- *θ* is the angle between the *α* and *d*-axes for the *d*-axis alignment or the angle between the *α*and *q*-axes for the *q*-axis alignment. It indicates the angular position of the rotating *dq* reference frame with respect to the *α*-axis.
- *ω* is the rotational speed of the *d-q* reference frame.
- *t* is the time, in seconds, from the initial alignment.

The figures show the time-response of the individual components of the *αβ* and *dq* reference frames when:

• The *d*-axis aligns with the *α*-axis.

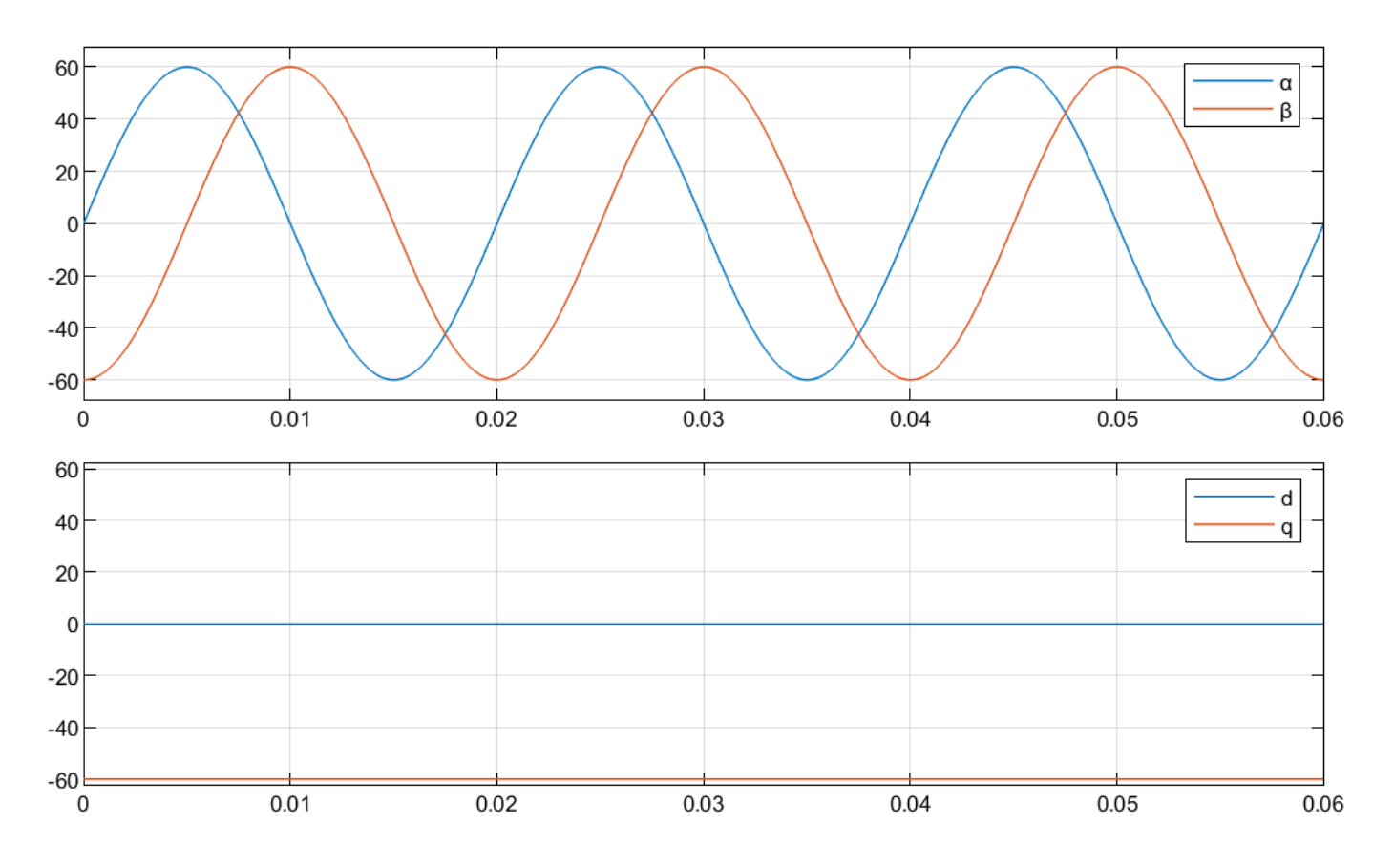

<sup>•</sup> The *q*-axis aligns with the  $\alpha$ -axis.

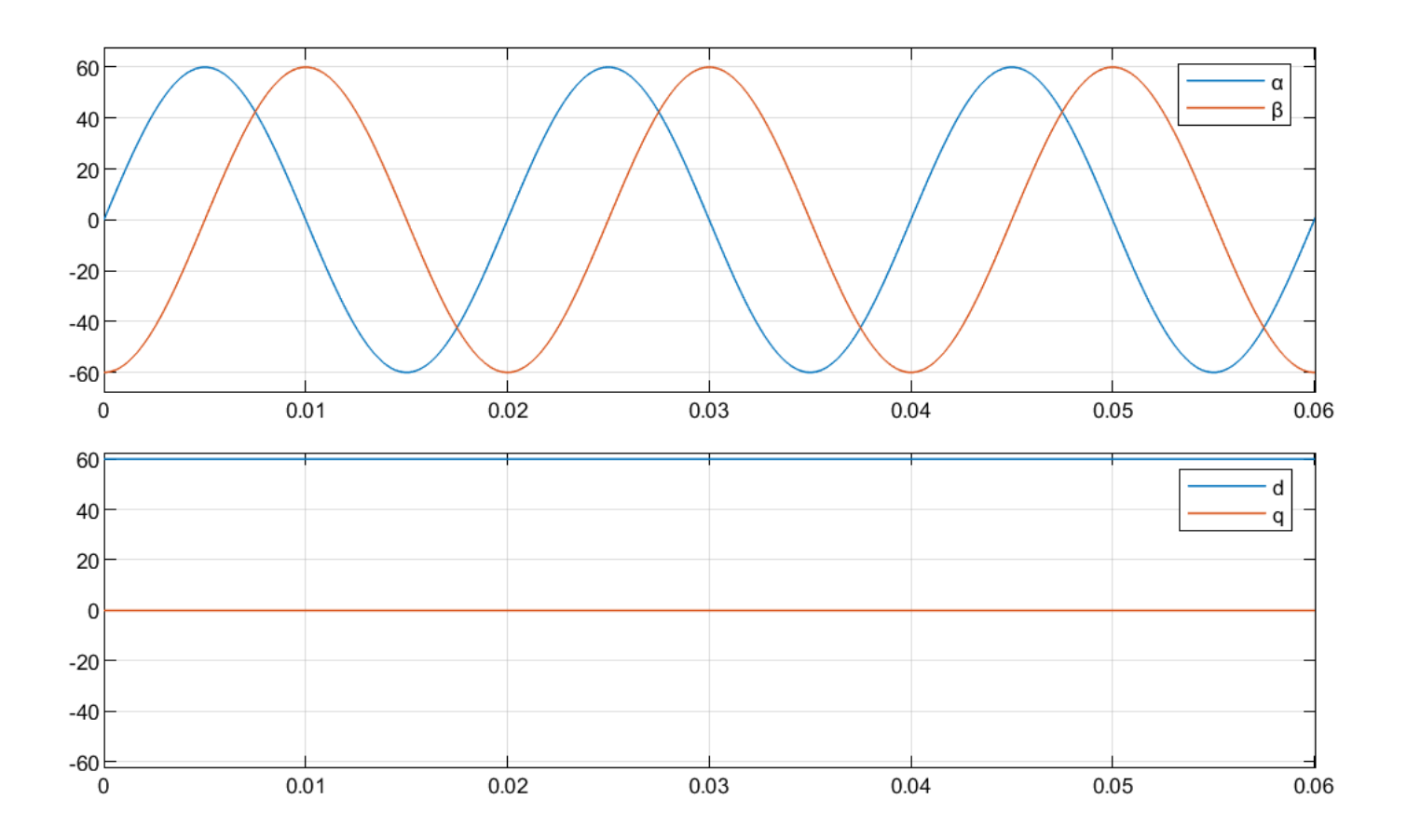

## **Equations**

The following equations describe how the block implements Park transformation.

- When the *d*-axis aligns with the *α*-axis.
	- *fd*  $f_d$ <sub>*q*</sub>
	=  $\begin{bmatrix} \cos\theta & \sin\theta \\ -\sin\theta & \cos\theta \end{bmatrix}$ −sin*θ* cos*θ fα f β*
- When the *q*-axis aligns with the *α*-axis.

$$
\begin{bmatrix} f_d \\ f_q \end{bmatrix} = \begin{bmatrix} \sin\theta & -\cos\theta \\ \cos\theta & \sin\theta \end{bmatrix} \begin{bmatrix} f_\alpha \\ f_\beta \end{bmatrix}
$$

where:

- *f<sub>α</sub>* and *f<sub>β</sub>* are the two-phase orthogonal components in the stationary *αβ* reference frame.
- $f_d$  and  $f_q$  are the direct and quadrature axis orthogonal components in the rotating  $dq$  reference frame.

# **Ports**

## **Input**

**α — Axis component** scalar

### Alpha-axis component, *α*, in the stationary *αβ* reference frame.

Data Types: single | double | fixed point

## **β — Axis component**

scalar

### Beta-axis component, *β*, in the stationary *αβ* reference frame.

Data Types: single | double | fixed point

# **sin θ<sup>e</sup> — Sine value of rotational angle**

scalar

Sine value of the angle of transformation,  $\theta_e$ .  $\theta_e$  is the angle between the rotating reference frame and the *α*-axis.

Data Types: single | double | fixed point

### **cos θ<sup>e</sup> — Cosine value of rotational angle** scalar

Cosine value of the angle of transformation,  $\theta_e$ .  $\theta_e$  is the angle between the rotating reference frame and the *α*-axis.

Data Types: single | double | fixed point

## **Output**

# **d — Axis component**

scalar

Direct axis component, *d*, in the rotating *dq* reference frame.

Data Types: single | double | fixed point

# **q — Axis component**

scalar

Quadrature axis component, *q*, in the rotating *dq* reference frame.

Data Types: single | double | fixed point

# **Parameters**

**Alpha (phase-a) axis alignment —** *dq* **reference frame alignment** D-axis (default) | Q-axis

Align either the *d*- or *q*-axis of the rotating reference frame to the *α*-axis of the stationary reference frame.

# **Extended Capabilities**

## **C/C++ Code Generation**

Generate C and C++ code using Simulink® Coder™.

## **Fixed-Point Conversion**

Design and simulate fixed-point systems using Fixed-Point Designer™.

# **See Also**

[Inverse Park Transform](#page-40-0) | [Clarke Transform](#page-32-0) | [Sine-Cosine Lookup](#page-52-0) | [Discrete PI Controller with anti](#page-21-0)[windup and reset](#page-21-0) | [ACIM Feed Forward Control](#page-199-0) | [ACIM Torque Estimator](#page-206-0) | [PMSM Feed Forward](#page-8-0) [Control](#page-8-0) | [PMSM Torque Estimator](#page-11-0)

## **Topics**

"Open-Loop and Closed-Loop Control" "Field-Oriented Control (FOC)"

# <span id="page-52-0"></span>**Sine-Cosine Lookup**

Implement sine and cosine functions using lookup table approach **Library:** Motor Control Blockset / Controls / Math Transforms

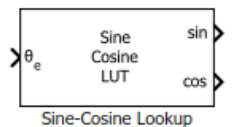

# **Description**

The Sine-Cosine Lookup block implements sine and cosine functions using the specified position or phase input signal.

The block uses the lookup table approach for optimized code-execution. You can specify the number of lookup table points in the **Number of data points for lookup table** parameter.

This figure shows the input position and the generated sine and cosine output signals:

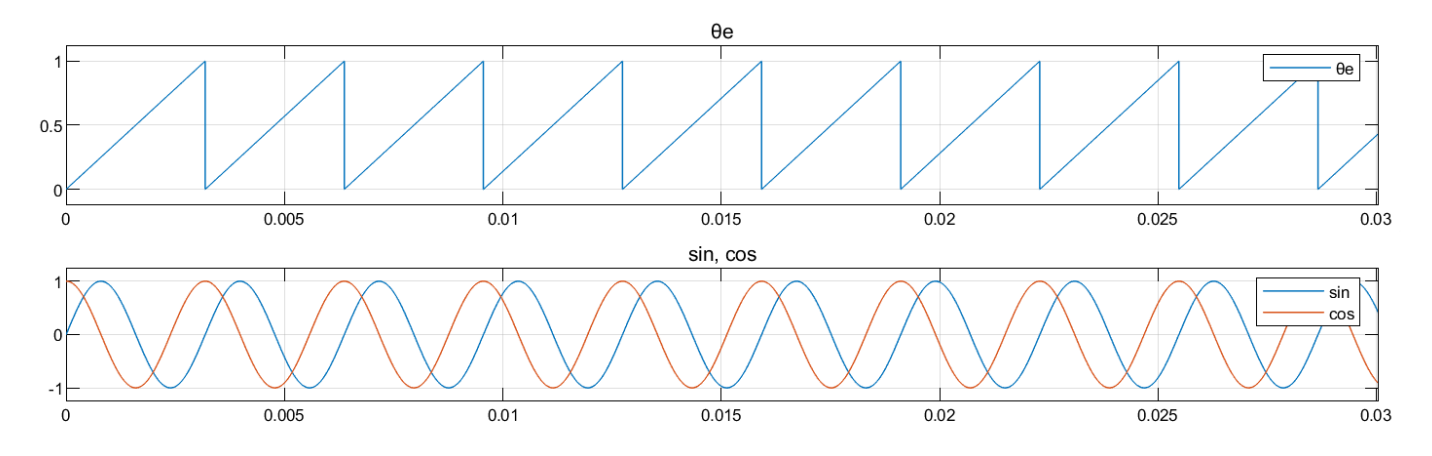

# **Ports**

### **Input**

## **θe — Reference voltage position**

scalar

Position or phase value of the reference voltage signal specified as scalar in either per-unit, radians, or degrees.

Data Types: single | double | fixed point

### **Output**

### **sin — Sine voltage waveform**

scalar

Sine waveform output with a frequency that is identical to the position or phase signal  $(\theta_{\rm e})$  frequency.

```
Data Types: single | double | fixed point
```
**cos — Cosine voltage waveform** scalar

Cosine waveform output with a frequency that is identical to the position or phase signal  $(\theta_{\rm e})$ frequency.

Data Types: single | double | fixed point

# **Parameters**

```
Theta units - Unit of \theta_ePer-unit (default) | Radians | Degrees
```
Unit of the input reference voltage position.

**Number of data points for lookup table — Size of lookup table array** 1024 (default) | scalar

Size of the lookup table array.

# **Extended Capabilities**

### **C/C++ Code Generation**

Generate C and C++ code using Simulink® Coder<sup>™</sup>.

### **Fixed-Point Conversion**

Design and simulate fixed-point systems using Fixed-Point Designer™.

# **See Also**

[Position Generator](#page-15-0) | [Park Transform](#page-46-0) | [Inverse Park Transform](#page-40-0) | [Mechanical to Electrical Position](#page-73-0)

### **Topics**

"Open-Loop and Closed-Loop Control" "Field-Oriented Control (FOC)"

# <span id="page-54-0"></span>**PWM Reference Generator**

Generate modulated signals from phase voltages

**Library:** Motor Control Blockset / Controls / Math Transforms

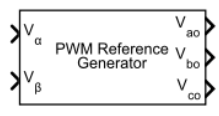

**PWM Reference Generator** 

# **Description**

The PWM Reference Generator block generates modulated voltage signals from the stator phase or reference voltages.

The block accepts either the phase voltages ( $V_{abc}$ ) or the stator reference voltages ( $V_{\alpha\beta}$ ) described by the *α-β* voltage components.

Use this block to perform sinusoidal PWM (SPWM) and space vector modulation (SVM) along with these discrete pulse-width modulation (DPWM) methods that reduce switching losses:

**Note** For the following modulation methods the block supports only per-unit (PU) input signals. For more information about the per-unit system, see "Per-Unit System".

- 60 DPWM 60 degree discontinuous PWM
- 60 DPWM  $(+30$  degree shift)  $+30$  degree shift from 60 DPWM
- 60 DPWM (-30 degree shift) -30 degree shift from 60 DPWM
- 30 DPWM 30 degree discontinuous PWM
- 120 DPWM Positive DC component
- 120 DPWM Negative DC component

For discontinuous PWM (DPWM), the block clamps the modulation wave to the positive or negative DC rail for a total of 120 degrees during each fundamental period per phase. During each clamping interval, the modulation discontinues.

The figure shows the sinusoidal PWM (SPWM) waveform.

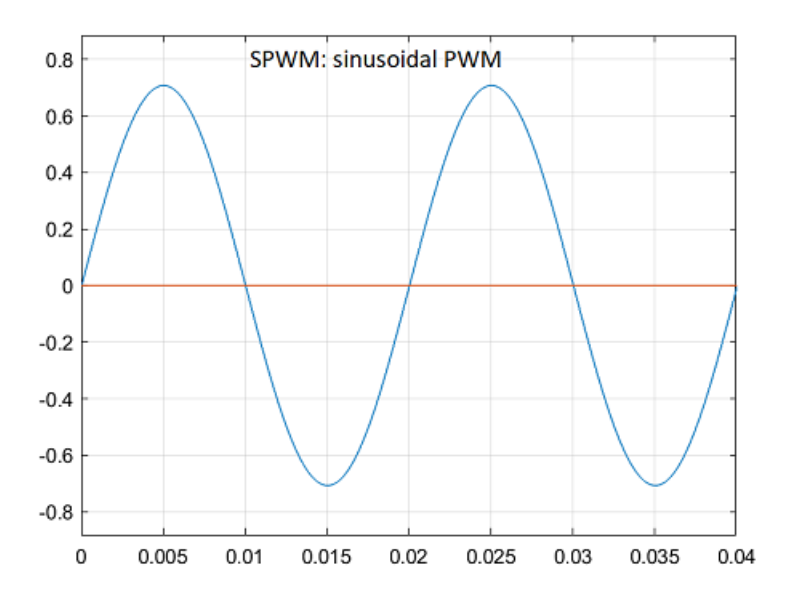

The figure shows the space vector modulation (SVM) waveform.

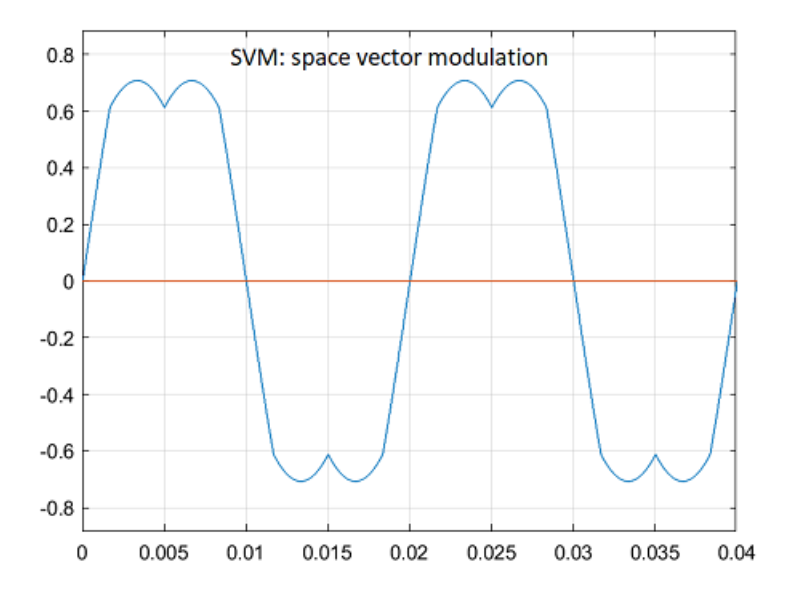

The figure shows a 60-degree DPWM waveform with two 60-degree clamped intervals per fundamental period.

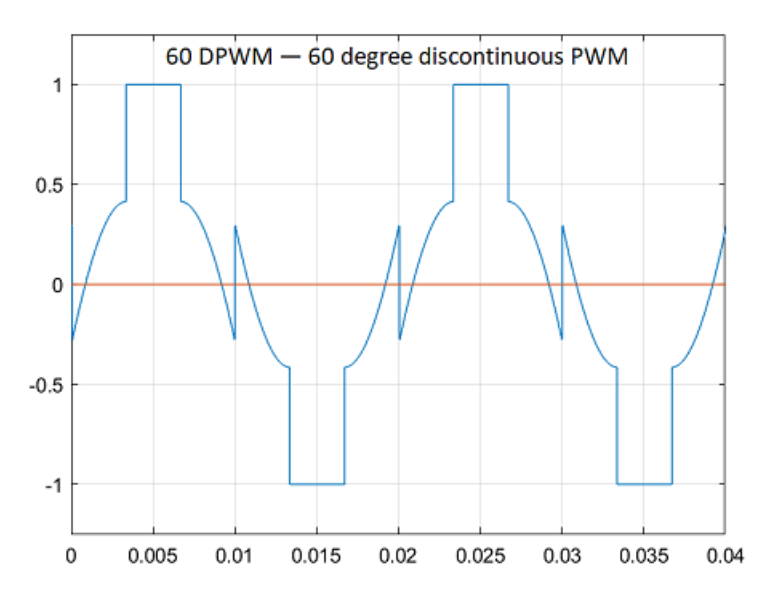

The figure shows a 60-degree DPWM waveform with a positive 30-degree phase shift.

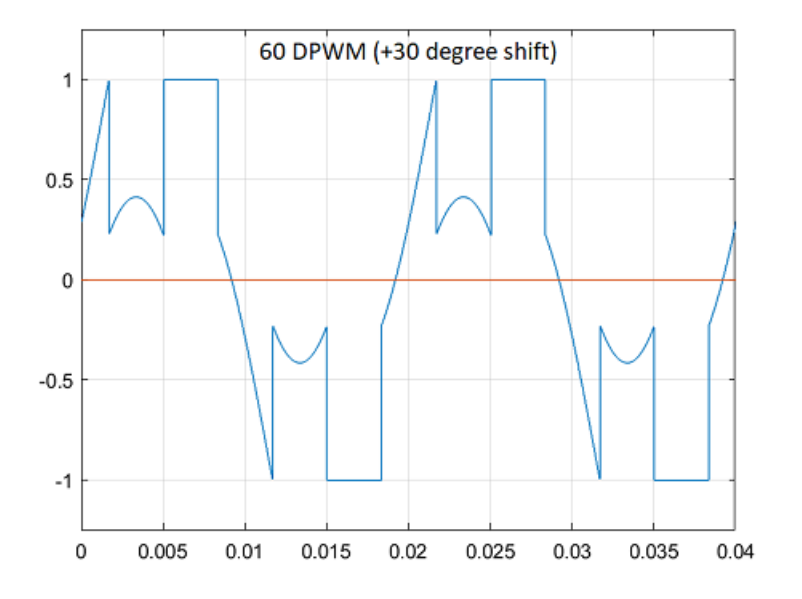

The figure shows a 60-degree DPWM waveform with a negative 30-degree phase shift.

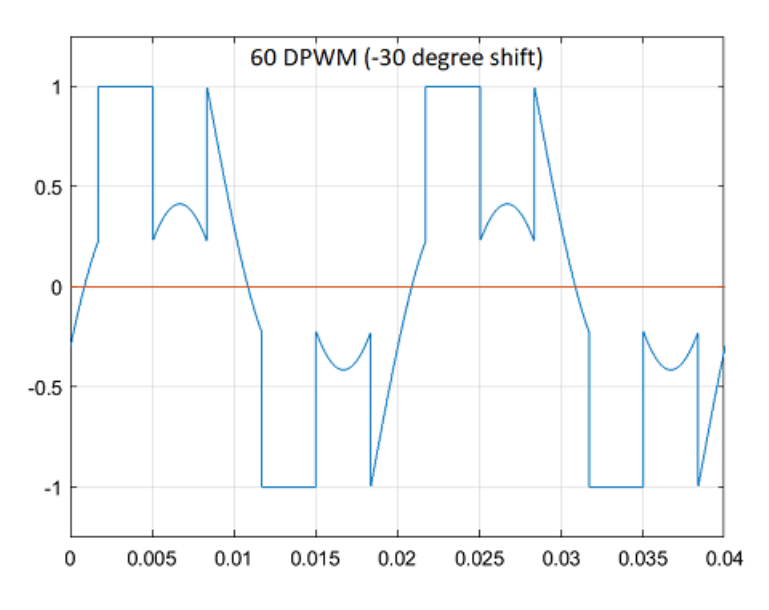

The figure shows a 30-degree DPWM waveform with four 30-degree clamped intervals per fundamental period.

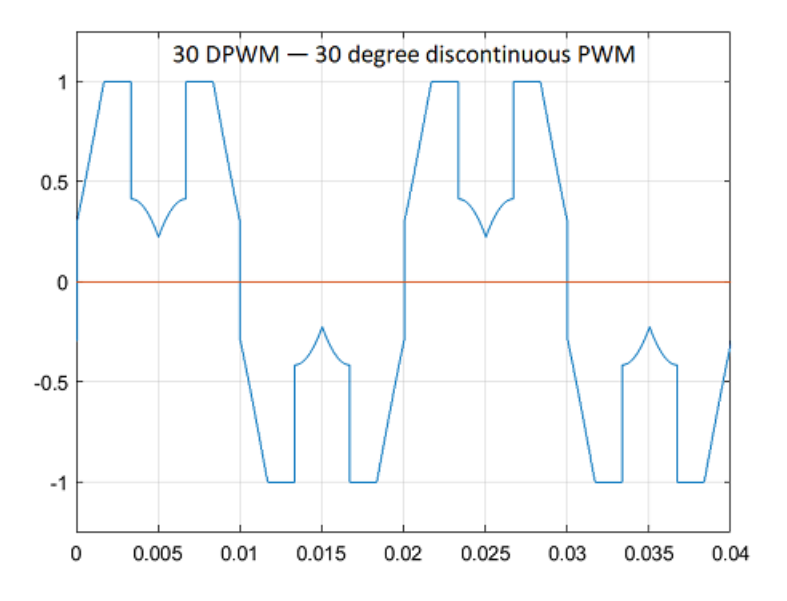

The figure shows a 120-degree DPWM waveform with positive DC clamping.

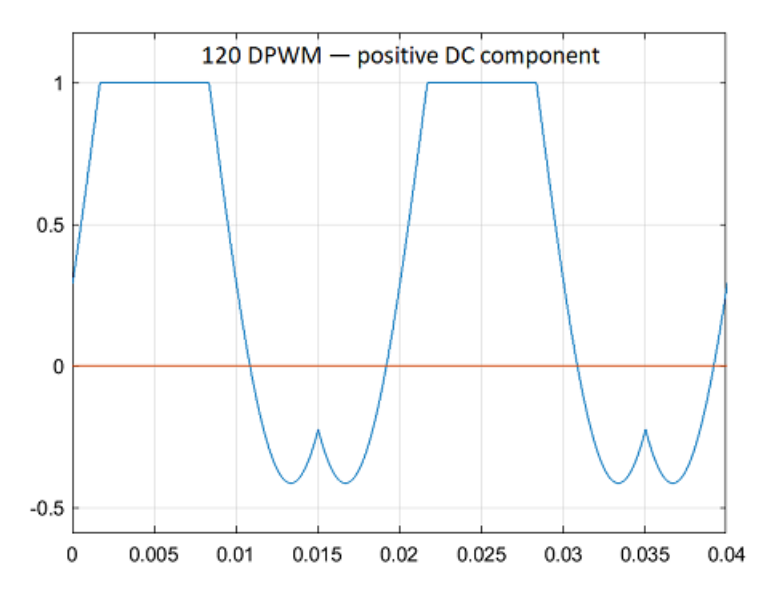

The figure shows a 120-degree DPWM waveform with negative DC clamping.

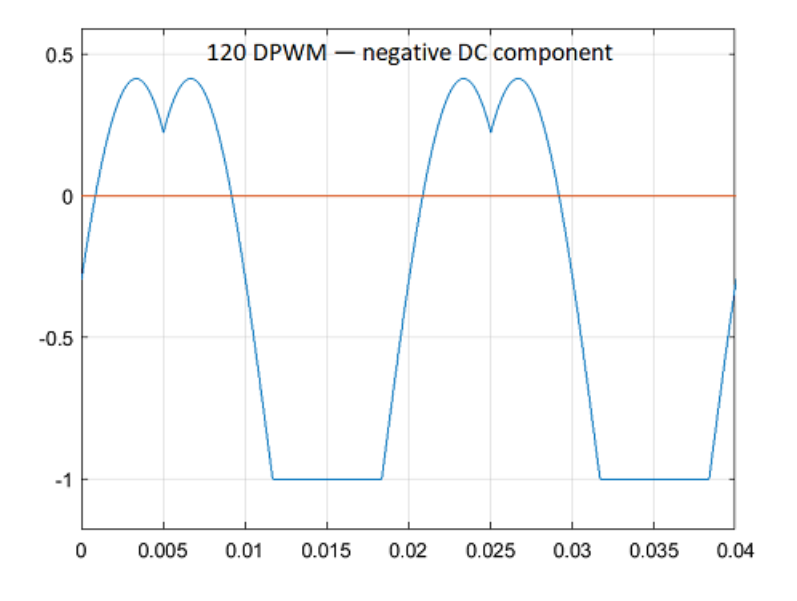

## **Ports**

## **Input**

#### **Vα —** *α***-axis stator reference voltage component** scalar

Stator reference voltage component along *α*-axis of the *αβ* reference frame.

### **Dependencies**

### To enable this port, set **Input type** to Valphabeta.

Data Types: single | double | fixed point

# **Vβ —** *β***-axis stator reference voltage component**

scalar

Stator reference voltage component along *β*-axis of the *αβ* reference frame.

### **Dependencies**

To enable this port, set **Input type** to Valphabeta.

Data Types: single | double | fixed point

## **Va — Phase component**

scalar

Component of the three-phase system in the *abc* reference frame.

### **Dependencies**

To enable this port, set **Input type** to Vabc.

Data Types: single | double | fixed point

# **Vb — Phase component**

scalar

Component of the three-phase system in the *abc* reference frame.

### **Dependencies**

To enable this port, set **Input type** to Vabc.

Data Types: single | double | fixed point

# **Vc — Phase component**

scalar

Component of the three-phase system in the *abc* reference frame.

## **Dependencies**

To enable this port, set **Input type** to Vabc.

Data Types: single | double | fixed point

## **Output**

### **Vao —** *a***-axis stator reference voltage component** scalar

Stator reference voltage component along *a*-axis of the *abc* reference frame.

Data Types: single | double | fixed point

### **Vbo —** *b***-axis stator reference voltage component** scalar

Stator reference voltage component along *b*-axis of the *abc* reference frame.

```
Data Types: single | double | fixed point
```
## **Vco —** *c***-axis stator reference voltage component**

scalar

Stator reference voltage component along *c*-axis of the *abc* reference frame.

Data Types: single | double | fixed point

# **Parameters**

### **Input type — Block input type**

Valphabeta (default) | Vabc | Degrees

Type of three-phase stator voltage representation that the block uses as input. Select either the *abc* or *αβ* reference frame.

### **Modulation method — Pulse-width modulation (PWM) methods**

```
SVM: space vector modulation (default) | SPWM: sinusoidal PWM | 60 DPWM — 60 degree
discontinuous PWM | 60 DPWM (+30 degree shift) - +30 degree shift from 60 DPWM |
60 DPWM (-30 degree shift) — -30 degree shift from 60 DPWM | 30 DPWM — 30
degree discontinuous PWM | 120 DPWM — positive DC component | 120 DPWM —
negative DC component
```
Pulse-width modulation (PWM) method that the block uses to modulate the input stator phase or reference voltages.

# **Extended Capabilities**

### **C/C++ Code Generation**

Generate C and C++ code using Simulink® Coder<sup>™</sup>.

## **Fixed-Point Conversion**

Design and simulate fixed-point systems using Fixed-Point Designer™.

## **See Also**

[Inverse Park Transform](#page-40-0)

### **Topics**

"Open-Loop and Closed-Loop Control" "Field-Oriented Control (FOC)"

# **Protection Relay**

Implement protection relay with definite minimum time (DMT) trip characteristics **Library:** Motor Control Blockset / Protection and Diagnostics

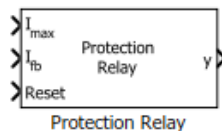

# **Description**

The Protection Relay block implements a protection relay for the hardware and the motor with definite minimum time (DMT) trip characteristics using the reference limit, feedback, and reset input signals. In the event of a fault, the block generates a latched fault signal that you can use to protect the hardware and the motor. You can reset the fault latch using an external reset signal.

# **Ports**

### **Input**

## **Imax — Upper limit for current**

scalar

Upper limit for current in the feedback loop, so as to provide overcurrent protection. The block generates a latched fault signal when the current in the feedback loop  $(I_{fb})$  exceeds this value.

### **Dependencies**

To enable this port, set **Select Protection** to Overcurrent.

Data Types: single | double | fixed point

## **Ifb — Actual current in feedback loop**

scalar

Actual current in the feedback loop at a given time.

### **Dependencies**

To enable this port, set **Select Protection** to Overcurrent.

Data Types: single | double | fixed point

# **⍵m max — Rotor speed limit for overspeed protection**

scalar

Speed limit of the rotor (in RPM). The block generates a latched fault signal when the rotor speed ( $\omega_m$  $_{\rm fb}$ ) exceeds this value.

### **Dependencies**

### To enable this port, set **Select Protection** to Overspeed.

Data Types: single | double | fixed point

### **⍵m fb — Actual rotor speed**

scalar

Actual rotor speed at a given time.

### **Dependencies**

To enable this port, set **Select Protection** to Overspeed.

Data Types: single | double | fixed point

### **Vmax — Upper voltage limit for overvoltage protection** scalar

Upper limit for voltage across the feedback loop. The block generates a latched fault signal when the voltage across the feedback loop  $(V_{fb})$  exceeds this value.

### **Dependencies**

To enable this port, set **Select Protection** to Overvoltage.

Data Types: single | double | fixed point

### **Vmin — Lower voltage limit for undervoltage protection** scalar

Lower limit for voltage across the feedback loop. The block generates a latched fault signal when the voltage across the feedback loop  $(V_{fb})$  is less than this value.

### **Dependencies**

To enable this port, set **Select Protection** to Undervoltage.

Data Types: single | double | fixed point

### **Vfb — Actual voltage across feedback loop**

scalar

Actual voltage across the feedback loop at a given time.

### **Dependencies**

To enable this port, set **Select Protection** to either Overvoltage or Undervoltage.

Data Types: single | double | fixed point

# **Reset — External reset pulse**

scalar

## External pulse that resets the fault latch.

Data Types: single | double | fixed point

## **Output**

## **y — Latched fault signal**

scalar

Latched fault signal that the block generates during the overcurrent, overspeed, overvoltage, and undervoltage conditions to protect the hardware and the motor.

```
Data Types: single | double | fixed point
```
# **Parameters**

### **Select Protection — Type of protection relay**

Overcurrent (default) | Overspeed | Overvoltage | Undervoltage

Available protection types to configure block behavior during the overcurrent, overspeed, overvoltage, and undervoltage conditions.

# **Extended Capabilities**

### **C/C++ Code Generation**

Generate C and C++ code using Simulink® Coder™.

### **Fixed-Point Conversion**

Design and simulate fixed-point systems using Fixed-Point Designer $^{\mathsf{m}}$ .

# <span id="page-64-0"></span>**Hall Speed and Position**

Compute speed and estimate position of rotor by using Hall sensors **Library:** Motor Control Blockset / Sensor Decoders

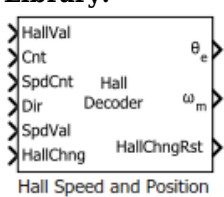

**Description**

The Hall Speed and Position block computes the mechanical speed of the rotor by tracking changes in the Hall state. The block also estimates the electric position of the rotor by using the direction, Hall state, and external counter value inputs.

The block executes periodically after a fixed time interval that the controller algorithm defines.

# **Ports**

### **Input**

## **HallVal — Current Hall sensor output state**

scalar

The Hall state at current time. For example, these are the possible valid Hall states (where the MSB represents the output of the first Hall sensor connected):

- $5 (101)$
- $4 (100)$
- $6 (110)$
- $2 (010)$
- $3 (011)$
- $1 (001)$

Data Types: single | double | fixed point

### **Cnt — External counter value**

scalar

The external counter value that the block uses to determine the time elapsed between the Hall state change and block execution.

Data Types: single | double | fixed point

### **SpdCnt — Count at Hall state change**

scalar

This value indicates the clock cycles (time) elapsed between two consecutive changes in the Hall state.

Data Types: single | double | fixed point

#### **Dir — Rotor spin direction during current Hall state** scalar

The direction of the rotor spin (either  $+1$  or  $-1$  indicating positive or negative direction of rotation, respectively) during the current Hall state.

Data Types: single | double | fixed point

#### **SpdVal — Validity of current and previous Hall states and speed calculation** scalar

The port value indicates Hall state validity. The value zero indicates that the current or previous Hall state is invalid and that the block cannot calculate speed and position.

The value one indicates that both the current and previous Hall states are valid and that the block can calculate speed and position.

Data Types: single | double | fixed point

### **HallChng** — Value of Hall state change flag

scalar

The port value indicates Hall state change and block execution status. The value one indicates that the Hall state changed, but that the block execution is pending. The value zero indicates that the block has completed executing the last Hall state change.

Data Types: single | double | fixed point

#### **Output**

### **θe — Electrical position of rotor**

scalar

The estimated electrical position of the rotor based on the **Expected hall sequence in positive direction** parameter and the Direction, HallVal, and CounterValue inputs.

#### **Dependencies**

To enable this port, set **Block output** to either Position or Speed and position.

Data Types: single | double | fixed point

## **⍵m — Mechanical speed of rotor**

scalar

The mechanical speed of the rotor in revolutions per minute. The block calculates this value by tracking the Hall state changes.

The port returns zero if the SpdVal input is zero.

#### **Dependencies**

To enable this port, set **Block output** to either Speed or Speed and position.

Data Types: single | double | fixed point

### **HallChngRst** - Resets Hall state change flag to zero

scalar

The port outputs a value of zero (sets the Hall state change flag to zero) indicating that the block has successfully executed speed and position computations for the last Hall state change.

Data Types: single | double | fixed point

## **Parameters**

### **General**

```
Block output — Select output ports
```
Speed and position (default) | Speed | Position

Select the available block output ports as one of the following values:

- Speed and position
- Speed
- Position

### **Counter size — Size of external counter register**

32 bits (default) | 8 bits | 16 bits

The register size of the external counter. The maximum counter value is  $2^n$ -1, where  $n =$  counter size.

### **Counter clock frequency (Hz) — Clock frequency of external counter** 90e6 (default) | scalar

The clock frequency of the external counter.

### **Discrete step size (s) — Sample time after which block executes again**

50e-6 (default) | scalar

The time between two consecutive instances of block execution.

**Number of pole pairs — Number of pole pairs available in motor** 8 (default) | scalar

Number of pole pairs available in the motor.

### **Minimum detectable speed (RPM) — Minimum speed that block can detect** 20 (default) | scalar

The block does not calculate position for speed below this value.

**Speed measurement interval — Interval over which block measures speed** Every 180 Degrees (default) | Every 60 Degrees

Rotor angular displacement that represents the interval at which the SpdCnt port value was calculated.

**Speed unit — Unit of rotor angular speed output** Radians/sec (default) | Degrees/sec | RPM | Per unit Unit of the angular velocity or mechanical speed  $(\omega_{\scriptscriptstyle \rm m})$  output.

### **Dependencies**

To enable this parameter, set **Block output** to either Speed or Speed and position.

### **Speed datatype — Data type of rotor angular speed output**

single (default) | double  $|$  fixdt(1,16,0)  $|$  fixdt(1,16,2^0,0)  $|$  <data type expression>

Data type of the rotor angular speed output.

### **Dependencies**

To enable this parameter, set **Block output** to either Speed or Speed and position.

### **Position**

### **Expected hall sequence in positive direction — Sequence indicating positive direction**

ABC (default) | CBA | Custom sequence

The Hall sensor sequence that represents the positive direction of rotor spin.

### **Dependencies**

To enable this parameter, set **Block output** to either Position or Speed and position.

## **Sequence — Custom sequence indicating positive direction**

[5,4,6,2,3,1] (default) | scalar

The custom sequence that you can enter to represent rotor spin in the positive direction.

### **Dependencies**

To enable this parameter:

- Set **Block output** to either Position or Speed and position.
- Set **Expected hall sequence in positive direction** to Custom sequence.

### **Order of extrapolation of position — Indicates precision in position computation** 1st Order (default) | 2nd Order

The 1st Order option is less accurate in computing position, but quick. The 2nd Order option is more accurate, but needs more computation time. These equations describe the options:

```
θ1st Order = θsector + ωt
```
 $θ$ <sub>2*nd*</sub> *Order* =  $θ$ <sub>sector</sub> + ωt +  $\frac{1}{2}$  $rac{1}{2}$ αt<sup>2</sup>

where:

 $\theta_{1st Order}$  = Position computed by using 1st order extrapolation.

 $\theta_{2nd\;Order}$  = Position computed by using 2nd order extrapolation.

 $\theta_{\text{sector}}$  = Sector angle defined by the Hall sensor output.

- $\omega$  = Angular velocity of the rotor.
- $\alpha$  = Angular acceleration of the rotor.

 $t =$ Time spent in a sector.

### **Dependencies**

To enable this parameter, set **Block output** to either Position or Speed and position.

## **Position unit — Unit of angular speed output**

Radians (default) | Degrees | Per unit

Unit of angular speed output.

### **Dependencies**

To enable this parameter, set **Block output** to either Position or Speed and position.

### **Position datatype — Data type of angular speed output**

single (default) | double | fixdt(1,16,0) | fixdt(1,16,2^0,0) | <data type expression>

Data type of angular speed output.

### **Dependencies**

To enable this parameter, set **Block output** to either Position or Speed and position.

# **Extended Capabilities**

### **C/C++ Code Generation**

Generate C and C++ code using Simulink® Coder<sup>™</sup>.

### **Fixed-Point Conversion**

Design and simulate fixed-point systems using Fixed-Point Designer™.

## **See Also**

[Hall Validity](#page-69-0) | [Mechanical to Electrical Position](#page-73-0) | [Discrete PI Controller with anti-windup and reset](#page-21-0)

### **Topics**

"Current Sensor ADC 2ffset and Position Sensor Calibration" "Open-Loop and Closed-Loop Control" "Field-Oriented Control (FOC)"

# <span id="page-69-0"></span>**Hall Validity**

Compute rotor spin direction and validity of Hall sensor sequence **Library:** Motor Control Blockset / Sensor Decoders

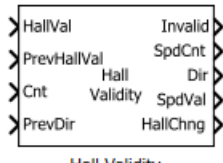

**Hall Validity** 

# **Description**

The Hall Validity block checks and validates every state of the Hall sensor output sequence. The block identifies the condition when one or more Hall sensors are in an invalid state.

The block executes when a Hall sensor output state (or Hall state) changes.

# **Ports**

### **Input**

### **HallVal — Current Hall sensor output state**

scalar

The Hall state at current time. These are the possible input values (three-bit numbers where the MSB represents the output of the first Hall connected):

- $5 (101)$
- $4 (100)$
- $6 (110)$
- $2 (010)$
- $3 (011)$
- $1 (001)$

**Note** The output port Invalid indicates a bad hall sensor condition.

Data Types: single | double | fixed point

# **PrevHallVal — Previous Hall sensor output state**

scalar

### The Hall state prior to the current state.

Data Types: single | double | fixed point

## **Cnt — External counter value**

scalar

The external counter value that the block uses to determine the time elapsed between the Hall state change and block execution.

**Note** The counter must reset when a Hall state changes.

Data Types: single | double | fixed point

# **PrevDir — Rotor spin direction during previous Hall state**

scalar

The direction of rotor spin (either +1 or -1 indicating positive or negative direction of rotation, respectively) during the previous Hall state.

Data Types: single | double | fixed point

### **Output**

### **Invalid — Indicator of Hall state validity**

scalar

The indicator of Hall sensor validity during the current or previous Hall state. The block checks the validity of the sensors by comparing the values of the HallVal and PrevHallVal input port with the value of the **Expected hall sequence in positive direction** parameter. The port can output these values:

- 1 (001) Indicates that one (or more) sensors are bad.
- 0 (000) Indicates that all sensors are good.

Data Types: single | double | fixed point

### **SpdCnt — Count at Hall state change**

scalar

The value of the Cnt input port when a Hall state changes.

**Note** The counter must reset when a Hall state changes. Therefore, this port indicates the number of counts during the previous Hall state.

Data Types: single | double | fixed point

### **Dir — Rotor spin direction during current Hall state**

scalar

The direction of the rotor spin (either  $+1$  or  $-1$  indicating positive or negative direction of rotation, respectively) during the current Hall state. The block computes the direction by comparing the values of the HallVal and PrevHallVal input ports with the value of the **Expected hall sequence in positive direction** parameter.

Data Types: single | double | fixed point

**SpdVal — Validity of current and previous Hall states and speed calculation** scalar

The port outputs zero when either one or both conditions occur:

- The block detects a bad hall sensor state (in either HallVal or PrevHallVal input port values).
- The block detects a change in the rotor spin direction.

The zero value indicates that you cannot calculate the valid speed for the current Hall state because the current value of SpdCnt is invalid. The port outputs the value one to indicate that a valid speed calculation is possible.

Data Types: single | double | fixed point

## **HallChng**  $-$  Set flag to one, indicating Hall state change

scalar

The port outputs the value one (and sets the Hall state change flag to one) after the Hall state changes and the block has completed execution.

Data Types: single | double | fixed point

## **Parameters**

### **Expected hall sequence in positive direction — Sequence indicating positive direction**

ABC (default) | CBA | Custom sequence

The Hall sensor sequence that represents the positive direction of rotor spin.

#### **Sequence — Custom sequence indicating positive direction**

[5,4,6,2,3,1] (default) | scalar

The custom sequence that you can enter to represent rotor spin in the positive direction.

#### **Dependencies**

To enable this parameter, set **Expected hall sequence in positive direction** to Custom sequence.

### **Counter size — Size of external counter register**

16 bits (default) | 8 bits | 32 bits

The register size of the external counter. The maximum counter value is  $2^n$ -1, where  $n =$  counter size.

# **Extended Capabilities**

**C/C++ Code Generation** Generate C and  $C++$  code using Simulink® Coder<sup>™</sup>.

### **Fixed-Point Conversion**

Design and simulate fixed-point systems using Fixed-Point Designer $m$ .

## **See Also**

[Hall Speed and Position](#page-64-0)

### **Topics**

"Current Sensor ADC 2ffset and Position Sensor Calibration"
"Open-Loop and Closed-Loop Control" "Field-Oriented Control (FOC)"

# <span id="page-73-0"></span>**Mechanical to Electrical Position**

Compute electrical position of rotor from mechanical position **Library:** Motor Control Blockset / Sensor Decoders

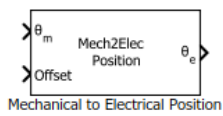

# **Description**

The Mechanical to Electrical Position block computes the electrical position of rotor by using its mechanical position and mechanical offset value.

# **Ports**

## **Input**

## **θm — Mechanical position of rotor**

scalar

The mechanical position of rotor (as output by the rotor position sensor) in either radians (0 to 2*π*), degrees  $(0 \text{ to } 360)$ , or per unit  $(0 \text{ to } 1)$ .

Data Types: single | double | fixed point

## **Offset — Mechanical position offset**

scalar

The deviation of the rotor's electrical zero from the mechanical zero position. Unit of offset is identical to the unit of the mechanical position input.

### **Dependencies**

- To enable this port, set **Specify offset via** to Input port.
- Inputs must be of the same data type.

Data Types: single | double | fixed point

## **Output**

## **θe — Electrical position of rotor**

scalar

The electrical position of the rotor with a range that is identical to that of the mechanical position input. Data type of the electrical position is identical to that of the input.

Data Types: single | double | fixed point

## **Parameters**

**Number of pole pairs — Number of pole pairs available in motor**

4 (default) | scalar

Number of pole pairs available in the motor.

**Input mechanical angle unit — Unit of mechanical position of rotor** Per unit (default) | Radians | Degrees

Unit of the mechanical position of the rotor.

#### **Offset input type — Method to specify offset**

Input port (default) | Specify via dialog

The method you want to use to specify the mechanical position offset. Select Input port to enable and use the input port Offset. Select Specify via dialog to provide the offset value using the dialog box.

#### **Mechanical offset — Value of mechanical position offset**

0 (default) | scalar

The unit of the offset is identical to that of the unit of the mechanical position input.

#### **Dependencies**

To enable this parameter, set **Specify offset via** to Specify via dialog.

#### **Input data type — Data type of input ports**

single (default) | double | fixed point

The data type that you want to use for the input ports.

**Note** The block runs faster, if you select either  $fixdt(1,16,0)$  or  $fixdt(1,16,2^0,0)$  input data type and provide fixed point values to the input ports.

## **Extended Capabilities**

#### **C/C++ Code Generation**

Generate C and C++ code using Simulink® Coder<sup>™</sup>.

#### **Fixed-Point Conversion**

Design and simulate fixed-point systems using Fixed-Point Designer™.

## **See Also**

[Hall Speed and Position](#page-64-0) | [Quadrature Decoder](#page-75-0) | [Position Generator](#page-15-0) | [Discrete PI Controller with anti](#page-21-0)[windup and reset](#page-21-0) | [Sine-Cosine Lookup](#page-52-0)

#### **Topics**

"Open-Loop and Closed-Loop Control" "Field-Oriented Control (FOC)"

# <span id="page-75-0"></span>**Quadrature Decoder**

Compute position of quadrature encoder<br> **Library:** Motor Control Blocks

Motor Control Blockset / Sensor Decoders

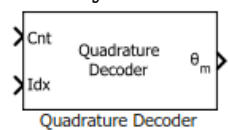

# **Description**

The Quadrature Decoder block computes the position of the quadrature encoder. The block uses the current encoder counter value and encoder counter value at the previous index pulse to calculate the angular position of the quadrature encoder (and the rotor) in either degrees, radians, or per-unit.

This figure shows a quadrature encoder disk with two channels (QEPA and QEPB) and an index pulse (QEPI):

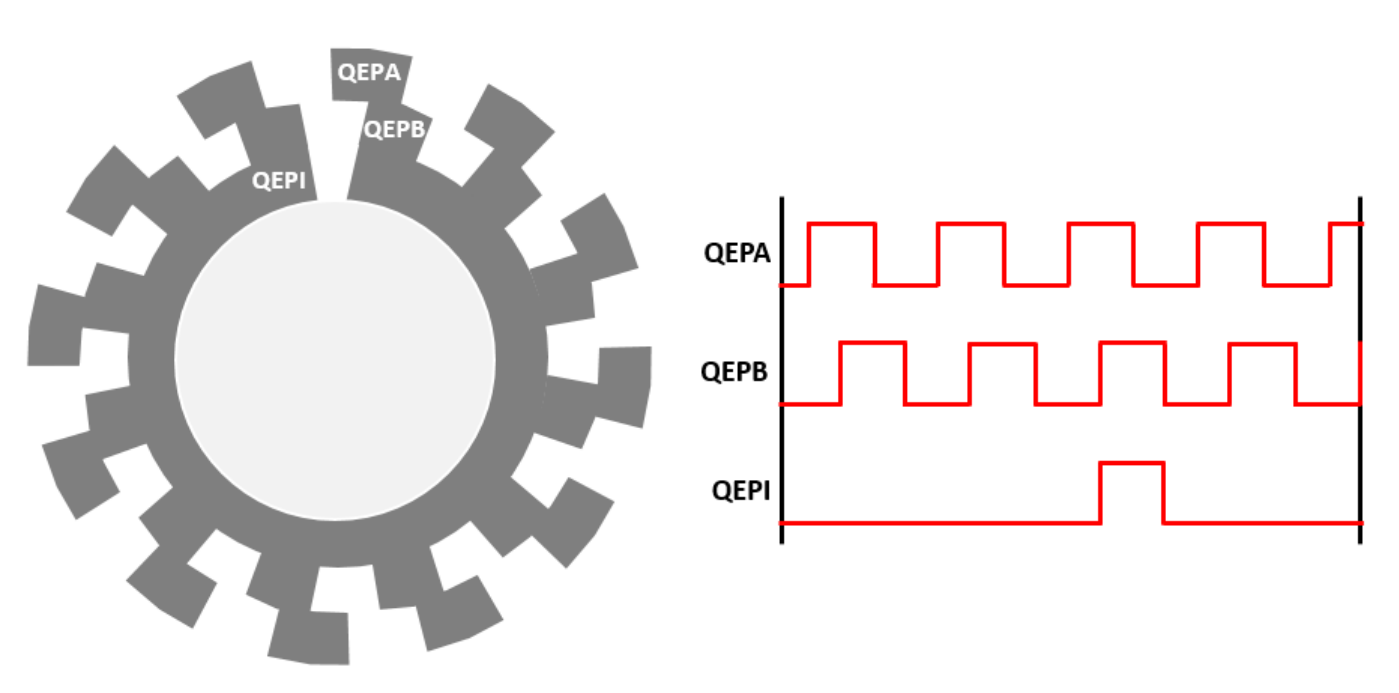

In this example, the timer driven by the QEP increments by four for each slit:

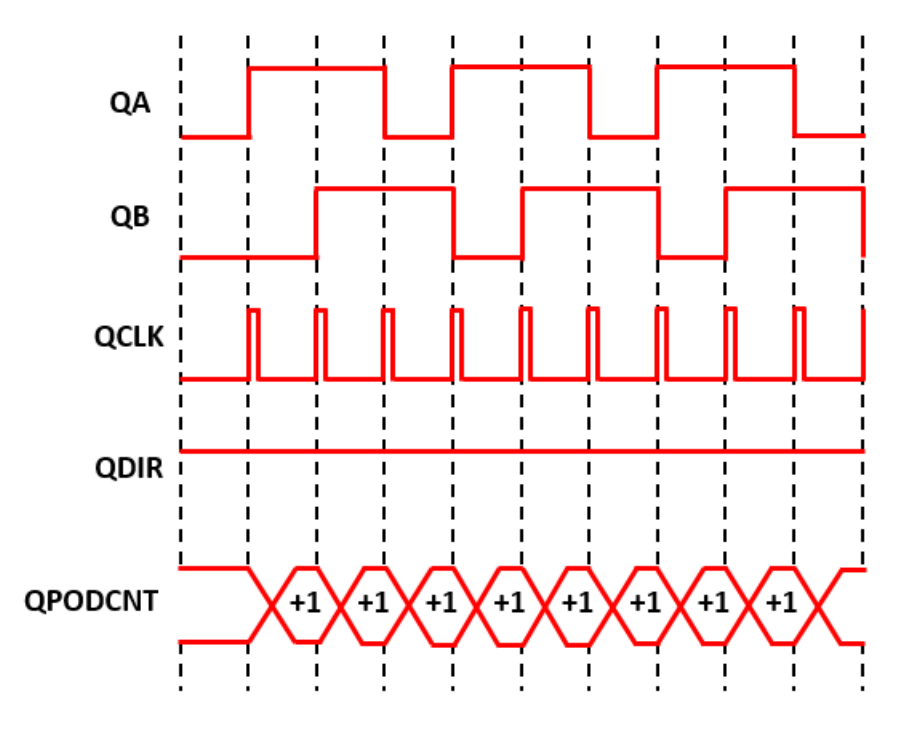

#### **Equations**

The block computes the angular position (in counts) of the quadrature encoder as:

When the encoder rotates in the clockwise direction:

• If  $Idx \leq Cnt$ .

*Position count* = *Cnt* − *Idx*

• If *Idx* > *Cnt* and the shaft continues to rotate in the clockwise direction,

*Position*  $count = (Cnt - Idx)$ 

• If *Idx* > *Cnt* and the shaft starts rotating in the anticlockwise direction,

*Position count* = *Counts per revolution* − *Idx* − *Cnt*

When the encoder rotates in the anticlockwise direction:

• If  $Idx \geq Cnt$ ,

*Position count* = *Counts per revolution* − *Idx* − *Cnt*

• If *Idx* < *Cnt* and the shaft continues to rotate in the anticlockwise direction,

*Position count* = *Counts per revolution* − *Idx* − *Cnt*

• If *Idx* < *Cnt* and the shaft starts rotating in the clockwise direction,

*Position*  $count = (Cnt - Idx)$ 

When you clear the **External index count** parameter, the **Idx** pulse resets **Cnt** to zero, therefore:

*Position count* = *Cnt*

where:

- *Position count* is the angular position of the quadrature encoder in counts.
- *Counts per revolution* is the number of counts in one rotation cycle of the quadrature encoder.

The block computes the output  $\theta_m$  as:

*Position* = 360 × *Position count*/ *Encoder slits* × *Encoder counts per slit* (in degrees)

*Position* = 2*π* × *Position count*/(*Encoder slits* × *Encoder counts per slit*) (in radians)

*Position* = *Cnt*/ *Encoder slits* × *Encoder counts per slit* (in per-unit)

## **Ports**

### **Input**

## **Cnt — Quadrature encoder counter value**

scalar

Value that the quadrature encoder counter generates with respect to the slit-position. The port only accepts a scalar unsigned integer based on the **Counter size** parameter. For example, if you select 8 bits for **Counter size**, the input data type must be uint8.

Data Types: uint8 | uint16 | uint32

### **Idx — Quadrature encoder counter value at last index pulse**

scalar

Value that the quadrature encoder counter generated with respect to the slit-position at the time of the last index pulse. The port only accepts a scalar unsigned integer based on the **Counter size** parameter. For example, if you select 8 bits for **Counter size**, the input data type must be uint8.

#### **Dependencies**

To enable this port, select the **External index count** parameter.

Data Types: uint8 | uint16 | uint32

**Note** The input data types for both Cnt and Idx must be identical.

### **Output**

## **θm — Angular position of quadrature encoder**

scalar

Angular position that the block computes based on the Cnt and Idx inputs.

Data Types: single | double | fixed point

## **Parameters**

**Encoder slits — Number of slits per phase** 1000 (default) | scalar

The number of slits available in each phase of the quadrature encoder.

**Encoder counts per slit — Number of counts generated for every slit** 4 (default) | 1 | 2

The number of counts that the quadrature encoder generates for every slit. A count indicates a slit position. For example, select 4 if you want the encoder to generate four counts corresponding to 00, 10, 11, and 01 slit positions or values.

#### **Counter size — Size of quadrature encoder counter**

16 bits (default) | 8 bits | 32 bits

Size of the quadrature encoder counter.

### **External index count — Enable Idx input port**

on (default) | off

The block enables the Idx input port only if you select this parameter. The block expects that the Cnt input port value resets at the time of the Idx pulse.

**Position unit — Unit of angular position output**

Radians (default) | Degrees | Per unit

Unit of the angular position output.

#### **Position data type — Data type of angular position output**

single (default) | double  $|\text{fixdt}(1,16,0)|$   $|\text{fixdt}(1,16,2^0,0)|$   $|\text{data type expression}\rangle$ 

The data type for the angular position output.

**Note** The Quadrature Decoder block may occasionally display the warning message 'Wrap on overflow detected.'

## **Extended Capabilities**

#### **C/C++ Code Generation**

Generate C and C++ code using Simulink® Coder<sup>™</sup>.

#### **Fixed-Point Conversion**

Design and simulate fixed-point systems using Fixed-Point Designer™.

## **See Also**

[Speed Measurement](#page-85-0) | [Mechanical to Electrical Position](#page-73-0)

#### **Topics**

"Current Sensor ADC 2ffset and Position Sensor Calibration" "Open-Loop and Closed-Loop Control" "Field-Oriented Control (FOC)"

# **Resolver Decoder**

Compute electrical angular position of resolver<br>
Library: Motor Control Blockset / Se

Motor Control Blockset / Sensor Decoders

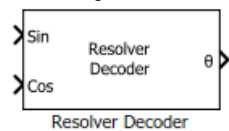

# **Description**

The Resolver Decoder block calculates the electrical angular position of the resolver from the resolver sine and cosine output signals.

The resolver uses a primary sinusoidal excitation input signal to generate the modulated secondary sine and cosine waveforms.

You must normalize these waveforms (within the range of [-1,1] and centered at 0) and sample them to obtain the secondary sine and cosine input signals of the Resolver Decoder block.

The block computes and outputs the resolver position in [0, 2π] radians. The block can also add a phase delay to the sampled sine and cosine signals with respect to the excitation signal.

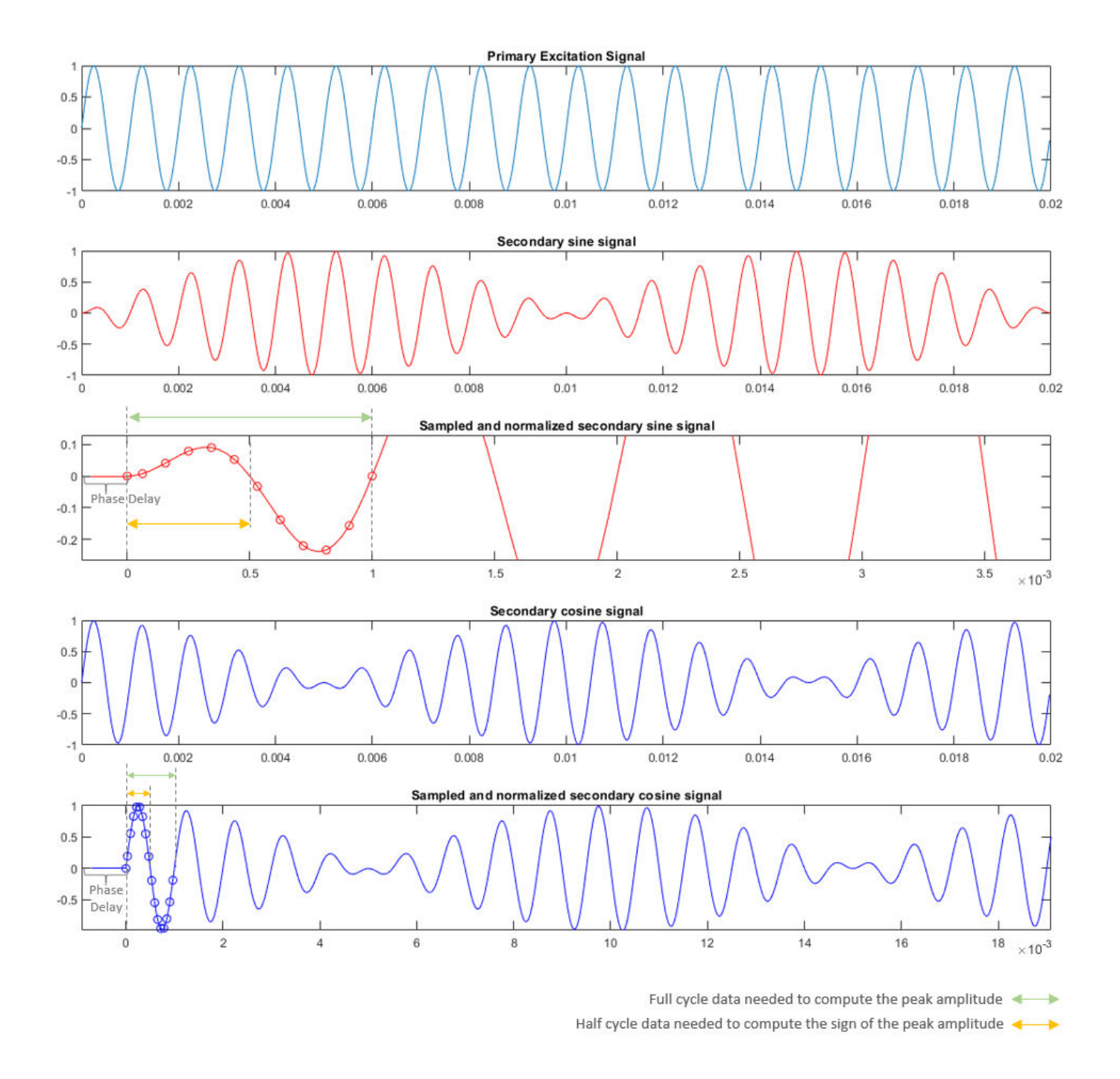

**Note** The block inputs should have identical amplitude and data types (either signed fixed or floating point).

### **Equations**

The block computes the average, peak amplitude values, and the sign of the peak amplitude of a signal cycle as

$$
\begin{aligned}\n\mathbf{A}_{average} &= \frac{1}{n} \sum_{i=0}^{n-1} \left( |\mathbf{A}_i| \right) \\
\mathbf{A}_{peak} &= \mathbf{A}_{average} \times \frac{\pi}{2} \\
\text{Sign of Peak} &= \text{Sign of} \left[ \sum_{i=\text{phase delay}}^{n-1+\text{phase delay}} \mathbf{A}_i \right]\n\end{aligned}
$$

where:

- Å*average* is the average amplitude value of a signal cycle
- *n* is the number of samples per excitation cycle
- Å*peak* is the peak amplitude value of a signal cycle

The block computes the electrical angular position of the resolver as

$$
\theta = \text{atan2}\frac{u_{\text{sin\_peak}}}{u_{\text{cos\_peak}}}
$$

where:

- $u_{\sin\,peak}$  is the  $\AA_{peak}$  of the secondary sine signal
- $u_{\cos\ peak}$  is the  $\rm A_{peak}$  of the secondary cosine signal
- *θ* is the electrical angular position of the resolver

## **Ports**

### **Input**

### **Sin — Sampled and normalized secondary sine signal**

vector

Secondary sine waveform output from the resolver that is sampled and normalized within the range of [-1, 1] and centered at 0.

Data Types: single | double | fixed point

### **Cos — Sampled and normalized secondary cosine signal**

vector

Secondary cosine waveform output from the resolver that is sampled and normalized within the range of [-1, 1] and centered at 0.

Data Types: single | double | fixed point

### **Output**

**θ — Resolver position**

scalar

Electrical angular position of the resolver (and the rotor) in [0, 2π] radians.

Data Types: single | double | fixed point

## **Parameters**

**Phase delay (electrical radians) — Phase delay for input signals** 0.1746 (default) | scalar

The phase delay that the block must add to the Sin and Cos input port signals.

**Number of samples per excitation signal — Samples per cycle of input signal** 16 (default) | even scalar greater than zero

Number of samples available in one cycle of the Sin and Cos input port signals.

**Output data type — Data type of resolver position output** single (default) | double | fixed point

The data type of the resolver position output θ.

## **Extended Capabilities**

**C/C++ Code Generation** Generate C and C++ code using Simulink® Coder™.

#### **Fixed-Point Conversion**

Design and simulate fixed-point systems using Fixed-Point Designer™.

## **See Also**

**Topics** "Monitor Resolver Using Serial Communication"

# **Software Watchdog Timer**

Output true until counter reaches maximum count limit **Library:** Motor Control Blockset / Sensor Decoders

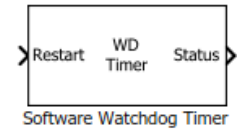

# **Description**

The Software Watchdog Timer block increments the counter value until either the block receives a Restart input pulse, or the count reaches the value of the **Maximum count** parameter.

On receiving the Restart pulse, the block restarts the counter and starts incrementing the counter value again when the Restart pulse falls.

The block maintains the true Status output until the counter value remains less than the value of **Maximum count** parameter. When the counter reaches **Maximum count**, the block stops the counter and turns the Status false.

## **Ports**

**Input**

### **Restart — Pulse to restart watchdog timer counter**

scalar

The pulse (true value) that restarts the watchdog timer counter. The counter resumes counting when the pulse falls (false value).

Data Types: single | double | fixed point

### **Output**

### **Status — Watchdog timer status**

scalar

The watchdog timer status indicated as one of the following:

- True indicates that the counter value is less than the value of the **Maximum count** parameter.
- False indicates that the counter value is equal to the value of the **Maximum count** parameter and the block has stopped the counter.

Data Types: single | double | fixed point

# **Parameters**

**Maximum count — Maximum limit of watchdog timer value** 10 (default) | scalar

The maximum limit of the watchdog timer counter value that causes the block to stop the counter and turn the watchdog timer status to false.

## **Counter data type — Data type of Status output**

uint8 (default) | uint16 | uint32

The data type of the watchdog timer status output.

# **Extended Capabilities**

#### **C/C++ Code Generation**

Generate C and C++ code using Simulink® Coder™.

#### **Fixed-Point Conversion**

Design and simulate fixed-point systems using Fixed-Point Designer™.

# <span id="page-85-0"></span>**Speed Measurement**

Compute speed from rotor angular position

**Library:** Motor Control Blockset / Sensor Decoders

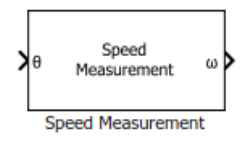

# **Description**

The Speed Measurement block calculates the angular speed from the angular position of the rotor by calculating the change in the angular position with respect to time.

# **Ports**

**Input**

## **θ — Angular position of rotor**

scalar

Angular position of the rotor specified in either radians, degrees, or per-unit.

Data Types: single | double | fixed point

### **Output**

### **⍵ — Angular speed of rotor**

scalar

Angular speed that the block computes based on the angular position input.

```
Data Types: single | double | fixed point
```
# **Parameters**

## **Position unit — Unit of angular position**

Radians (default) | Degrees | Per unit

The unit of the angular position  $\theta$ .

**Position scaling datatype — Data type of angular position input** uint32 (default) | uint16 | uint64

The data type of the angular position input θ.

### **Speed calculation criteria — Method of speed calculation**

```
Maximum application speed (default) | Speed resolution | Time interval for speed
calculation
```
The speed calculation method used in the block. The selected method determines the range of the rotor speed that the block can measure.

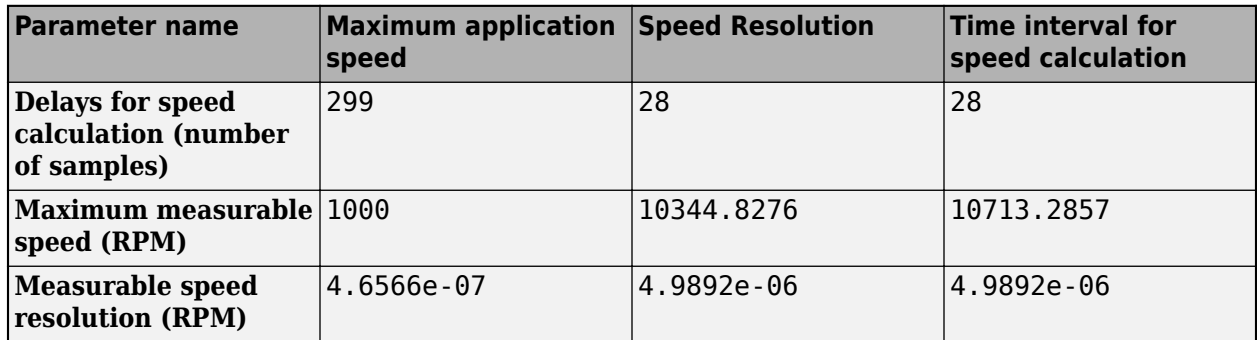

These parameters change values according to the **Speed calculation criteria** parameter:

#### **Discrete step size (s) — Sample time after which block executes again** 100e-6 (default) | scalar

The fixed time interval (in seconds) between every two consecutive instances of block execution.

These parameters change values according to the **Discrete step size (s)** parameter value:

- **Delays for speed calculation (number of samples)**
- **Maximum measurable speed (RPM)**
- **Measurable speed resolution (RPM)**

#### **Maximum application speed (RPM) — Maximum measurable rotor speed** 1000 (default) | scalar

The maximum rotor speed (in rotations per minute) that the block can measure.

These parameters change values according to the **Maximum application speed (RPM)** parameter value:

- **Delays for speed calculation (number of samples)**
- **Maximum measurable speed (RPM)**
- **Measurable speed resolution (RPM)**

#### **Dependencies**

To enable this parameter, set **Speed calculation criteria** to Maximum application speed.

**Speed Resolution (RPM) — Minimum detectable speed**

5e-6 (default) | scalar

The minimum value of change in the  $\theta$  input per unit time that the block can detect.

These parameters change values according to the **Speed Resolution (RPM)** parameter value:

- **Delays for speed calculation (number of samples)**
- **Maximum measurable speed (RPM)**
- **Measurable speed resolution (RPM)**

#### **Dependencies**

To enable this parameter, set **Speed calculation criteria** to Speed resolution.

## **Delays for speed calculation (number of samples) — Number of angular position samples measured**

299 or 28 (default) | scalar

The number of samples of the angular position input that the block measures to compute the average position value.

These parameters change values according to the **Delays for speed calculation (number of samples)** parameter value:

- **Maximum measurable speed (RPM)**
- **Measurable speed resolution (RPM)**

#### **Dependencies**

To enable this parameter, set **Speed calculation criteria** to Time interval for speed calculation.

**Maximum measurable speed (RPM) — Maximum measurable speed** 1000 or 10344.8276 or 10713.2857 (default) | scalar

The absolute maximum speed that the block can measure.

This parameter is not configurable and uses a value that is internally computed using other parameters.

#### **Measurable speed resolution (RPM) — Minimum speed resolution used for speed computation**

4.6566e-07 or 4.9892e-06 (default) | scalar

The minimum speed resolution that the block uses for speed computation. It is always less than or equal to **Speed Resolution (RPM)**.

This parameter is not configurable and uses a value that is internally computed using other parameters.

#### **Speed unit — Unit of angular speed output**

RPM (default) | Degrees/Sec | Radians/Sec | Per unit based on maximum measurable speed | Per unit based on dialog

Unit of the angular speed output.

### **Speed data type — Data type of angular speed output**

single (default) | double | fixed point

The data type of the angular speed output ⍵.

**Note** The Speed Measurement block may occasionally display the warning message 'Wrap on overflow detected.'

# **Extended Capabilities**

### **C/C++ Code Generation**

Generate C and  $C++$  code using Simulink® Coder<sup>™</sup>.

#### **Fixed-Point Conversion**

Design and simulate fixed-point systems using Fixed-Point Designer™.

## **See Also**

[Quadrature Decoder](#page-75-0) | [Position Generator](#page-15-0) | [Discrete PI Controller with anti-windup and reset](#page-21-0) | [ACIM](#page-199-0) [Feed Forward Control](#page-199-0) | [ACIM Torque Estimator](#page-206-0) | [PMSM Feed Forward Control](#page-8-0) | [PMSM Torque](#page-11-0) [Estimator](#page-11-0)

### **Topics**

"Open-Loop and Closed-Loop Control" "Field-Oriented Control (FOC)"

# **Sliding Mode Observer**

Compute electrical position and mechanical speed of rotor **Library:** mcbpositiondecoderlib / Archive

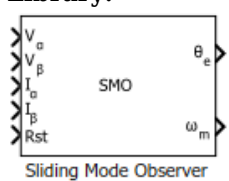

# **Description**

The Sliding Mode Observer block computes the electrical position and mechanical speed of a PMSM by using the per unit voltage and current values along the *α-* and *β*-axes of the stationary *αβ* reference frame.

## **Equations**

These equations describe the computation of the electrical position and mechanical speed by the block.

$$
\frac{di_{\alpha\beta}}{dt} = \Phi i_{\alpha\beta} + \Gamma V_{\alpha\beta} - \Gamma e_{\alpha\beta}
$$
\n
$$
i_{\alpha\beta} = [i_{\alpha} i_{\beta}]^{T}
$$
\n
$$
V_{\alpha\beta} = [V_{\alpha} V_{\beta}]^{T}
$$
\n
$$
e_{\alpha\beta} = [e_{\alpha} e_{\beta}]^{T} = \begin{bmatrix} -\psi \omega_e \sin \theta_e \\ \psi \omega_e \cos \theta_e \end{bmatrix}
$$
\n
$$
\Phi = \begin{bmatrix} -\frac{R}{L} & 0 \\ 0 & -\frac{R}{L} \end{bmatrix}
$$
\n
$$
\Gamma = \begin{bmatrix} \frac{1}{L} & 0 \\ 0 & \frac{1}{L} \end{bmatrix}
$$

These equations describe the discrete-time sliding mode observer operation by using per-unit values:

$$
\begin{aligned}\n\hat{i}_{\alpha\beta(k+1)P.U} &= A\hat{i}_{\alpha\beta(k)P.U} + \frac{V_{rated}}{I_{rated}} B(v_{\alpha\beta(k)P.U} - \vartheta_{\alpha\beta(k)P.U}) \\
\vartheta_{\alpha\beta(k+1)P.U} &= \vartheta_{\alpha\beta(k)P.U} + 2\pi f_0 \times (\mathbf{Z}(I_{rated}(\hat{i}_{\alpha\beta(k)P.U} - i_{\alpha\beta(k)P.U})) - \vartheta_{\alpha\beta(k)P.U}) \\
A &= e^{\mathbf{\Phi}T_S}\n\end{aligned}
$$

$$
B = \int_{0}^{T_S} e^{\Phi \tau} d\tau
$$

$$
f_0 = \frac{F_0}{F_s}
$$

$$
F_s = \frac{1}{T_s}
$$

where:

- $e_{\alpha}$ ,  $i_{\alpha}$  are the stator back EMF and current for the  $\alpha$  axis.
- *e<sup>β</sup>* , *i<sup>β</sup>* are the stator back EMF and current for the β axis.
- *vα*, *v<sup>β</sup>* are the stator supply voltages.
- *R* is the stator resistance.
- *L* is the stator inductance.
- *ψ* is the flux linkage due to permanent magnet.
- $\omega_e$  is the electrical angular velocity.
- $\theta_e$  is the electrical position of the rotor.
- *t* is the time.
- *T<sup>s</sup>* is the sampling period.
- *k* is the sample count.
- *Vrated* is the nominal voltage corresponding to 1 per-unit.
- *Irated* is the nominal current corresponding to 1 per-unit.
- *Z* is the attraction function.

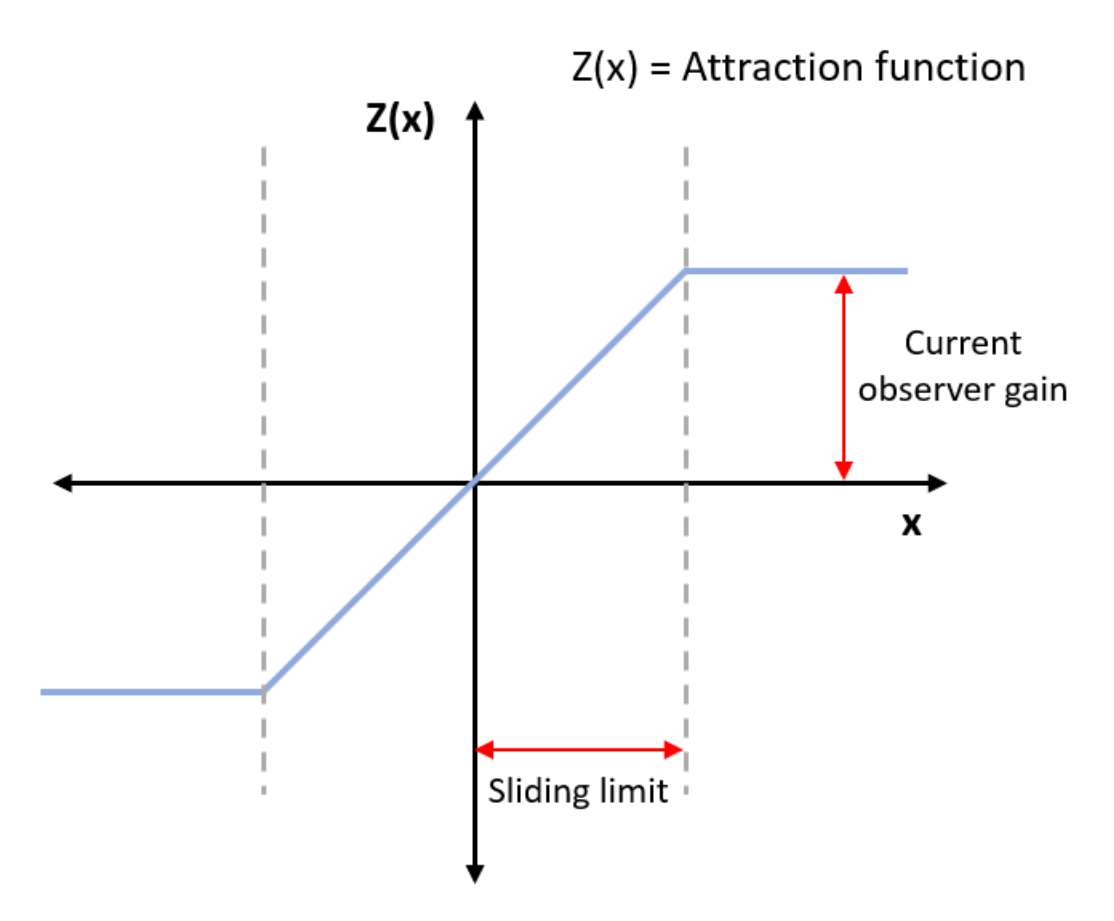

- $\bullet$  *f*<sub>0</sub> is the cut-off frequency of the filter in cycles per sample.
- $\cdot$   $F_0$  is the cut-off frequency in cycles per second.
- *F<sup>s</sup>* is the sample frequency in samples per second.
- $\cdot$   $\theta_{\alpha\beta(k)}$  is the estimated back EMF.

### **Tuning**

Use the **Current observer gain** and **Sliding surface limit** parameters to tune the block.

- To improve stability, increase the **Sliding surface limit** or reduce the **Current observer gain**.
- To reduce distortion, decrease the **Current observer gain** or increase the **Sliding surface limit**.

## **Ports**

### **Input**

**Vα —** *α-***axis voltage** scalar

Per-unit voltage component along the *α*-axis of the stationary *αβ* reference frame.

Data Types: single | double | fixed point

## **Vβ —** *β-***axis voltage**

scalar

### Per-unit voltage component along the *β*-axis of the stationary *αβ* reference frame.

Data Types: single | double | fixed point

## **Iα —** *α-***axis current**

scalar

### Per-unit current component along the *α*-axis of the stationary *αβ* reference frame.

Data Types: single | double | fixed point

#### **Iβ —** *β-***axis current** scalar

Per-unit current component along the *β*-axis of the stationary *αβ* reference frame.

Data Types: single | double | fixed point

# **Rst — Reset the block**

scalar

The pulse (true value) that resets and restarts the processing of the block algorithm.

Data Types: single | double | fixed point

### **Output**

## **θe — Electrical position of PMSM**

scalar

### The estimated electrical position of the rotor.

Data Types: single | double | fixed point

# **⍵m — Mechanical speed of PMSM**

scalar

### The estimated mechanical speed of the rotor.

```
Data Types: single | double | fixed point
```
## **Parameters**

### **Observer parameters**

**Current observer gain — Sliding mode observer gain for current** 1.1 (default) | scalar

The attraction function gain.

**Sliding surface limit — Maximum limit of sliding surface of SMO** 0.15 (default) | scalar

The boundary layer limit of the attraction function's domain.

### **Position unit — Unit of position output**

Radians (default) | Degrees | Per unit

Unit of the position output.

### **Position data type — Data type of position output**

```
single (default) | double | fixdt(1,16) | fixdt(1,16,0) | fixdt(1,16,2^0,0) | <data type
expression>
```
Data type of the position output.

#### **Speed unit — Unit of speed output**

RPM (default) | Degrees/sec | Radians/sec | Per unit

Unit of the speed output.

#### **Speed data type — Data type of speed output**

```
single (default) | double | fixdt(1,16) | fixdt(1,16,0) | fixdt(1,16,2^0,0) | <data type
expression>
```
Data type of the speed output.

### **Discrete step size (s) — Sample time after which block executes again**

50e-6 (default) | scalar

The fixed time interval (in seconds) between every two consecutive instances of block execution.

#### **Motor parameters**

**Stator resistance (ohm) — Resistance**

0.4836 (default) | scalar

Stator phase winding resistance (in ohm).

### **Stator inductance (H) — Inductance**

1e-3 (default) | scalar

Stator phase winding inductance (in Henry).

# **Maximum application speed (RPM) — Maximum supported speed value**

6000 (default) | scalar

Maximum value of speed (in RPM) that the block can support. For a speed beyond this value, the block generates incorrect outputs.

**Number of pole pairs — Number of pole pairs available in motor**

4 (default) | scalar

Number of pole pairs available in the motor.

**Base voltage — Nominal voltage corresponding to one per unit**

68 (default) | scalar

The maximum phase voltage applied to PMSM. For details, see "Per-Unit System".

#### **Base current — Nominal current corresponding to one per unit**

10 (default) | scalar

The maximum measurable current supplied to PMSM. For details, see "Per-Unit System".

**Note** The Sliding Mode Observer block may occasionally display the warning message 'Wrap on overflow detected.'

## **References**

- [1] *Y. Kung, N. V. Quynh, C. Huang and L. Huang, "Design and simulation of adaptive speed control for SMO-based sensorless PMSM drive," 2012 4th International Conference on Intelligent and Advanced Systems (ICIAS2012), Kuala Lumpur, 2012, pp. 439-444* (*doi: 10.1109/ ICIAS.2012.6306234*)
- [2] *Zhang Yan and V. Utkin, "Sliding mode observers for electric machines-an overview," IEEE 2002 28th Annual Conference of the Industrial Electronics Society. IECON 02, Sevilla, 2002, pp. 1842-1847 vol.3.* (*doi: 10.1109/IECON.2002.1185251*)
- [3] *T. Bernardes, V. F. Montagner, H. A. Gründling and H. Pinheiro, "Discrete-Time Sliding Mode Observer for Sensorless Vector Control of Permanent Magnet Synchronous Machine," in IEEE Transactions on Industrial Electronics, vol. 61, no. 4, pp. 1679-1691, April 2014* (*doi: 10.1109/ TIE.2013.2267700*)
- [4] *Z. Guo and S. K. Panda, "Design of a sliding mode observer for sensorless control of SPMSM operating at medium and high speeds," 2015 IEEE Symposium on Sensorless Control for Electrical Drives (SLED), Sydney, NSW, 2015, pp. 1-6.* (*doi: 10.1109/SLED.2015.7339255*)

## **See Also**

[Flux Observer](#page-120-0) | [Clarke Transform](#page-32-0) | [Inverse Park Transform](#page-40-0) | [Sine-Cosine Lookup](#page-52-0) | [Discrete PI](#page-21-0) [Controller with anti-windup and reset](#page-21-0)

#### **Topics**

"Open-Loop and Closed-Loop Control" "Field-Oriented Control (FOC)"

# **IIR Filter**

Implement infinite impulse response (IIR) filter **Library:** Motor Control Blockset / Signal Management

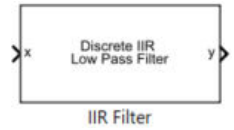

# **Description**

The IIR Filter block implements a discrete first-order infinite impulse response (IIR) filter on the specified input signal. The block supports fixed-point and floating-point data types. The block is also optimized for code generation.

We recommend that you use fixed-step discrete solver for this block to enable code generation and ensure accurate simulation.

## **Equations**

You can configure the IIR filter by using the filter coefficient  $(a)$  block parameter for a given cutoff frequency  $(f_{\rm c})$ .

This equation describes computation of the filter coefficient from the cutoff frequency:

$$
a = \begin{pmatrix} 2\pi T_S f_C \\ \frac{2\pi T_S f_C + 1}{2\pi T_S f_C + 1} \end{pmatrix}
$$

Alternatively, the block also computes the theoretical cutoff frequency for the given sample time using a filter coefficient:

$$
f_c = \left( \frac{a}{(1-a) \cdot 2\pi \cdot T_S} \right)
$$

Use the **Filter type** parameter to configure the block either as a low-pass or high-pass filter.

**Low-pass filter:**

 $y(k) = a \cdot x_k + (1 - a) \cdot y_{k-1}$ 

**High-pass filter:**

 $y(k) = (1 - a) \cdot x_k - (1 - a) \cdot x_{k-1} + (1 - a) \cdot y_k$ 

where:

- $f_c$  is the cutoff frequency of the IIR filter.
- $a$  is the filter coefficient in the range  $(0, 1]$ .
- $y(k)$  is the filtered output value at time  $k$ .
- *y*<sub>*k* − 1</sub> is the filtered output value at time  $k 1$ .
- $x_k$  is the sampled input value at time  $k$ .
- $x_{k-1}$  is the filtered output value at time  $k-1$ .
- $\bullet$   $T_s$  is the sample time of the IIR Filter block.

## **Ports**

## **Input**

**x — Sampled input signal**

scalar

## Sampled values of the raw input signal in the time domain.

Data Types: single | double | fixed point

## **Output**

## **y — Filtered output signal**

scalar

Filtered output signal returned by the IIR Filter block in the time domain.

```
Data Types: single | double | fixed point
```
# **Parameters**

## **Filter type - IIR filter type**

Low-pass (default) | High-pass

Type of the IIR filter.

## **Filter** co-efficient – Filter coefficient of IIR filter

 $0.01$  (default) | scalar in the range  $(0,1]$ 

Filter coefficient of the IIR filter. The data type of this parameter is the same as that of the input signal. We suggest that you check the precision of the parameter value in this data type.

**Display cutoff frequency — Display the cutoff frequency parameters** off (default) | on

Select this parameter for the block to display the **Discrete step size (s)** and **Theoretical cutoff frequency (Hz)** parameters.

## **Discrete step size (s)** - Step size of discrete-time filter

50e-6 (default) | scalar

Step size of the discrete-time computation (in seconds) used by the IIR filter.

### **Dependencies**

To display this parameter, select the **Display cutoff frequency** parameter.

**Theoretical cutoff frequency (Hz)** — Theoretical cutoff frequency of IIR filter 32.1525 | scalar

Theoretical cutoff frequency (in Hertz) of the IIR filter. This parameter is not configurable.

### **Dependencies**

To display this parameter, select the **Display cutoff frequency** parameter.

# **Extended Capabilities**

### **C/C++ Code Generation**

Generate C and C++ code using Simulink® Coder™.

## **Fixed-Point Conversion**

Design and simulate fixed-point systems using Fixed-Point Designer™.

# **MTPA Control Reference**

Compute reference currents for Maximum Torque Per Ampere (MTPA) and field-weakening operation **Library:** Motor Control Blockset / Controls / Control Reference

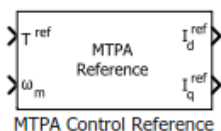

# **Description**

The MTPA Control Reference block computes the *d*-axis and *q*-axis reference current values for maximum torque per ampere (MTPA) and field-weakening operations. The computed reference current values results in efficient output for the permanent magnet synchronous motor (PMSM).

The block accepts the reference torque and feedback mechanical speed and outputs the corresponding  $d$ - and  $q$ -axes reference current values for MTPA and field-weakening operations.

The block computes the reference current values by solving mathematical relationships. The calculations use SI unit system. When working with the Per-Unit (PU) system, the block converts PU input signals to SI units to perform computations, and converts them back to PU values at the output.

These equations describe the computation of reference *d*-axis and *q*-axis current values by the block:

### **Mathematical Model of PMSM**

These model equations describe dynamics of PMSM in the rotor flux reference frame:

$$
v_d = i_d R_s + \frac{d\lambda_d}{dt} - \omega_e L_q i_q
$$
  
\n
$$
v_q = i_q R_s + \frac{d\lambda_q}{dt} + \omega_e L_d i_d + \omega_e \lambda_{pm}
$$
  
\n
$$
\lambda_d = L_d i_d + \lambda_{pm}
$$
  
\n
$$
T_e = \frac{3}{2} p(\lambda_{pm} i_q + (L_d - L_q) i_d i_q)
$$
  
\n
$$
T_e - T_L = J \frac{d\omega_m}{dt} + B\omega_m
$$

where:

- $v_d$  is the *d*-axis voltage (Volts).
- *vq* is the *q*-axis voltage (Volts).
- *id* is the *d*-axis current (Amperes).
- $i_q$  is the *q*-axis current (Amperes).
- *R<sup>s</sup>* is the stator phase winding resistance (Ohms).
- *λpm* is the permanent magnet flux linkage (Weber).
- $\lambda_d$  is the *d*-axis flux linkage (Weber).
- *λq* is the *q*-axis flux linkage (Weber).
- *ωe* is the electrical speed corresponding to frequency of stator voltages (Radians/ sec).
- $\omega_m$  is the rotor mechanical speed (Radians/ sec).
- *Ld* is the *d*-axis winding inductance (Henry).
- *Lq* is the *q*-axis winding inductance (Henry).
- *Te* is the electromechanical torque produced by the PMSM (Nm).
- *TL* is the load torque (Nm).
- *p* is the number of motor pole pairs.
- $J$  is the inertia coefficient (kg-m<sup>2</sup>).
- *B* is the friction coefficient (kg-m<sup>2</sup>/ sec).

### **Base Speed**

Base speed is the maximum motor speed at the rated voltage and rated load, outside the fieldweakening region. These equations describe the computation of the motor base speed.

The inverter voltage constraint is defined by computing the *d*-axis and *q*-axis voltages:

$$
v_{do} = -\omega_e L_q i_q
$$
  
\n
$$
v_{qo} = \omega_e (L_d i_d + \lambda_{pm})
$$
  
\n
$$
v_{max} = \frac{v_{dc}}{\sqrt{3}} - R_s i_{max} \ge \sqrt{v_{do}^2 + v_{qo}^2}
$$

The current limit circle defines the current constraint which can be considered as:

$$
i^2_{max}=\quad i^2_d\;+\quad i^2_q
$$

In the preceding equation,  $i_d$  is zero for surface PMSMs. For interior PMSMs, values of  $i_d$  and  $i_q$ corresponding to MTPA are considered.

Using the preceding relationships, we can compute the base speed as:

$$
\omega_{base} = \frac{1}{p} \cdot \frac{v_{max}}{\sqrt{\left(L_q i_q\right)^2 + \left(L_d i_d + \lambda_{pm}\right)^2}}
$$

where:

- *ωe* is the electrical speed corresponding to frequency of stator voltages (Radians/ sec).
- *ωbase* is the mechanical base speed of the motor (Radians/ sec).
- *id* is the *d*-axis current (Amperes).
- *iq* is the *q*-axis current (Amperes).
- $v_{do}$  is the *d*-axis voltage when  $i_d$  is zero (Volts).
- $v_{q0}$  is the *q*-axis voltage when  $i_q$  is zero (Volts).
- *Ld* is the *d*-axis winding inductance (Henry).
- *Lq* is the *q*-axis winding inductance (Henry).
- *R<sup>s</sup>* is the stator phase winding resistance (Ohms).
- *λpm* is the permanent magnet flux linkage (Weber).
- $v_d$  is the *d*-axis voltage (Volts).
- $v_q$  is the *q*-axis voltage (Volts).
- *vmax* is the maximum fundamental line to neutral voltage (peak) supplied to the motor (Volts).
- $v_{dc}$  is the dc voltage supplied to the inverter (Volts).
- $\bullet$  *i<sub>max</sub>* is the maximum phase current (peak) of the motor (Amperes).
- *p* is the number of motor pole pairs.

#### **Surface PMSM**

For a surface PMSM, you can achieve maximum torque by using zero *d*-axis current when the motor is below the base speed. For field-weakening operation, the reference *d*-axis current is computed by constant-voltage-constant-power control (CVCP) algorithm defined by these equations:

If 
$$
\omega_m \leq \omega_{base}
$$
:

• 
$$
i_d
$$
  $mtpa = 0$ 

• 
$$
i_{q\_mtpa} = \frac{T^{ref}}{\frac{3}{2} \cdot p \cdot \lambda_{pm}}
$$

• 
$$
i_d
$$
  $sat = i_d$   $mtpa = 0$ 

•  $i_q$ <sub>sat</sub> = sat( $i_q$ <sub>*mtpa*</sub>,  $i_{max}$ )

If  $\omega_m$  >  $\omega_{base}$ :

• 
$$
i_{d\_fw} = \frac{(\omega_e_{base} - \omega_e)\lambda_{pm}}{\omega_e L_d}
$$

\n- $$
i_{d\_sat} = \max(i_{d\_fw}, \quad -i_{\max})
$$
\n- $r^{ref}$
\n

$$
i_{q\_fw} = \frac{T'}{2 \cdot p \cdot \lambda_{pm}}
$$

• 
$$
i_{q\_lim} = \sqrt{i_{max}^2 - i_{d\_sat}^2}
$$
  
•  $i_{q\_sat} = \text{sat}(i_{q\_fw}, i_{q\_lim})$ 

The saturation function used to compute  $i_q$ <sub>sat</sub> is described below:

If 
$$
i_{q\_fw} < -i_{q\_lim}
$$
,  
\n $i_{q\_sat} = -i_{q\_lim}$   
\nIf  $i_q \, f_w > i_q \, lim$ ,

 $i_q$ <sub>sat</sub> =  $i_q$ <sub>*lim*</sub> If − *iq*\_*lim* ≤ *iq*\_ *fw* ≥ *iq*\_*lim*,  $i_q$ <sub>sat</sub> =  $i_q$ <sub>fw</sub>

The block outputs the following values:

$$
I_d^{ref} = i_{d\_sat}
$$

$$
I_q^{ref} = i_{q\_sat}
$$

where:

- $\bullet$   $\omega_{\rho}$  is the electrical speed corresponding to frequency of stator voltages (Radians/ sec).
- $\omega_m$  is the rotor mechanical speed (Radians/ sec).
- *ωbase* is the mechanical base speed of the motor (Radians/ sec).
- $\omega_e$  *base* is the electrical base speed of the motor (Radians/ sec).
- *id*\_*mtpa* is the *d*-axis phase current corresponding to MTPA (Amperes).
- *iq*\_*mtpa* is the *q*-axis phase current corresponding to MTPA (Amperes).
- *T ref* is the reference torque (Nm).
- *p* is the number of motor pole pairs.
- *λpm* is the permanent magnet flux linkage (Weber).
- $\cdot$  *i<sub>d fw</sub>* is the *d*-axis field weakening current (Amperes).
- $\cdot$  *i<sub>q fw</sub>* is the *q*-axis field weakening current (Amperes).
- *Ld* is the *d*-axis winding inductance (Henry).
- *imax* is the maximum phase current (peak) of the motor (Amperes).
- *id*\_*sat* is the *d*-axis saturation current (Amperes).
- *iq*\_*sat* is the *q*-axis saturation current (Amperes).
- $\bullet$  *I*<sup>*ref*</sup> is the *d*-axis current corresponding to the reference torque and reference speed (Amperes).
- $I_q^{ref}$  is the *q*-axis current corresponding to the reference torque and reference speed (Amperes).

### **Interior PMSM**

For an interior PMSM, you can achieve maximum torque by computing the *d*-axis and *q*-axis reference currents from the torque equation. For field-weakening operation, the reference *d*-axis current is computed by voltage and current limited maximum torque control (VCLMT) algorithm.

The reference currents for MTPA and field weakening operations are defined by these equations:

$$
i_{m\_ref} = \frac{2 \cdot T^{ref}}{3 \cdot p \cdot \lambda_{pm}}
$$
  

$$
i_m = \max(i_{m\_ref}, \quad i_{\text{max}})
$$

$$
i_{d\_mtpa} = \frac{\lambda_{pm}}{4[L_q - L_d)} - \sqrt{\frac{\lambda_{pm}^2}{16(L_q - L_d)^2} + \frac{i_m^2}{2}}
$$
  
\n
$$
i_{q\_mtpa} = \sqrt{i_m^2 - (i_{d\_mtpa})^2}
$$
  
\n
$$
v_{do} = -\omega_e L_q i_q
$$
  
\n
$$
v_{qo} = \omega_e (L_d i_d + \lambda_{pm})
$$
  
\n
$$
v_{do}^2 + v_{qo}^2 = v_{max}^2
$$
  
\n
$$
(L_q i_q)^2 + (L_d i_d + \lambda_{pm})^2 \le \frac{v_{max}^2}{\omega_e^2}
$$
  
\n
$$
i_q = \sqrt{i_{max}^2 - i_d^2}
$$
  
\n
$$
(L_d^2 - L_q^2) i_d^2 + 2\lambda_{pm} L_d i_d + \lambda_{pm}^2 + L_q^2 i_{max}^2 - \frac{v_{max}^2}{\omega_e^2} = 0
$$
  
\n
$$
i_{d\_fw} = \frac{-\lambda_{pm} L_d + \sqrt{(\lambda_{pm} L_d)^2 - (L_d^2 - L_q^2)(\lambda_{pm}^2 + L_q^2 i_{max}^2 - \frac{v_{max}^2}{\omega_e^2})}}{[L_d^2 - L_q^2]}
$$
  
\n
$$
i_{q\_fw} = \sqrt{i_{max}^2 - i_{d\_fw}^2}
$$

If  $\omega_m \leq \omega_{base}$ ,

$$
I_d^{ref} = i_{d\_mtpa}
$$

$$
I_q^{ref} = i_{q\_mtpa}
$$

If  $\omega_m$  >  $\omega_{base}$ ,

$$
I_d^{ref} = \max(i_{d\_fw}, -i_{\max})
$$
  

$$
i_{d\_fw} = \sqrt{i_{max}^2 - i_{d\_fw}^2}
$$

If  $i_{q\_fw} < i_m,$ 

$$
I_q^{ref} = i_{q\_fw}
$$

If  $i_{q\_fw} \geq i_m,$ 

$$
I_q^{ref} = i_m
$$

For negative reference torque values, the sign of  $i_m$  and  $I_q^{ref}$  are updated and equations are modified accordingly.

where:

- *i<sub>m ref</sub>* is the estimated maximum current to produce the reference torque (Amperes).
- *im* is the saturated value of estimated maximum current (Amperes).
- $i_d$ <sub>max</sub> is the maximum *d*-axis phase current (peak) (Amperes).
- $i_q$ <sub>max</sub> is the maximum *q*-axis phase current (peak) (Amperes).
- *T ref* is the reference torque (Nm).
- $\bullet$  *I<sub>d</sub>* is the *d*-axis current component corresponding to the reference torque and reference speed (Amperes).
- $I_q^{ref}$  is the *q*-axis current component corresponding to the reference torque and reference speed (Amperes).
- *p* is the number of motor pole pairs.
- *λpm* is the permanent magnet flux linkage (Weber).
- *id*\_*mtpa* is the *d*-axis phase current corresponding to MTPA (Amperes).
- *iq*\_*mtpa* is the *q*-axis phase current corresponding to MTPA (Amperes).
- *Ld* is the *d*-axis winding inductance (Henry).
- *Lq* is the *q*-axis winding inductance (Henry).
- $\bullet$  *i<sub>max</sub>* is the maximum phase current (peak) of the motor (Amperes).
- $v_{max}$  is the maximum fundamental line to neutral voltage (peak) supplied to the motor (Volts).
- $v_{do}$  is the *d*-axis voltage when  $i_d$  is zero (Volts).
- $v_{q0}$  is the *q*-axis voltage when  $i_q$  is zero (Volts).
- *ωe* is the electrical speed corresponding to frequency of stator voltages (Radians/ sec).
- *id* is the *d*-axis current (Amperes).
- *iq* is the *q*-axis current (Amperes).
- $\cdot$  *i<sub>d fw</sub>* is the *d*-axis field weakening current (Amperes).
- $\cdot$  *i<sub>q fw</sub>* is the *q*-axis field weakening current (Amperes).
- *ωbase* is the mechanical base speed of the motor (Radians/ sec).

# **Ports**

### **Input**

## **T ref — Reference torque value**

scalar

Reference torque input value for which the block computes the reference current.

```
Data Types: single | double | fixed point
```
**⍵m — Mechanical speed** scalar

Reference mechanical speed value for which the block computes the reference current.

Data Types: single | double | fixed point

#### **Output**

#### **Id ref — Reference** *d***-axis current** scalar

Reference *d*-axis phase current that can efficiently generate the input torque and speed values.

Data Types: single | double | fixed point

#### **Iq ref — Reference** *q***-axis current** scalar

Reference  $q$ -axis phase current that can efficiently generate the input torque and speed values.

```
Data Types: single | double | fixed point
```
## **Parameters**

#### **Type of motor — Type of PMSM**

Interior PMSM (default) | Surface PMSM

Type of PMSM based on the location of the permanent magnets.

**Number of pole pairs — Number of available pole pairs** 4 (default) | scalar

Number of pole pairs available in the motor.

#### **Stator resistance per phase (Ohm) — Resistance of stator phase winding (ohms)** 0.36 (default) | scalar

Resistance of the stator phase winding (ohms).

#### **Dependencies**

To enable this parameter, set **Type of motor** to Interior PMSM.

**Stator d-axis inductance (H) —** *d***-axis stator winding inductance** 0.2e-3 (default) | scalar

Stator winding inductance (henry) along the *d*-axis of the rotating *dq* reference frame.

#### **Stator q-axis inductance (H) —** *q***-axis stator winding inductance** 0.4e-3 (default) | scalar

Stator winding inductance (henry) along the *q*-axis of the rotating *dq* reference frame.

#### **Dependencies**

To enable this parameter, set **Type of motor** to Interior PMSM.

Permanent magnet flux linkage (Wb) - Magnetic flux linkage of permanent magnets 6.4e-3 (default) | scalar

Magnetic flux linkage between the stator windings and permanent magnets on the rotor (weber).

**Max current (A) — Maximum phase current limit for motor (amperes)** 7.1 (default) | scalar

Maximum phase current limit for the motor (amperes).

**DC voltage (V) — DC bus voltage (volts)** 24 (default) | scalar

DC bus voltage (volts)

**Dependencies**

To enable this parameter, set **Type of motor** to Interior PMSM.

**Input signal units — Unit of block input values**

Per-Unit (PU) (default) | SI Units

Unit of the block input values.

#### **Base speed (rpm) — Base speed of motor (rpm)**

4107 (default) | scalar

Speed of the motor at the rated voltage and rated current outside the field weakening region.

#### **Base current (A) — Base current for per-unit conversion (amperes)**

19.3 (default) | scalar

Current corresponding to 1 per-unit. We recommend that you use the maximum current detected by an Analog to Digital Converter (ADC) as the base current.

#### **Dependencies**

To enable this parameter, set **Input signal units** to Per-Unit (PU).

#### **Base torque (Nm) — Base torque for per-unit conversion (Nm)**

0.74112 (default) | scalar

Torque corresponding to 1 per-unit. See "Per-Unit System" page for more details.

This parameter is not configurable and uses a value that is internally computed using other parameters.

#### **Dependencies**

To display this parameter, set **Input signal units** to Per-Unit (PU).

## **References**

[1] *B. Bose, Modern Power Electronics and AC Drives. Prentice Hall, 2001. ISBN-0-13-016743-6.*

[2] *Morimoto, Shigeo, Masayuka Sanada, and Yoji Takeda. "Wide-speed operation of interior permanent magnet synchronous motors with high-performance current regulator." IEEE Transactions on Industry Applications, Vol. 30, Issue 4, July/August 1994, pp. 920-926.*

- [3] *Li, Muyang. "Flux-Weakening Control for Permanent-Magnet Synchronous Motors Based on Z-Source Inverters." Master's Thesis, Marquette University, e-Publications@Marquette, Fall 2014.*
- [4] *Briz, Fernando, Michael W. Degner, and Robert D. Lorenz. "Analysis and design of current regulators using complex vectors." IEEE Transactions on Industry Applications, Vol. 36, Issue 3, May/June 2000, pp. 817-825.*
- [5] *Lorenz, Robert D., Thomas Lipo, and Donald W. Novotny. "Motion control with induction motors." Proceedings of the IEEE, Vol. 82, Issue 8, August 1994, pp. 1215-1240.*
- [6] *Briz, Fernando, et al.* "Current and flux regulation in field-weakening operation [of induction *motors]." IEEE Transactions on Industry Applications, Vol. 37, Issue 1, Jan/Feb 2001, pp. 42-50.*
- [7] *TI Application Note, "Sensorless-FOC With Flux-Weakening and MTPA for IPMSM Motor Drives."*

# **Extended Capabilities**

### **C/C++ Code Generation**

Generate C and C++ code using Simulink® Coder<sup>™</sup>.

### **Fixed-Point Conversion**

Design and simulate fixed-point systems using Fixed-Point Designer™.

## **See Also**

[Discrete PI Controller with anti-windup and reset](#page-21-0)

### **Topics**

"Open-Loop and Closed-Loop Control" "Field-Oriented Control (FOC)"

# **Vector Control Reference**

Compute *d* and *q* axis components of reference vector **Library:** Motor Control Blockset / Controls / Control Reference

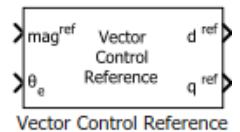

# **Description**

The Vector Control Reference block calculates the *d*-axis and *q*-axis components of the reference voltage, current, or flux vector that you provide as an input to the block.

The block accepts magnitude and position of the reference vector as inputs. The block outputs the reference vector components along the direct and quadrature axes of the rotating *dq* reference frame.

## **Equations**

The block uses these equations to compute the *d*-axis and *q*-axis vector component outputs.

 $d^{ref} = mag^{ref} \times cos\theta_e$ 

 $q^{ref} = mag^{ref} \times sin\theta_e$ 

where:

- *d ref* is the *d*-axis component of the reference vector.
- *q ref* is the *q*-axis component of the reference vector.
- *magref* is the magnitude of the reference vector.
- $\theta_e$  is the electrical position of the reference vector.

# **Ports**

### **Input**

## **magref — Magnitude of reference vector**

scalar

Magnitude of the reference voltage, current, or flux vector that you provide as an input to the block.

Data Types: single | double | fixed point

## **θe — Electrical position of reference vector**

scalar

Electrical position of the reference voltage, current, or flux vector that you provide as an input to the block.
Data Types: single | double | fixed point

#### **Output**

**d ref —** *d***-axis component of reference vector** scalar

Reference voltage, current, or flux vector component along the direct axis of the rotating *dq* reference frame.

Data Types: single | double | fixed point

#### **q ref —** *q***-axis component of reference vector** scalar

Reference voltage, current, or flux vector component along the quadrature axis of the rotating *dq* reference frame.

Data Types: single | double | fixed point

### **Parameters**

#### **Alpha (phase-a) axis alignment —** *dq* **reference frame alignment**

D-axis (default) | Q-axis

Align either the *d*- or *q*-axis of the rotating reference frame to the *α*-axis of the stationary reference frame.

#### **Theta units — Unit of input position value**

Per-unit (default) | Radians | Degrees

Unit of the input electrical position of the reference voltage, current, or flux vector.

#### **Number of data points for trigonometric lookup table — Size of lookup table array** 1024 (default) | scalar

Size of the lookup table array.

## **Extended Capabilities**

## **C/C++ Code Generation**

Generate C and  $C++$  code using Simulink® Coder<sup>™</sup>.

#### **Fixed-Point Conversion**

Design and simulate fixed-point systems using Fixed-Point Designer™.

#### **See Also**

[Speed Measurement](#page-85-0) | [MTPA Control Reference](#page-98-0)

#### **Topics**

"Open-Loop and Closed-Loop Control" "Field-Oriented Control (FOC)"

**Introduced in R2020a**

# **Average-Value Inverter**

Compute three-phase AC voltage from inverter DC voltage **Library:** Motor Control Blockset / Electrical Systems / Inverters

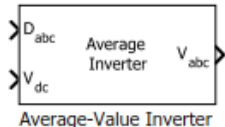

## **Description**

The Average-Value Inverter block models an average-value and full-wave inverter. It computes the three-phase AC voltage output from inverter DC voltage by using the duty cycle information.

#### **Equations**

These equations describe how the block computes the three-phase AC voltage.

$$
D_0 = \frac{(D_a + D_b + D_c)}{3}
$$
  
\n
$$
V_a = V_{dc} \times (D_a - D_0)
$$
  
\n
$$
V_b = V_{dc} \times (D_b - D_0)
$$
  
\n
$$
V_c = V_{dc} \times (D_c - D_0)
$$

where:

- $D_a$ ,  $D_b$ , and  $D_c$  are the modulation indices ranging between 0 and 1.
- $V_{dc}$  is the DC bus voltage of the inverter (Volts).
- $V_a$ ,  $V_b$ , and  $V_c$  are the output three-phase voltages (Volts).

## **Ports**

#### **Input**

## **Dabc — Duty cycle for three-phase voltage**

scalar

Three-phase modulation indices in the range [0,1] for generating voltages that run the motor.

Data Types: single | double | fixed point

#### **Vdc — Inverter DC voltage**

scalar

#### DC bus voltage input to the inverter.

Data Types: single | double | fixed point | uint8 | uint16 | uint32

### **Output**

#### **Vabc — Three-phase voltage output** scalar

Three-phase voltage (Volts) corresponding to the input duty cycle that runs the motor.

```
Data Types: single | double | fixed point
```
## **Extended Capabilities**

#### **C/C++ Code Generation**

Generate C and C++ code using Simulink® Coder<sup>™</sup>.

#### **Fixed-Point Conversion**

Design and simulate fixed-point systems using Fixed-Point Designer<sup>™</sup>.

## **See Also**

[Space Vector Generator](#page-54-0) | [Induction Motor](#page-224-0) | [Interior PMSM](#page-126-0) | [Surface Mount PMSM](#page-135-0)

#### **Topics**

"Open-Loop and Closed-Loop Control" "Field-Oriented Control (FOC)"

#### **Introduced in R2020a**

# <span id="page-112-0"></span>**Host Serial Receive**

Configure host-side serial communications interface to receive data from serial port **Library:** Motor Control Blockset / Protection and Diagnostics

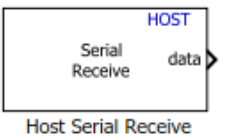

## **Description**

The Host Serial Receive block specifies the configuration of the data that it receives from the target hardware.

The data package that the block receives is limited to 16 bytes of ASCII characters, including package headers and terminators. Calculate the size of a package by including the package header, or terminator, or both, and the data size. This table shows the number of bytes in each data type.

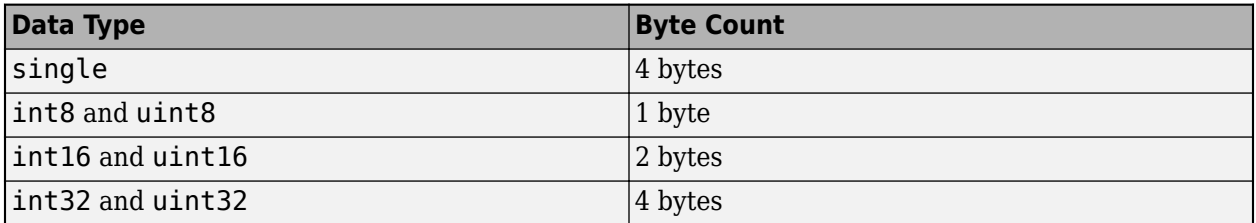

For example, if your data package has a package header 'S' (1 byte) and package terminator 'E' (1 byte), that leaves 14 bytes for the actual data. If your data is of type int8, there is space in the data package for 14 int8s. If your data is of type uint16, there is space in the data package for 7 uint16s. If your data is of type int32, there is space in the data package for only 3 int32s, with 2 bytes left over. Even though you could fit two int8s or one uint16 in the remaining space, you should not, because you cannot mix data types in the same package.

The number of data types that can fit into a data package determine the data size. In the preceding example, the data size is 14 for int8 and 7 for uint16. When the data size exceeds 16 bytes, unexpected behavior, including run-time errors, are likely to occur.

## **Ports**

#### **Output**

#### **data — Port to output received data**

scalar

A first in, first out (FIFO) buffer receives the data. At every time step, the data port outputs the requested values from the buffer.

Data Types: single | int8 | uint8 | int16 | uint16 | int32 | uint32

**status — Transaction status**

scalar

The status of the transaction. The status can be one of the following values:

- $\bullet$  0 No errors
- $\bullet$  1 A timeout occurred when the block was waiting to receive data
- $\cdot$  2 There is an error in the received data (checksum error)
- $\cdot$  3  $-$  SCI parity error flag  $-$  Occurs when a character is received with a mismatch
- $\bullet$  4 SCI framing error flag Occurs when an expected stop bit is not found

#### **Dependencies**

To enable this port, select the **Output receiving status** parameter.

Data Types: uint16

## **Parameters**

#### **Serial Connection — Serial port used for receiving data**

Serial 1 (default) | Serial 2 | Serial 3 | Serial 4

Specify a serial port to receive communication from the target hardware. Select an available serial port from the list. You can configure the selected port using the Host Serial Setup block. If you do not configure a serial port, the block prompts you to do so. Each Host Serial Receive block must have a configured serial port. If you use multiple ports in your simulation, you must configure each port separately.

#### **Additional package header — Package header data**

'S' (default) | scalar

Specifies the data located at the front of the received data package, which is not part of the data being received, and generally indicates start of data. The additional package header must be an ASCII value. You can use a text value or a numeric value in the range (0–255). You must put single quotes around the text that you enter in this field, but the quotes are not received and they are not included in the total byte count.

#### **Additional package terminator — Package terminator data**

'E' (default) | scalar

Specifies the data located at the end of the received data package, which is not part of the data being received, and generally indicates end of data. The additional package terminator must be an ASCII value. You can use a text value or a numeric value in the range (0–255). You must put single quotes around text entered in this field, but the quotes are not received and they are not included in the total byte count.

#### **Data type — Output data type**

single (default) | int8 | uint8 | int16 | uint16 | int32 | uint32

Specifies the data type of the block output.

#### **Data size — Output data size**

1 (default) | scalar | matrix

Specifies the output data size or the number of values that should be read at every simulation time step.

#### **Initial output — Default block output value**

0 (default) | scalar

Specifies the initial or default output value of the block. This value is used, for example, if a connection timeout occurs and the **Action taken when connection times out** parameter is set to Output the last received value, but the block has not received any value yet.

#### **Action taken when connection times out — Action taken by block when connection times out**

Output the last received value (default) | Output custom value | Error

Specifies what to output if a connection timeout occurs.

- Output the last received value The block outputs the value received at the preceding time step. If the block did not receive a value previously, it outputs the value of the **Initial output** parameter.
- Output custom value The block outputs a user-defined value. Use the **Output value when connection times out** parameter to define this custom value.
- Error The block outputs an error.

#### **Output value when connection times out — Output custom value when the connection times out**

0 (default) | scalar

Specifies a custom value that the block outputs when a connection timeout occurs.

#### **Dependencies**

To enable this parameter, set **Action taken when connection times out** to either Output custom value or Error.

#### **Sample time — Sample time for block execution**

-1 (default) | scalar

Determines how often the Host Serial Receive block is called (in seconds). When you set this value to -1, the model inherits the sample time of the model. To execute this block asynchronously, set **Sample time** to -1.

#### **Output receiving status — Enable status output port**

off (default) | on

Select this parameter to enable the **status** output port that provides the status of the transaction. If you clear this parameter, the block hides the **status** port.

#### **Enable blocking mode — Block simulation while receiving data**

on (default) | off

Select this parameter to block the simulation while receiving data. Clear this parameter if you do not want the read operation to block the simulation.

If you enable the blocking mode, the model blocks the simulation while it is waiting to receive the requested data. When you do not enable the blocking mode, the simulation runs continuously.

## **Extended Capabilities**

#### **C/C++ Code Generation**

Generate C and C++ code using Simulink® Coder™.

#### **Fixed-Point Conversion**

Design and simulate fixed-point systems using Fixed-Point Designer™.

## **See Also**

[Host Serial Setup](#page-116-0) | [Host Serial Transmit](#page-118-0)

#### **Introduced in R2020a**

# <span id="page-116-0"></span>**Host Serial Setup**

Configure communication ports used by Host Serial Receive and Host Serial Transmit blocks **Library:** Motor Control Blockset / Protection and Diagnostics

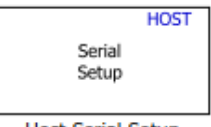

Host Serial Setup

## **Description**

The Host Serial Setup block is a standalone block that standardizes the serial communication (COM) port settings used by the Host Serial Receive and Host Serial Transmit blocks.

Setting the COM port configurations globally by using the Host Serial Setup block avoids conflicts. For example, the Host Serial Transmit block cannot use a COM1 port with settings different than those on the COM1 port of the Host Serial Receive block. You need to set the port configurations only once for each COM port.

## **Parameters**

#### **Port name — Port that you want to configure**

'Please\_select\_a\_port' (default) | 'COM3'

Select an available serial port that you want to configure. By default no port is selected and this field displays 'Please select a port'. Use a configured port in the Host Serial Transmit and Host Serial Receive blocks. Both transmit and receive blocks must use a serial port that you configure using the Host Serial Setup block.

#### **Baud rate — Baud rate for serial communication**

115200 (default) | scalar

Enter the rate at which the model transmits the bits through the serial interface.

## **Number of stop bits — Number of stop bits**

1 (default) | 2

Enter the number of bits that the model uses to indicate the end of a byte.

#### **Parity mode — Method used to check parity bits**

none (default) | odd | even

Specify how you want to check parity bits in the data bits that the model transmits through the serial port.

- none Model does not perform parity check.
- odd Model sets the parity bit to 0 if the number of ones in a given set of bits is even.
- even Model sets the parity bit to 1 if the number of ones in a given set of bits is odd.

#### **Timeout — Time interval before a one-way communication times out**

1.0 (default) | scalar

Enter values greater than or equal to zero (seconds). When the COM port involved is using the protocol mode, this value indicates how long the transmitting side waits for an acknowledgement from the receiving side or how long the receiving side waits for data.

The system displays a warning message every *n* number of seconds, when the transmit or receive block exceeds the **Timeout** value of *n* seconds.

#### **Byte order — Byte order for serial communication**

LittleEndian (default) | BigEndian

Specify the byte order as either LittleEndian or BigEndian. If byte order is LittleEndian, the model stores the first byte in the first memory address. If byte order is BigEndian, the model stores the last byte in the first memory address. You should configure the byte order to an appropriate value before performing a read or write operation.

## **Extended Capabilities**

#### **C/C++ Code Generation**

Generate C and C++ code using Simulink® Coder<sup>™</sup>.

#### **Fixed-Point Conversion**

Design and simulate fixed-point systems using Fixed-Point Designer™.

### **See Also**

[Host Serial Receive](#page-112-0) | [Host Serial Transmit](#page-118-0)

#### **Introduced in R2020a**

# <span id="page-118-0"></span>**Host Serial Transmit**

Configure host-side serial communications interface to transmit data to serial port **Library:** Motor Control Blockset / Protection and Diagnostics

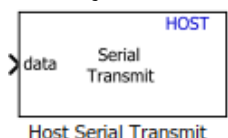

## **Description**

The Host Serial Transmit block specifies the configuration of the data that it transmits to the target hardware.

The data package that the block sends is limited to 16 bytes of ASCII characters, including package headers and terminators. Calculate the size of a package by including the package header, or terminator, or both, and the data size. This table shows the number of bytes in each data type.

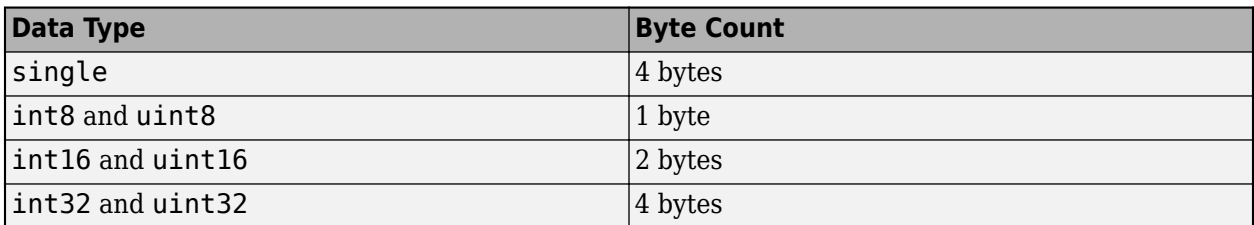

For example, if your data package has a package header 'S' (1 byte) and package terminator 'E' (1 byte), that leaves 14 bytes for the actual data. If your data is of type int8, there is space in the data package for 14 int8s. If your data is of type uint16, there is space in the data package for 7 uint16s. If your data is of type int32, there is space in the data package for only 3 int32s, with 2 bytes left over. Even though you could fit two int8s or one uint16 in the remaining space, you should not, because you cannot mix data types in the same package.

The number of data types that can fit into a data package determine the data size. In the preceding example, the data size is 14 for int8 and 7 for uint16. When the data size exceeds 16 bytes, unexpected behavior, including run-time errors, are likely to occur.

## **Ports**

#### **Input**

#### **data — Port to receive data to be transmitted**

scalar

This port accepts both one-dimensional and matrix data for transmission to the target hardware.

Data Types: single | int8 | uint8 | int16 | uint16 | int32 | uint32

## **Parameters**

#### **Serial Connection — Serial port used for transmitting data**

Serial 1 (default) | Serial 2 | Serial 3 | Serial 4

Specify a serial port to transmit to the target hardware. Select an available serial port from the list. You can configure the selected port using the Host Serial Setup block. If you do not configure a serial port, the block prompts you to do so. Each Host Serial Transmit block must have a configured serial port. If you use multiple ports in your simulation, you must configure each port separately.

#### **Additional package header — Package header data**

'S' (default) | scalar

Specifies the data located at the front of the transmitted data package, which is not part of the data being transmitted, and generally indicates start of data. The additional package header must be an ASCII value. You can use a text value or a numeric value in the range (0–255). You must put single quotes around the text that you enter in this field, but the quotes are not transmitted and they are not included in the total byte count.

#### **Additional package terminator — Package terminator data**

'E' (default) | scalar

Specifies the data located at the end of the transmitted data package, which is not part of the data being transmitted, and generally indicates end of data. The additional package terminator must be an ASCII value. You can use a text value or a numeric value in the range (0–255). You must put single quotes around text entered in this field, but the quotes are not transmitted and they are not included in the total byte count.

#### **Enable blocking mode — Block simulation while sending data**

off (default) | on

Select this parameter to block the simulation while transmitting data. Clear this parameter if you do not want the write operation to block the simulation.

## **Extended Capabilities**

#### **C/C++ Code Generation**

Generate C and  $C++$  code using Simulink® Coder<sup>™</sup>.

#### **Fixed-Point Conversion**

Design and simulate fixed-point systems using Fixed-Point Designer™.

## **See Also**

[Host Serial Setup](#page-116-0) | [Host Serial Receive](#page-112-0)

#### **Introduced in R2020a**

# **Flux Observer**

Compute electrical position, magnetic flux, and electrical torque of rotor **Library:** Motor Control Blockset / Sensorless Estimators

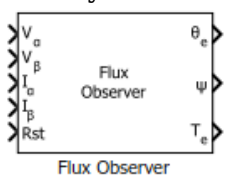

## **Description**

The Flux Observer block computes the electrical position, magnetic flux, and electrical torque of a PMSM or an induction motor by using the per unit voltage and current values along the *α-* and *β*-axes in the stationary *αβ* reference frame.

#### **Equations**

These equations describe how the block computes the electrical position, magnetic flux, and electrical torque for a PMSM.

$$
\psi_{\alpha} = \int (V_{\alpha} - I_{\alpha}R)dt - (L_{s} \cdot I_{\alpha})
$$
  

$$
\psi_{\beta} = \int (V_{\beta} - I_{\beta}R)dt - (L_{s} \cdot I_{\beta})
$$
  

$$
\psi = \sqrt{\psi_{\alpha}^{2} + \psi_{\beta}^{2}}
$$
  

$$
T_{e} = \frac{3}{2}P(\psi_{\alpha}I_{\beta} - \psi_{\beta}I_{\alpha})
$$
  

$$
\theta_{e} = \tan^{-1}\frac{\psi_{\beta}}{\psi_{\alpha}}
$$

These equations describe how the block computes the rotor electrical position, rotor magnetic flux, and electrical torque for an induction motor.

$$
\psi_{\alpha} = \frac{L_r}{L_m} \left( \int (V_{\alpha} - I_{\alpha}R)dt - \sigma L_s I_{\alpha} \right)
$$

$$
\psi_{\beta} = \frac{L_r}{L_m} \left( \int (V_{\beta} - I_{\beta}R)dt - \sigma L_s I_{\beta} \right)
$$

$$
\sigma = 1 - \frac{L_m^2}{L_r \cdot L_s}
$$
  
\n
$$
\psi = \sqrt{\psi_{\alpha}^2 + \psi_{\beta}^2}
$$
  
\n
$$
T_e = \frac{3}{2} \cdot P \cdot \frac{L_m}{L_r} (\psi_{\alpha} I_{\beta} - \psi_{\beta} I_{\alpha})
$$
  
\n
$$
\theta_e = \tan^{-1} \frac{\psi_{\beta}}{\psi_{\alpha}}
$$

where:

- *V*<sub>α</sub> and *V*<sub>β</sub> are the α-axis and β-axis voltages (Volts).
- *I*<sub>α</sub> and *I*<sub>β</sub> are the α-axis and β-axis current (Amperes).
- *R* is the stator resistance of the motor (Ohms).
- *L<sup>s</sup>* is the stator inductance of the motor (Henry).
- *L<sup>r</sup>* is the rotor inductance of the motor (Henry).
- *Lm* is the magnetizing inductance of the motor (Henry).
- *σ* is the total leakage factor of the induction motor.
- *P* is the number of motor pole pairs.
- *ψ* is the rotor magnetic flux (Weber).
- $\psi_{\alpha}$  and  $\psi_{\beta}$  are the rotor magnetic fluxes along the *α* and *β*-axes (Weber).
- $T_e$  is the electrical torque of the rotor (Nm).
- $\cdot$   $\theta_e$  is the electrical position of the rotor (Radians).

## **Ports**

#### **Input**

**Vα —** *α-***axis voltage** scalar

Voltage component along the *α*-axis in the stationary *αβ* reference frame.

Data Types: single | double | fixed point

## **Vβ —** *β-***axis voltage**

scalar

Voltage component along the *β*-axis in the stationary *αβ* reference frame.

Data Types: single | double | fixed point

#### **Iα —** *α-***axis current**

scalar

#### Current along the *α*-axis in the stationary *αβ* reference frame.

```
Data Types: single | double | fixed point
```
## **Iβ —** *β-***axis current**

scalar

#### Current along the *β*-axis in the stationary *αβ* reference frame.

Data Types: single | double | fixed point

### **Rst — Reset block**

scalar

#### The pulse (true value) that resets the block algorithm.

Data Types: single | double | fixed point

#### **Output**

## **θe — Electrical position of motor**

scalar

The electrical position of the rotor as estimated by the block.

#### **Dependencies**

To enable this port, set **Block output** to Position.

Data Types: single | double | fixed point

#### **Ψ — Rotor flu[ of motor**

scalar

The magnetic flux of the rotor as estimated by the block.

#### **Dependencies**

To enable this port, set **Block output** to Flux.

Data Types: single | double | fixed point

### **Te — Electrical torque of motor**

scalar

The electrical torque of the rotor as estimated by the block.

#### **Dependencies**

To enable this port, set **Block output** to Torque.

Data Types: single | double | fixed point

## **Parameters**

#### **Motor parameters**

**Motor selection — Type of motor** PMSM (default) | ACIM

Select the type of motor that the block supports.

#### **Input units — Unit of voltage and current inputs**

SI unit (default) | Per-unit

Select the unit of the  $\alpha$  and  $\beta$ -axes voltage and current input values.

#### **Block output — Select outputs that block should compute**

Position (default) | Flux | Torque

Select one or more quantities that the block should compute and display in the block output.

**Note** You must select at least one value. The block displays an error message if you click **Ok** or **Apply** without selecting any value.

#### **Pole pairs — Number of pole pairs available in motor**

4 (default) | scalar

Number of pole pairs available in the motor.

#### **Dependencies**

To enable this parameter, set **Block output** to Torque.

#### **Stator resistance (ohm) — Stator winding resistance**

0.36 (default) | scalar

Stator phase winding resistance of the motor in ohms.

#### **Stator d-axis inductance (H) — Stator winding inductance along** *d***-axis** 0.2e-3 (default) | scalar

Stator winding inductance of the motor along *d*-axis in Henry.

#### **Dependencies**

To enable this parameter, set **Motor selection** to PMSM.

#### **Stator leakage inductance (H) — Leakage inductance of stator winding** 0.0068 (default) | scalar

Leakage inductance of the induction motor stator winding in Henry.

#### **Dependencies**

To enable this parameter, set **Motor selection** to ACIM.

#### **Rotor leakage inductance (H) — Leakage inductance of rotor winding** 0.0068 (default) | scalar

Leakage inductance of the induction motor rotor winding in Henry.

#### **Dependencies**

To enable this parameter, set **Motor selection** to ACIM.

**Magnetizing inductance (H) — Magnetizing inductance of induction motor** 0.0300 (default) | scalar

Magnetizing inductance of the induction motor in Henry.

#### **Dependencies**

To enable this parameter, set **Motor selection** to ACIM.

#### **Cutoff frequency (Hz) — Cutoff frequency of internal high-pass filter**

3.1863 (default) | scalar

Cutoff frequency of the internal high-pass filter (that filters noise) in Hertz.

The Flux Observer block uses an internal first order IIR high-pass filter. You should set the **Cutoff frequency (Hz)** for this filter to a value that is lower than the lowest frequency corresponding to the minimum speed of the motor. For example, you can enter a value that is one-tenth of the lowest electrical frequency of the stator voltages and the currents. However, you can adjust this value to determine a more accurate cutoff frequency that generates the desired block output.

#### **Discrete step size (s) — Sample time after which block executes again**

50e-6 (default) | scalar

The fixed time interval in seconds between two consecutive instances of block execution.

#### **Datatypes**

#### **Position unit — Unit of electrical position output**

Radians (default) | Degrees | Per-unit

Unit of the electrical position output.

#### **Dependencies**

To enable this parameter, set **Block output** to Position.

#### **Position datatype — Data type of electrical position output**

single (default) | double | fixed point

Data type of the electrical position output.

#### **Dependencies**

To enable this parameter, set **Block output** to Position.

#### **Flux unit - Unit of magnetic flux output**

Weber (default) | Per-unit

Unit of the magnetic flux output.

#### **Dependencies**

To enable this parameter, set **Block output** to Flux.

**Flux datatype — Data type of magnetic flux output** single (default) | double | fixed point

Data type of the magnetic flux output.

#### **Dependencies**

To enable this parameter, set **Block output** to Flux.

### **Torque unit — Unit of electrical torque output**

Nm (default) | Per-unit

Unit of the electrical torque output.

#### **Dependencies**

To enable this parameter, set **Block output** to Torque.

**Torque datatype — Data type of electrical torque output** single (default) | double | fixed point

Data type of the electrical torque output.

#### **Dependencies**

To enable this parameter, set **Block output** to Torque.

## **References**

- [1] *O. Sandre-Hernandez, J. J. Rangel-Magdaleno and R. Morales-Caporal, "Simulink-HDL cosimulation of direct torque control of a PM synchronous machine based FPGA," 2014 11th International Conference on Electrical Engineering, Computing Science and Automatic Control (CCE), Campeche, 2014, pp. 1-6.* (*doi: 10.1109/ICEEE.2014.6978298*)
- [2] *Y. Inoue, S. Morimoto and M. Sanada, "Control method suitable for direct torque control based motor drive system satisfying voltage and current limitations," The 2010 International Power Electronics Conference - ECCE ASIA -, Sapporo, 2010, pp. 3000-3006.* (*doi: 10.1109/ IPEC.2010.5543698*)

## **Extended Capabilities**

#### **C/C++ Code Generation**

Generate C and C++ code using Simulink® Coder<sup>™</sup>.

#### **Fixed-Point Conversion**

Design and simulate fixed-point systems using Fixed-Point Designer™.

## **See Also**

[Sliding Mode Observer](#page-232-0) | [Clarke Transform](#page-32-0) | [Inverse Park Transform](#page-40-0) | [Speed Measurement](#page-85-0)

#### **Topics**

"Open-Loop and Closed-Loop Control" "Field-Oriented Control (FOC)"

#### **Introduced in R2020a**

# <span id="page-126-0"></span>**Interior PMSM**

Three-phase interior permanent magnet synchronous motor with sinusoidal back electromotive force<br>
Library: Powertrain Blockset / Propulsion / Electric Motors and Powertrain Blockset / Propulsion / Electric Motors and Inverters

Motor Control Blockset / Electrical Systems / Motors

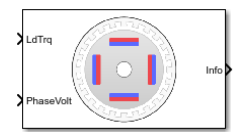

## **Description**

The Interior PMSM block implements a three-phase interior permanent magnet synchronous motor (PMSM) with sinusoidal back electromotive force. The block uses the three-phase input voltages to regulate the individual phase currents, allowing control of the motor torque or speed.

By default, the block sets the **Simulation type** parameter to Continuous to use a continuous sample time during simulation. If you want to generate code for fixed-step double- and singleprecision targets, considering setting the parameter to Discrete. Then specify a **Sample Time, Ts** parameter.

On the **Parameters** tab, if you select Back-emf, the block implements this equation to calculate the permanent flux linkage constant.

$$
\lambda_{pm}=\frac{1}{\sqrt{3}}\cdot\frac{K_e}{1000P}\cdot\frac{60}{2\pi}
$$

#### **Motor Construction**

This figure shows the motor construction with a single pole pair on the motor.

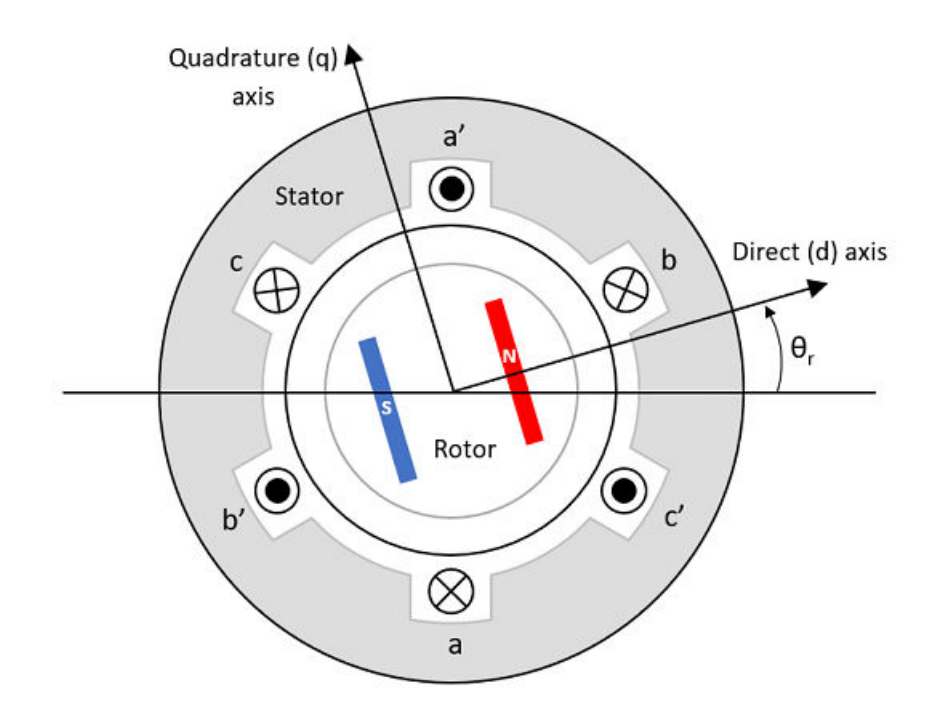

The motor magnetic field due to the permanent magnets creates a sinusoidal rate of change of flux with motor angle.

For the axes convention, the *a*-phase and permanent magnet fluxes are aligned when motor angle *θ<sup>r</sup>* is zero.

#### **Three-Phase Sinusoidal Model Electrical System**

The block implements these equations, expressed in the motor flux reference frame (dq frame). All quantities in the motor reference frame are referred to the stator.

$$
\omega_e = P\omega_m
$$
\n
$$
\frac{d}{dt}i_d = \frac{1}{L_d}v_d - \frac{R}{L_d}i_d + \frac{L_q}{L_d}P\omega_{m}i_q
$$
\n
$$
\frac{d}{dt}i_q = \frac{1}{L_q}v_q - \frac{R}{L_q}i_q - \frac{L_d}{L_q}P\omega_{m}i_d - \frac{\lambda_{pm}P\omega_{m}}{L_q}
$$
\n
$$
T_e = 1.5P[\lambda_{pm}i_q + (L_d - L_q)i_di_q]
$$

The  $L_q$  and  $L_d$  inductances represent the relation between the phase inductance and the motor position due to the saliency of the motor.

The equations use these variables.

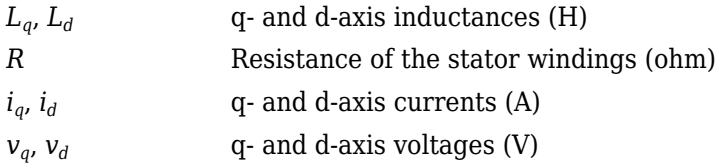

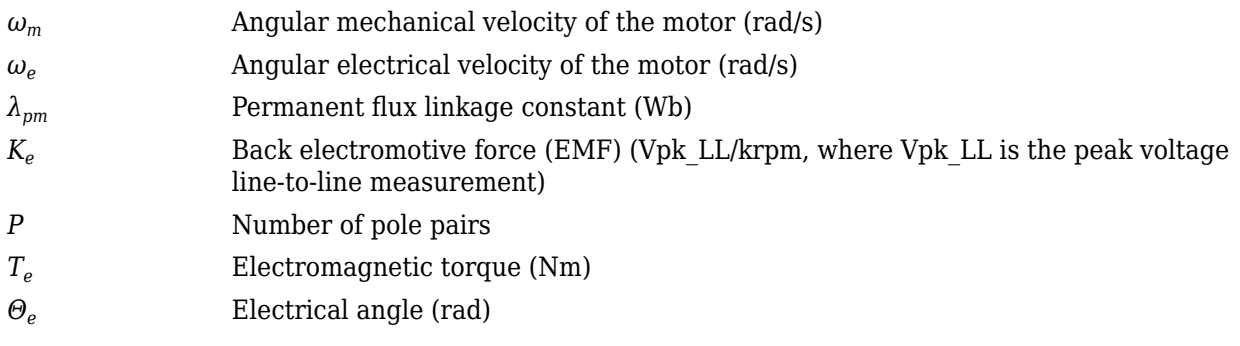

### **Mechanical System**

The motor angular velocity is given by:

$$
\frac{d}{dt}\omega_m = \frac{1}{J}(T_e - T_f - F\omega_m - T_m)
$$

$$
\frac{d\theta_m}{dt} = \omega_m
$$

The equations use these variables.

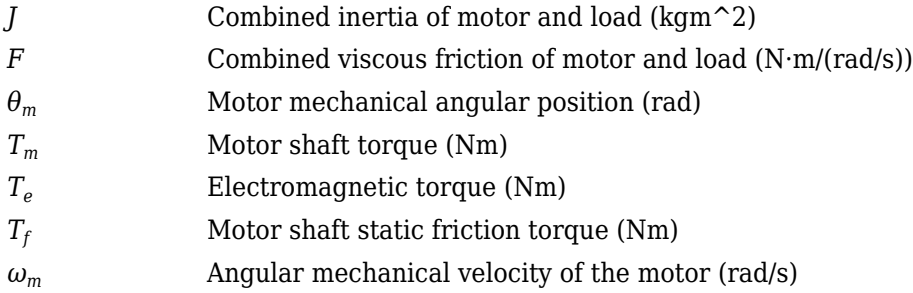

### **Power Accounting**

For the power accounting, the block implements these equations.

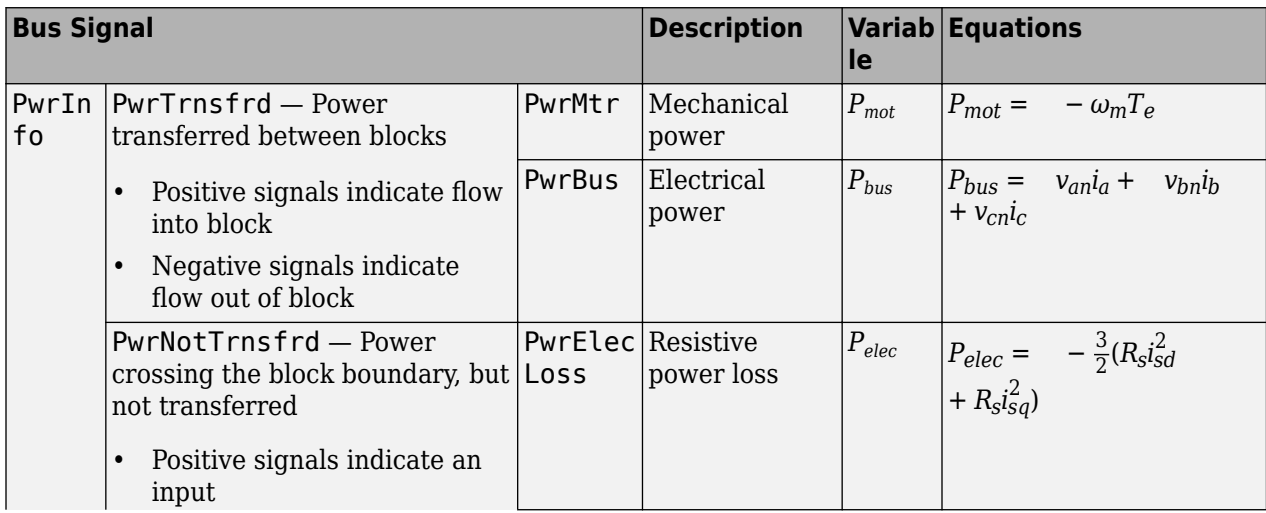

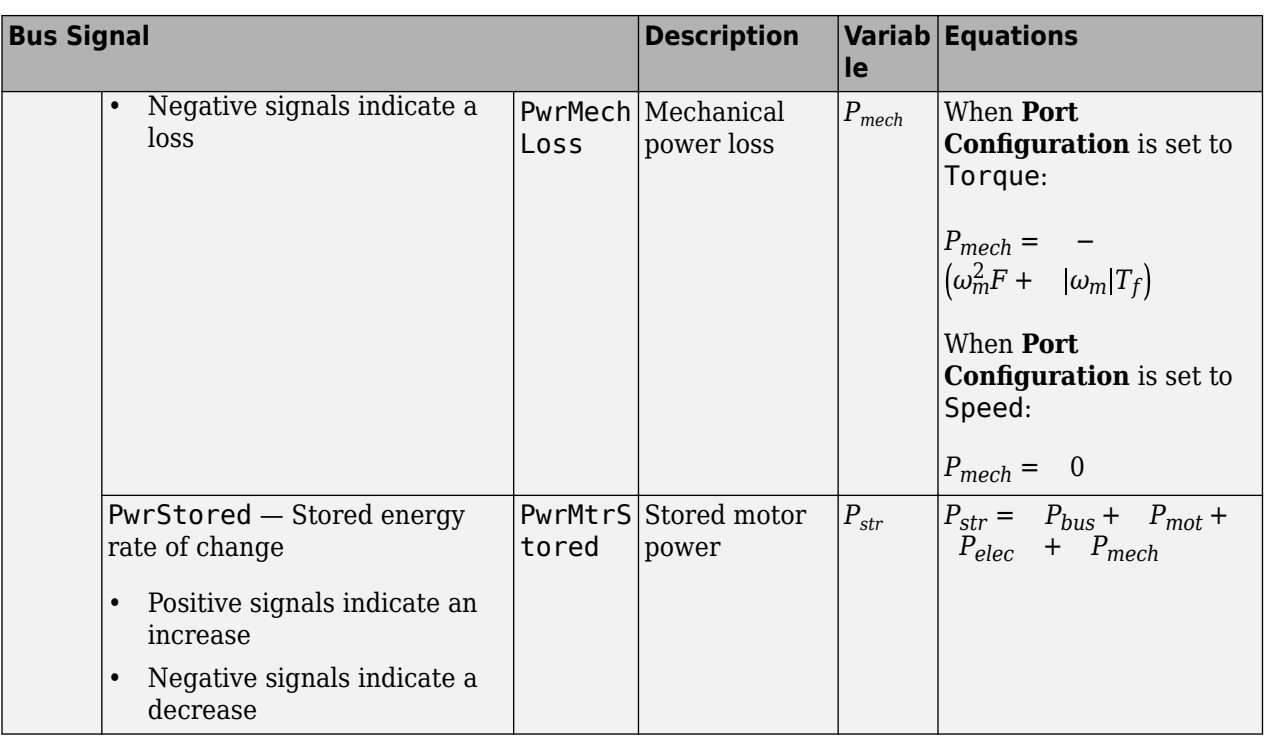

The equations use these variables.

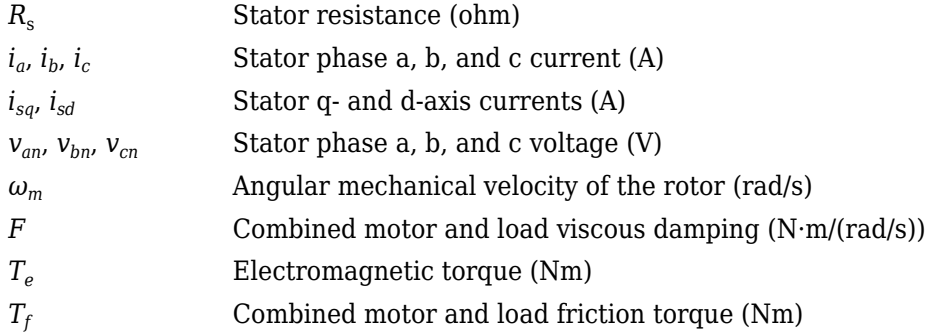

### **Amplitude invariant dq transformation**

The block uses these equations to implement amplitude invariant *dq* transformation to ensure that the *dq* and three phase amplitudes are equal.

$$
\begin{bmatrix} v_{sd} \\ v_{sq} \end{bmatrix} = \frac{2}{3} \begin{bmatrix} \cos(\Theta_{da}) & \cos(\Theta_{da} - \frac{2\pi}{3}) & \cos(\Theta_{da} + \frac{2\pi}{3}) \\ -\sin(\Theta_{da}) & -\sin(\Theta_{da} - \frac{2\pi}{3}) & -\sin(\Theta_{da} + \frac{2\pi}{3}) \end{bmatrix} \begin{bmatrix} v_a \\ v_b \\ v_c \end{bmatrix}
$$

$$
\begin{bmatrix} i_a \\ i_b \\ i_c \end{bmatrix} = \begin{bmatrix} \cos(\Theta_{da}) & -\sin(\Theta_{da}) \\ \cos(\Theta_{da} - \frac{2\pi}{3}) & -\sin(\Theta_{da} - \frac{2\pi}{3}) \\ \cos(\Theta_{da} + \frac{2\pi}{3}) & -\sin(\Theta_{da} + \frac{2\pi}{3}) \end{bmatrix} \begin{bmatrix} i_{sd} \\ i_{sq} \end{bmatrix}
$$

The equations use these variables.

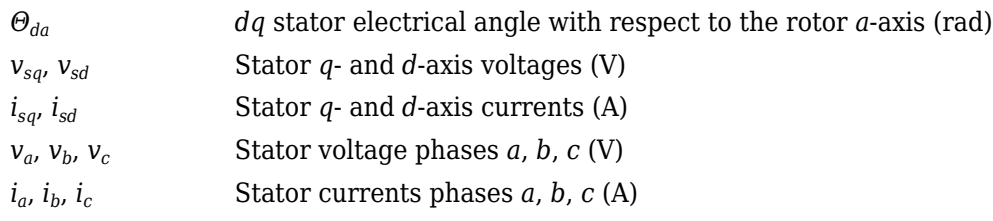

## **Ports**

**Input**

### **LdTrq — Load torque on motor**

scalar

Load torque on the motor shaft,  $T_m$ , in N·m.

#### **Dependencies**

To create this port, select Torque for the **Port Configuration** parameter.

#### **Spd — Motor shaft speed**

scalar

Angular velocity of the motor,  $\omega_m$ , in rad/s.

#### **Dependencies**

To create this port, select Speed for the **Port Configuration** parameter.

#### **PhaseVolt — Stator terminal voltages**

1-by-3 array

Stator terminal voltages,  $V_a$ ,  $V_b$ , and  $V_c$ , in V.

#### **Dependencies**

To create this port, select Speed or Torque for the Port Configuration parameter.

#### **Output**

#### **Info — Bus signal**

bus

The bus signal contains these block calculations.

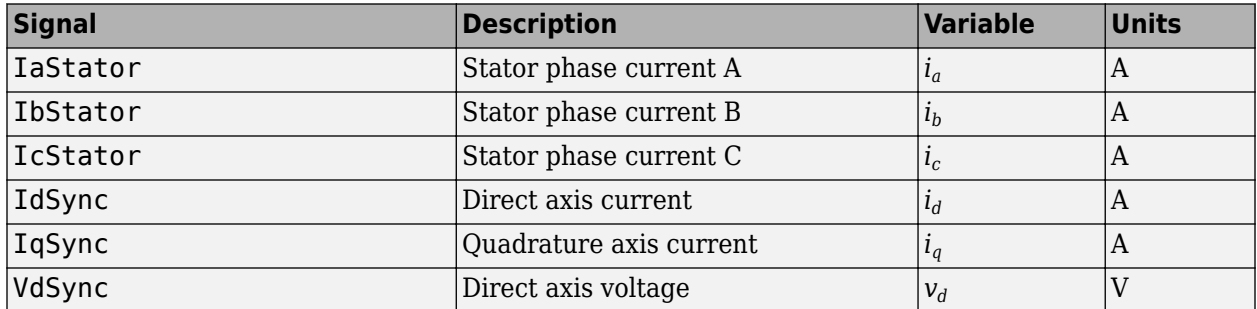

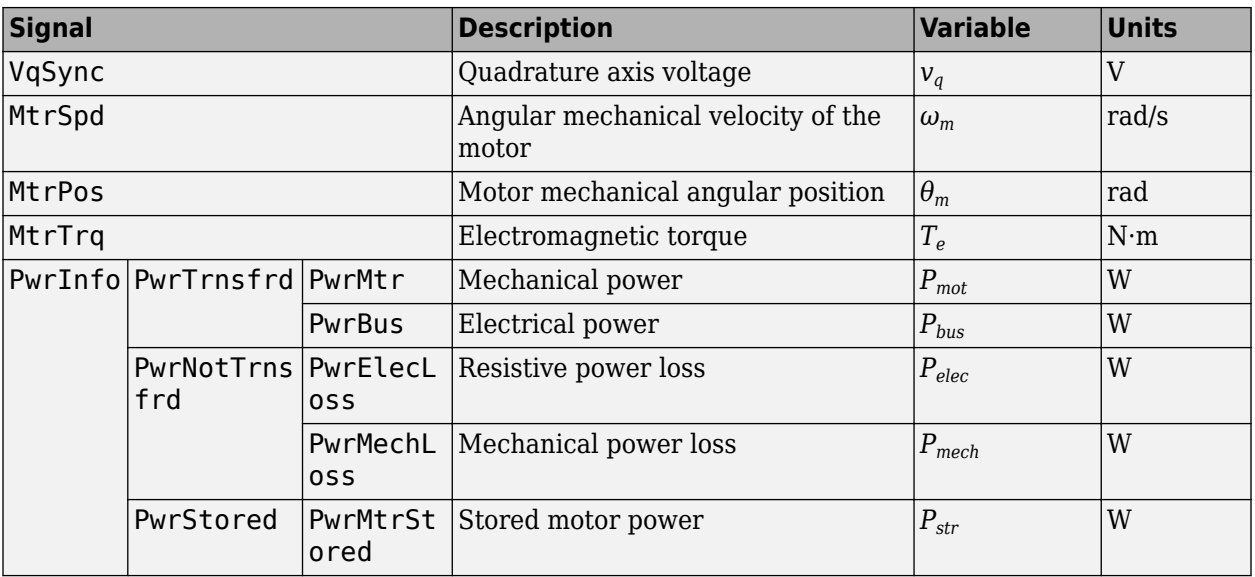

#### **PhaseCurr — Phase a, b, c current**

1-by-3 array

Phase a, b, c current,  $i_a$ ,  $i_b$ , and  $i_c$ , in A.

#### **MtrTrq — Motor torque**

scalar

Motor torque, *Tmtr*, in N·m.

#### **Dependencies**

To create this port, select Speed for the **Mechanical input configuration** parameter.

#### **MtrSpd — Motor speed**

scalar

Angular speed of the motor, *ωmtr*, in rad/s.

#### **Dependencies**

To create this port, select Torque for the **Mechanical input configuration** parameter.

## **Parameters**

#### **Block Options**

### **Mechanical input configuration - Select port configuration**

Torque (default) | Speed

This table summarizes the port configurations.

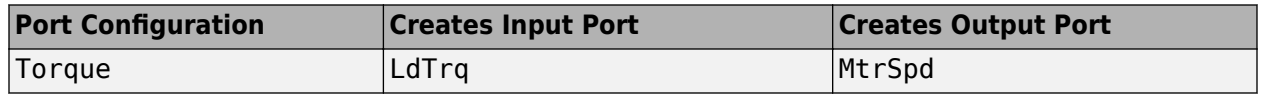

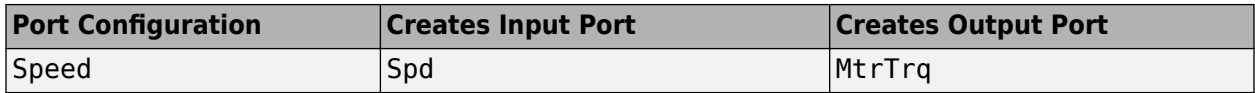

#### **Simulation type — Select simulation type**

Continuous (default) | Discrete

By default, the block uses a continuous sample time during simulation. If you want to generate code for single-precision targets, considering setting the parameter to Discrete.

#### **Dependencies**

Setting **Simulation type** to Discrete creates the **Sample Time, Ts** parameter.

### **Sample Time (Ts) — Sample time for discrete integration**

scalar

Integration sample time for discrete simulation, in s.

#### **Dependencies**

Setting **Simulation type** to Discrete creates the **Sample Time, Ts** parameter.

#### **Load Parameters**

#### File - Path to motor parameter ".m" or ".mat" file

scalar

Enter the path to the motor parameter ".m" or ".mat" file that you saved using the Motor Control Blockset parameter estimation tool. You can also click the **Browse** button to navigate and select the ".m" or ".mat" file, and update **File** parameter with the file name and path. For details related to the motor parameter estimation process, see "Estimate PMSM Parameters Using Recommended Hardware".

- Load from file Click this button to read the estimated motor parameters from the ".m" or ".mat" file (indicated by the **File** parameter) and load them to the motor block.
- Save to file Click this button to read the motor parameters from the motor block and save them into a ".m" or ".mat" file (with a file name and location that you specify in the **File** parameter).

**Note** Before you click **Save to file** button, ensure that the target file name in the **File** parameter has either ".m" or ".mat" extension. If you use any other file extension, the block displays an error message.

#### **Parameters**

**Number of pole pairs (P) — Pole pairs** scalar

Motor pole pairs, *P*.

**Stator phase resistance per phase (Rs) — Resistance** scalar

Stator phase resistance per phase, *R<sup>s</sup>* , in ohm.

#### **Stator d-axis and q-axis inductance (Ldq) — Inductance** vector

Stator d-axis and q-axis inductance,  $L_d$ ,  $L_q$ , in H.

## **Permanent flux linkage constant (lambda\_pm) — Flux**

scalar

Permanent flux linkage constant, *λpm*, in Wb.

## **Back-emf constant (Ke) — Back electromotive force**

scalar

Back electromotive force, EMF, *K<sup>e</sup>* , in Vpk\_LL/krpm. Vpk\_LL is the peak voltage line-to-line measurement.

To calculate the permanent flux linkage constant, the block implements this equation.

$$
\lambda_{pm} = \frac{1}{\sqrt{3}} \cdot \frac{K_e}{1000P} \cdot \frac{60}{2\pi}
$$

### **Physical inertia, viscous damping, and static friction (mechanical) — Inertia, damping, friction**

vector

Mechanical properties of the motor:

- Inertia,  $J$ , in kg.m<sup> $\sim$ 2</sup>
- Viscous damping, *F*, in N·m/(rad/s)
- Static friction,  $T_f$ , in N·m

#### **Dependencies**

To enable this parameter, select the Torque configuration parameter.

#### **Initial Values**

#### **Initial d-axis and q-axis current (idq0) — Current** vector

Initial q- and d-axis currents,  $i_{q}$ ,  $i_{d}$ , in A.

## **Initial mechanical position (theta\_init) — Angle**

scalar

Initial motor angular position,  $\theta_{m0}$ , in rad.

#### **Initial mechanical speed (omega\_init) — Speed** scalar

Initial angular velocity of the motor,  $\omega_{m0}$ , in rad/s.

#### **Dependencies**

To enable this parameter, select the Torque configuration parameter.

## **References**

[1] Kundur, P. *Power System Stability and Control*. New York, NY: McGraw Hill, 1993.

[2] Anderson, P. M. *Analysis of Faulted Power Systems*. Hoboken, NJ: Wiley-IEEE Press, 1995.

## **Extended Capabilities**

**C/C++ Code Generation** Generate C and C++ code using Simulink® Coder<sup>™</sup>.

## **See Also**

**Introduced in R2017a**

# <span id="page-135-0"></span>**Surface Mount PMSM**

Three-phase exterior permanent magnet synchronous motor with sinusoidal back electromotive force<br>
Library: Powertrain Blockset / Propulsion / Electric Motors and Powertrain Blockset / Propulsion / Electric Motors and Inverters

Motor Control Blockset / Electrical Systems / Motors

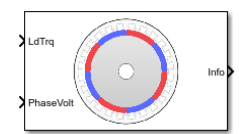

## **Description**

The Surface Mount PMSM block implements a three-phase exterior permanent magnet synchronous motor (PMSM) with sinusoidal back electromotive force. The block uses the three-phase input voltages to regulate the individual phase currents, allowing control of the motor torque or speed.

By default, the block sets the **Simulation type** parameter to Continuous to use a continuous sample time during simulation. If you want to generate code for fixed-step double- and singleprecision targets, considering setting the parameter to Discrete. Then specify a **Sample Time, Ts** parameter.

On the **Parameters** tab, if you select Back-emf or Torque constant, the block implements one of these equations to calculate the permanent flux linkage constant.

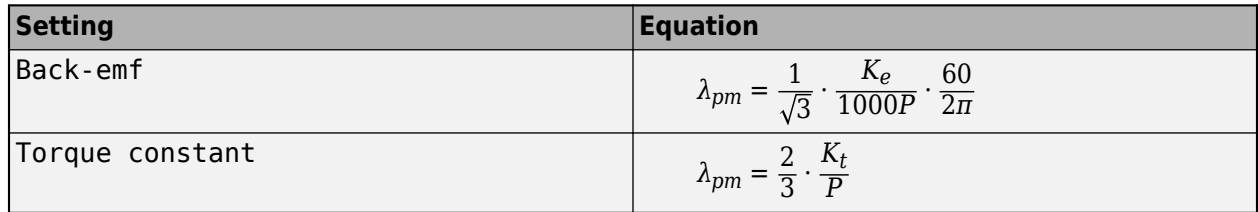

#### **Motor Construction**

This figure shows the motor construction with a single pole pair on the motor.

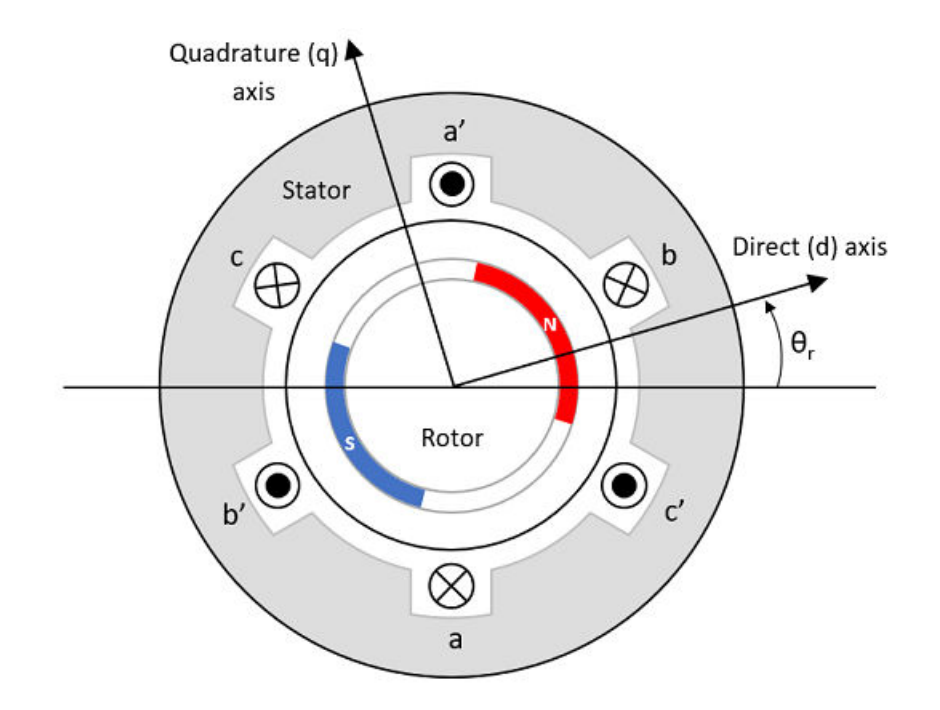

The motor magnetic field due to the permanent magnets creates a sinusoidal rate of change of flux with motor angle.

For the axes convention, the *a*-phase and permanent magnet fluxes are aligned when motor angle *θ<sup>r</sup>* is zero.

#### **Three-Phase Sinusoidal Model Electrical System**

The block implements these equations, expressed in the motor flux reference frame (dq frame). All quantities in the motor reference frame are referred to the stator.

$$
\omega_e = P\omega_m
$$
\n
$$
\frac{d}{dt}\dot{i}_d = \frac{1}{L_d}v_d - \frac{R}{L_d}\dot{i}_d + \frac{L_q}{L_d}P\omega_m\dot{i}_q
$$
\n
$$
\frac{d}{dt}\dot{i}_q = \frac{1}{L_q}v_q - \frac{R}{L_q}\dot{i}_q - \frac{L_d}{L_q}P\omega_m\dot{i}_d - \frac{\lambda_{pm}P\omega_m}{L_q}
$$
\n
$$
T_e = 1.5P[\lambda_{pm}\dot{i}_q + (L_d - L_q)\dot{i}_dq]
$$

The  $L_q$  and  $L_d$  inductances represent the relation between the phase inductance and the motor position due to the saliency of the motor magnets. For the surface mount PMSM, *L<sup>d</sup>* = *Lq*.

The equations use these variables.

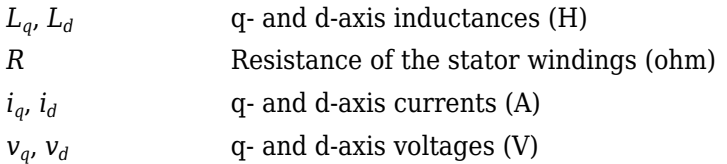

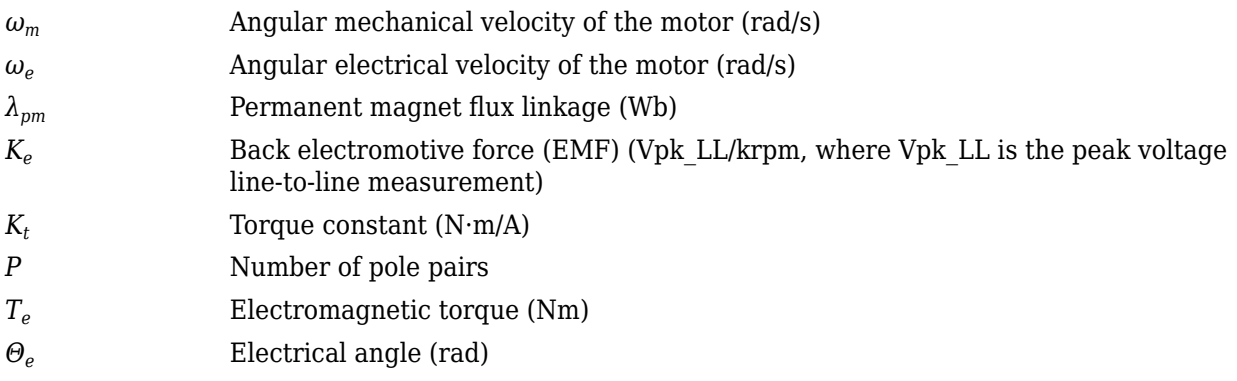

### **Mechanical System**

The motor angular velocity is given by:

$$
\frac{d}{dt}\omega_m = \frac{1}{J}(T_e - T_f - F\omega_m - T_m)
$$

$$
\frac{d\theta_m}{dt} = \omega_m
$$

The equations use these variables.

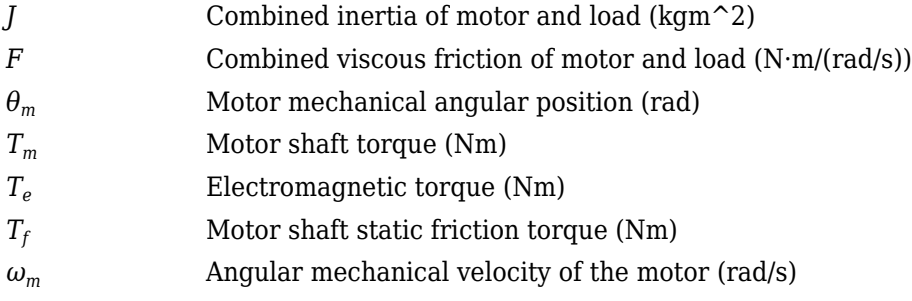

### **Power Accounting**

For the power accounting, the block implements these equations.

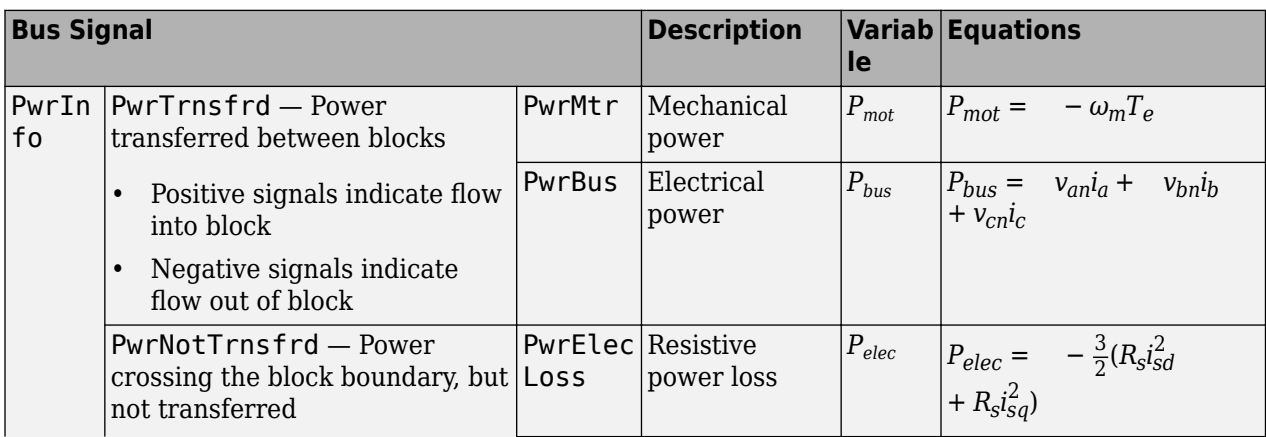

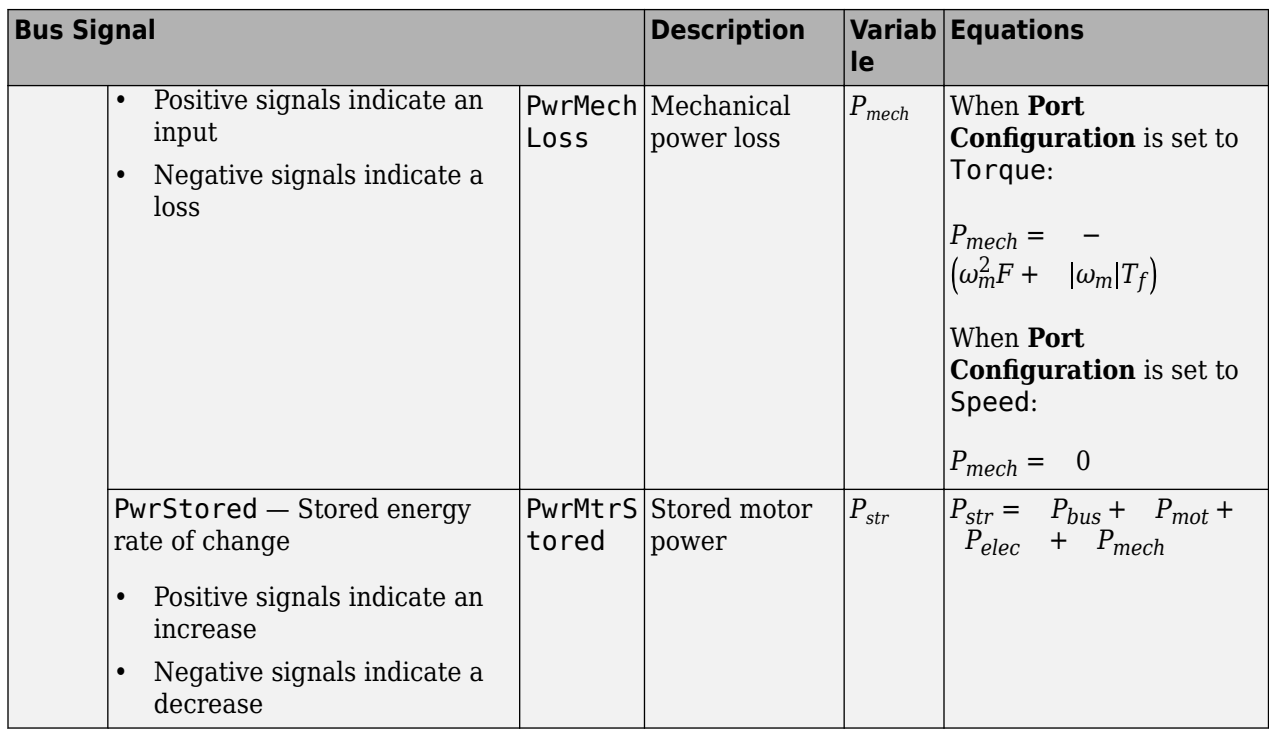

The equations use these variables.

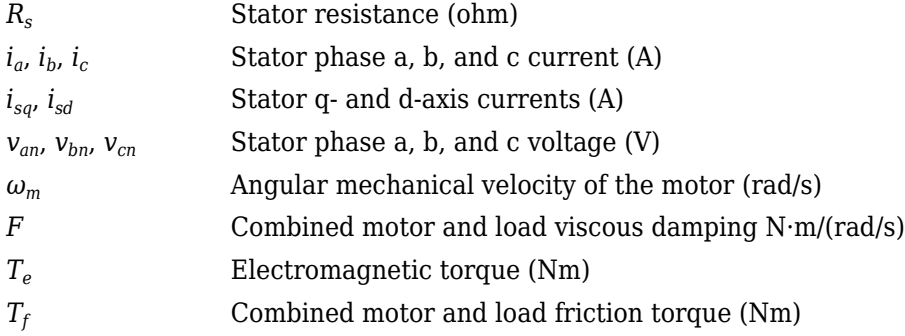

## **Ports**

#### **Input**

#### **LdTrq — Load torque on motor**

scalar

Load torque on the motor shaft,  $T_m$ , in N·m.

#### **Dependencies**

To create this port, select Torque for the **Port Configuration** parameter.

#### **Spd — Motor shaft speed**

scalar

Angular velocity of the motor,  $\omega_m$ , in rad/s.

#### **Dependencies**

To create this port, select Speed for the Port Configuration parameter.

#### **PhaseVolt — Stator terminal voltages**

1-by-3 array

Stator terminal voltages,  $V_a$ ,  $V_b$ , and  $V_c$ , in V.

#### **Output**

#### **Info — Bus signal**

bus

The bus signal contains these block calculations.

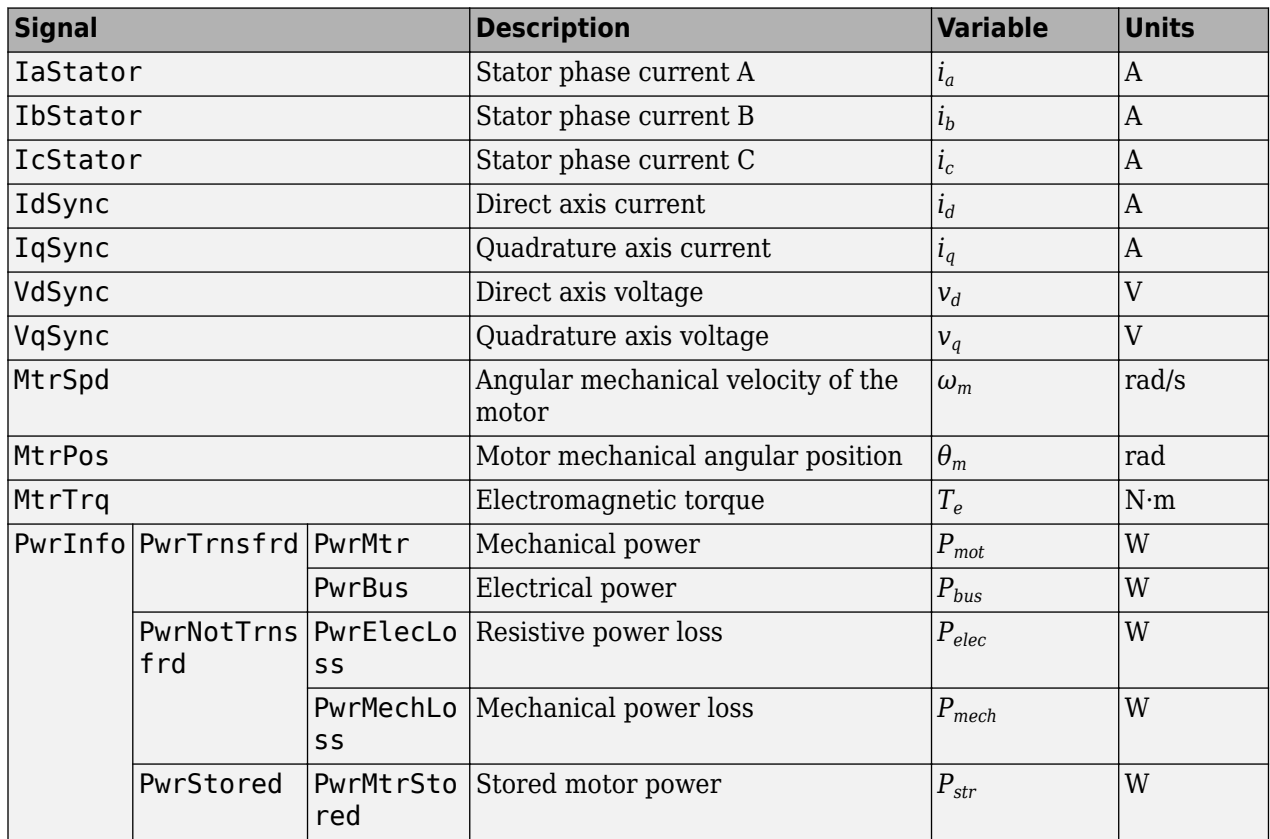

#### **PhaseCurr — Phase a, b, c current**

1-by-3 array

Phase a, b, c current,  $i_a$ ,  $i_b$ , and  $i_c$ , in A.

#### **MtrTrq — Motor torque**

scalar

Motor torque,  $T_{mtr}$ , in N·m.

#### **Dependencies**

To create this port, select Speed for the **Mechanical input configuration** parameter.

#### **MtrSpd — Motor speed**

scalar

Angular speed of the motor,  $\omega_{mtr}$ , in rad/s.

#### **Dependencies**

To create this port, select To rque for the **Mechanical input configuration** parameter.

### **Parameters**

#### **Block Options**

#### **Mechanical input configuration — Select port configuration**

Torque (default) | Speed

This table summarizes the port configurations.

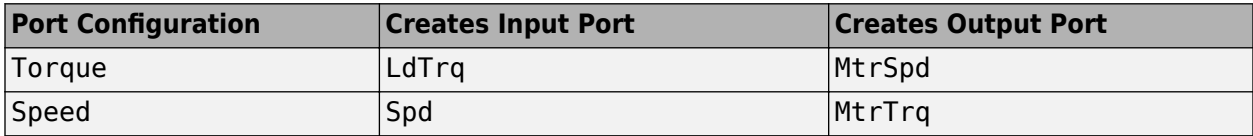

#### **Simulation type — Select simulation type**

Continuous (default) | Discrete

By default, the block uses a continuous sample time during simulation. If you want to generate code for single-precision targets, considering setting the parameter to Discrete.

#### **Dependencies**

Setting **Simulation type** to Discrete creates the **Sample Time, Ts** parameter.

## **Sample Time (Ts) — Sample time for discrete integration**

scalar

Integration sample time for discrete simulation, in s.

#### **Dependencies**

Setting **Simulation type** to Discrete creates the **Sample Time, Ts** parameter.

#### **Load Parameters**

#### **File** – Path to motor parameter ".m" or ".mat" file

scalar

Enter the path to the motor parameter ".m" or ".mat" file that you saved using the Motor Control Blockset parameter estimation tool. You can also click the **Browse** button to navigate and select the ".m" or ".mat" file, and update **File** parameter with the file name and path. For details related to the motor parameter estimation process, see "Estimate PMSM Parameters Using Recommended Hardware".

- Load from file Click this button to read the estimated motor parameters from the ".m" or ".mat" file (indicated by the **File** parameter) and load them to the motor block.
- **Save to file** Click this button to read the motor parameters from the motor block and save them into a ".m" or ".mat" file (with a file name and location that you specify in the **File** parameter).

**Note** Before you click **Save to file** button, ensure that the target file name in the **File** parameter has either ".m" or ".mat" extension. If you use any other file extension, the block displays an error message.

#### **Parameters**

**Number of pole pairs (P) — Pole pairs** scalar

Motor pole pairs, *P*.

```
Stator phase resistance per phase (Rs) — Resistance
scalar
```
Stator phase resistance per phase, *R<sup>s</sup>* , in ohm.

#### **Stator d-axis inductance (Ldq\_) — Inductance** scalar

Stator inductance,  $L_{da}$ , in H.

**Permanent flux linkage constant (lambda\_pm) — Flux** scalar

Permanent flux linkage constant, *λpm*, in Wb.

#### **Back-emf constant (Ke) — Back electromotive force**

scalar

Back electromotive force, EMF, *K<sup>e</sup>* , in peak Vpk\_LL/krpm. Vpk\_LL is the peak voltage line-to-line measurement.

To calculate the permanent flux linkage constant, the block implements this equation.

$$
\lambda_{pm}=\frac{1}{\sqrt{3}}\cdot\frac{K_e}{1000P}\cdot\frac{60}{2\pi}
$$

## **Torque constant (Kt) — Torque constant**

scalar

Torque constant,  $K_t$ , in N·m/A.

To calculate the permanent flux linkage constant, the block implements this equation.

$$
\lambda_{pm}=\frac{2}{3}\cdot\frac{K_t}{P}
$$

### **Physical inertia, viscous damping, and static friction (mechanical) — Inertia, damping, friction**

vector

Mechanical properties of the motor:

- Inertia,  $J$ , in kg.m<sup> $\sim$ </sup>2
- Viscous damping, *F*, in N·m/(rad/s)
- Static friction,  $T_f$ , in N·m

#### **Dependencies**

To enable this parameter, select the Torque configuration parameter.

#### **Initial Values**

**Initial d-axis and q-axis current (idq0) — Current** vector

Initial q- and d-axis currents,  $i_q$ ,  $i_d$ , in A.

## **Initial mechanical position (theta\_init) — Angle**

scalar

Initial motor angular position, *θm0*, in rad.

#### **Initial mechanical speed (omega\_init) — Speed** scalar

Initial angular velocity of the motor,  $\omega_{m0}$ , in rad/s.

#### **Dependencies**

To enable this parameter, select the Torque configuration parameter.

## **References**

[1] Kundur, P. *Power System Stability and Control.* New York, NY: McGraw Hill, 1993.

[2] Anderson, P. M. *Analysis of Faulted Power Systems.* Hoboken, NJ: Wiley-IEEE Press, 1995.

## **Extended Capabilities**

#### **C/C++ Code Generation**

Generate C and C++ code using Simulink® Coder<sup>™</sup>.

## **See Also**

#### **Introduced in R2017a**

# **Field Oriented Control Autotuner**

Automatically and sequentially tune multiple PID control loops in field-oriented control application **Library:** Motor Control Blockset / Controls / Controllers

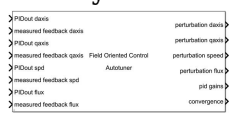

## **Description**

The Field Oriented Control Autotuner block allows you to automatically tune PID control loops in your field-oriented control (FOC) application in real time. For more information on field-oriented control, see "Field-Oriented Control (FOC)".

You can automatically tune PID controllers associated with the following loops:

- Direct-axis (d-axis) current loop
- Quadrature-axis (q-axis) current loop
- Speed loop
- Flux loop

For each loop the block tunes, the Field Oriented Control Autotuner block performs the autotuning experiment in closed-loop without a parametric model associated with that loop. The block allows you to specify the order in which the control loops are tuned. When the tuning experiment is running for one loop, the block has no effect on the other loops. During the experiment, the block:

- **1** Injects a test signal into the plant associated with that loop to collect plant input-output data and estimate frequency response in real time. The test signal is combination of sinusoidal perturbation signals added on top of the plant input.
- **2** At the end of the experiment, tunes PID controller parameters based on estimated plant frequency responses near the target bandwidth.
- **3** Writes updated PID gains at the block output, allowing you to transfer the new gains to existing controllers and validate the closed-loop performance.

You can use the Field Oriented Control Autotuner block to tune the existing PID controllers in your FOC structure. If you do not have the initial PID controllers, you can use the "Estimate Control Gains from Motor Parameters" workflow to obtain them. You can then use the Field Oriented Control Autotuner block for refinement or retuning.

If you have a code-generation product such as Simulink Coder™, you can generate code that implements the tuning algorithm on hardware, letting you tune in real time, using or without using Simulink to manage the autotuning process.

If you have a machine modeled in Simulink with Motor Control Blockset and an initial FOC structure with PID controllers, you can perform closed-loop PID autotuning against the modeled machine. Doing so lets you preview the plant response and adjust the settings for PID autotuning before tuning the controller in real time.
The block supports code generation with Simulink Coder, Embedded Coder®, and Simulink PLC Coder™. It does not support code generation with HDL Coder™. For real-time applications, deploy the generated code on a rapid prototyping hardware such as Speedgoat® real-time target machine.

For more information about using the Field Oriented Control Autotuner block, see "How to Use Field Oriented Control Autotuner Block".

This block requires Simulink Control Design™ software.

# **Ports**

#### **Input**

# **PIDout\_daxis — Signal from direct-axis current controller**

scalar

This port accepts the output of the d-axis controller PID\_daxis, which is the output of PID controller that regulates the d-axis current of the motor. The controller generates the d-axis voltage reference Vd ref, while the FOC autotuner block generates perturbations used during the tuning experiment for the d-axis current loop.

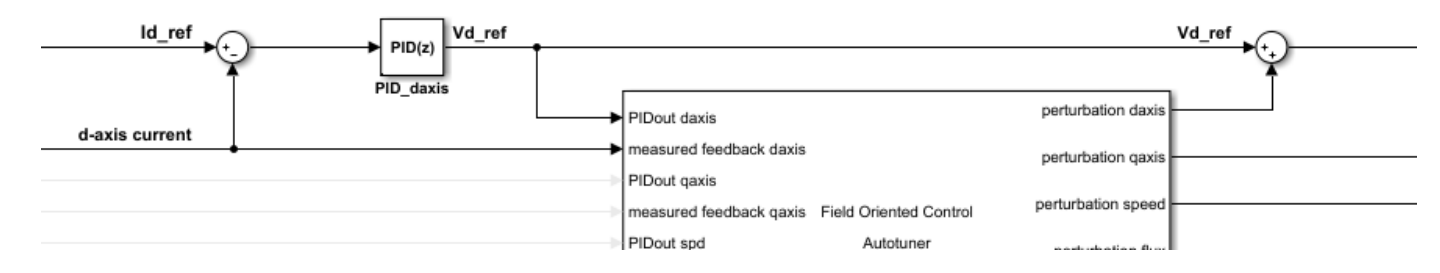

#### **Dependencies**

To enable this port, select **Tune D-axis current loop**.

Data Types: single | double

#### **measured feedback\_daxis — Measured direct-axis current** scalar

This port accepts the d-axis current obtained from the measured (sensed or estimated) motor currents.

#### **Dependencies**

#### To enable this port, select **Tune D-axis current loop**.

Data Types: single | double

## **PIDout\_qaxis — Signal from quadrature-axis current controller**

scalar

This port accepts the output of the q-axis controller PID qaxis, which is the output of PID controller that regulates the q-axis current of the motor. The controller generates the q-axis voltage reference Vq ref, while the FOC autotuner block generates perturbations used during the tuning experiment for the q-axis current loop.

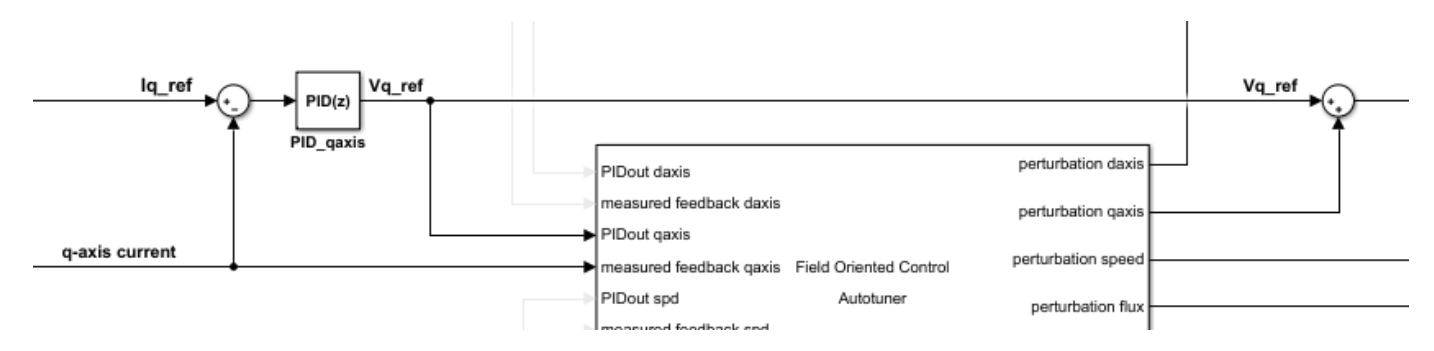

## **Dependencies**

To enable this port, select **Tune Q-axis current loop**.

Data Types: single | double

# **measured feedback\_qaxis — Measured quadrature-axis current**

scalar

This port accepts the q-axis current obtained from the measured (sensed or estimated) motor currents.

#### **Dependencies**

## To enable this port, select **Tune Q-axis current loop**.

Data Types: single | double

## **PIDout\_spd — Signal from speed controller**

scalar

This port accepts the output of the speed controller PID speed, which is the output of PID controller that regulates the speed of the motor. The controller generates the q-axis current reference Iq ref, while the FOC autotuner block generates perturbations used during the tuning experiment for the speed loop.

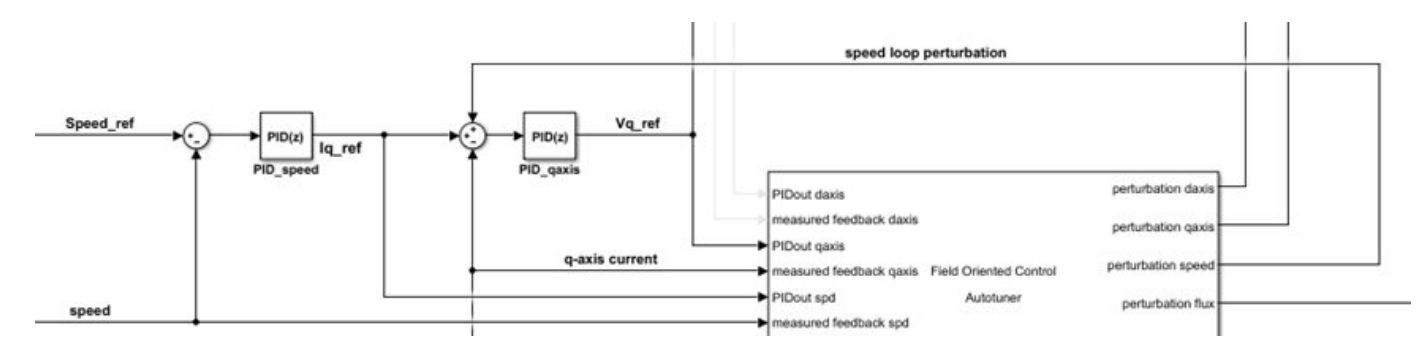

#### **Dependencies**

To enable this port, select **Tune speed loop**.

Data Types: single | double

**measured feedback\_spd — Measured speed** scalar

This port accepts the measured (sensed or estimated) speed from the motor.

#### **Dependencies**

To enable this port, select **Tune speed loop**.

Data Types: single | double

## **PIDout\_flux — Signal from flux controller**

scalar

This port accepts the output of the flux controller PID flux, which is the output of PID controller that regulates the flux of the motor. The controller generates the d-axis current reference Id ref, while the FOC autotuner block generates perturbations used during the tuning experiment for the flux loop.

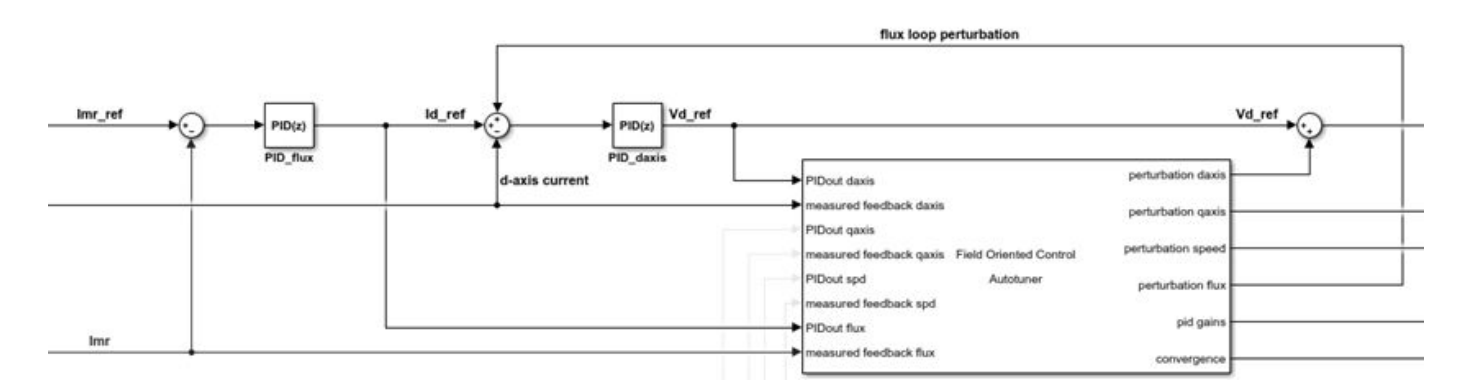

For a permanent magnet synchronous motor (PMSM), there is no flux loop controller as the rotor flux is fixed and Id ref is set to zero. In some applications you can provide a negative Id ref value to implement field-weakening control and achieve higher rotor speeds at the cost of a higher current.

#### **Dependencies**

To enable this port, select **Tune flux loop**.

Data Types: single | double

measured feedback\_flux - Measured flux

scalar

This port accepts the measured (sensed or estimated) flux from the motor.

#### **Dependencies**

To enable this port, select **Tune flux loop**.

```
Data Types: single | double
```
## **start/stop — Start and stop autotuning experiment**

scalar

To externally start and stop the autotuning process, provide a signal at the start/stop port and the ActiveLoop port.

• The experiment starts when the value of the signal changes from negative or zero to positive.

• The experiment stops when the value of the signal changes from positive to negative or zero.

For the duration of the experiment, for each loop, the block injects sinusoidal perturbations at the plant input associated with the loop, near the nominal operating point, to collect input-output data and estimate frequency response. When the experiment stops, the block computes PID gains based on the plant frequency responses estimated near the target bandwidth.

When the experiment is not running, the block does not inject any perturbations at the plant inputs. In this state, the block has no impact on plant or controller behavior.

Typically, you can use a signal that changes from 0 to 1 to start the experiment, and from 1 to 0 to stop it. Consider the following when you configure the start/stop signal.

- Start the experiment when the motor is at the desired equilibrium operating point. Use the initial controller to drive the motor to the operating point.
- Avoid any input or output disturbance on the motor during the experiment. If your existing closedloop system has good disturbance rejection, then the experiment can handle small disturbances. Otherwise, large disturbances can distort the plant output and reduce the accuracy of the frequency-response estimation.
- Let the experiment run long enough for the algorithm to collect sufficient data for a good estimate at all frequencies it probes. There are two ways to determine when to stop the experiment:
	- Determine the experiment duration in advance. A conservative estimate for the experiment duration is 200/ $\omega_c$  in superposition experiment mode or 550/ $\omega_c$  in sinestream experiment mode, where  $\omega_c$  is your target bandwidth.
	- Observe the signal at the convergence output, and stop the experiment when the signal stabilizes near 100%.
- When you stop the experiment, the block computes tuned PID gains and updates the signal at the pid gains port.

You can configure any logic appropriate for your application to control the start and stop times of the experiment. The start/stop signal is specified along with ActiveLoop. ActiveLoop takes integer values 1 to 4 and specifies which loop to tune.

Alternatively, if you are tuning in simulation or external mode, you can specify the tuning experiment sequence, start time and duration in the block parameters.

#### **Dependencies**

To enable this port, on the Block tab under **Parameters Source**, select **Use external source for start/stop of experiment**.

Data Types: single | double

#### **ActiveLoop — Specify active loop for autotuning experiment**

scalar

Set the ActiveLoop value to specify which loop to tune when providing an external source for the start and stop times of the tuning experiment.

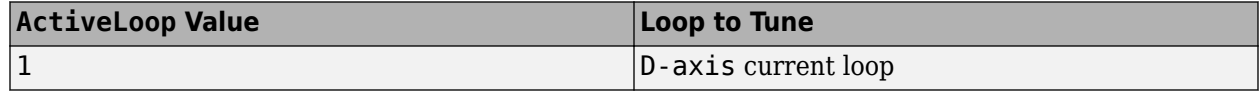

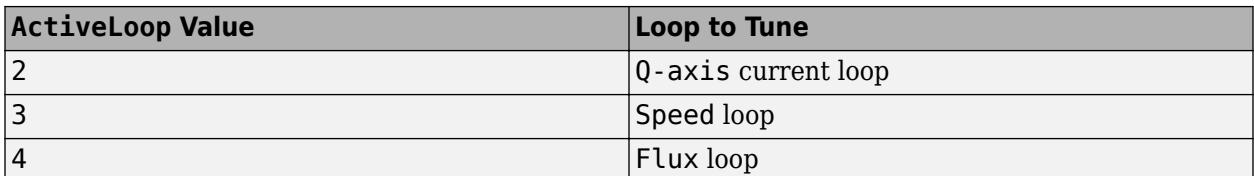

You can configure any logic appropriate for your application along with the start/stop port to control the sequence and the time at which the loop tuning experiment runs. ActiveLoop takes integer values from 1 to 4 and specifies which loop to tune. Any other number will result in no tuning taking place regardless of the start/stop signal. For example, when you supply a constant value 2 at ActiveLoop and the signal at start/stop rises, the block starts the tuning experiment for the qaxis current loop.

Alternatively, you can specify the tuning experiment sequence, start time, and duration in the block parameters.

#### **Dependencies**

To enable this port, on the Block tab under **Parameters Source**, select **Use external source for start/stop of experiment**.

Data Types: single | double

#### **bandwidth — Target bandwidth for tuning**

scalar | vector | bus

Supply the values for the Target bandwidth (rad/sec) parameter for each loop to be tuned. If you are tuning multiple loops, you can specify the bandwidth as a vector or bus, entries of which correspond to the target bandwidth for the loops in this order:

- D-axis current loop
- Q-axis current loop
- Speed loop
- Flux loop

The vector signal must be specified as a N-by-1 or 1-by-N signal or if specified as a bus must have N elements, where N is the number of loops to be tuned. For instance, if you are tuning the q-axis current loop and the speed loop, and you specify a vector [5000, 200] at this port, the block tunes the q-axis current controller with the target bandwidth 5000 rad/sec and the speed loop controller with the target bandwidth 200 rad/sec.

If you are tuning multiple loops and specify a scalar value at this port, then the block uses the same target bandwidth to tune all the controllers. For effective cascade control, the inner control loops (daxis and q-axis) must respond much faster than the outer control loops (flux and speed). Therefore, you must supply the target bandwidth as a vector or bus signal when tuning multiple loops.

Alternatively, you can specify target bandwidth for individual loops in block parameters. For more information on how to choose a bandwidth, see that parameter description.

#### **Dependencies**

To enable this port, on the Block tab under **Parameters Source**, select **Use external source for bandwidth**.

```
Data Types: single | double
```
## **target PM — Target phase margin for tuning**

scalar | vector | bus

Supply a value for the Target phase margin (degrees) parameter for each loop to be tuned. If you are tuning multiple loops, you can specify target PM as a vector or bus, entries of which correspond to the target phase margin for the loops in this order:

- D-axis current loop
- Q-axis current loop
- Speed loop
- Flux loop

The vector signal must be specified as a N-by-1 or 1-by-N signal or if specified as a bus must have N elements, where N is the number of loops to be tuned. For instance, if you are tuning q-axis current loop and speed loop, and you specify a vector [60, 45] at this port, the block tunes q-axis current controller with target phase margin 60 degrees and speed loop controller with target phase margin 45 degrees.

If you are tuning multiple loops and specify a scalar value at this port, then the block uses the same target phase margin to tune all the controllers.

Alternatively, you can specify target phase margin for individual loops in block parameters. For more information on how to choose a target phase margin, see that parameter description.

#### **Dependencies**

To enable this port, on the Block tab under **Parameters Source**, select **Use external source for target phase margin**.

Data Types: single | double

#### **sine Amp — Amplitudes of injected sinusoidal perturbation signals**

vector | matrix

Supply a value for the Sine Amplitudes parameter for each loop to be tuned. Specify one of the following:

- Vector of length 5 to specify a different amplitude at each of [1/10, 1/3, 1, 3, 10] $\omega_c$ , where  $\omega_c$  is the target bandwidth for tuning.
- N-by-5 matrix, where N is the number of loops to be tuned. Each row entry must be of length 5 to specify a different amplitude at each of [1/10, 1/3, 1, 3, 10] $\omega_c$  .

If you are tuning multiple loops and specify a vector of length 5 at this port, then the block uses the  ${\rm specified\,\, amplitude}$  for all the loops at each of [1/10, 1/3, 1, 3, 10] $\omega_c$  corresponding to that loop.

Alternatively, you can specify the sinusoidal perturbation amplitude for individual loops in block parameters. For more information, see the parameter description.

#### **Dependencies**

To enable this port, on the Block tab under **Parameters Source**, select **Use external source for sine amplitudes**.

Data Types: single | double

## **Output**

# **perturbation\_daxis — Direct-axis current input perturbation**

scalar

Perturbation signal input used for estimating the frequency-response data model associated with the d-axis current control loop. Inject the perturbation signal from this port by using a sum block to the output of the PID controller that regulates the d-axis current.

- When the experiment is running, the block generates perturbation signals at this port.
- When the experiment is not running, the signal at this port is zero. In this state, the block has no effect on the plant.

#### **Dependencies**

#### To enable this port, select **Tune D-axis current loop**.

Data Types: single | double

#### **perturbation\_qaxis — Quadrature-axis current input perturbation** scalar

Perturbation signal input used for estimating the frequency-response data model associated with the q-axis current control loop. Inject this perturbation signal from this port by using a sum block to the output of the PID controller that regulates the q-axis current.

- When the experiment is running, the block generates perturbation signals at this port.
- When the experiment is not running, the signal at this port is zero. In this state, the block has no effect on the plant.

#### **Dependencies**

#### To enable this port, select **Tune Q-axis current loop**.

Data Types: single | double

#### **perturbation\_spd — Speed input perturbation**

scalar

Perturbation signal input used for estimating the frequency-response data model associated with the motor speed control loop. Inject this perturbation signal from this port by using a sum block with the output of the PID controller that regulates the speed of the motor.

- When the experiment is running, the block generates perturbation signals at this port.
- When the experiment is not running, the signal at this port is zero. In this state, the block has no effect on the plant.

#### **Dependencies**

#### To enable this port, select **Tune speed loop**.

Data Types: single | double

**perturbation\_flux — Flux input perturbation** scalar

Perturbation signal input used for estimating the frequency-response data model associated with the motor flux control loop. Inject this perturbation signal from this port by using a sum block to the output of the PID controller that regulates the flux linkage of the motor.

- When the experiment is running, the block generates perturbation signals at this port.
- When the experiment is not running, the signal at this port is zero. In this state, the block has no effect on the plant.

#### **Dependencies**

To enable this port, select **Tune flux loop**.

Data Types: single | double

## **pid gains — Tuned PID coefficients**

bus

This 4-element bus signal contains the tuned PID gains *P*, *I*, *D*, and the filter coefficient *N* for each control loop the block tunes. These values correspond to the P, I, D, and N parameters in the expressions given in the Form parameter. Initially, the values are 0, 0, 0, and 100, respectively. The block updates the values when the experiment ends. The bus signal corresponding to each loop the block tunes always has four elements, even if you are not tuning a PIDF controller.

Data Types: single | double

# **convergence — Convergence of FRD estimation during experiment**

scalar

The block uses perturbation signals to estimate the frequency response of the plant associated with each loop at several frequencies around the target bandwidth for tuning. convergence indicates how close to completion the estimation of the plant frequency response is. Typically, this value quickly rises to about 90% after the experiment begins, and then gradually converges to a higher value. Stop the experiment when it levels off near 100%.

Data Types: single | double

# **estimated PM — Estimated phase margin for most recently tuned loop**

scalar

This port outputs the estimated phase margin achieved by the tuned controller for the most recently tuned loop, in degrees. The block updates this value when the tuning experiment ends for each loop. The estimated phase margin is calculated from the angle of  $G(j\omega_c)C(j\omega_c)$ , where  $G$  is the estimated plant for that loop*, C* is the tuned controller, and  $\omega_c$  is the crossover frequency (bandwidth). The estimated phase margin might differ from the target phase margin specified by the Target phase margin (degrees) parameter. It is an indicator of the robustness and stability achieved by the tuned system.

- Typically, the estimated phase margin is near the target phase margin. In general, the larger the value, the more robust is the tuned system, and the less overshoot there is.
- A negative phase margin indicates that the closed-loop system might be unstable.

#### **Dependencies**

To enable this port, on the Block tab, select **Estimated phase margin achieved by tuned controllers**.

Data Types: single | double

# **frd — Estimated frequency response for most recently tuned loop**

vector

This port outputs the frequency-response data estimated by the experiment for most recently tuned loop. Initially, the value at frd is [0, 0, 0, 0, 0]. During the experiment, the block injects signals at frequencies [1/10, 1/3, 1, 3, 10] $\omega_c$ , where  $\omega_c$  is the target bandwidth. At each sample time during the experiment, the block updates frd with a vector containing the complex frequency response at each of these frequencies. You can use the progress of the response as an alternative to convergence to examine the convergence of the estimation. When the experiment stops, the block updates frd with the final estimated frequency response used for computing the PID gains.

#### **Dependencies**

To enable this port, on the Block tab, select **Plant frequency responses near bandwidth**.

Data Types: single | double

## **nominal — Plant input and output at nominal operating point for most recently tuned loop** vector

This port outputs a vector containing the plant input and plant output for the most recently tuned loop or the loop currently being tuned. These values are the plant input and output at the nominal operating point at which the block performs the experiment.

#### **Dependencies**

To enable this port, on the Block tab, select **Plant nominal input and output**.

Data Types: single | double

# **loop startstops — Active loop**

bus

This 4-element bus signal indicates whether the tuning experiment for each loop tuned by the block is active or not. For each signal in the bus, the port outputs the logical value 1 (true) for the loop when the tuning experiment is running. The value is logical 0 (false) when the experiment is over or has not yet started. You can use this port to trigger updates of PID gains for individual loops.

#### **Dependencies**

To enable this port, on the Block tab, disable **Use external source for start/stop of experiment** and select **Start/stop of autotuning process**.

Data Types: single | double

# **Parameters**

**Tune D-axis current loop — Enable d-axis current loop tuning** on (default) | off

Use this parameter to enable or disable d-axis current loop autotuning.

**Programmatic Use Block Parameter:** TuneDaxisLoop

**Type:** character vector **Values:** 'on' | 'off' **Default:** 'on'

**Tune Q-axis current loop — Enable q-axis current loop tuning** on (default) | off

Use this parameter to enable or disable q-axis current loop autotuning.

**Programmatic Use Block Parameter:** TuneQaxisLoop **Type:** character vector **Values:** 'on' | 'off' **Default:** 'on'

**Tune speed loop — Enable speed loop tuning** on (default) | off

Use this parameter to enable or disable speed loop autotuning.

**Programmatic Use Block Parameter:** TuneSpeedLoop **Type:** character vector **Values:** 'on' | 'off' **Default:** 'on'

**Tune flux loop — Enable flux loop tuning** on (default) | off

Use this parameter to enable or disable flux loop autotuning.

**Programmatic Use Block Parameter:** TuneSpeedLoop **Type:** character vector **Values:** 'on' | 'off' **Default:** 'on'

**Use same settings for current loop controllers (D-axis + Q-axis) — Enable same tuning and experiment settings for direct-axis and quadrature-axis current loops** off (default) | on

Select this parameter to enable the same tuning and experiment settings for d-axis and q-axis current loops. When enabled, the block uses the same controller settings, target bandwidth, phase margin, and other experiment settings to tune d-axis and q-axis current loops.

**Programmatic Use Block Parameter:** UseSameSettingsInner **Type:** character vector **Values:** 'off' | 'on' **Default:** 'off'

**Use same settings for outer loop controllers (Speed + Flux) — Enable same** tuning and experiment settings for speed and flux loops off (default) | on

Select this parameter to enable the same tuning and experiment settings for speed and flux loops. When enabled, the block uses the same controller settings, target bandwidth, phase margin, and other experiment settings to tune speed and flux loops.

**Programmatic Use Block Parameter:** UseSameSettingsOuter **Type:** character vector **Values:** 'off' | 'on' **Default:** 'off'

## **Tuning Tab**

# **Use different sample time for tuning — Enable tuning at dLfferent sample time from loop PID controller and experiment**

off (default) | on

By default, the block runs tuning for each loop at the same sample time that you specify in the **Controller sample time (sec)** parameter for that loop. Enable this parameter to run tuning at a sample rate that is different from the sample rate of the PID controllers you are tuning and the frequency response estimation experiment performed by the block. The PID gain tuning algorithm is computationally intensive, and when you want to deploy the block to hardware and tune a controller with a fast sample time, some hardware might not complete the PID gain calculation in a single time step. To reduce the hardware throughput requirements, specify a tuning sample time slower than the controller sample time using the **Tuning sample time (sec)** parameter.

#### **Dependencies**

To enable this parameter, set **Time Domain** to discrete-time.

**Programmatic Use Block Parameter:** UseTuningTs **Type:** character vector **Value** 'off' | 'on' **Default:** 'off'

#### **Tuning sample time (sec) — Sample time of tuning algorithm**

0.2 (default) | positive scalar

Specify the sample time of the tuning algorithm in seconds.

If you intend to deploy the block on hardware with limited processing power and want to tune a controller with a fast sample time, specify a sample time such that the tuning algorithm runs at a slower rate than the PID controllers you are tuning. For each loop that you tune, after the frequency response estimation experiment ends, controller tuning occurs at the sample time specified in this parameter.

#### **Dependencies**

To enable this parameter, select **Use different sample time for tuning**.

**Programmatic Use Block Parameter:** TsTuning **Type:** scalar **Value** positive scalar **Default:** 0.2

## **D-axis Current Loop**

## **Type — D-axis current loop PID controller actions**

PI (default) | PID | PIDF | ...

Specify the type of PID controller associated with the d-axis current control loop.

The controller type indicates what actions are present in the controller that regulates the loop. The following controller types are available for PID autotuning:

- $P -$  Proportional only
- $\bullet$  I Integral only
- PI Proportional and integral
- PD Proportional and derivative
- PDF Proportional and derivative with derivative filter
- PID Proportional, integral, and derivative
- PIDF Proportional, integral, and derivative with derivative filter

Make sure the controller type matches the controller that regulates the loop.

```
Programmatic Use
Block Parameter: PIDTypeDaxis
Type: character vector
Values: 'P' | 'I' | 'PI' | 'PD' | 'PDF' | 'PID' | 'PIDF'
Default: 'PI'
```
## **Form — D-axis current loop PID controller form**

Parallel (default) | Ideal

Specify the PID controller form associated with your d-axis current control loop.

The controller form determines the interpretation of the PID coefficients *P*, *I*, *D*, and *N*.

• Parallel — In Parallel form, the transfer function of a discrete-time PIDF controller is

$$
C = P + IF_i(z) + D\left[\frac{N}{1 + NF_d(z)}\right],
$$

where  $F_i(z)$  and  $F_d(z)$  are the integrator and filter formulas (see <code>Integrator method</code> and Filter method).

Other controller actions amount to setting *P*, *I*, or *D* to zero.

• Ideal — In Ideal form, the transfer function of a discrete-time PIDF controller is

$$
C = P\left[1 + IF_i(z) + D\left(\frac{N}{1 + NF_d(z)}\right)\right].
$$

Other controller actions amount to setting *D* to zero or setting *I* to Inf. (In ideal form, the controller must have proportional action.)

Make sure the controller form matches the controller that regulates the loop.

**Tunable:** Yes

**Programmatic Use Block Parameter:** PIDFormDaxis **Type:** character vector **Values:** 'Parallel' | 'Ideal' **Default:** 'Parallel'

# **Controller sample time (sec) — D-axis current loop PID controller sample time**

0.001 (default) | positive scalar | –1

Specify the sample time of your PID controller associated with the d-axis current control loop in seconds. This value also sets the sample time for the experiment performed by the block.

To perform PID tuning, the block measures frequency-response information up to a frequency of 10 times the target bandwidth. To ensure that this frequency is less than the Nyquist frequency, the target bandwidth  $\omega_c$  must satisfy  $\omega_c T_s \leq 0.3$ , where  $T_s$   $\omega_c$  is the controller sample time that you specify with the Controller sample time (sec) parameter.

Make sure the controller sample time matches the controller that regulates the loop.

## **Tips**

If you want to run the deployed block with different sample times in your application, set this parameter to –1 and put the block in a Triggered Subsystem. Then, trigger the subsystem at the desired sample time. If you do not plan to change the sample time after deployment, specify a fixed and finite sample time.

**Programmatic Use Block Parameter:** TsDaxis **Type:** scalar **Value** positive scalar | –1 **Default:** 0.001

## **Integrator method — D-axis current loop controller discrete integration formula for integrator term**

Forward Euler (default) | Backward Euler | Trapezoidal

Specify the discrete integration formula for the integrator term in your controller. In discrete time, the PID controller transfer function assumed by the block is

$$
C=P+IF_i(z)+D\bigg[\frac{N}{1+NF_d(z)}\bigg],
$$

in parallel form, or in ideal form,

$$
C = P\left[1 + IF_i(z) + D\left(\frac{N}{1 + NF_d(z)}\right)\right].
$$

For a controller sample time  $T_{s}$ , the <code>Integrator method</code> parameter determines the formula  $F_{i}$  as follows.

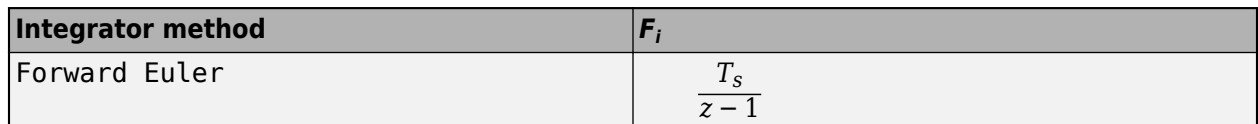

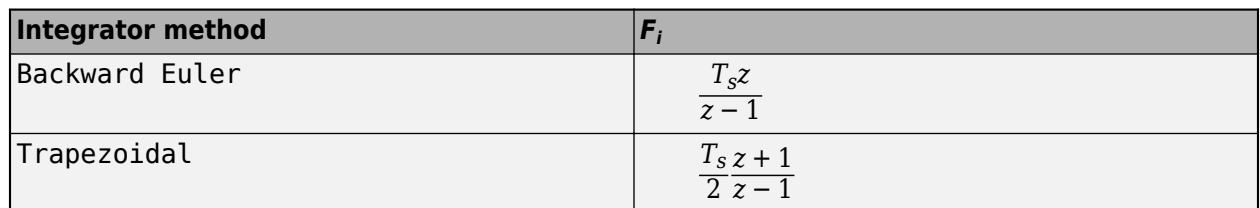

For more information about the relative advantages of each method, see the Discrete PID Controller block reference page.

Make sure the controller integrator method matches the controller that regulates the loop.

## **Tunable:** Yes

## **Dependencies**

This parameter is enabled when the controller includes integral action.

```
Programmatic Use
Block Parameter: IntegratorMethodDaxis
Type: character vector
Values: 'Forward Euler' | 'Backward Euler' | 'Trapezoidal'
Default: 'Forward Euler'
```
## **Filter method — D-axis current loop controller discrete integration formula for derivative filter term**

Forward Euler (default) | Backward Euler | Trapezoidal

Specify the discrete integration formula for the derivative filter term in your controller. In discrete time, the PID controller transfer function assumed by the block is

$$
C=P+IF_i(z)+D\bigg[\frac{N}{1+NF_d(z)}\bigg],
$$

in parallel form, or in ideal form,

$$
C=P\bigg[1+IF_i(z)+D\bigg(\frac{N}{1+NF_d(z)}\bigg)\bigg].
$$

For a controller sample time  $T_{s}$ , the <code>Filter method</code> parameter determines the formula  $F_{d}$  as follows.

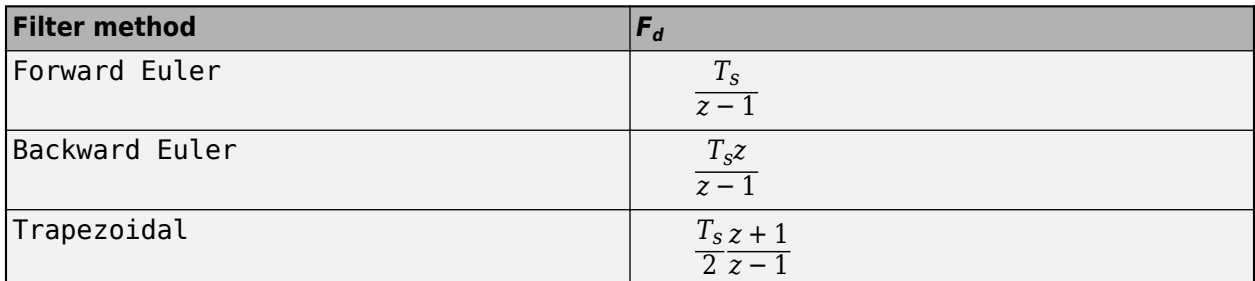

For more information about the relative advantages of each method, see the Discrete PID Controller block reference page.

Make sure the controller derivative filter method matches the controller that regulates the loop.

#### **Tunable:** Yes

#### **Dependencies**

This parameter is enabled when the controller includes derivative action with a derivative filter term.

**Programmatic Use Block Parameter:** FilterMethodDaxis **Type:** character vector **Values:** 'Forward Euler' | 'Backward Euler' | 'Trapezoidal' **Default:** 'Forward Euler'

## **Target bandwidth (rad/sec) — D-axis current loop target crossover frequency of tuned response**

100 (default) | positive scalar

The target bandwidth is the target value for the 0 dB gain crossover frequency of the tuned open-loop response *CP*, where *P* is the plant response associated with the loop, and *C* is the controller response. This crossover frequency roughly sets the control bandwidth. For a rise time *τ* seconds, a good guess for the target bandwidth is 2/*τ* rad/sec.

To perform PID tuning, the autotuner block measures frequency-response information up to a frequency of 10 times the target bandwidth. To ensure that this frequency is less than the Nyquist frequency, the target bandwidth  $\omega_c$  must satisfy  $\omega_c T_s \leq 0.3$ , where  $T_s$  is the controller sample time that you specify with the **Controller sample time (sec)** parameter. Because of this condition, the fastest rise time you can enforce for tuning is about 6.67*T<sup>s</sup>* . If this rise time does not meet your design goals, consider reducing *T<sup>s</sup>* .

For best results, use a target bandwidth that is within about a factor of 10 of the bandwidth with the initial PID controller. To tune a controller for a larger change in bandwidth, tune incrementally using smaller changes.

To provide the target bandwidth by using an input port, on the Block tab, select **Use external source for bandwidth**.

**Programmatic Use Block Parameter:** BandwidthDaxis **Type:** positive scalar **Default:** 100

**Target phase margin (degrees) — D-axis current loop target minimum phase margin** 60 (default) | scalar in range 0–90

Specify a target minimum phase margin for the tuned open-loop response associated with the d-axis current control loop at the crossover frequency.

The target phase margin reflects the desired robustness of the tuned system. Typically, choose a value in the range of about 45°-60°. In general, a higher phase margin reduces overshoot, but can limit the response speed. The default value 60° tends to balance performance and robustness, yielding about 5–10% overshoot, depending on the characteristics of your plant.

To provide the target phase margin by using an input port, on the Block tab, select **Use external source for target phase margins**.

**Tunable:** Yes

**Programmatic Use Block Parameter:** TargetPMDaxis **Type:** scalar **Values:** 0–90 **Default:** 60

## **Q-axis Current Loop**

## **Type — Q-axis current loop PID controller actions**

PI (default) | PID | PIDF | ...

Specify the type of PID controller associated with the q-axis current control loop.

The controller type indicates what actions are present in the controller that regulates the loop. The following controller types are available for PID autotuning:

- $P -$  Proportional only
- $\bullet$  I Integral only
- PI Proportional and integral
- PD Proportional and derivative
- PDF Proportional and derivative with derivative filter
- PID Proportional, integral, and derivative
- PIDF Proportional, integral, and derivative with derivative filter

Make sure the controller type matches the controller that regulates the loop.

```
Programmatic Use
Block Parameter: PIDTypeQaxis
Type: character vector
Values: 'P' | 'I' | 'PI' | 'PD' | 'PDF' | 'PID' | 'PIDF'
Default: 'PI'
```
# **Form — Q-axis current loop PID controller form**

Parallel (default) | Ideal

Specify the PID controller form associated with your q-axis current control loop.

The controller form determines the interpretation of the PID coefficients *P*, *I*, *D*, and *N*.

• Parallel — In Parallel form, the transfer function of a discrete-time PIDF controller is

$$
C = P + IF_i(z) + D\left[\frac{N}{1 + NF_d(z)}\right],
$$

where  $F_i(z)$  and  $F_d(z)$  are the integrator and filter formulas (see <code>Integrator method</code> and Filter method).

Other controller actions amount to setting *P*, *I*, or *D* to zero.

• Ideal — In Ideal form, the transfer function of a discrete-time PIDF controller is

$$
C = P\left[1 + IF_i(z) + D\left(\frac{N}{1 + NF_d(z)}\right)\right].
$$

Other controller actions amount to setting *D* to zero or setting *I* to Inf. (In ideal form, the controller must have proportional action.)

Make sure the controller form matches the controller that regulates the loop.

**Tunable:** Yes

**Programmatic Use Block Parameter:** PIDFormQaxis **Type:** character vector **Values:** 'Parallel' | 'Ideal' **Default:** 'Parallel'

**Controller sample time (sec) — Q-axis current loop PID controller sample time** 0.001 (default) | positive scalar | –1

Specify the sample time of your PID controller associated with the q-axis current control loop in seconds. This value also sets the sample time for the experiment performed by the block.

To perform PID tuning, the block measures frequency-response information up to a frequency of 10 times the target bandwidth. To ensure that this frequency is less than the Nyquist frequency, the target bandwidth  $\omega_c$  must satisfy  $\omega_c T_s \leq 0.3$ , where  $T_s$   $\omega_c$  is the controller sample time that you specify with the Controller sample time (sec) parameter.

Make sure the controller sample time matches the controller that regulates the loop.

**Tips**

If you want to run the deployed block with different sample times in your application, set this parameter to –1 and put the block in a Triggered Subsystem. Then, trigger the subsystem at the desired sample time. If you do not plan to change the sample time after deployment, specify a fixed and finite sample time.

**Programmatic Use Block Parameter:** TsQaxis **Type:** scalar **Value** positive scalar | –1 **Default:** 0.001

#### **Integrator method — Q-axis current loop controller discrete integration formula for integrator term**

Forward Euler (default) | Backward Euler | Trapezoidal

Specify the discrete integration formula for the integrator term in your controller. In discrete time, the PID controller transfer function assumed by the block is

$$
C=P+IF_i(z)+D\bigg[\frac{N}{1+NF_d(z)}\bigg],
$$

in parallel form, or in ideal form,

$$
C = P\left[1 + IF_i(z) + D\left(\frac{N}{1 + NF_d(z)}\right)\right].
$$

For a controller sample time  $T_{s}$ , the <code>Integrator method</code> parameter determines the formula  $F_{i}$  as follows.

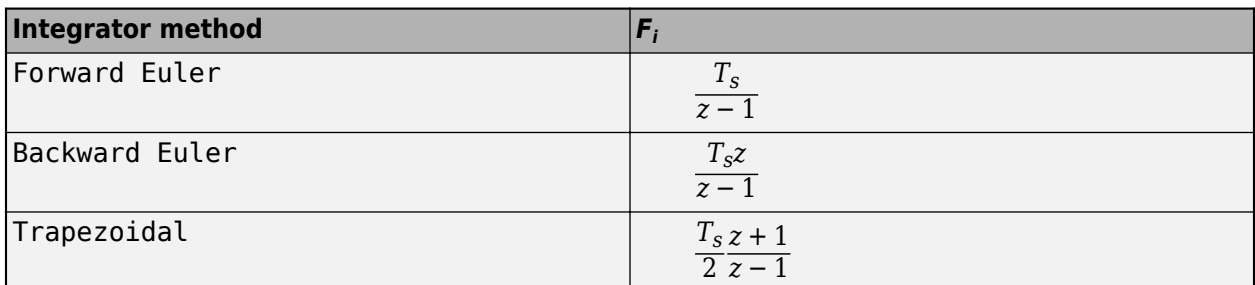

For more information about the relative advantages of each method, see the Discrete PID Controller block reference page.

Make sure the controller integrator method matches the controller that regulates the loop.

## **Tunable:** Yes

## **Dependencies**

This parameter is enabled when the controller includes integral action.

#### **Programmatic Use**

**Block Parameter:** IntegratorMethodQaxis **Type:** character vector **Values:** 'Forward Euler' | 'Backward Euler' | 'Trapezoidal' **Default:** 'Forward Euler'

## **Filter method — Q-axis current loop controller discrete integration formula for derivative filter term**

Forward Euler (default) | Backward Euler | Trapezoidal

Specify the discrete integration formula for the derivative filter term in your controller. In discrete time, the PID controller transfer function assumed by the block is

$$
C=P+IF_i(z)+D\bigg[\frac{N}{1+NF_d(z)}\bigg],
$$

in parallel form, or in ideal form,

$$
C = P\left[1 + I F_i(z) + D\left(\frac{N}{1 + N F_d(z)}\right)\right].
$$

For a controller sample time  $T_s$ , the <code>Filter method</code> parameter determines the formula  $F_d$  as follows.

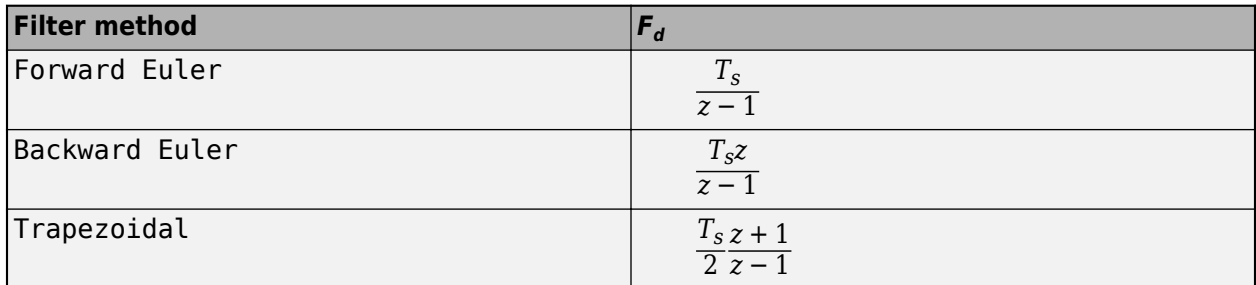

For more information about the relative advantages of each method, see the Discrete PID Controller block reference page.

Make sure the controller derivative filter method matches the controller that regulates the loop.

#### **Tunable:** Yes

#### **Dependencies**

This parameter is enabled when the controller includes derivative action with a derivative filter term.

**Programmatic Use Block Parameter:** FilterMethodQaxis **Type:** character vector **Values:** 'Forward Euler' | 'Backward Euler' | 'Trapezoidal' **Default:** 'Forward Euler'

## **Target bandwidth (rad/sec) — Q-axis current loop target crossover frequency of tuned response**

100 (default) | positive scalar

The target bandwidth is the target value for the 0 dB gain crossover frequency of the tuned open-loop response *CP*, where *P* is the plant response associated with the loop, and *C* is the controller response. This crossover frequency roughly sets the control bandwidth. For a rise time *τ* seconds, a good guess for the target bandwidth is 2/*τ* rad/sec.

To perform PID tuning, the autotuner block measures frequency-response information up to a frequency of 10 times the target bandwidth. To ensure that this frequency is less than the Nyquist frequency, the target bandwidth  $\omega_c$  must satisfy  $\omega_c T_s \leq 0.3$ , where  $T_s$  is the controller sample time that you specify with the **Controller sample time (sec)** parameter. Because of this condition, the fastest rise time you can enforce for tuning is about 6.67*T<sup>s</sup>* . If this rise time does not meet your design goals, consider reducing *T<sup>s</sup>* .

For best results, use a target bandwidth that is within about a factor of 10 of the bandwidth with the initial PID controller. To tune a controller for a larger change in bandwidth, tune incrementally using smaller changes.

To provide the target bandwidth by using an input port, on the Block tab, select **Use external source for bandwidth**.

**Programmatic Use Block Parameter:** BandwidthQaxis **Type:** positive scalar **Default:** 100

#### **Target phase margin (degrees) — Q-axis current loop target minimum phase margin** 60 (default) | scalar in range 0–90

Specify a target minimum phase margin for the tuned open-loop response associated with the q-axis current control loop at the crossover frequency.

The target phase margin reflects the desired robustness of the tuned system. Typically, choose a value in the range of about 45°–60°. In general, a higher phase margin reduces overshoot, but can limit the response speed. The default value 60° tends to balance performance and robustness, yielding about 5–10% overshoot, depending on the characteristics of your plant.

To provide the target phase margin by using an input port, on the Block tab, select **Use external source for target phase margins**.

**Tunable:** Yes

**Programmatic Use Block Parameter:** TargetPMQaxis **Type:** scalar **Values:** 0–90 **Default:** 60

**Speed Loop**

## **Type — Speed loop PID controller actions**

PI (default) | PID | PIDF | ...

Specify the type of PID controller associated with the speed control loop.

The controller type indicates what actions are present in the controller that regulates the loop. The following controller types are available for PID autotuning:

- $P -$  Proportional only
- $\bullet$  I Integral only
- PI Proportional and integral
- PD Proportional and derivative
- PDF Proportional and derivative with derivative filter
- PID Proportional, integral, and derivative
- PIDF Proportional, integral, and derivative with derivative filter

Make sure the controller type matches the controller that regulates the loop.

```
Programmatic Use
Block Parameter: PIDTypeSpeed
Type: character vector
Values: 'P' | 'I' | 'PI' | 'PD' | 'PDF' | 'PID' | 'PIDF'
Default: 'PI'
```
## **Form — Speed loop PID controller form**

Parallel (default) | Ideal

Specify the PID controller form associated with your speed control loop.

The controller form determines the interpretation of the PID coefficients *P*, *I*, *D*, and *N*.

• Parallel — In Parallel form, the transfer function of a discrete-time PIDF controller is

$$
C=P+IF_i(z)+D\bigg[\frac{N}{1+NF_d(z)}\bigg],
$$

where  $F_i(z)$  and  $F_d(z)$  are the integrator and filter formulas (see <code>Integrator method</code> and Filter method).

Other controller actions amount to setting *P*, *I*, or *D* to zero.

• Ideal — In Ideal form, the transfer function of a discrete-time PIDF controller is

$$
C = P\bigg[1 + I F_i(z) + D\bigg(\frac{N}{1 + N F_d(z)}\bigg)\bigg].
$$

Other controller actions amount to setting *D* to zero or setting *I* to Inf. (In ideal form, the controller must have proportional action.)

Make sure the controller form matches the controller that regulates the loop.

**Tunable:** Yes

**Programmatic Use Block Parameter:** PIDFormSpeed **Type:** character vector **Values:** 'Parallel' | 'Ideal' **Default:** 'Parallel'

# **Controller sample time (sec) — Speed loop PID controller sample time**

0.1 (default) | positive scalar | –1

Specify the sample time of your PID controller associated with the speed control loop in seconds. This value also sets the sample time for the experiment performed by the block.

To perform PID tuning, the block measures frequency-response information up to a frequency of 10 times the target bandwidth. To ensure that this frequency is less than the Nyquist frequency, the target bandwidth  $\omega_c$  must satisfy  $\omega_c T_s \leq 0.3$ , where  $T_s$   $\omega_c$  is the controller sample time that you specify with the Controller sample time (sec) parameter.

Make sure the controller sample time matches the controller that regulates the loop.

#### **Tips**

If you want to run the deployed block with different sample times in your application, set this parameter to –1 and put the block in a Triggered Subsystem. Then, trigger the subsystem at the desired sample time. If you do not plan to change the sample time after deployment, specify a fixed and finite sample time.

**Programmatic Use Block Parameter:** TsSpeed **Type:** scalar **Value** positive scalar | –1 **Default:** 0.1

## **Integrator method — Speed loop controller discrete integration formula for integrator term**

Forward Euler (default) | Backward Euler | Trapezoidal

Specify the discrete integration formula for the integrator term in your controller. In discrete time, the PID controller transfer function assumed by the block is

$$
C = P + IF_i(z) + D \left[ \frac{N}{1 + NF_d(z)} \right],
$$

in parallel form, or in ideal form,

$$
C=P\bigg[1+IF_i(z)+D\bigg(\frac{N}{1+NF_d(z)}\bigg)\bigg]\,.
$$

For a controller sample time  $T_{s}$ , the <code>Integrator method</code> parameter determines the formula  $F_{i}$  as follows.

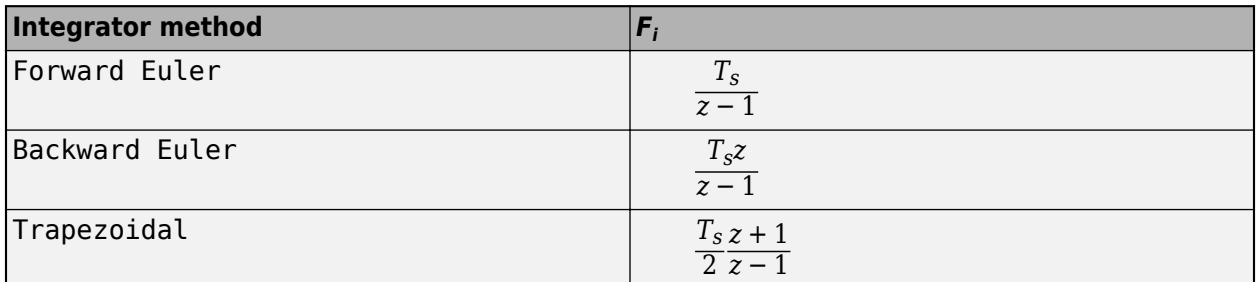

For more information about the relative advantages of each method, see the Discrete PID Controller block reference page.

Make sure the controller integrator method matches the controller that regulates the loop.

## **Tunable:** Yes

## **Dependencies**

This parameter is enabled when the controller includes integral action.

**Programmatic Use Block Parameter:** IntegratorMethodSpeed **Type:** character vector **Values:** 'Forward Euler' | 'Backward Euler' | 'Trapezoidal' **Default:** 'Forward Euler'

## Filter method - Speed loop controller discrete integration formula for derivative filter **term**

Forward Euler (default) | Backward Euler | Trapezoidal

Specify the discrete integration formula for the derivative filter term in your controller. In discrete time, the PID controller transfer function assumed by the block is

$$
C = P + IF_i(z) + D\left[\frac{N}{1 + NF_d(z)}\right],
$$

in parallel form, or in ideal form,

$$
C = P\left[1 + IF_i(z) + D\left(\frac{N}{1 + NF_d(z)}\right)\right]
$$

For a controller sample time  $T_{s}$ , the <code>Filter method</code> parameter determines the formula  $F_{d}$  as follows.

.

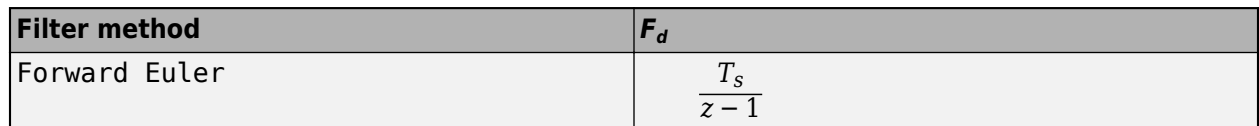

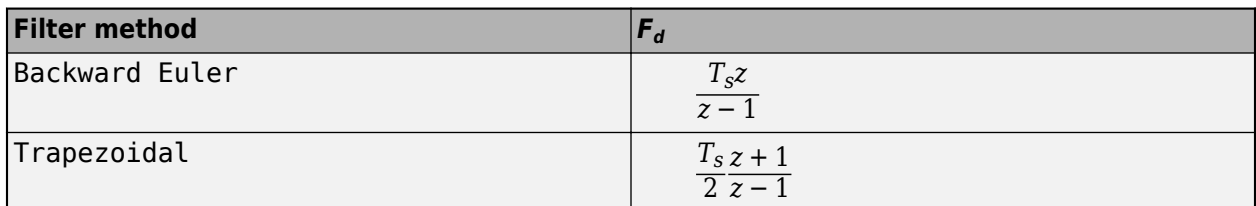

For more information about the relative advantages of each method, see the Discrete PID Controller block reference page.

Make sure the controller derivative filter method matches the controller that regulates the loop.

#### **Tunable:** Yes

#### **Dependencies**

This parameter is enabled when the controller includes derivative action with a derivative filter term.

**Programmatic Use Block Parameter:** FilterMethodSpeed **Type:** character vector **Values:** 'Forward Euler' | 'Backward Euler' | 'Trapezoidal' **Default:** 'Forward Euler'

**Target bandwidth (rad/sec) — Speed loop target crossover frequency of tuned response** 1 (default) | positive scalar

The target bandwidth is the target value for the 0 dB gain crossover frequency of the tuned open-loop response *CP*, where *P* is the plant response associated with the loop, and *C* is the controller response. This crossover frequency roughly sets the control bandwidth. For a rise time *τ* seconds, a good guess for the target bandwidth is 2/*τ* rad/sec.

To perform PID tuning, the autotuner block measures frequency-response information up to a frequency of 10 times the target bandwidth. To ensure that this frequency is less than the Nyquist frequency, the target bandwidth  $\omega_c$  must satisfy  $\omega_c T_s \leq 0.3$ , where  $T_s$  is the controller sample time that you specify with the **Controller sample time (sec)** parameter. Because of this condition, the fastest rise time you can enforce for tuning is about 6.67*T<sup>s</sup>* . If this rise time does not meet your design goals, consider reducing *T<sup>s</sup>* .

For best results, use a target bandwidth that is within about a factor of 10 of the bandwidth with the initial PID controller. To tune a controller for a larger change in bandwidth, tune incrementally using smaller changes.

To provide the target bandwidth by using an input port, on the Block tab, select **Use external source for bandwidth**.

**Programmatic Use Block Parameter:** BandwidthSpeed **Type:** positive scalar **Default:** 1

**Target phase margin (degrees) — Speed loop target minimum phase margin** 60 (default) | scalar in range 0–90

Specify a target minimum phase margin for the tuned open-loop response associated with the speed control loop at the crossover frequency.

The target phase margin reflects the desired robustness of the tuned system. Typically, choose a value in the range of about 45°–60°. In general, a higher phase margin reduces overshoot, but can limit the response speed. The default value 60° tends to balance performance and robustness, yielding about 5–10% overshoot, depending on the characteristics of your plant.

To provide the target phase margin by using an input port, on the Block tab, select **Use external source for target phase margins**.

## **Tunable:** Yes

**Programmatic Use Block Parameter:** TargetPMSpeed **Type:** scalar **Values:** 0–90 **Default:** 60

## **Flux Loop**

## **Type — Flux loop PID controller actions**

PI (default) | PID | PIDF | ...

Specify the type of PID controller associated with the flux control loop.

The controller type indicates what actions are present in the controller that regulates the loop. The following controller types are available for PID autotuning:

- $P$  Proportional only
- $\bullet$  I Integral only
- PI Proportional and integral
- PD Proportional and derivative
- PDF Proportional and derivative with derivative filter
- PID Proportional, integral, and derivative
- PIDF Proportional, integral, and derivative with derivative filter

Make sure the controller type matches the controller that regulates the loop.

## **Programmatic Use**

```
Block Parameter: PIDTypeFlux
Type: character vector
Values: 'P' | 'I' | 'PI' | 'PD' | 'PDF' | 'PID' | 'PIDF'
Default: 'PI'
```
# **Form — Flux loop PID controller form**

Parallel (default) | Ideal

Specify the PID controller form associated with your flux control loop.

The controller form determines the interpretation of the PID coefficients *P*, *I*, *D*, and *N*.

• Parallel — In Parallel form, the transfer function of a discrete-time PIDF controller is

$$
C=P+IF_i(z)+D\bigg[\frac{N}{1+NF_d(z)}\bigg],
$$

where  $F_i(z)$  and  $F_d(z)$  are the integrator and filter formulas (see <code>Integrator method</code> and Filter method).

Other controller actions amount to setting *P*, *I*, or *D* to zero.

• Ideal — In Ideal form, the transfer function of a discrete-time PIDF controller is

$$
C = P\left[1 + IF_i(z) + D\left(\frac{N}{1 + NF_d(z)}\right)\right].
$$

Other controller actions amount to setting *D* to zero or setting *I* to Inf. (In ideal form, the controller must have proportional action.)

Make sure the controller form matches the controller that regulates the loop.

**Tunable:** Yes

**Programmatic Use Block Parameter:** PIDFormFlux **Type:** character vector **Values:** 'Parallel' | 'Ideal' **Default:** 'Parallel'

#### **Controller sample time (sec) — Flux loop PID controller sample time**

0.1 (default) | positive scalar | –1

Specify the sample time of your PID controller associated with the flux control loop in seconds. This value also sets the sample time for the experiment performed by the block.

To perform PID tuning, the block measures frequency-response information up to a frequency of 10 times the target bandwidth. To ensure that this frequency is less than the Nyquist frequency, the target bandwidth  $\omega_c$  must satisfy  $\omega_c T_s \leq 0.3$ , where  $T_s$   $\omega_c$  is the controller sample time that you specify with the Controller sample time (sec) parameter.

Make sure the controller sample time matches the controller that regulates the loop.

**Tips**

If you want to run the deployed block with different sample times in your application, set this parameter to –1 and put the block in a Triggered Subsystem. Then, trigger the subsystem at the desired sample time. If you do not plan to change the sample time after deployment, specify a fixed and finite sample time.

**Programmatic Use Block Parameter:** TsFlux **Type:** scalar **Value** positive scalar | –1 **Default:** 0.1

**Integrator method — Flux loop controller discrete integration formula for integrator term** Forward Euler (default) | Backward Euler | Trapezoidal

Specify the discrete integration formula for the integrator term in your controller. In discrete time, the PID controller transfer function assumed by the block is

$$
C=P+IF_i(z)+D\bigg[\frac{N}{1+NF_d(z)}\bigg],
$$

in parallel form, or in ideal form,

$$
C = P\left[1 + IF_i(z) + D\left(\frac{N}{1 + NF_d(z)}\right)\right].
$$

For a controller sample time  $T_{s}$ , the <code>Integrator method</code> parameter determines the formula  $F_{i}$  as follows.

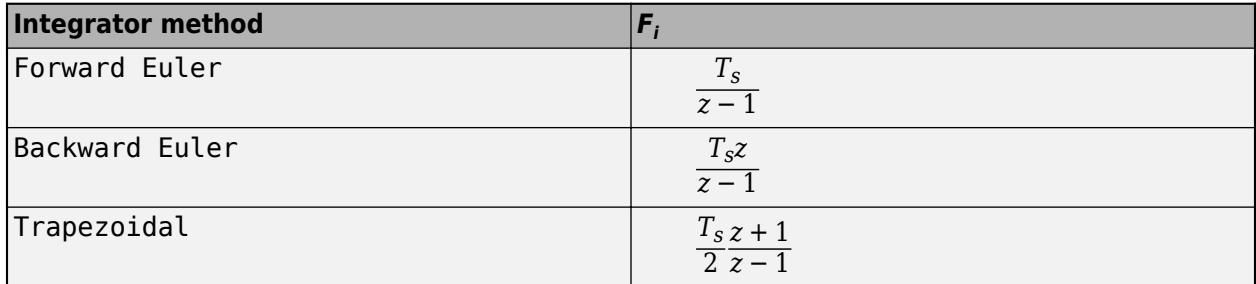

For more information about the relative advantages of each method, see the Discrete PID Controller block reference page.

Make sure the controller integrator method matches the controller that regulates the loop.

## **Tunable:** Yes

## **Dependencies**

This parameter is enabled when the controller includes integral action.

```
Programmatic Use
Block Parameter: IntegratorMethodFlux
Type: character vector
Values: 'Forward Euler' | 'Backward Euler' | 'Trapezoidal'
Default: 'Forward Euler'
```
# **Filter method** — Flux loop controller discrete integration formula for derivative filter term Forward Euler (default) | Backward Euler | Trapezoidal

Specify the discrete integration formula for the derivative filter term in your controller. In discrete time, the PID controller transfer function assumed by the block is

$$
C=P+IF_i(z)+D\bigg[\frac{N}{1+NF_d(z)}\bigg],
$$

in parallel form, or in ideal form,

$$
C = P\left[1 + IF_i(z) + D\left(\frac{N}{1 + NF_d(z)}\right)\right].
$$

For a controller sample time  $T_{s}$ , the <code>Filter method</code> parameter determines the formula  $F_{d}$  as follows.

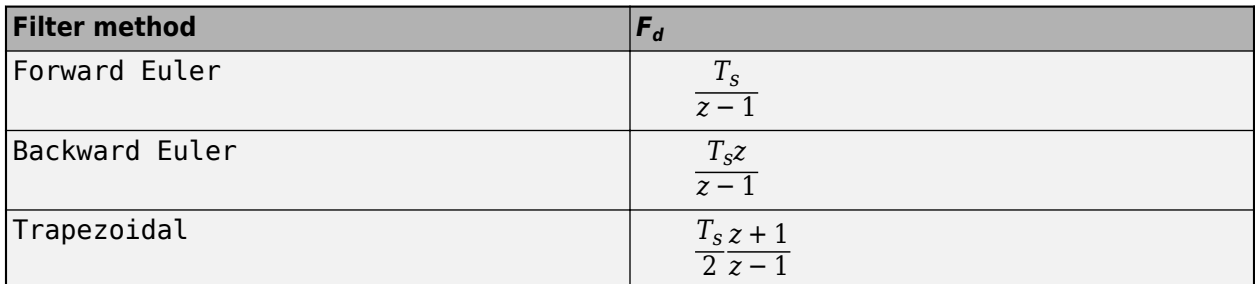

For more information about the relative advantages of each method, see the Discrete PID Controller block reference page.

Make sure the controller derivative filter method matches the controller that regulates the loop.

#### **Tunable:** Yes

#### **Dependencies**

This parameter is enabled when the controller includes derivative action with a derivative filter term.

**Programmatic Use Block Parameter:** FilterMethodFlux **Type:** character vector **Values:** 'Forward Euler' | 'Backward Euler' | 'Trapezoidal' **Default:** 'Forward Euler'

## **Target bandwidth (rad/sec) — Flux loop target crossover frequency of tuned response** 1 (default) | positive scalar

The target bandwidth is the target value for the 0 dB gain crossover frequency of the tuned open-loop response *CP*, where *P* is the plant response associated with the loop, and *C* is the controller response. This crossover frequency roughly sets the control bandwidth. For a rise time *τ* seconds, a good guess for the target bandwidth is 2/*τ* rad/sec.

To perform PID tuning, the autotuner block measures frequency-response information up to a frequency of 10 times the target bandwidth. To ensure that this frequency is less than the Nyquist frequency, the target bandwidth  $\omega_c$  must satisfy  $\omega_c T_s \leq 0.3$ , where  $T_s$  is the controller sample time that you specify with the **Controller sample time (sec)** parameter. Because of this condition, the fastest rise time you can enforce for tuning is about 6.67*T<sup>s</sup>* . If this rise time does not meet your design goals, consider reducing *T<sup>s</sup>* .

For best results, use a target bandwidth that is within about a factor of 10 of the bandwidth with the initial PID controller. To tune a controller for a larger change in bandwidth, tune incrementally using smaller changes.

To provide the target bandwidth by using an input port, on the Block tab, select **Use external source for bandwidth**.

**Programmatic Use Block Parameter:** BandwidthFlux **Type:** positive scalar **Default:** 1

**Target phase margin (degrees) — Flux loop target minimum phase margin** 60 (default) | scalar in range 0–90

Specify a target minimum phase margin for the tuned open-loop response associated with the flux control loop at the crossover frequency.

The target phase margin reflects the desired robustness of the tuned system. Typically, choose a value in the range of about 45°–60°. In general, a higher phase margin reduces overshoot, but can limit the response speed. The default value 60° tends to balance performance and robustness, yielding about 5–10% overshoot, depending on the characteristics of your plant.

To provide the target phase margin by using an input port, on the Block tab, select **Use external source for target phase margins**.

**Tunable:** Yes

**Programmatic Use Block Parameter:** TargetPMFlux **Type:** scalar **Values:** 0–90 **Default:** 60

**Current Loops (Q-axis + D-axis)**

## **Type — Current loop PID controller actions**

PI (default) | PID | PIDF | ...

Specify the type of PID controller associated with the current control loops.

The controller type indicates what actions are present in the controller that regulates the loop. The following controller types are available for PID autotuning:

- $P -$  Proportional only
- $\bullet$  I Integral only
- PI Proportional and integral
- PD Proportional and derivative
- PDF Proportional and derivative with derivative filter
- PID Proportional, integral, and derivative
- PIDF Proportional, integral, and derivative with derivative filter

Make sure the controller type matches the controller that regulates the loop.

```
Programmatic Use
Block Parameter: PIDTypeAllInner
Type: character vector
Values: 'P' | 'I' | 'PI' | 'PD' | 'PDF' | 'PID' | 'PIDF'
Default: 'PI'
```
#### **Form — Current loop PID controller form**

Parallel (default) | Ideal

Specify the PID controller form associated with your current control loops.

The controller form determines the interpretation of the PID coefficients *P*, *I*, *D*, and *N*.

• Parallel — In Parallel form, the transfer function of a discrete-time PIDF controller is

$$
C=P+IF_i(z)+D\bigg[\frac{N}{1+NF_d(z)}\bigg],
$$

where  $F_i(z)$  and  $F_d(z)$  are the integrator and filter formulas (see <code>Integrator method</code> and Filter method).

Other controller actions amount to setting *P*, *I*, or *D* to zero.

• Ideal — In Ideal form, the transfer function of a discrete-time PIDF controller is

$$
C = P\left[1 + IF_i(z) + D\left(\frac{N}{1 + NF_d(z)}\right)\right].
$$

Other controller actions amount to setting *D* to zero or setting *I* to Inf. (In ideal form, the controller must have proportional action.)

Make sure the controller form matches the controller that regulates the loop.

#### **Tunable:** Yes

**Programmatic Use Block Parameter:** PIDFormAllInner **Type:** character vector **Values:** 'Parallel' | 'Ideal' **Default:** 'Parallel'

**Controller sample time (sec) — Current loop PID controller sample time** 0.001 (default) | positive scalar | –1

Specify the sample time of your PID controllers associated with the current control loops in seconds. This value also sets the sample time for the experiment performed by the block.

To perform PID tuning, the block measures frequency-response information up to a frequency of 10 times the target bandwidth. To ensure that this frequency is less than the Nyquist frequency, the target bandwidth  $\omega_c$  must satisfy  $\omega_c T_s \leq 0.3$ , where  $T_s$   $\omega_c$  is the controller sample time that you specify with the Controller sample time (sec) parameter.

Make sure the controller sample time matches the controller that regulates the loop.

#### **Tips**

If you want to run the deployed block with different sample times in your application, set this parameter to –1 and put the block in a Triggered Subsystem. Then, trigger the subsystem at the desired sample time. If you do not plan to change the sample time after deployment, specify a fixed and finite sample time.

**Programmatic Use Block Parameter:** TsAllInner **Type:** scalar **Value** positive scalar | –1 **Default:** 0.001

## **Integrator method — Current loop controller discrete integration formula for integrator term**

Forward Euler (default) | Backward Euler | Trapezoidal

Specify the discrete integration formula for the integrator term in your controller. In discrete time, the PID controller transfer function assumed by the block is

$$
C=P+IF_i(z)+D\bigg[\frac{N}{1+NF_d(z)}\bigg],
$$

in parallel form, or in ideal form,

$$
C=P\bigg[1+IF_i(z)+D\bigg(\frac{N}{1+NF_d(z)}\bigg)\bigg].
$$

For a controller sample time  $T_{s}$ , the <code>Integrator method</code> parameter determines the formula  $F_{i}$  as follows.

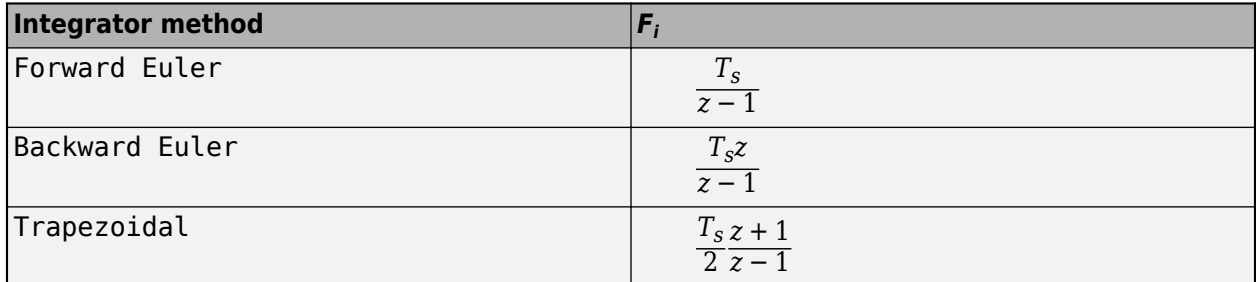

For more information about the relative advantages of each method, see the Discrete PID Controller block reference page.

Make sure the controller integrator method matches the controller that regulates the loop.

## **Tunable:** Yes

#### **Dependencies**

This parameter is enabled when the controller includes integral action.

```
Programmatic Use
Block Parameter: IntegratorMethodAllInner
Type: character vector
Values: 'Forward Euler' | 'Backward Euler' | 'Trapezoidal'
Default: 'Forward Euler'
```
## **Filter method** — Current loop controller discrete integration formula for derivative filter **term**

Forward Euler (default) | Backward Euler | Trapezoidal

Specify the discrete integration formula for the derivative filter term in your controller. In discrete time, the PID controller transfer function assumed by the block is

$$
C=P+IF_i(z)+D\bigg[\frac{N}{1+NF_d(z)}\bigg],
$$

in parallel form, or in ideal form,

$$
C = P\left[1 + I F_i(z) + D\left(\frac{N}{1 + NF_d(z)}\right)\right].
$$

For a controller sample time  $T_{s}$ , the <code>Filter method</code> parameter determines the formula  $F_{d}$  as follows.

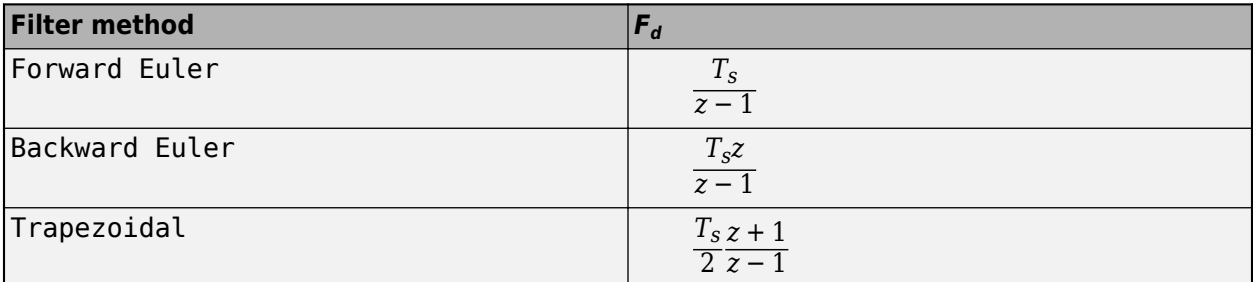

For more information about the relative advantages of each method, see the Discrete PID Controller block reference page.

Make sure the controller derivative filter method matches the controller that regulates the loop.

#### **Tunable:** Yes

#### **Dependencies**

This parameter is enabled when the controller includes derivative action with a derivative filter term.

```
Programmatic Use
Block Parameter: FilterMethodAllInner
Type: character vector
Values: 'Forward Euler' | 'Backward Euler' | 'Trapezoidal'
Default: 'Forward Euler'
```
## **Target bandwidth (rad/sec) — Current loop target crossover frequency of tuned responses**

100 (default) | positive scalar

The target bandwidth is the target value for the 0 dB gain crossover frequency of the tuned open-loop response *CP*, where *P* is the plant response associated with the loop, and *C* is the controller response. This crossover frequency roughly sets the control bandwidth. For a rise time *τ* seconds, a good guess for the target bandwidth is 2/*τ* rad/sec.

To perform PID tuning, the autotuner block measures frequency-response information up to a frequency of 10 times the target bandwidth. To ensure that this frequency is less than the Nyquist frequency, the target bandwidth  $\omega_c$  must satisfy  $\omega_c T_s \leq 0.3$ , where  $T_s$  is the controller sample time that you specify with the **Controller sample time (sec)** parameter. Because of this condition, the fastest rise time you can enforce for tuning is about 6.67*T<sup>s</sup>* . If this rise time does not meet your design goals, consider reducing *T<sup>s</sup>* .

For best results, use a target bandwidth that is within about a factor of 10 of the bandwidth with the initial PID controller. To tune a controller for a larger change in bandwidth, tune incrementally using smaller changes.

To provide the target bandwidth by using an input port, on the Block tab, select **Use external source for bandwidth**.

## **Programmatic Use Block Parameter:** BandwidthAllInner

**Type:** positive scalar **Default:** 1

## **Target phase margin (degrees) — Current loop target minimum phase margins**

60 (default) | scalar in range 0–90

Specify target minimum phase margin for the tuned open-loop responses associated with the current control loops at the crossover frequency.

The target phase margin reflects the desired robustness of the tuned system. Typically, choose a value in the range of about 45°–60°. In general, a higher phase margin reduces overshoot, but can limit the response speed. The default value 60° tends to balance performance and robustness, yielding about 5–10% overshoot, depending on the characteristics of your plant.

To provide the target phase margin by using an input port, on the Block tab, select **Use external source for target phase margins**.

**Tunable:** Yes

**Programmatic Use Block Parameter:** TargetPMAllInner **Type:** scalar **Values:** 0–90 **Default:** 60

**Outer Loops (Speed + Flux)**

## **Type — Outer loop PID controller actions**

PI (default) | PID | PIDF | ...

Specify the type of PID controllers associated with the outer control loops.

The controller type indicates what actions are present in the controller that regulates the loop. The following controller types are available for PID autotuning:

- $P -$  Proportional only
- $I$  Integral only
- PI Proportional and integral
- PD Proportional and derivative
- PDF Proportional and derivative with derivative filter
- PID Proportional, integral, and derivative
- PIDF Proportional, integral, and derivative with derivative filter

Make sure the controller type matches the controller that regulates the loop.

**Programmatic Use Block Parameter:** PIDTypeAllOuter **Type:** character vector **Values:** 'P' | 'I' | 'PI' | 'PD' | 'PDF' | 'PID' | 'PIDF' **Default:** 'PI'

## **Form — Outer loop PID controller form**

Parallel (default) | Ideal

Specify the PID controller form associated with your outer control loops.

The controller form determines the interpretation of the PID coefficients *P*, *I*, *D*, and *N*.

• Parallel — In Parallel form, the transfer function of a discrete-time PIDF controller is

$$
C = P + IF_i(z) + D\left[\frac{N}{1 + NF_d(z)}\right],
$$

where  $F_i(z)$  and  $F_d(z)$  are the integrator and filter formulas (see <code>Integrator method</code> and Filter method).

Other controller actions amount to setting *P*, *I*, or *D* to zero.

• Ideal — In Ideal form, the transfer function of a discrete-time PIDF controller is

$$
C = P\left[1 + I F_i(z) + D\left(\frac{N}{1 + NF_d(z)}\right)\right].
$$

Other controller actions amount to setting *D* to zero or setting *I* to Inf. (In ideal form, the controller must have proportional action.)

Make sure the controller form matches the controller that regulates the loop.

**Tunable:** Yes

```
Programmatic Use
Block Parameter: PIDFormAllOuter
Type: character vector
Values: 'Parallel' | 'Ideal'
Default: 'Parallel'
```
### **Controller sample time (sec) — Outer loop PID controller sample time** 0.1 (default) | positive scalar | –1

Specify the sample time of your PID controllers associated with the outer control loop in seconds. This value also sets the sample time for the experiment performed by the block.

To perform PID tuning, the block measures frequency-response information up to a frequency of 10 times the target bandwidth. To ensure that this frequency is less than the Nyquist frequency, the target bandwidth  $\omega_c$  must satisfy  $\omega_c T_s \leq 0.3$ , where  $T_s$   $\omega_c$  is the controller sample time that you specify with the Controller sample time (sec) parameter.

Make sure the controller sample time matches the controller that regulates the loop.

#### **Tips**

If you want to run the deployed block with different sample times in your application, set this parameter to –1 and put the block in a Triggered Subsystem. Then, trigger the subsystem at the desired sample time. If you do not plan to change the sample time after deployment, specify a fixed and finite sample time.

**Programmatic Use Block Parameter:** TsAllOuter **Type:** scalar **Value** positive scalar | –1

# **Default:** 0.1

## **Integrator method — Outer loop controller discrete integration formula for integrator term**

Forward Euler (default) | Backward Euler | Trapezoidal

Specify the discrete integration formula for the integrator term in your controller. In discrete time, the PID controller transfer function assumed by the block is

$$
C=P+IF_i(z)+D\bigg[\frac{N}{1+NF_d(z)}\bigg],
$$

in parallel form, or in ideal form,

$$
C = P\left[1 + IF_i(z) + D\left(\frac{N}{1 + NF_d(z)}\right)\right].
$$

For a controller sample time  $T_{s}$ , the <code>Integrator method</code> parameter determines the formula  $F_{i}$  as follows.

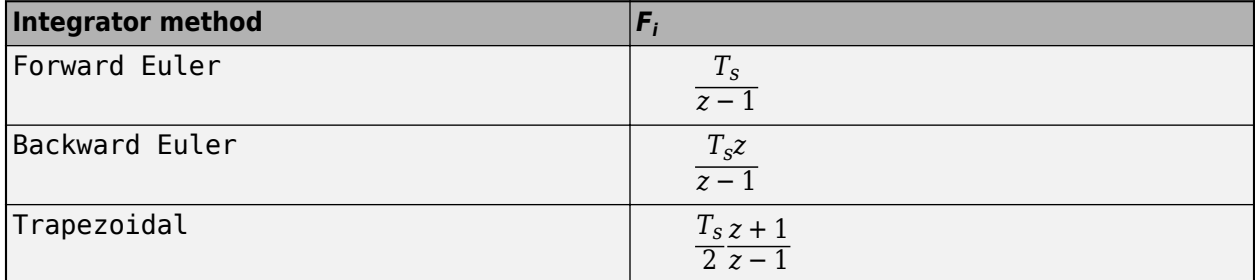

For more information about the relative advantages of each method, see the Discrete PID Controller block reference page.

Make sure the controller integrator method matches the controller that regulates the loop.

## **Tunable:** Yes

#### **Dependencies**

This parameter is enabled when the controller includes integral action.

**Programmatic Use Block Parameter:** IntegratorMethodAllOuter **Type:** character vector **Values:** 'Forward Euler' | 'Backward Euler' | 'Trapezoidal' **Default:** 'Forward Euler'

## Filter method - Outer loop controller discrete integration formula for derivative filter **term**

Forward Euler (default) | Backward Euler | Trapezoidal

Specify the discrete integration formula for the derivative filter term in your controller. In discrete time, the PID controller transfer function assumed by the block is

$$
C=P+IF_i(z)+D\bigg[\frac{N}{1+NF_d(z)}\bigg],
$$

in parallel form, or in ideal form,

$$
C = P\bigg[1 + IF_i(z) + D\bigg(\frac{N}{1 + NF_d(z)}\bigg)\bigg].
$$

For a controller sample time  $T_s$ , the <code>Filter method</code> parameter determines the formula  $F_d$  as follows.

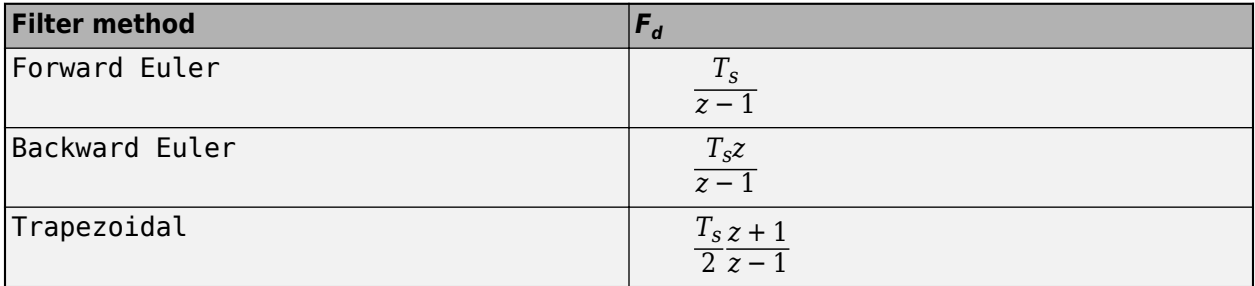

For more information about the relative advantages of each method, see the Discrete PID Controller block reference page.

Make sure the controller derivative filter method matches the controller that regulates the loop.

## **Tunable:** Yes

## **Dependencies**

This parameter is enabled when the controller includes derivative action with a derivative filter term.

**Programmatic Use Block Parameter:** FilterMethodAllOuter **Type:** character vector **Values:** 'Forward Euler' | 'Backward Euler' | 'Trapezoidal' **Default:** 'Forward Euler'

## **Target bandwidth (rad/sec) — Outer loop target crossover frequency of tuned responses** 1 (default) | positive scalar

The target bandwidth is the target value for the 0 dB gain crossover frequency of the tuned open-loop response *CP*, where *P* is the plant response associated with the loop, and *C* is the controller response. This crossover frequency roughly sets the control bandwidth. For a rise time *τ* seconds, a good guess for the target bandwidth is 2/*τ* rad/sec.

To perform PID tuning, the autotuner block measures frequency-response information up to a frequency of 10 times the target bandwidth. To ensure that this frequency is less than the Nyquist frequency, the target bandwidth  $\omega_c$  must satisfy  $\omega_c T_s \leq 0.3$ , where  $T_s$  is the controller sample time that you specify with the **Controller sample time (sec)** parameter. Because of this condition, the fastest rise time you can enforce for tuning is about 6.67*T<sup>s</sup>* . If this rise time does not meet your design goals, consider reducing *T<sup>s</sup>* .

For best results, use a target bandwidth that is within about a factor of 10 of the bandwidth with the initial PID controller. To tune a controller for a larger change in bandwidth, tune incrementally using smaller changes.

To provide the target bandwidth by using an input port, on the Block tab, select **Use external source for bandwidth**.

**Programmatic Use Block Parameter:** BandwidthAllOuter **Type:** positive scalar **Default:** 1

### **Target phase margin (degrees) — Outer loop target minimum phase margins**

60 (default) | scalar in range 0–90

Specify a target minimum phase margin for the tuned open-loop responses associated with the outer control loops at the crossover frequency.

The target phase margin reflects the desired robustness of the tuned system. Typically, choose a value in the range of about 45°–60°. In general, a higher phase margin reduces overshoot, but can limit the response speed. The default value 60° tends to balance performance and robustness, yielding about 5–10% overshoot, depending on the characteristics of your plant.

To provide the target phase margin by using an input port, on the Block tab, select **Use external source for target phase margins**.

**Tunable:** Yes

**Programmatic Use Block Parameter:** TargetPMAllOuter **Type:** scalar **Values:** 0–90 **Default:** 60

#### **Experiment Tab**

**Experiment Start/Stop**

**D-axis current loop start time (sec) — Specify direct-axis current loop tuning experiment start time**

1 (default)

Specify the simulation time when the d-axis current loop tuning experiment starts.

**Programmatic Use Block Parameter:** StartTimeDaxis **Type:** positive scalar **Default:** 1

**D-axis current loop experiment duration (sec) — Specify direct-axis current loop tuning experiment duration**

0.05 (default)

Specify the d-axis current loop tuning experiment duration.

**Programmatic Use Block Parameter:** DurationDaxis **Type:** positive scalar **Default:** 0.05

**Q-axis current loop start time (sec) — Specify quadrature-axis current loop tuning experiment start time**

1.1 (default)
Specify the simulation time when the q-axis current loop tuning experiment starts.

**Programmatic Use Block Parameter:** StartTimeQaxis **Type:** positive scalar **Default:** 1.1

### **Q-axis current loop experiment duration (sec) — Specify quadrature-axis current loop tuning experiment duration**

0.05 (default)

Specify the q-axis current loop tuning experiment duration.

**Programmatic Use Block Parameter:** DurationQaxis **Type:** positive scalar **Default:** 0.05

**Speed loop start time (sec) — Specify speed loop tuning experiment start time** 2 (default)

Specify the simulation time when the speed loop tuning experiment starts.

**Programmatic Use Block Parameter:** StartTimeSpeed **Type:** positive scalar **Default:** 2

#### **Speed loop experiment duration (sec) — Specify speed loop tuning experiment duration**

3 (default)

Specify the speed loop tuning experiment duration.

**Programmatic Use Block Parameter:** DurationSpeed **Type:** positive scalar **Default:** 3

#### Flux loop start time (sec) — Specify flux loop tuning experiment start time 6 (default)

Specify the simulation time when the flux tuning experiment starts.

**Programmatic Use Block Parameter:** StartTimeFlux **Type:** positive scalar **Default:** 6

Flux loop experiment duration (sec) — Specify flux loop tuning experiment duration 3 (default)

Specify the flux loop tuning experiment duration.

**Programmatic Use Block Parameter:** DurationFlux **Type:** positive scalar **Default:** 3

**Loop Experiment Settings**

#### **Experiment Mode — Sinusoidal perturbation signal type**

Superposition (default) | Sinestream

Specify whether the perturbation at each frequency is applied sequentially (**Sinestream**) or simultaneously (**Superposition**).

- **Sinestream** In this mode, the block applies perturbation at each frequency separately. For more information about sinestream signals for estimation, see "Sinestream Input Signals" (Simulink Control Design).
- **Superposition** In this mode, the perturbation signal includes all specified frequencies at once. For frequency response estimation at a vector of frequencies  $\omega = [\omega_1, \, \dots, \, \omega_N]$  at amplitudes  $A =$  $[A_1, \ldots, A_N]$ , the perturbation signal is:

$$
\Delta u = \sum_{i} A_i \sin(\omega_i t).
$$

**Sinestream** mode can be more accurate and can also be less intrusive, because the total size of the perturbation is never bigger than the values specified by the **Sine Amplitudes** parameter. However, due to the sequential nature of the sinestream perturbation, each frequency point you add increases the recommended experiment time (see the **start/stop** input port for details). Thus, the estimation experiment is typically much faster in **Superposition** mode with satisfactory results.

Sinestream signals reduce the execution time compared to superposition input signals, but also take longer to estimate the frequency response. Frequency response estimation using sinestream signals is useful when you have limited processing power and you want to reduce the execution time.

#### **Programmatic Use Block Parameter:** ExperimentMode **Type:** character vector **Values:** 'Superposition' | 'Sinestream' **Default:** 'Superposition'

#### **D-axis Current Loop**

#### **Plant Type — Stability of direct-axis current plant**

Stable (default) | Integrating

Specify whether the plant associated with the d-axis current control loop is stable or integrating. If the plant has one or more integrators, select Integrating.

**Programmatic Use Block Parameter:** PlantTypeDaxis **Type:** character vector **Values:** 'Stable' | 'Integrating' **Default:** 'Stable'

#### **Plant Sign — Sign of direct-axis current plant**

Positive (default) | Negative

Specify whether the plant associated with the d-axis current control loop is positive or negative. If a positive change in the plant input at the nominal operating point results in a positive change in the

plant output, specify Positive. Otherwise, specify negative. For stable plants, the sign of the plant is the sign of the plant DC gain.

**Programmatic Use Block Parameter:** PlantSignDaxis **Type:** character vector **Values:** 'Positive' | 'Negative' **Default:** 'Positive'

**Sine Amplitudes — Amplitude of sinusoidal perturbations in direct-axis current loop**

1 (default) | scalar | vector of length 5

During the experiment, the block injects a sinusoidal signal into the plant associated with the loop at the frequencies [1/10, 1/3, 1, 3, 10] $\omega_c$  , where  $\omega_c$  is the target bandwidth for tuning. Use  $\operatorname{\textbf{Sine}}$ **Amplitudes** to specify the amplitude of each of these injected signals. Specify a:

- Scalar value to inject the same amplitude at each frequency
- Vector of length 5 to specify a different amplitude at each of  $[1/10, 1/3, 1, 3, 10]\omega_c$

In a typical plant with typical target bandwidth, the magnitudes of the plant responses at the experiment frequencies do not vary widely. In such cases, you can use a scalar value to apply the same magnitude perturbation at all frequencies. However, if you know that the response decays sharply over the frequency range, consider decreasing the amplitude of the lower frequency inputs and increasing the amplitude of the higher frequency inputs. It is numerically better for the estimation experiment when all the plant responses have comparable magnitudes.

The perturbation amplitudes must be:

- Large enough that the perturbation overcomes any deadband in the plant actuator and generates a response above the noise level
- Small enough to keep the plant running within the approximately linear region near the nominal operating point, and to avoid saturating the plant input or output

When **Experiment mode** is **Superposition**, the sinusoidal signals are superimposed. Thus, the perturbation can be at least as large as the sum of all amplitudes. Make sure that the largest possible perturbation is within the range of your plant actuator. Saturating the actuator can introduce errors into the estimated frequency response.

To provide the sine amplitudes by using an input port, on the Block tab, select **Use external source for sine amplitudes**.

**Tunable:** Yes

**Programmatic Use Block Parameter:** AmpSineDaxis **Type:** scalar, vector of length 5 **Default:** 1

**Q-axis Current Loop**

**Plant Type — Stability of quadrature-axis current plant**

Stable (default) | Integrating

Specify whether the plant associated with the q-axis current control loop is stable or integrating. If the plant has one or more integrators, select Integrating.

**Programmatic Use Block Parameter:** PlantTypeQaxis **Type:** character vector **Values:** 'Stable' | 'Integrating' **Default:** 'Stable'

#### **Plant Sign — Sign of quadrature-axis current plant**

Positive (default) | Negative

Specify whether the plant associated with the q-axis current control loop is positive or negative. If a positive change in the plant input at the nominal operating point results in a positive change in the plant output, specify Positive. Otherwise, specify negative. For stable plants, the sign of the plant is the sign of the plant DC gain.

**Programmatic Use Block Parameter:** PlantSignQaxis **Type:** character vector **Values:** 'Positive' | 'Negative' **Default:** 'Positive'

**Sine Amplitudes — Amplitude of sinusoidal perturbations in quadrature-axis current loop** 1 (default) | scalar | vector of length 5

During the experiment, the block injects a sinusoidal signal into the plant associated with the loop at the frequencies [1/10, 1/3, 1, 3, 10] $\omega_c$  , where  $\omega_c$  is the target bandwidth for tuning. Use  $\operatorname{\textbf{Sine}}$ **Amplitudes** to specify the amplitude of each of these injected signals. Specify a:

- Scalar value to inject the same amplitude at each frequency
- Vector of length 5 to specify a different amplitude at each of  $[1/10, 1/3, 1, 3, 10]\omega_c$

In a typical plant with typical target bandwidth, the magnitudes of the plant responses at the experiment frequencies do not vary widely. In such cases, you can use a scalar value to apply the same magnitude perturbation at all frequencies. However, if you know that the response decays sharply over the frequency range, consider decreasing the amplitude of the lower frequency inputs and increasing the amplitude of the higher frequency inputs. It is numerically better for the estimation experiment when all the plant responses have comparable magnitudes.

The perturbation amplitudes must be:

- Large enough that the perturbation overcomes any deadband in the plant actuator and generates a response above the noise level
- Small enough to keep the plant running within the approximately linear region near the nominal operating point, and to avoid saturating the plant input or output

When **Experiment mode** is **Superposition**, the sinusoidal signals are superimposed. Thus, the perturbation can be at least as large as the sum of all amplitudes. Make sure that the largest possible perturbation is within the range of your plant actuator. Saturating the actuator can introduce errors into the estimated frequency response.

To provide the sine amplitudes by using an input port, on the Block tab, select **Use external source for sine amplitudes**.

#### **Tunable:** Yes

**Programmatic Use Block Parameter:** AmpSineQaxis **Type:** scalar, vector of length 5 **Default:** 1

**Speed Loop**

#### **Plant Type — Stability of speed loop plant**

Stable (default) | Integrating

Specify whether the plant associated with the speed control loop is stable or integrating. If the plant has one or more integrators, select Integrating.

**Programmatic Use Block Parameter:** PlantTypeSpeed **Type:** character vector **Values:** 'Stable' | 'Integrating' **Default:** 'Stable'

#### **Plant Sign — Sign of speed loop plant**

Positive (default) | Negative

Specify whether the plant associated with the speed control loop is positive or negative. If a positive change in the plant input at the nominal operating point results in a positive change in the plant output, specify Positive. Otherwise, specify negative. For stable plants, the sign of the plant is the sign of the plant DC gain.

**Programmatic Use Block Parameter:** PlantSignSpeed **Type:** character vector **Values:** 'Positive' | 'Negative' **Default:** 'Positive'

#### **Sine Amplitudes — Amplitude of sinusoidal perturbations in speed loop**

1 (default) | scalar | vector of length 5

During the experiment, the block injects a sinusoidal signal into the plant associated with the loop at the frequencies [1/10, 1/3, 1, 3, 10] $\omega_c$  , where  $\omega_c$  is the target bandwidth for tuning. Use  $\operatorname{\textbf{Sine}}$ **Amplitudes** to specify the amplitude of each of these injected signals. Specify a:

- Scalar value to inject the same amplitude at each frequency
- Vector of length 5 to specify a different amplitude at each of  $[1/10, 1/3, 1, 3, 10]\omega_c$

In a typical plant with typical target bandwidth, the magnitudes of the plant responses at the experiment frequencies do not vary widely. In such cases, you can use a scalar value to apply the same magnitude perturbation at all frequencies. However, if you know that the response decays sharply over the frequency range, consider decreasing the amplitude of the lower frequency inputs and increasing the amplitude of the higher frequency inputs. It is numerically better for the estimation experiment when all the plant responses have comparable magnitudes.

The perturbation amplitudes must be:

• Large enough that the perturbation overcomes any deadband in the plant actuator and generates a response above the noise level

• Small enough to keep the plant running within the approximately linear region near the nominal operating point, and to avoid saturating the plant input or output

When **Experiment mode** is **Superposition**, the sinusoidal signals are superimposed. Thus, the perturbation can be at least as large as the sum of all amplitudes. Make sure that the largest possible perturbation is within the range of your plant actuator. Saturating the actuator can introduce errors into the estimated frequency response.

To provide the sine amplitudes by using an input port, on the Block tab, select **Use external source for sine amplitudes**.

**Tunable:** Yes

**Programmatic Use Block Parameter:** AmpSineSpeed **Type:** scalar, vector of length 5 **Default:** 1

#### **Flux Loop**

#### **Plant Type — Stability of flux loop plant**

Stable (default) | Integrating

Specify whether the plant associated with the flux control loop is stable or integrating. If the plant has one or more integrators, select Integrating.

#### **Programmatic Use**

**Block Parameter:** PlantTypeFlux **Type:** character vector **Values:** 'Stable' | 'Integrating' **Default:** 'Stable'

#### **Plant Sign — Sign of flux loop plant**

Positive (default) | Negative

Specify whether the plant associated with the flux control loop is positive or negative. If a positive change in the plant input at the nominal operating point results in a positive change in the plant output, specify Positive. Otherwise, specify negative. For stable plants, the sign of the plant is the sign of the plant DC gain.

#### **Programmatic Use Block Parameter:** PlantSignFlux **Type:** character vector **Values:** 'Positive' | 'Negative' **Default:** 'Positive'

#### **Sine Amplitudes** — Amplitude of sinusoidal perturbations in flux loop

1 (default) | scalar | vector of length 5

During the experiment, the block injects a sinusoidal signal into the plant associated with the loop at the frequencies [1/10, 1/3, 1, 3, 10] $\omega_c$  , where  $\omega_c$  is the target bandwidth for tuning. Use  $\operatorname{\textbf{Sine}}$ **Amplitudes** to specify the amplitude of each of these injected signals. Specify a:

- Scalar value to inject the same amplitude at each frequency
- Vector of length 5 to specify a different amplitude at each of  $[1/10, 1/3, 1, 3, 10]\omega_c$

In a typical plant with typical target bandwidth, the magnitudes of the plant responses at the experiment frequencies do not vary widely. In such cases, you can use a scalar value to apply the same magnitude perturbation at all frequencies. However, if you know that the response decays sharply over the frequency range, consider decreasing the amplitude of the lower frequency inputs and increasing the amplitude of the higher frequency inputs. It is numerically better for the estimation experiment when all the plant responses have comparable magnitudes.

The perturbation amplitudes must be:

- Large enough that the perturbation overcomes any deadband in the plant actuator and generates a response above the noise level
- Small enough to keep the plant running within the approximately linear region near the nominal operating point, and to avoid saturating the plant input or output

When **Experiment mode** is **Superposition**, the sinusoidal signals are superimposed. Thus, the perturbation can be at least as large as the sum of all amplitudes. Make sure that the largest possible perturbation is within the range of your plant actuator. Saturating the actuator can introduce errors into the estimated frequency response.

To provide the sine amplitudes by using an input port, on the Block tab, select **Use external source for sine amplitudes**.

**Tunable:** Yes

**Programmatic Use Block Parameter:** AmpSineFlux **Type:** scalar, vector of length 5 **Default:** 1

**Current Loops (D-axis + Q-axis)**

#### **Plant Type — Stability of current loop plants**

Stable (default) | Integrating

Specify whether the plants associated with the current control loops are stable or integrating. If the plant has one or more integrators, select Integrating.

**Programmatic Use Block Parameter:** PlantTypeAllInner **Type:** character vector **Values:** 'Stable' | 'Integrating' **Default:** 'Stable'

#### **Plant Sign — Sign of current loop plants**

Positive (default) | Negative

Specify whether the plants associated with the current control loops are positive or negative. If a positive change in the plant input at the nominal operating point results in a positive change in the plant output, specify Positive. Otherwise, specify negative. For stable plants, the sign of the plant is the sign of the plant DC gain.

**Programmatic Use Block Parameter:** PlantSignAllInner **Type:** character vector **Values:** 'Positive' | 'Negative'

**Default:** 'Positive'

#### **Sine Amplitudes — Amplitude of sinusoidal perturbations in current loops**

1 (default) | scalar | vector of length 5

During the experiment, the block injects a sinusoidal signal into the plant associated with the loop at the frequencies [1/10, 1/3, 1, 3, 10] $\omega_c$  , where  $\omega_c$  is the target bandwidth for tuning. Use  $\operatorname{\textbf{Sine}}$ **Amplitudes** to specify the amplitude of each of these injected signals. Specify a:

- Scalar value to inject the same amplitude at each frequency
- Vector of length 5 to specify a different amplitude at each of [1/10, 1/3, 1, 3, 10] $\omega_c$

In a typical plant with typical target bandwidth, the magnitudes of the plant responses at the experiment frequencies do not vary widely. In such cases, you can use a scalar value to apply the same magnitude perturbation at all frequencies. However, if you know that the response decays sharply over the frequency range, consider decreasing the amplitude of the lower frequency inputs and increasing the amplitude of the higher frequency inputs. It is numerically better for the estimation experiment when all the plant responses have comparable magnitudes.

The perturbation amplitudes must be:

- Large enough that the perturbation overcomes any deadband in the plant actuator and generates a response above the noise level
- Small enough to keep the plant running within the approximately linear region near the nominal operating point, and to avoid saturating the plant input or output

When **Experiment mode** is **Superposition**, the sinusoidal signals are superimposed. Thus, the perturbation can be at least as large as the sum of all amplitudes. Make sure that the largest possible perturbation is within the range of your plant actuator. Saturating the actuator can introduce errors into the estimated frequency response.

To provide the sine amplitudes by using an input port, on the Block tab, select **Use external source for sine amplitudes**.

**Tunable:** Yes

**Programmatic Use Block Parameter:** AmpSineAllInner **Type:** scalar, vector of length 5 **Default:** 1

**Outer Loops (Speed + Flux)**

#### **Plant Type — Stability of outer loop plants**

Stable (default) | Integrating

Specify whether the plants associated with the outer control loops are stable or integrating. If the plant has one or more integrators, select Integrating.

**Programmatic Use Block Parameter:** PlantTypeAllOuter **Type:** character vector **Values:** 'Stable' | 'Integrating' **Default:** 'Stable'

#### **Plant Sign — Sign of outer loop plants**

Positive (default) | Negative

Specify whether the plants associated with the outer control loops are positive or negative. If a positive change in the plant input at the nominal operating point results in a positive change in the plant output, specify Positive. Otherwise, specify negative. For stable plants, the sign of the plant is the sign of the plant DC gain.

**Programmatic Use Block Parameter:** PlantSignAllOuter **Type:** character vector **Values:** 'Positive' | 'Negative' **Default:** 'Positive'

**Sine Amplitudes — Amplitude of sinusoidal perturbations in outer loops**

1 (default) | scalar | vector of length 5

During the experiment, the block injects a sinusoidal signal into the plant associated with the loop at the frequencies [1/10, 1/3, 1, 3, 10] $\omega_c$  , where  $\omega_c$  is the target bandwidth for tuning. Use  $\operatorname{\textbf{Sine}}$ **Amplitudes** to specify the amplitude of each of these injected signals. Specify a:

- Scalar value to inject the same amplitude at each frequency
- Vector of length 5 to specify a different amplitude at each of  $[1/10, 1/3, 1, 3, 10]\omega_c$

In a typical plant with typical target bandwidth, the magnitudes of the plant responses at the experiment frequencies do not vary widely. In such cases, you can use a scalar value to apply the same magnitude perturbation at all frequencies. However, if you know that the response decays sharply over the frequency range, consider decreasing the amplitude of the lower frequency inputs and increasing the amplitude of the higher frequency inputs. It is numerically better for the estimation experiment when all the plant responses have comparable magnitudes.

The perturbation amplitudes must be:

- Large enough that the perturbation overcomes any deadband in the plant actuator and generates a response above the noise level
- Small enough to keep the plant running within the approximately linear region near the nominal operating point, and to avoid saturating the plant input or output

When **Experiment mode** is **Superposition**, the sinusoidal signals are superimposed. Thus, the perturbation can be at least as large as the sum of all amplitudes. Make sure that the largest possible perturbation is within the range of your plant actuator. Saturating the actuator can introduce errors into the estimated frequency response.

To provide the sine amplitudes by using an input port, on the Block tab, select **Use external source for sine amplitudes**.

**Tunable:** Yes

**Programmatic Use Block Parameter:** AmpSineAllOuter **Type:** scalar, vector of length 5 **Default:** 1

#### **Block Tab**

**Use external source for bandwidths — Supply external signal for target bandwidths** off (default) | on

Select this parameter to enable the bandwidth input port of the block. You can specify the target bandwidth for all the loops the block tunes at this port. When this parameter is disabled, specify the target bandwidths at the block parameters. For more details, see the bandwidth port description.

**Programmatic Use Block Parameter:** UseExternalWc **Type:** character vector **Values:** 'off' | 'on' **Default:** 'off'

#### **Use external source for target phase margins — Supply external signal for target phase margin**

off (default) | on

Select this parameter to enable the target PM input port of the block. You can specify the target phase margin for all the loops the block tunes at this port. When this parameter is disabled, specify the target phase margins at the block parameters. For more details, see the target PM port description.

**Programmatic Use Block Parameter:** UseExternalPM **Type:** character vector **Values:** 'off' | 'on' **Default:** 'off'

#### **Use external source for start/stops of experiment — Supply external signal for start and stop of tuning experiment**

off (default) | on

Select this parameter to enable the start/stop and ActiveLoop input ports of the block. You can specify the start and stop of the experiment and which loop the block tunes at these ports. When this parameter is disabled, specify the start time and duration of the tuning experiment at the block parameters. For more details, see the start/stop and ActiveLoop port descriptions.

**Programmatic Use Block Parameter:** UseExternalSourceStartStop **Type:** character vector **Values:** 'off' | 'on' **Default:** 'off'

### **Use external source for sine amplitudes — Supply external signal for sinusoidal perturbation amplitude**

off (default) | on

Select this parameter to enable the sine Amp input port of the block. You can specify sinusoidal perturbation amplitude for all the loops the block tunes at this port. When this parameter is disabled, supply the sine amplitudes at block parameters. For more details, see the sine Amp port description.

## **Programmatic Use**

**Block Parameter:** UseExternalAmpSine

**Type:** character vector **Values:** 'off' | 'on' **Default:** 'off'

#### **Data Type — Floating point precision**

double (default) | single

Specify the floating-point precision based on the simulation environment or hardware requirements.

**Programmatic Use Block Parameter:** BlockDataType **Type:** character vector **Values:** 'double' | 'single' **Default:** 'double'

#### **Estimated phase margin achieved by tuned controllers — Phase margin achieved by most recently tuned loop**

off (default) | on

Select this parameter to enable the estimated PM output port of the block. The block returns the phase margin achieved by the tuned controller of the most recently tuned loop. When this parameter is disabled, you can see the tuning results by using the **Export to MATLAB** parameter. For more details, see the estimated PM port description.

**Programmatic Use**

**Block Parameter:** UseExternalAchievedPM **Type:** character vector **Values:** 'off' | 'on' **Default:** 'off'

#### **Plant frequency responses near bandwidth — Estimated frequency response for most recently tuned loop**

off (default) | on

Select this parameter to enable the frd output port of the block. The block returns the phase margin achieved by the tuned controller of the most recently tuned loop. When this parameter is disabled, you can see the tuning results by using the **Export to MATLAB** parameter. For more details, see the frd port description.

**Programmatic Use Block Parameter:** UseExternalFRD **Type:** character vector **Values:** 'off' | 'on' **Default:** 'off'

**Plant nominal input and output — Plant input and output at nominal operating point** off (default) | on

Select this parameter to enable the nominal output port of the block. The block returns the plant input and output at the nominal operating point of the most recently tuned loop. When this parameter is disabled, you can see the tuning results by using the **Export to MATLAB** parameter. For more details, see the port description.

**Programmatic Use Block Parameter:** UseExternalU0

**Type:** character vector **Values:** 'off' | 'on' **Default:** 'off'

#### **Start/stop of autotuning process — Signal indicating start and end of experiment for each tuned loop**

off (default) | on

Select this parameter to enable loop start/stops output port of the block. The block returns a signal indicating the times at which the autotuning experiment started and ended for each loop tuned by the block. When this parameter is disabled, you can see the tuning results by using the **Export to MATLAB** parameter. For more details, see the loop start/stops port description.

**Programmatic Use Block Parameter:** UseExternalActiveLoop **Type:** character vector **Values:** 'off' | 'on' **Default:** 'off'

#### **Export to MATLAB — Send experiment and tuning results to MATLAB workspace** button

When you click this button, the block creates a structure in the  $\text{MATLAB}^*$  workspace containing the experiment and tuning results. This structure, FOCTuningResult, contains the tuning results for each loop the block tunes.

- Daxis D-axis current loop tuning results
- $Qaxis Q-axis$  current loop tuning results
- Speed Speed loop tuning results
- Flux Flux loop tuning results

For each loop tuned by the block, the result contains the following fields

- P, I, D, N Tuned PID gains. The structure contains whichever of these fields are necessary for the controller type you are tuning. For instance, if you are tuning a PI controller, the structure contains P and I, but not D and N.
- TargetBandwidth  $-$  The value you specified in the Target bandwidth (rad/sec) parameter of the block.
- TargetPhaseMargin  $-$  The value you specified in the Target phase margin (degrees) parameter of the block.
- EstimatedPhaseMargin Estimated phase margin achieved by the tuned system.
- Controller The tuned PID controller, returned as a pid (for parallel form) or pidstd (for ideal form) model object.
- Plant The estimated plant, returned as an frd model object. This frd contains the response data obtained at the experiment frequencies [1/10, 1/3, 1, 3, 10]*ω<sup>c</sup>* .
- PlantNominal The plant input and output at the nominal operating point when the experiment begins, specified as a structure with the fields  $\mu$  (input) and  $\gamma$  (output).

You can export to the MATLAB workspace while the simulation is running, including when running in external mode.

# **Extended Capabilities**

#### **C/C++ Code Generation**

Generate C and C++ code using Simulink® Coder™.

The generated code for this block can be resource heavy. For real-time applications, deploying the code on rapid prototyping hardware, such as the Speedgoat real-time target machine, is recommended.

### **PLC Code Generation**

Generate Structured Text code using Simulink® PLC Coder™.

# **See Also**

[Park Transform](#page-46-0) | [Discrete PI Controller with anti-windup and reset](#page-21-0) | [DQ Limiter](#page-5-0) | [Speed](#page-85-0) [Measurement](#page-85-0) | [Inverse Park Transform](#page-40-0)

#### **Topics**

"How to Use Field Oriented Control Autotuner Block"

#### **Introduced in R2020a**

# <span id="page-193-0"></span>**ACIM Control Reference**

Compute reference currents for field-oriented control of induction motor **Library:** Motor Control Blockset / Controls / Control Reference

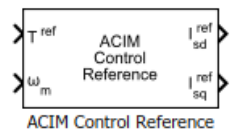

# **Description**

The ACIM Control Reference block computes the *d*-axis and *q*-axis reference currents for the fieldoriented control (and field-weakening) operation.

The block accepts the reference torque and feedback mechanical speed and outputs the corresponding *d*- and *q*-axes reference currents.

The block computes the reference current values by solving mathematical relationships. The calculations use the SI unit system. When working with the Per-Unit (PU) system (with the **Input units** parameter set to Per-Unit (PU)), the block converts PU input signals to SI units to perform the computations and converts them back to PU values at the output.

These equations describe how the block computes the reference *d*-axis and *q*-axis current values.

#### **Mathematical Model of Induction Motor**

These model equations describe the dynamics of induction motor in the rotor flux reference frame:

The machine inductances are represented as,

$$
L_{S} = L_{ls} + L_{m}
$$
  
\n
$$
L_{r} = L_{lr} + L_{m}
$$
  
\n
$$
\sigma = 1 - \left(\frac{L_{m}^{2}}{L_{S} \cdot L_{r}}\right)
$$

Stator voltages are represented as,

$$
v_{sd} = R_s i_{sd} + \sigma L_s \frac{di_{sd}}{dt} + \frac{L_m}{L_r} \frac{d\lambda_{rd}}{dt} - \omega_e \sigma L_s i_{sq}
$$
  

$$
v_{sq} = R_s i_{sq} + \sigma L_s \frac{di_{sq}}{dt} + \frac{L_m}{L_r} \omega_e \lambda_{rd} + \omega_e \sigma L_s i_{sd}
$$

In the preceding equations, the flux linkages can be represented as,

$$
\begin{array}{rcl} \lambda_{sd}=&\frac{L_m}{L_r}\lambda_{rd}+\sigma L_s i_{sd}\\ \lambda_{sq}=&\sigma L_s i_{sq} \end{array}
$$

$$
\tau_r \frac{d\lambda_{rd}}{dt} + \quad \lambda_{rd} = L_{m} i_{sd}
$$

If we keep the rotor flux as constant and the *d*-axis is aligned to the rotor flux reference frame, then we can imply: *λ* keep the rotor flux as an imply:<br>  $\lambda_{\text{rd}} = L_{m} i_{sd}$ <br>  $\lambda_{\text{rq}} = 0$ 

$$
\lambda_{\rm rd} = L_m i_{sd}
$$
  

$$
\lambda_{\rm rq} = 0
$$

These equations describe the mechanical dynamics,

$$
T_e = \frac{3}{2}p \left(\frac{L_m}{L_r}\right) \lambda_{rd} i_{sq}
$$

$$
T_e - T_L = J \frac{d\omega_m}{dt} + B\omega_m
$$

These equations describe the slip speed,

$$
\tau_{r} = \left(\frac{L_{r}}{R_{r}}\right)
$$
\n
$$
\omega_{e\_slip} = \left(\frac{L_{m} \cdot i_{sq}^{ref}}{\tau_{r} \cdot \lambda_{rd}}\right)
$$
\n
$$
\omega_{e} = \omega_{r} + \omega_{e\_slip}
$$
\n
$$
\theta_{e} = \int \omega_{e} \cdot dt = \int (\omega_{r} + \omega_{e\_slip}) \cdot dt = \theta_{r} + \theta_{slip}
$$

#### **Reference Current Computation**

These equations show computation of the reference currents,

$$
i_{sd\_0} = \frac{\lambda_{rd}}{L_m}
$$
  

$$
i_{sd\_req} = \frac{T^{ref}}{\frac{3}{2}p\left(\frac{L_m}{L_r}\right)\lambda_{rd}}
$$

The reference currents are computed differently for operation below base speed and field weakening region,

If  $\omega_m \leq \omega_{base}$ :

 $i_{sd\_sat} = \min(i_{sd\_0}, i_{max})$ 

If  $\omega_m$  >  $\omega_{base}$ :

$$
i_{sd\_fw} = \left(\frac{i_{sd\_0}}{|\omega_e|}\right)
$$
  

$$
i_{sd\_sat} = \min(i_{sd\_fw}, i_{\max})
$$

These equations indicate the *q*-axis current computation,

$$
i_{sq\_lim} = \sqrt{i_{max}^2 - i_{sd\_sat}^2}
$$
  

$$
i_{sq\_sat} = sat(i_{sq\_lim}, i_{sq\_req})
$$

The block outputs the following values,

$$
i_{sd}^{ref} = i_{sd\_sat}
$$

$$
i_{sq}^{ref} = i_{sq\_sat}
$$

where:

- *p* is the number of pole pairs of the motor.
- *R<sup>s</sup>* is the stator phase winding resistance (Ohms).
- $R_r$  is the rotor resistance referred to stator (Ohms).
- *Lls* is the stator leakage inductance (Henry).
- *Llr* is the rotor leakage inductance (Henry).
- *L<sup>s</sup>* is the stator inductance (Henry).
- *Lm* is the magnetizing inductance (Henry).
- *L<sup>r</sup>* is the rotor inductance referred to stator (Henry).
- *σ* is the total leakage factor of the induction motor.
- $\tau_r$  is the rotor time constant (sec).
- $v_{sd}$  and  $v_{sd}$  are the stator *d* and *q*-axis voltages (Volts).
- $i_{sd}$  and  $i_{sd}$  are the stator  $d$  and  $q$ -axis currents (Amperes).
- *i<sub>sd 0</sub>* is the rated *d*-axis current of the stator also known as magnetizing current (Amperes).
- *imax* is the maximum phase current (peak) of the motor (Amperes).
- *λsd* is the *d*-axis flux linkage of the stator (Weber).
- *λsq* is the *q*-axis flux linkage of the stator (Weber).
- *λrd* is the *d*-axis flux linkage of the rotor (Weber).
- *λrq* is the *q*-axis flux linkage of the rotor (Weber).
- $\cdot$   $\omega_{\rm e \, slip}$  is the electrical slip speed of the rotor (Radians/ sec).
- *ω*slip is the mechanical slip speed of the rotor (Radians/ sec).
- *ωe* is the electrical speed corresponding to frequency of stator voltages (Radians/ sec).
- $\omega_m$  is the rotor mechanical speed (Radians/ sec).
- $\omega_r$  is the rotor electrical speed (Radians/ sec).
- *ωbase* is the mechanical base speed of the motor (Radians/ sec).
- $\bullet$   $T_e$  is the electromechanical torque produced by the motor (Nm).

## **Ports**

**Input**

**T ref — Reference torque value** scalar

Reference torque input value for which the block computes the reference current.

Data Types: single | double | fixed point

#### **⍵m — Mechanical speed**

scalar

Reference mechanical speed value for which the block computes the reference current.

Data Types: single | double | fixed point

#### **Output**

 $\mathbf{I}_{\mathsf{sd}}$ <sup>ref</sup> — Reference *d*-axis stator current scalar

Reference *d*-axis stator current value.

Data Types: single | double | fixed point

#### **Isq ref — Reference** *q***-axis stator current** scalar

Reference *q*-axis stator current value.

```
Data Types: single | double | fixed point
```
## **Parameters**

**Number of pole pairs — Number of pole pairs available in motor** 2 (default) | scalar

Number of pole pairs available in the induction motor.

**Rotor leakage inductance (H) — Leakage inductance of rotor winding** 6.81e-3 (default) | scalar

Inductance due to leakage flux linked to the rotor winding (in Henry).

**Magnetizing Inductance (H) — Magnetizing inductance of induction motor** 30e-3 (default) | scalar

Inductance due to the magnetizing flux (in Henry).

Rated Flux (Wb) — Rated flux of motor 38.2e-3 (default) | scalar

Rated flux of the induction motor (in Weber).

#### **Rated Speed (rpm) — Rated speed of motor**

1150 (default) | scalar

Rated speed of the induction motor according to motor data sheet (in rpm).

# **Synchronous Speed (rpm) — Synchronous speed of motor**

1500 (default) | scalar

Synchronous speed of the induction motor (in rpm).

#### **Max current (A) — Maximum phase current limit for motor (amperes)** 3 (default) | scalar

Maximum phase current limit for the induction motor (amperes).

#### **Input units — Unit of input values**

Per-Unit (PU) (default) | SI Units

Unit of the input values.

**Base Current (A) — Base current for per-unit system** 5.3611 (default) | scalar

Base current (in Amperes) for per-unit system.

#### **Dependencies**

To enable this parameter, set **Input units** to Per-Unit (PU).

#### **Base torque (Nm) — Base torque for per-unit system**

0.50072 (default) | scalar

Base torque (in Nm) for per-unit system. See "Per-Unit System" page for more details.

This parameter is not configurable and uses a value that is internally computed using other parameters.

#### **Dependencies**

To display this parameter, set **Input units** to Per-Unit (PU).

### **References**

- [1] *B. Bose, Modern Power Electronics and AC Drives. Prentice Hall, 2001. ISBN-0-13-016743-6.*
- [2] *Lorenz, Robert D., Thomas Lipo, and Donald W. Novotny. "Motion control with induction motors." Proceedings of the IEEE, Vol. 82, Issue 8, August 1994, pp. 1215-1240.*
- [3] *W. Leonhard, Control of Electrical Drives, 3rd ed. Secaucus, NJ, USA:Springer-Verlag New York, Inc., 2001.*
- [4] *Briz, Fernando, Michael W. Degner, and Robert D. Lorenz. "Analysis and design of current regulators using complex vectors." IEEE Transactions on Industry Applications, Vol. 36, Issue 3, May/June 2000, pp. 817-825.*
- [5] *Briz, Fernando, et al.* "Current and flux regulation in field-weakening operation [of induction *motors]." IEEE Transactions on Industry Applications, Vol. 37, Issue 1, Jan/Feb 2001, pp. 42-50.*
- [6] *R. M. Prasad and M. A. Mulla, "A novel position-sensorless algorithm for field oriented control of DFIG with reduced current sensors," IEEE Trans. Sustain. Energy, vol. 10, no. 3, pp. 1098– 1108, July 2019.*

# **Extended Capabilities**

#### **C/C++ Code Generation**

Generate C and C++ code using Simulink® Coder™.

#### **Fixed-Point Conversion**

Design and simulate fixed-point systems using Fixed-Point Designer™.

### **See Also**

[MTPA Control Reference](#page-98-0) | [ACIM Slip Speed Estimator](#page-203-0) | [Discrete PI Controller with anti-windup and](#page-21-0) [reset](#page-21-0) | [Speed Measurement](#page-85-0)

#### **Topics**

"Open-Loop and Closed-Loop Control" "Field-Oriented Control (FOC)"

#### **Introduced in R2020b**

# **ACIM Feed Forward Control**

Decouple *d*-axis and *q*-axis current to eliminate disturbance **Library:** Motor Control Blockset / Controls / Control Reference

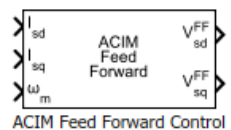

# **Description**

The ACIM Feed Forward Control block decouples *d*-axis and *q*-axis current controls and generates the corresponding feed-forward voltage gains for field-oriented control of the induction motor.

The block accepts feedback values of *d*-axis and *q*-axis currents and the mechanical speed of the rotor.

#### **Equations**

If you select Per-Unit (PU) in the **Input units** parameter, the block converts the inputs to SI units before performing any computation. After calculating the output, the block converts the values back to per-unit (PU) values.

The machine inductances and stator flux are represented as,

$$
L_{S} = L_{ls} + L_{m}
$$
  
\n
$$
L_{r} = L_{lr} + L_{m}
$$
  
\n
$$
\sigma = 1 - \left(\frac{L_{m}^{2}}{L_{S} \cdot L_{r}}\right)
$$
  
\n
$$
\lambda_{sd} = \frac{L_{m}}{L_{r}} \lambda_{rd} + \sigma L_{s} i_{sd}
$$
  
\n
$$
\lambda_{sq} = \sigma L_{s} i_{sq}
$$

These equations describe how the block computes the feed-forward gain.

$$
V_{sd}^{FF} = \omega_e \lambda_{sd}
$$
  

$$
V_{sq}^{FF} = -\omega_e \lambda_{sq}
$$

For detailed set of equations and assumptions, see ["Mathematical Model of Induction Motor" on page](#page-193-0) [1-190.](#page-193-0)

where:

- *ωe* is the electrical speed corresponding to frequency of stator voltages (Radians/ sec).
- *Lls* is the stator leakage inductance (Henry).
- *Llr* is the rotor leakage inductance (Henry).
- *L<sup>s</sup>* is the stator inductance (Henry).
- *L<sup>r</sup>* is the rotor inductance (Henry).
- *Lm* is the magnetizing inductance of the motor (Henry).
- *σ* is the total leakage factor of the induction motor.
- *λsd* is the *d*-axis flux linkage of the stator (Weber).
- *λsq* is the *q*-axis flux linkage of the stator (Weber).
- *λrd* is the *d*-axis flux linkage of the rotor (Weber).
- *isd* and *isq* are the stator *d* and *q*-axis currents (Amperes).

# **Ports**

#### **Input**

# **Isd — D-axis stator current**

scalar

#### Stator current along the *d*-axis of the rotating *dq* reference frame.

Data Types: single | double | fixed point

#### **Isq — Q-axis stator current** scalar

#### Stator current along the *q*-axis of the rotating *dq* reference frame.

```
Data Types: single | double | fixed point
```
### **ωm — Mechanical speed of rotor**

scalar

#### Mechanical speed of the rotor.

Data Types: single | double | fixed point

#### **Output**

# **Vsd FF — D-axis feed-forward voltage**

scalar

#### Feed-forward voltage along the *d*-axis of the rotating *dq* reference frame.

Data Types: single | double | fixed point

### **Vsq FF — Q-axis feed-forward voltage**

scalar

#### Feed-forward voltage along the *q*-axis of the rotating *dq* reference frame.

```
Data Types: single | double | fixed point
```
# **Parameters**

**Number of pole pairs — Number of pole pairs available in motor** 2 (default) | scalar

Number of pole pairs available in the induction motor.

**Stator leakage inductance (H) — Leakage inductance of stator winding** 6.81e-3 (default) | scalar

Inductance due to leakage flux linked to the stator winding (in Henry).

**Rotor leakage inductance (H) — Leakage inductance of rotor winding** 6.81e-3 (default) | scalar

Inductance due to leakage flux linked to the rotor winding (in Henry).

**Magnetizing Inductance (H) — Magnetizing inductance of induction motor** 30e-3 (default) | scalar

Inductance due to the magnetizing flux (in Henry).

Rated Flux (Wb) — Rated flux of motor 38.2e-3 (default) | scalar

Rated flux of the induction motor (in Weber).

**Output Saturation (V) — Saturation limit for output values** 24/sqrt(3) (default) | scalar

Saturation limit (in Volts) for the block outputs  $V_{sd}^{\text{FF}}$  and  $V_{sq}^{\text{FF}}$ .

**Input units — Unit of input values** Per-Unit (PU) (default) | SI Units

Unit of the input values.

**Base Voltage (V) — Base voltage for per-unit system** 24/sqrt(3) (default) | scalar

Base voltage (in Volts) for per-unit system.

#### **Dependencies**

To enable this parameter, set **Input units** to Per-Unit (PU).

**Base Current (A) — Base current for per-unit system** 5.3611 (default) | scalar

Base current (in Amperes) for per-unit system.

#### **Dependencies**

To enable this parameter, set **Input units** to Per-Unit (PU).

**Base Speed (rpm) — Base speed for per-unit system** 1500 (default) | scalar

Base speed (in rpm) for per-unit system.

#### **Dependencies**

To enable this parameter, set **Input units** to Per-Unit (PU).

# **Extended Capabilities**

#### **C/C++ Code Generation**

Generate C and C++ code using Simulink® Coder™.

#### **Fixed-Point Conversion**

Design and simulate fixed-point systems using Fixed-Point Designer™.

### **See Also**

[PMSM Feed Forward Control](#page-8-0) | [Park Transform](#page-46-0) | [Speed Measurement](#page-85-0) | [DQ Limiter](#page-5-0) | [Discrete PI](#page-21-0) [Controller with anti-windup and reset](#page-21-0)

#### **Topics**

"Open-Loop and Closed-Loop Control" "Field-Oriented Control (FOC)"

#### **Introduced in R2020b**

# <span id="page-203-0"></span>**ACIM Slip Speed Estimator**

Calculate slip speed of AC induction motor

**Library:** Motor Control Blockset / Controls / Control Reference

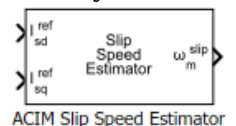

# **Description**

The ACIM Slip Speed Estimator block computes the mechanical slip speed (difference between the synchronous speed and rotor speed) of the induction motor.

The block accepts the reference values of *d*- and *q*-axis currents and outputs the computed slip speed of the induction motor.

#### **Equations**

These equations describe the utilization of the slip speed value for field-oriented control (FOC) of the induction motor:

$$
\tau_{r} = \left(\frac{L_{r}}{R_{r}}\right)
$$
\n
$$
\omega_{e\_slip} = \left(\frac{L_{m} \cdot i_{sq}^{ref}}{\tau_{r} \cdot \lambda_{rd}}\right)
$$
\n
$$
\omega_{e} = \omega_{r} + \omega_{e\_slip}
$$
\n
$$
\theta_{e} = \int \omega_{e} \cdot dt = \int (\omega_{r} + \omega_{e\_slip}) \cdot dt = \theta_{r} + \theta_{slip}
$$

If we keep the rotor flux as constant and the *d*-axis is aligned to the rotor flux reference frame, then we can imply:

$$
\lambda_{\rm rd} = L_m i_{sd}
$$

This block implements the preceding calculations as:

$$
\omega_{slip} = \left(\frac{1}{p}\right)\left(\frac{1}{\tau_{\rm r}}\right)\left(\frac{iref}{ref}\right) \left(\frac{ref}{\frac{ref}{sd}}\right)
$$

For detailed set of equations and assumptions, see ["Mathematical Model of Induction Motor" on page](#page-193-0) [1-190.](#page-193-0)

where:

- $\omega_{\rm e \, \, slip}$  is the electrical slip speed of the rotor (Radians/ sec).
- *ω*slip is the mechanical slip speed of the rotor (Radians/ sec).
- *ωe* is the electrical speed corresponding to frequency of stator voltages (Radians/ sec).
- $\omega_m$  is the rotor mechanical speed (Radians/ sec).
- $\omega_r$  is the rotor electrical speed (Radians/ sec).
- *L*m is the magnetizing inductance of the motor (Henry).
- $R_r$  is the rotor resistance referred to stator (Ohms).
- $i_{sd}^{ref}$  and  $i_{sq}^{ref}$  are the reference stator *d* and *q*-axis currents (Amperes).
- *τ*<sub>r</sub> is the rotor time constant (sec).
- *λrd* is the *d*-axis flux linkage of the rotor (Weber).

### **Ports**

#### **Input**

 $\mathbf{I}_{\mathsf{sd}}^{\mathsf{ref}}$  — Reference *d*-axis stator current scalar

#### Reference *d*-axis stator current.

Data Types: single | double | fixed point

#### **Isq ref — Reference** *q***-axis stator current** scalar

Reference *q*-axis stator current.

```
Data Types: single | double | fixed point
```
#### **Output**

**⍵m slip — Slip speed of induction motor** scalar

Mechanical slip speed of the rotor that the block computes.

```
Data Types: single | double | fixed point
```
### **Parameters**

**Number of pole pairs — Number of pole pairs available in motor** 2 (default) | scalar

Number of pole pairs available in the induction motor.

**Rotor resistance (Ohm) — Rotor resistance of motor** 1.05 (default) | scalar

Rotor resistance of the induction motor in Ohms.

**Rotor leakage inductance (H) — Leakage inductance of rotor winding** 6.81e-3 (default) | scalar

Inductance due to leakage flux linked to the rotor winding (in Henry).

**Magnetizing inductance (H) — Magnetizing inductance of induction motor** 30e-3 (default) | scalar

Inductance due to the magnetizing flux (in Henry).

**Output saturation (rpm) — Saturation value for the block output** 150 (default) | scalar

Saturation value for the block output (in rpm).

**Input units — Unit of input values** Per-Unit (PU) (default) | SI Units

Unit of the input values.

**Base speed (rpm) — Base speed for per-unit system** 1500 (default) | scalar

Base speed (in rpm) for per-unit system.

#### **Dependencies**

To enable this parameter, set **Input units** to Per-Unit (PU).

# **Extended Capabilities**

#### **C/C++ Code Generation**

Generate C and  $C++$  code using Simulink® Coder<sup>™</sup>.

#### **Fixed-Point Conversion**

Design and simulate fixed-point systems using Fixed-Point Designer™.

## **See Also**

[Position Generator](#page-15-0) | [Speed Measurement](#page-85-0) | [ACIM Control Reference](#page-193-0)

#### **Topics**

"Open-Loop and Closed-Loop Control" "Field-Oriented Control (FOC)"

#### **Introduced in R2020b**

# **ACIM Torque Estimator**

Estimate electromechanical torque and power

**Library:** Motor Control Blockset / Controls / Control Reference

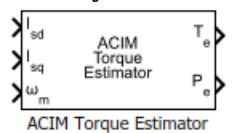

# **Description**

The ACIM Torque Estimator block generates electromechanical torque and power estimates for an induction motor. The block outputs the mathematically computed electromechanical torque for constant motor parameters. To measure an accurate torque value, we recommend that you use a physical sensor.

The block accepts feedback values of *d-* and *q*-axis stator current and mechanical speed as inputs.

#### **Equations**

If you select Per-Unit (PU) in the **Input units** parameter, the block converts the inputs to SI units before performing any computation. After calculating the output, the block converts the output back to per unit values.

These equations describe the computation of electromechanical torque and power estimates by the block.

$$
T_e = \frac{3}{2}p\left(\frac{L_m}{L_r}\right)\lambda_{rd}i_{sq}
$$

$$
P_e = T_e \cdot \omega_m
$$

For detailed set of equations and assumptions, see ["Mathematical Model of Induction Motor" on page](#page-193-0) [1-190.](#page-193-0)

where:

- *p* is the number of pole pairs available in the motor.
- *Lm* is the magnetizing inductance of the motor (Henry).
- *L<sup>r</sup>* is the rotor inductance (Henry).
- *λrd* is the *d*-axis flux linkage of the rotor (Weber).
- *isq* is the stator *q*-axis current (Amperes).
- $\omega_m$  is the mechanical speed of the rotor (Radians/ sec).

# **Ports**

### **Input**

**Isd — D-axis stator current** scalar

#### Stator current along the *d*-axis of the rotating *dq* reference frame.

Data Types: single | double | fixed point

# **Isq — Q-axis stator current**

scalar

#### Stator current along the *q*-axis of the rotating *dq* reference frame.

Data Types: single | double | fixed point

# **ωm — Mechanical speed of rotor**

scalar

#### Mechanical speed of the rotor.

Data Types: single | double | fixed point

#### **Output**

**Te — Electromechanical torque** scalar

#### Electromechanical torque of the rotor.

Data Types: single | double | fixed point

### **Pe — Electromechanical power**

scalar

#### Electromechanical power of the rotor.

Data Types: single | double | fixed point

# **Parameters**

**Number of pole pairs — Number of pole pairs available in motor** 2 (default) | scalar

Number of pole pairs available in the induction motor.

#### **Stator leakage inductance (H) — Leakage inductance of stator winding** 6.81e-3 (default) | scalar

Inductance due to leakage flux linked to the stator winding (in Henry).

**Rotor leakage inductance (H) — Leakage inductance of rotor winding** 6.81e-3 (default) | scalar

Inductance due to leakage flux linked to the rotor winding (in Henry).

#### **Magnetizing Inductance (H) — Magnetizing inductance of induction motor**

30e-3 (default) | scalar

Inductance due to the magnetizing flux (in Henry)..

#### Rated Flux (Wb) - Rated flux of motor

38.2e-3 (default) | scalar

Rated flux of the induction motor (in Weber).

#### **Input units — Unit of input values**

Per-Unit (PU) (default) | SI Units

Unit of the input values.

**Base Voltage (V) — Base voltage for per-unit system** 24/sqrt(3) (default) | scalar

Base voltage (in Volts) for per-unit system.

#### **Dependencies**

To enable this parameter, set **Input units** to Per-Unit (PU).

**Base Current (A) — Base current for per-unit system**

5.3611 (default) | scalar

Base current (in Amperes) for per-unit system.

#### **Dependencies**

To enable this parameter, set **Input units** to Per-Unit (PU).

# **Base Speed (rpm) — Base speed for per-unit system**

1500 (default) | scalar

Base speed (in rpm) for per-unit system.

#### **Dependencies**

To enable this parameter, set **Input units** to Per-Unit (PU).

**Base torque (Nm) — Base torque for per-unit system**

0.50072 (default) | scalar

Base torque (in Nm) for per-unit system. See "Per-Unit System" page for more details.

This parameter is not configurable and uses a value that is internally computed using other parameters.

#### **Dependencies**

To display this parameter, set **Input units** to Per-Unit (PU).

**Base power (W) — Base power for per-unit system**

111.4284 (default) | scalar

Base power (in W) for per-unit system. See "Per-Unit System" page for more details.

This parameter is not configurable and uses a value that is internally computed using other parameters.

#### **Dependencies**

To display this parameter, set **Input units** to Per-Unit (PU).

# **Extended Capabilities**

#### **C/C++ Code Generation**

Generate C and C++ code using Simulink® Coder™.

#### **Fixed-Point Conversion**

Design and simulate fixed-point systems using Fixed-Point Designer™.

## **See Also**

[Park Transform](#page-46-0) | [Speed Measurement](#page-85-0)

#### **Topics**

"Open-Loop and Closed-Loop Control" "Field-Oriented Control (FOC)"

#### **Introduced in R2020b**

# **Six Step Commutation**

Generate switching sequence for six-step commutation of brushless DC (BLDC) motor **Library:** Motor Control Blockset / Controls / Control Reference

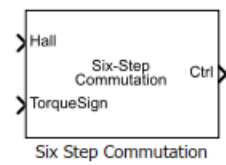

# **Description**

The Six Step Commutation block uses a 120-degree conduction mode to generate a switching sequence to implement six-step commutation (or trapezoidal commutation) on a three-phase BLDC motor. You can use the switching signals to operate switches and control the stator currents, and therefore, control motor speed and direction of rotation.

The block accepts the Hall sequence number or rotor position (from a position sensor such as a Hall or a quadrature encoder sensor) and the direction of torque as inputs. It uses the Hall sequence or position input to determine the sector where the rotor is present. The block computes the switching sequence such that it energizes the corresponding phases to maintain the torque angle (angle between rotor d-axis and stator magnetic field) of 90 degrees (with a deviation of 30 degrees).

This figure is an example that shows the stator magnetic field phasors along with their default Hall sequence.

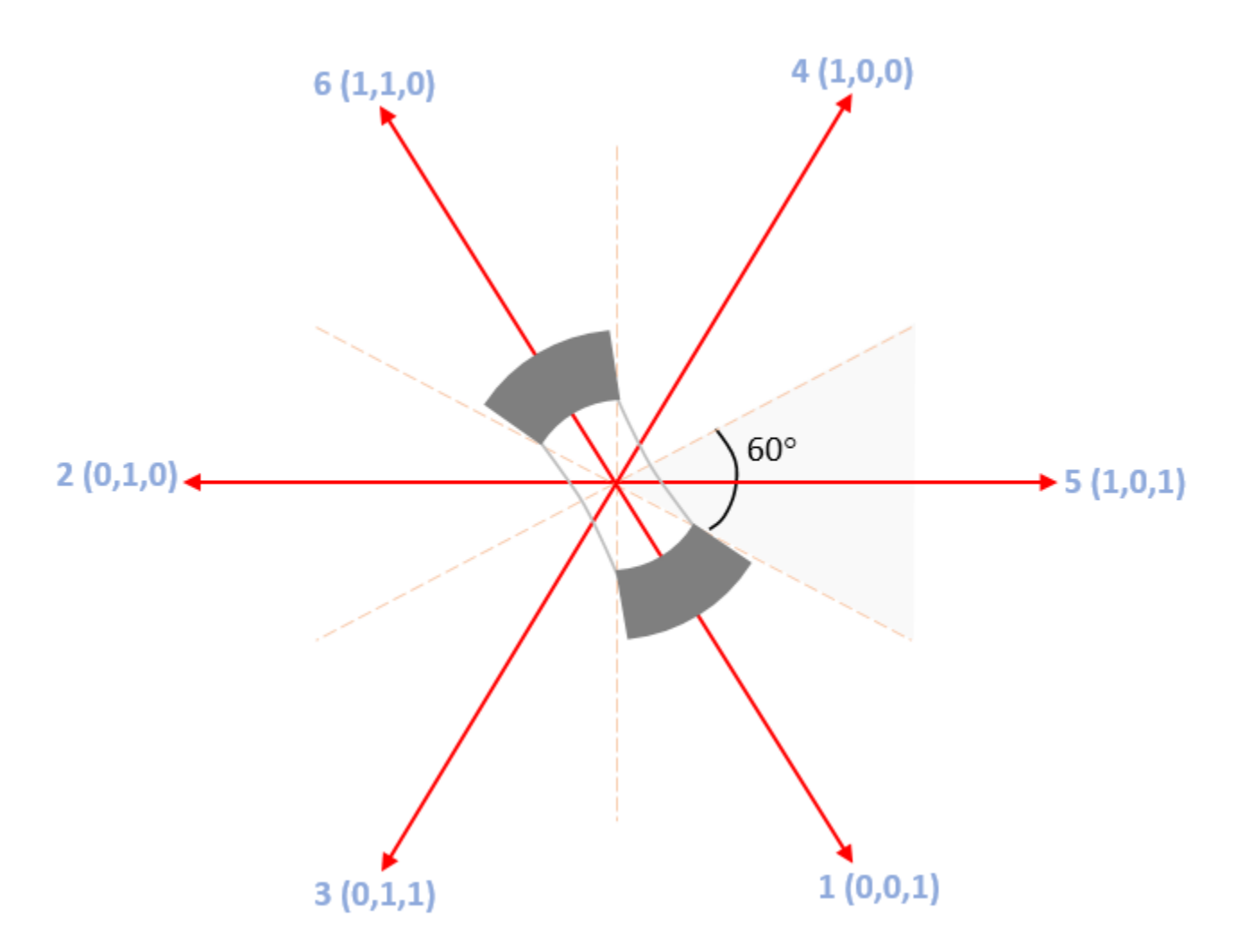

The block uses a commutation logic based on the Hall sequence to generate switching sequences.

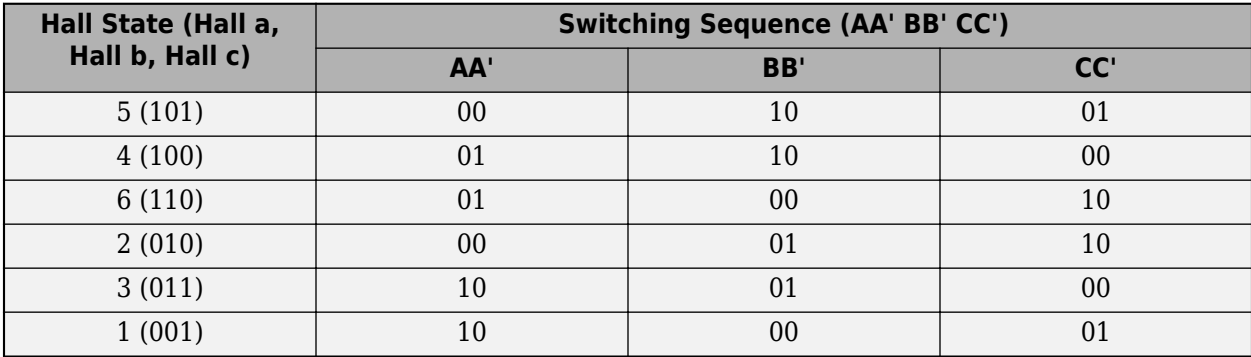

This figure shows the stator magnetic field phasors along with the possible sectors (determined from the input rotor position).

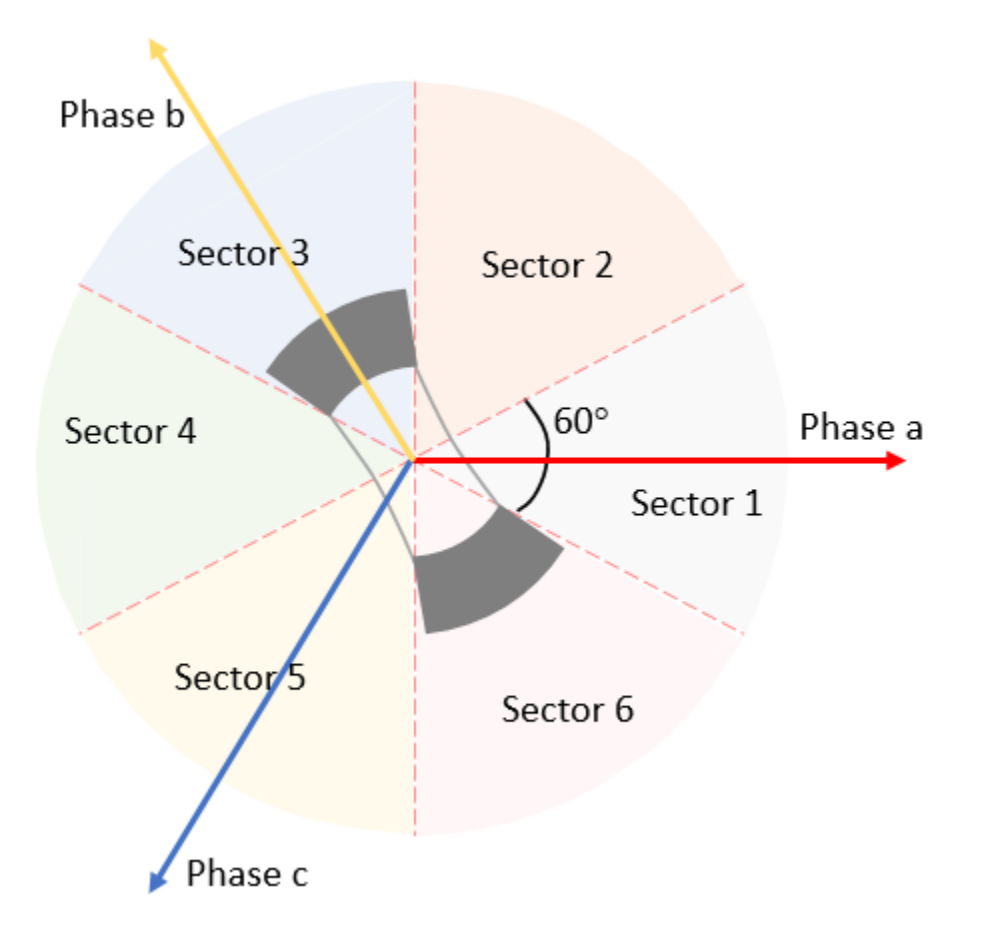

The block uses a commutation logic based on the position sensor signals to generate switching sequences.

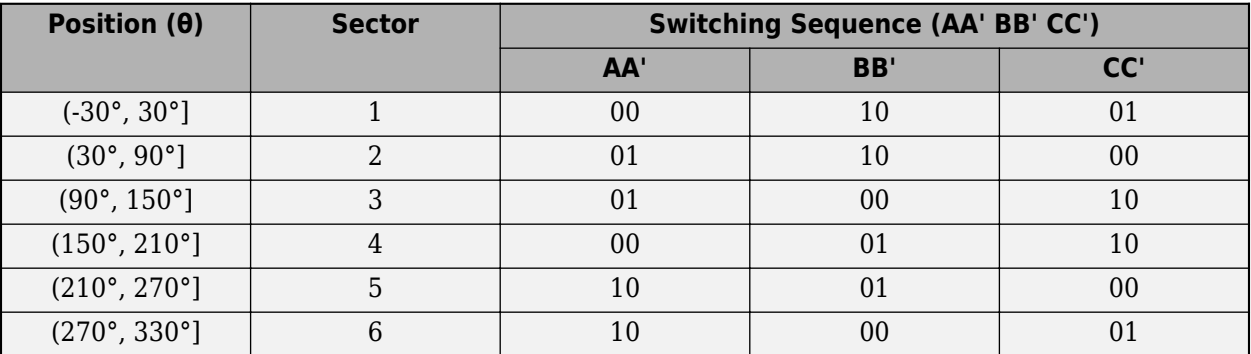

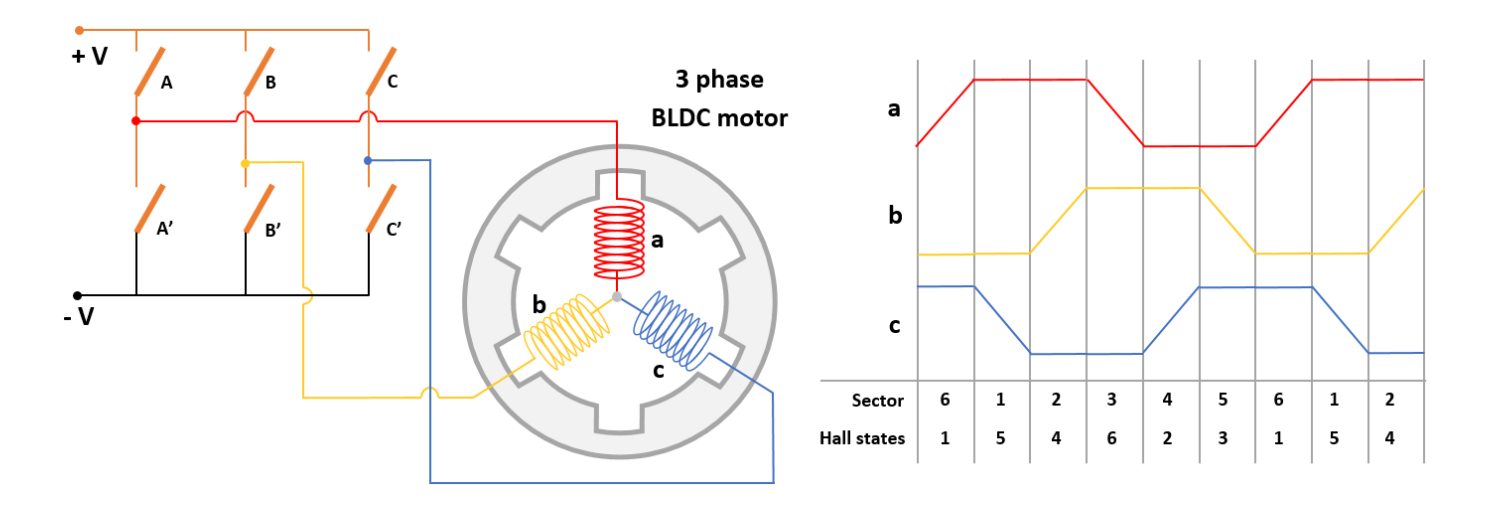

### **Ports**

**Input**

#### **Hall — Hall sensor sequence**

scalar

The Hall sensor sequence. If the Hall sensors are placed 120 degrees apart, the sequence number is between 1 to 6. For a custom Hall sensor sequence (when the Hall sensors are placed 60 degrees apart), the sequence number is between 0 to 7.

#### **Dependencies**

To enable this port, set **Input type** to Hall.

Data Types: single | double | fixed point

#### **Position — Rotor position**

scalar

Position detected by either the Hall or quadrature encoder sensor in radians ( $\theta$  to  $2\pi$ ), degrees ( $\theta$  to 360), or per unit (0 to 1).

#### **Dependencies**

To enable this port, set **Input type** to Position.

Data Types: single | double | fixed point

#### **TorqueSign — Direction of rotation**

scalar

Torque sign (+1 or -1) indicating the direction of rotation of the BLDC motor.

Data Types: single | double | fixed point

#### **Output**

**Ctrl — Motor control switching sequence** scalar

Switching sequence signals to implement six-step commutation (or trapezoidal commutation) on the BLDC motor.

Data Types: single | double | fixed point

### **Parameters**

#### **Input type — Block input type**

Hall (default) | Position

Type of position sensor feedback connected to the block input.

#### **Position Unit — Unit of position input**

Per-unit (default) | Degrees | Radians

Unit of position feedback input.

#### **Dependencies**

To enable this parameter, set **Input type** to Position.

**Hall Sequence number — Hall sequence** [5,4,6,2,3,1] (default) | vector

Customized Hall sequence.

If the Hall sensors are placed 120 degrees apart, the sequence number is between 1 to 6. If the Hall sensors are placed 60 degrees apart, the sequence number is between 0 to 7.

#### **Dependencies**

To enable this parameter, set **Input type** to Hall.

# **Enable custom commutation — Enable Commutation switching parameter**

off (default) | on

Select this parameter for the block to enable the **Commutation switching** parameter.

#### **Dependencies**

To enable this parameter, set **Input type** to Hall.

#### **Commutation switching — Commutation switching sequence**

```
[0 0 1 0 0 1;0 1 1 0 0 0;0 1 0 0 1 0;0 0 0 1 1 0;1 0 0 1 0 0;1 0 0 0 0 1]
(default) | vector
```
Customized switching sequence for commutation of the BLDC motor.

#### **Dependencies**

To enable this parameter, set **Input type** to Hall and select **Enable custom commutation** parameter.

## **Extended Capabilities**

#### **C/C++ Code Generation**

Generate C and C++ code using Simulink® Coder<sup>™</sup>.

#### **Fixed-Point Conversion**

Design and simulate fixed-point systems using Fixed-Point Designer $^{\texttt{m}}$ .

## **See Also**

[Mechanical to Electrical Position](#page-73-0) | [Discrete PI Controller with anti-windup and reset](#page-21-0)

#### **Topics**

"Open-Loop and Closed-Loop Control" "Six-Step Commutation"

### **Introduced in R2020b**
# **Vector Plot**

Plot vectors in space domain

**Library:** Motor Control Blockset / Signal Management

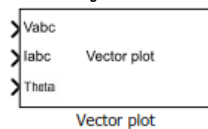

# **Description**

The Vector Plot block plots and tracks the changes in vectors in the space domain. You can use the block to visualize vectors for electrical quantities (such as voltage and current) and track their changes in real time by using the trace left behind by the vector tip.

The block accepts vector magnitudes and their angles (in radians, per-unit, or degrees) as inputs and provides a pictorial representation of the vectors. The block also traces the plot history of the vector tip according to the selected number of points.

For details about how to use the Vector Plot block, see the model mcb pmsm foc qep f28379d in "Field-Oriented Control of PMSM Using Quadrature Encoder".

# **Ports**

**Input**

### **Vabc — Three-phase voltages**

vector

Voltage components in the three-phase system in the *abc* reference frame. The port accepts three voltage components multiplexed by using Mux.

### **Dependencies**

To enable this port, set **Select input types** to Vabc Iabc Theta.

Data Types: single | double

### **Iabc — Three-phase currents**

vector

Current components in the three-phase system in the *abc* reference frame. The port accepts three current components multiplexed by using Mux.

### **Dependencies**

To enable this port, set **Select input types** to Vabc Iabc Theta.

Data Types: single | double

**Theta — Angle of transformation**

scalar

Angle value (in radians, per-unit, or degrees for Vabc and Iabc) between the rotating reference frame and the *α*-axis.

The figures show the angle of transformation when:

• The *d*-axis aligns with the  $\alpha$ -axis.

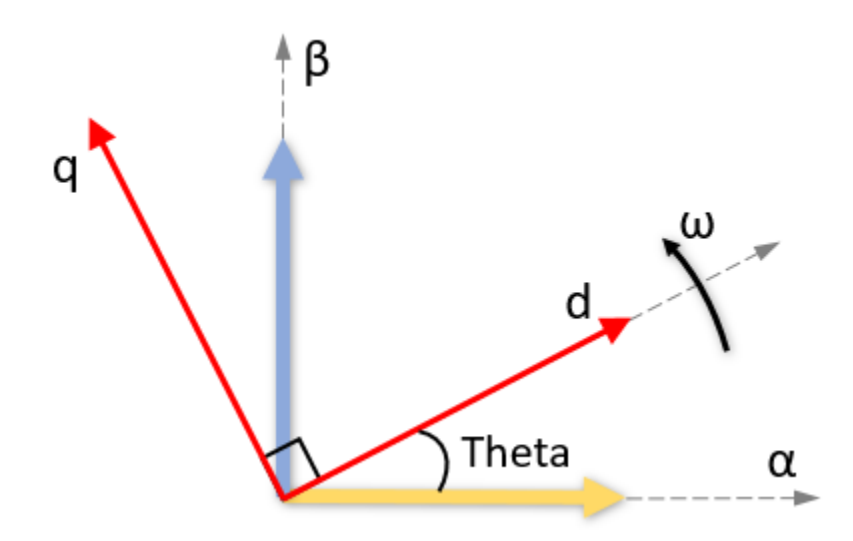

• The  $q$ -axis aligns with the  $\alpha$ -axis.

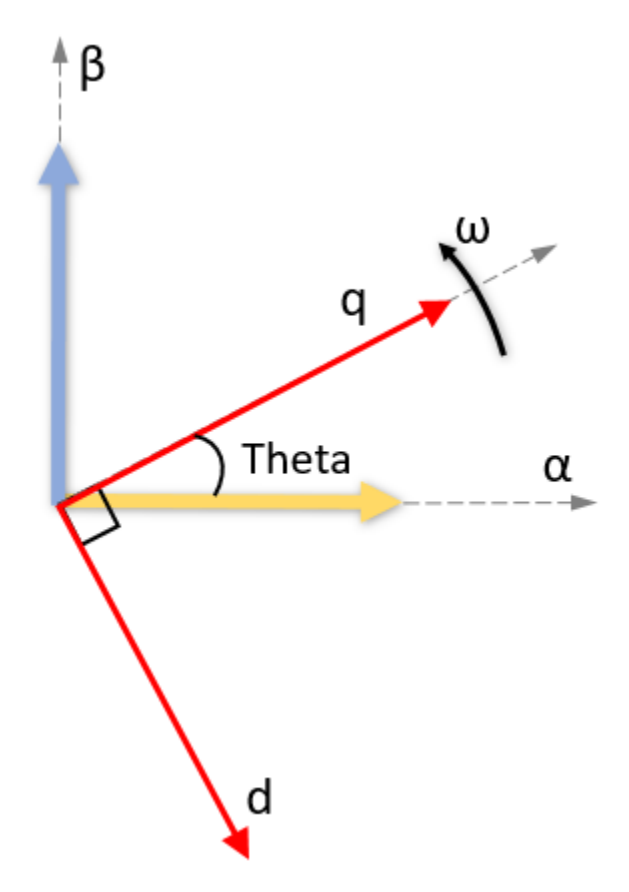

In both cases, the angle is *Theta* =  $\omega t$ , where:

- *Theta* is the angle between the  $\alpha$  and  $\alpha$ -axes for the  $\alpha$ -axis alignment or the angle between the *α*- and *q*-axes for the *q*-axis alignment. It indicates the angular position of the rotating *dq* reference frame with respect to the *α*-axis.
- *ω* is the rotational speed in the *d-q* reference frame.
- *t* is the time in seconds from the initial alignment.

#### **Dependencies**

To enable this port, set **Select input types** to Vabc Iabc Theta and set **Select reference frame** to Rotating Reference Frame.

Data Types: single | double

#### **Vdq — Voltages in** *dq* **reference frame**

vector

Direct and quadrature axis voltage components in the rotating *dq* reference frame. The port accepts two voltage components multiplexed by using Mux.

#### **Dependencies**

To enable this port, set **Select input types** to Vdq Idq.

Data Types: single | double

#### **Idq — Currents in** *dq* **reference frame**

vector

Direct and quadrature axis current components in the rotating *dq* reference frame. The port accepts two currents components multiplexed by using Mux.

#### **Dependencies**

To enable this port, set **Select input types** to Vdq Idq.

Data Types: single | double

#### **Magnitude — Vector magnitudes**

vector

Magnitudes of vectors that you want to plot. The port accepts up to six vector magnitudes multiplexed by using Mux. The vector magnitudes correspond to the angle values input to the **Angle** port.

**Note** The number of multiplexed vector magnitudes should be same as the number of multiplexed angles input to the **Angle** port.

#### **Dependencies**

To enable this port, set **Select input types** to Mag Angle.

Data Types: single | double

### **Angle — Vector angle**

vector

Angle values (in radians, per-unit, or degrees) of vectors that you want to plot. The port accepts up to six vector angles multiplexed by using Mux. The angle values correspond to the vector magnitudes input to the **Magnitude** port.

**Note** The number of multiplexed vector angles should be same as the number of multiplexed magnitudes input to the **Magnitude** port.

### **Dependencies**

To enable this port, set **Select input types** to Mag Angle.

Data Types: single | double

# **Parameters**

**Select input types — Input port types** Vabc Iabc Theta (default) | Vdq Idq | Mag Angle

Types of input ports available for the block.

**Select reference frame — Reference frame for vectors** Rotating Reference Frame (default) | Stationary Reference Frame

Select type of reference frame that the block uses to plot the input vectors:

• Rotating Reference Frame — Select this option to plot the three-phase voltage and current vectors in the rotating *dq* reference frame.

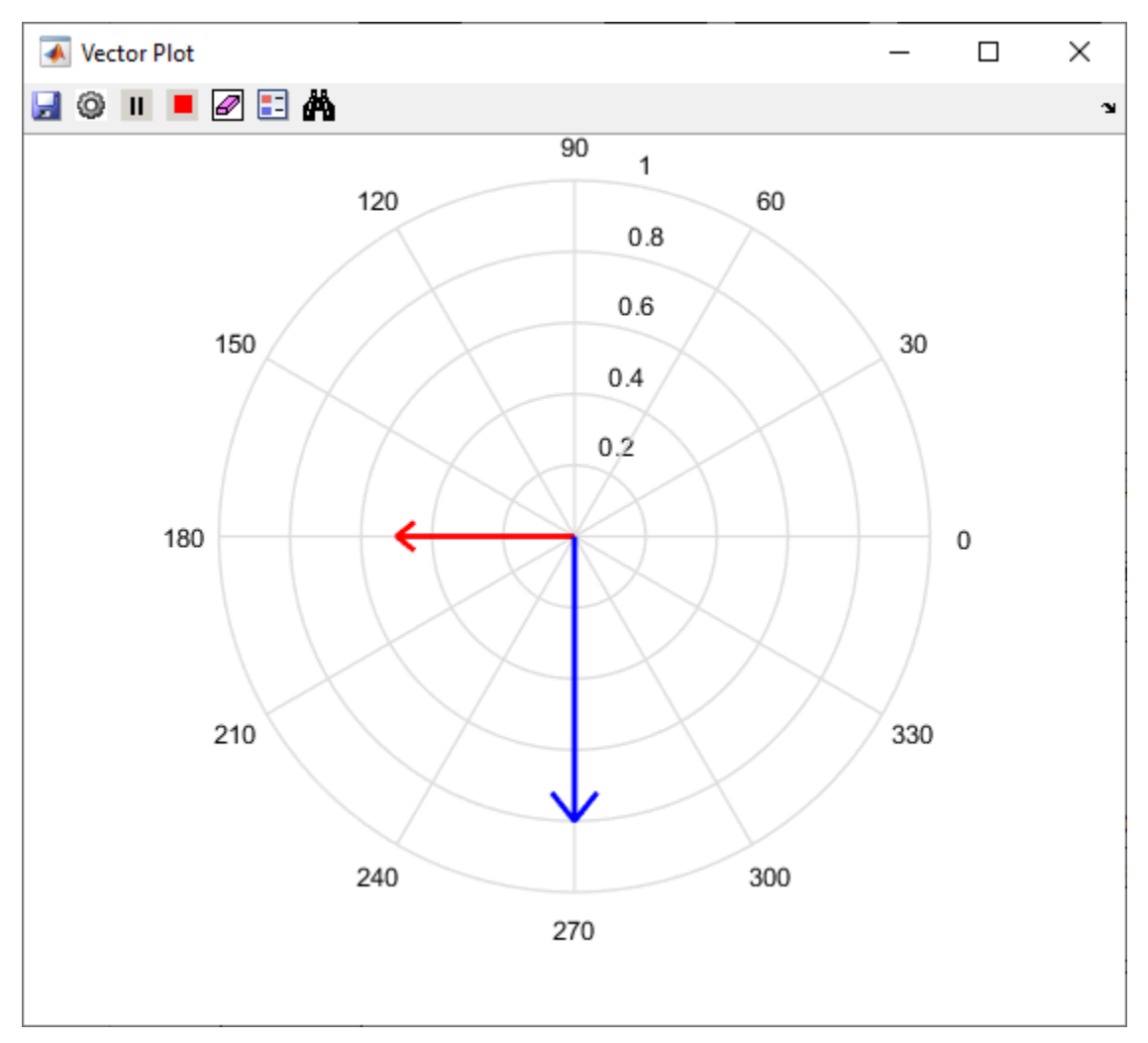

• Stationary Reference Frame — Select this option to plot the three-phase voltage and current vectors in the stationary *αβ* reference frame.

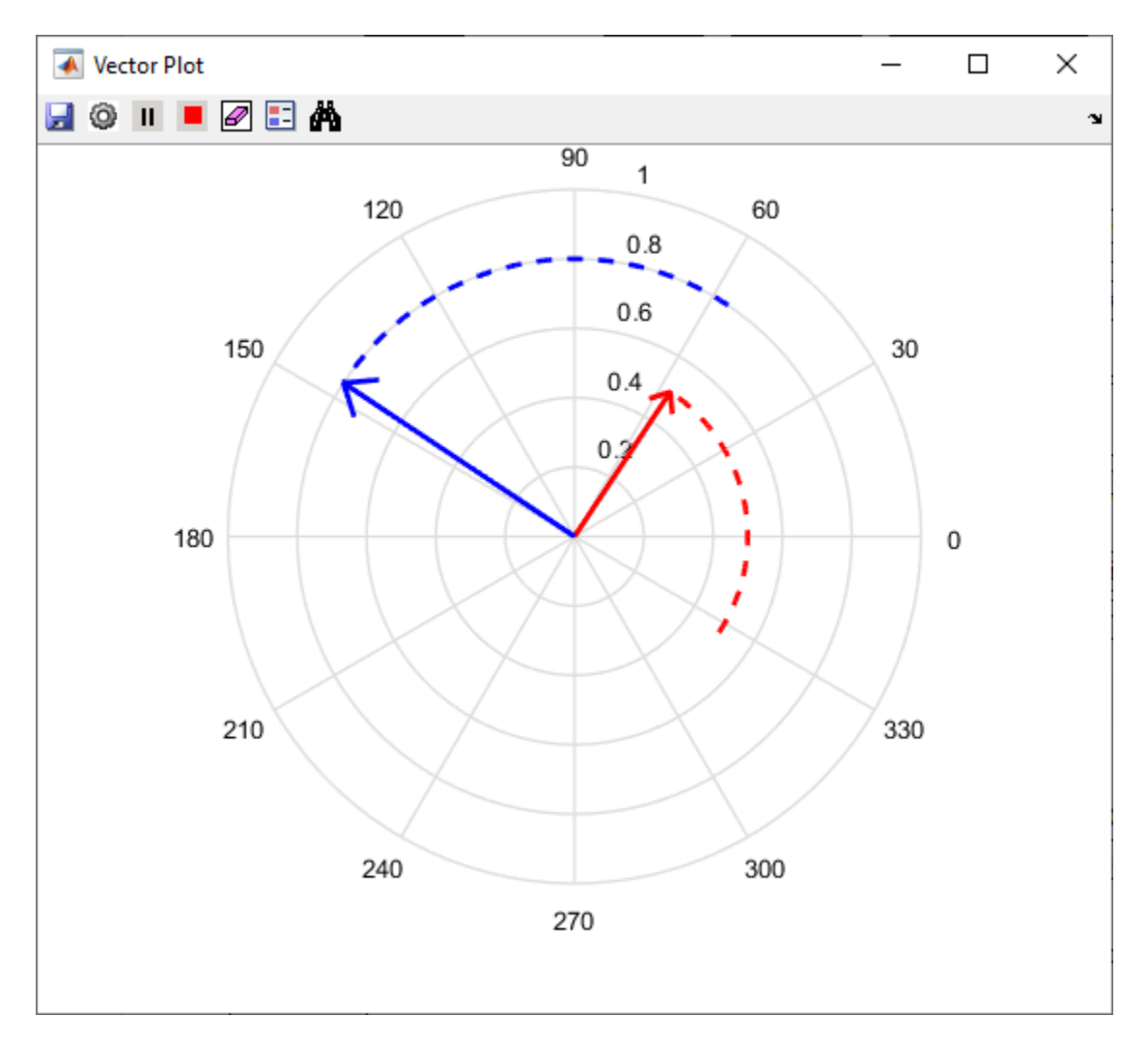

#### **Dependencies**

To enable this parameter, set **Select input types** to Vabc Iabc Theta.

# **Alpha (phase-a) axis alignment —** *dq* **reference frame alignment**

```
D-axis (default) | Q-axis
```
Align either the *d*- or *q*-axis of the rotating reference frame to the *α*-axis of the stationary reference frame.

#### **Dependencies**

To enable this parameter, set **Select input types** to Vabc Iabc Theta and **Select reference frame** to Rotating Reference Frame.

### **Theta units — Unit of Theta input**

Radians (default) | Degrees | Per-unit

Unit of **Theta** input value.

#### **Dependencies**

To enable this parameter, set **Select input types** to Vabc Iabc Theta and **Select reference frame** to Rotating Reference Frame.

#### **Angle units — Unit of Angle input**

Radians (default) | Degrees | Per-unit

Unit of **Angle** input value.

#### **Dependencies**

To enable this parameter, set **Select input types** to Mag Angle.

```
Open plot at simulation start — Open vector plot at simulation start
on (default) | off
```
Select this parameter to automatically open the vector plot window when simulation begins.

**Showplot** — Click this button to open the vector plot window.

#### **Vector Plot Window**

This example shows the plot when you set **Select input types** to Mag Angle and provide three multiplexed magnitudes and three multiplexed angles as inputs.

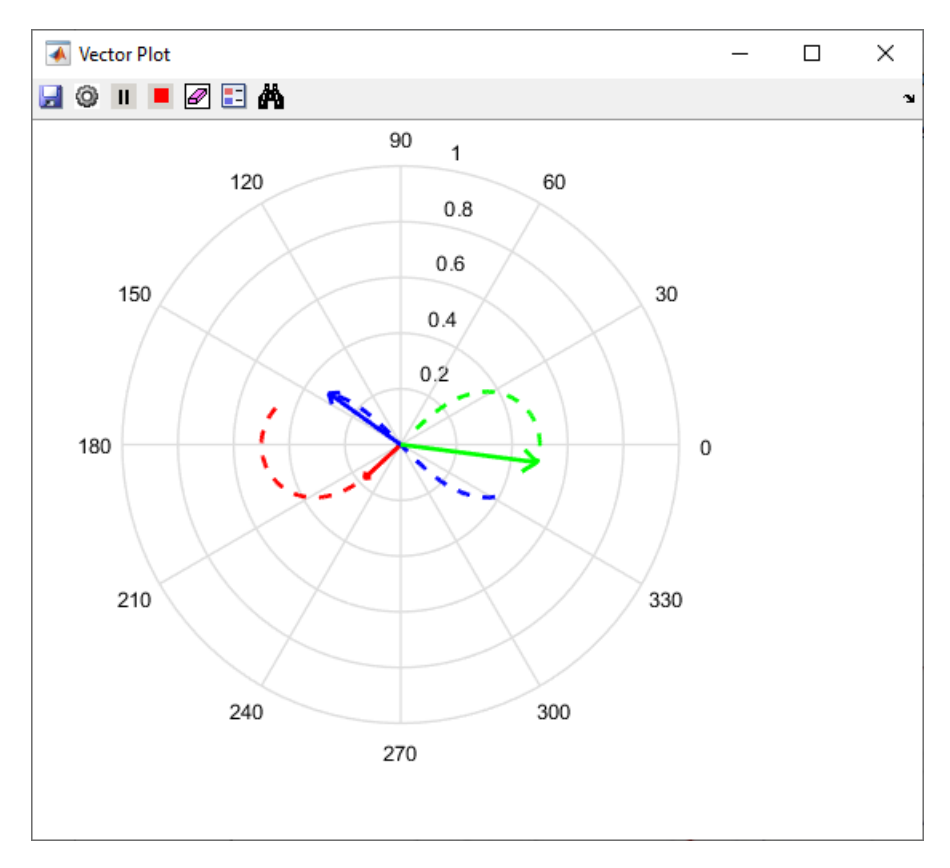

You can use these buttons on the Vector Plot window:

•

- $\Box$  (Save Figure) — Click to save the plot to an image.
	- $\bullet$  (Preferences) Click to open the Preferences dialog box.
		- **Display traces (samples)** Enter the number of samples that you want to trace for the vector tip. By default, the field uses the value 100.
	- **Auto-Scale** Select this field to automatically scale the axes limit. The block performs autoscaling every at every 1000 points of simulation.
	- **Axes limit** Enter the maximum value of the *x* and *y* axis that the plot should use. By default, the field uses the value 1. If you select **Auto-Scale** and the vector magnitude increases beyond the selected axes limit, the limit on the Vector Plot window extends automatically to accommodate the vector magnitude.
- (Run Simulation) — Click to simulate the model that contains the Vector Plot block.

 $\blacksquare$  (Pause Simulation) — Click to pause simulation.

- (Stop Simulation) — Click to stop simulation.
- (Clear Data History) — Click to clear the vector tracing history.
- $\Box$  (Insert Legend) — Click to insert or remove the legend describing the vectors. You can manually change the default legend description.

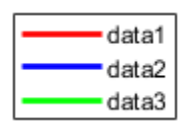

• Ä (Auto Scale) — Click to turn on or turn off the auto-scale function.

# **Extended Capabilities**

### **C/C++ Code Generation**

Generate C and C++ code using Simulink® Coder<sup>™</sup>.

#### **Fixed-Point Conversion**

Design and simulate fixed-point systems using Fixed-Point Designer™.

# **See Also**

**Topics** "Field-Oriented Control of PMSM Using Quadrature Encoder"

#### **Introduced in R2020b**

# **Induction Motor**

Three-phase induction motor

**Library:** Powertrain Blockset / Propulsion / Electric Motors and Inverters Motor Control Blockset / Electrical Systems / Motors

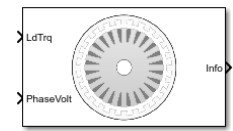

# **Description**

The Induction Motor block implements a three-phase induction motor. The block uses the three-phase input voltages to regulate the individual phase currents, allowing control of the motor torque or speed.

By default, the block sets the **Simulation Type** parameter to Continuous to use a continuous sample time during simulation. If you want to generate code for fixed-step double- and singleprecision targets, considering setting the parameter to Discrete. Then specify a **Sample Time, Ts** parameter.

# **Three-Phase Sinusoidal Model Electrical System**

The block implements equations that are expressed in a stationary rotor reference (qd) frame. The daxis aligns with the a-axis. All quantities in the rotor reference frame are referred to the stator.

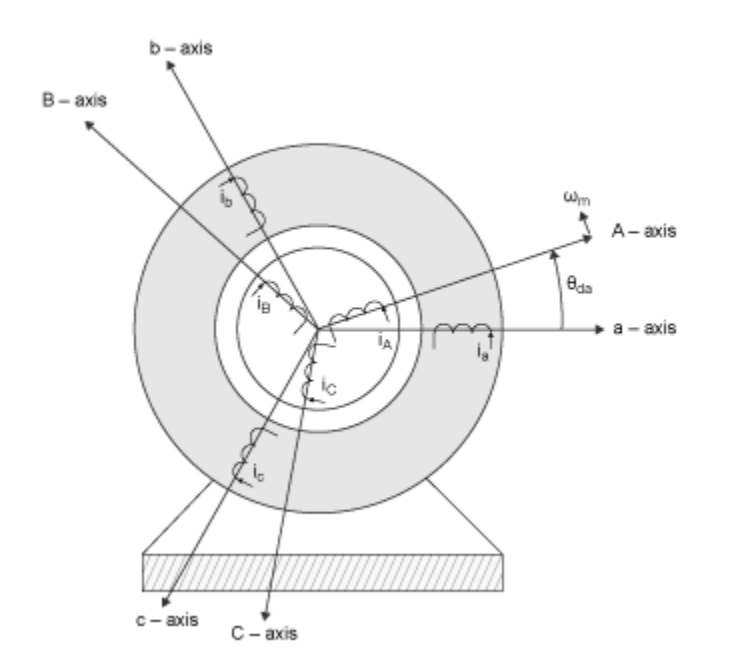

The block uses these equations to calculate the electrical speed (*ωem*) and slip speed (*ωslip*).

 $\omega_{em} = P \omega_m$  $\omega_{\text{slip}} = \omega_{\text{syn}} - \omega_{\text{em}}$ 

To calculate the dq rotor electrical speed with respect to the rotor A-axis (*dA*), the block uses the difference between the stator  $a$ -axis  $(da)$  speed and slip speed:

 $\omega_{dA} = \omega_{da} - \omega_{em}$ 

To simplify the equations for the flux, voltage, and current transformations, the block uses a stationary reference frame:

$$
\omega_{da} = 0
$$
  

$$
\omega_{dA} = -\omega_{em}
$$

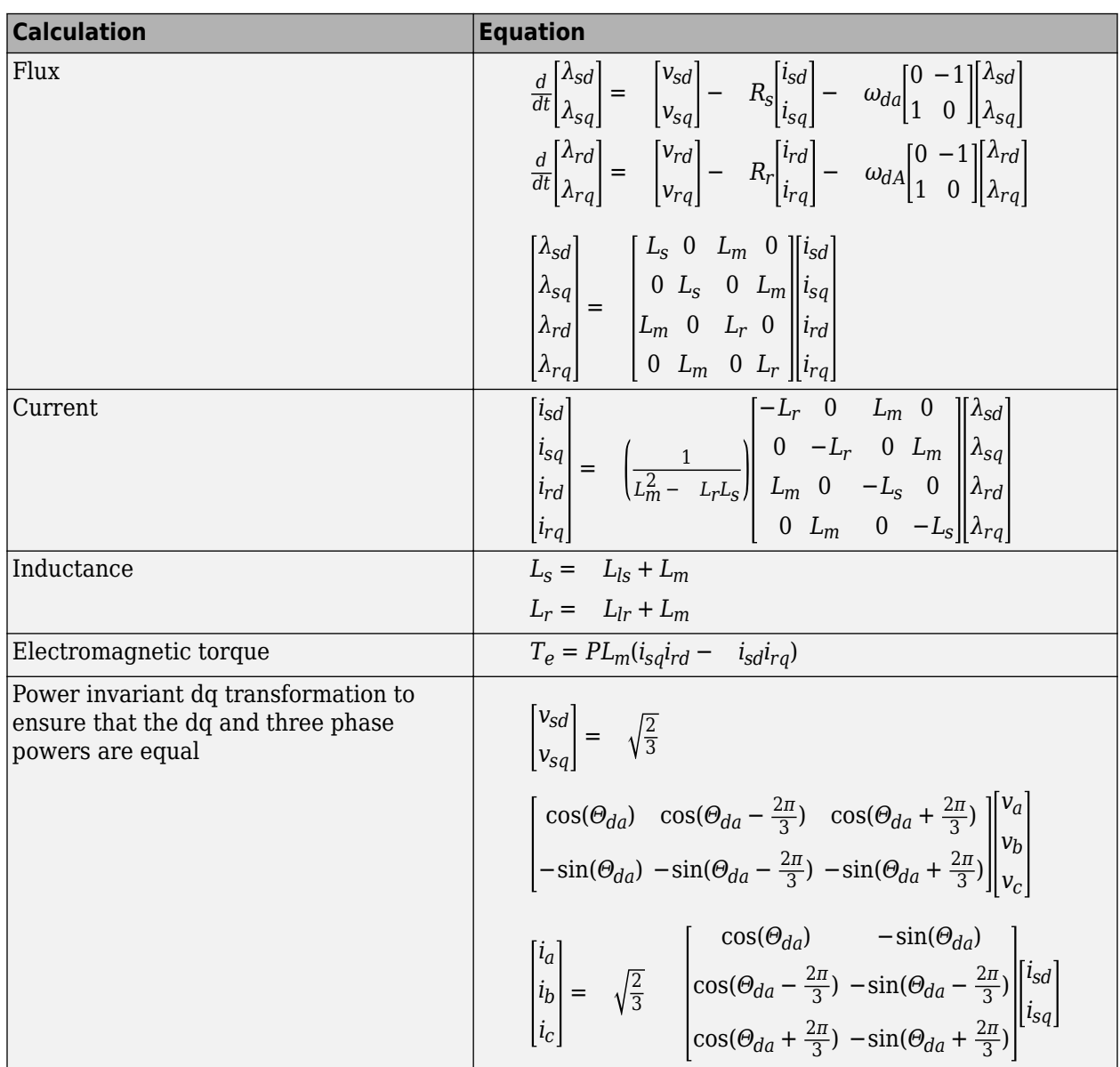

The equations use these variables.

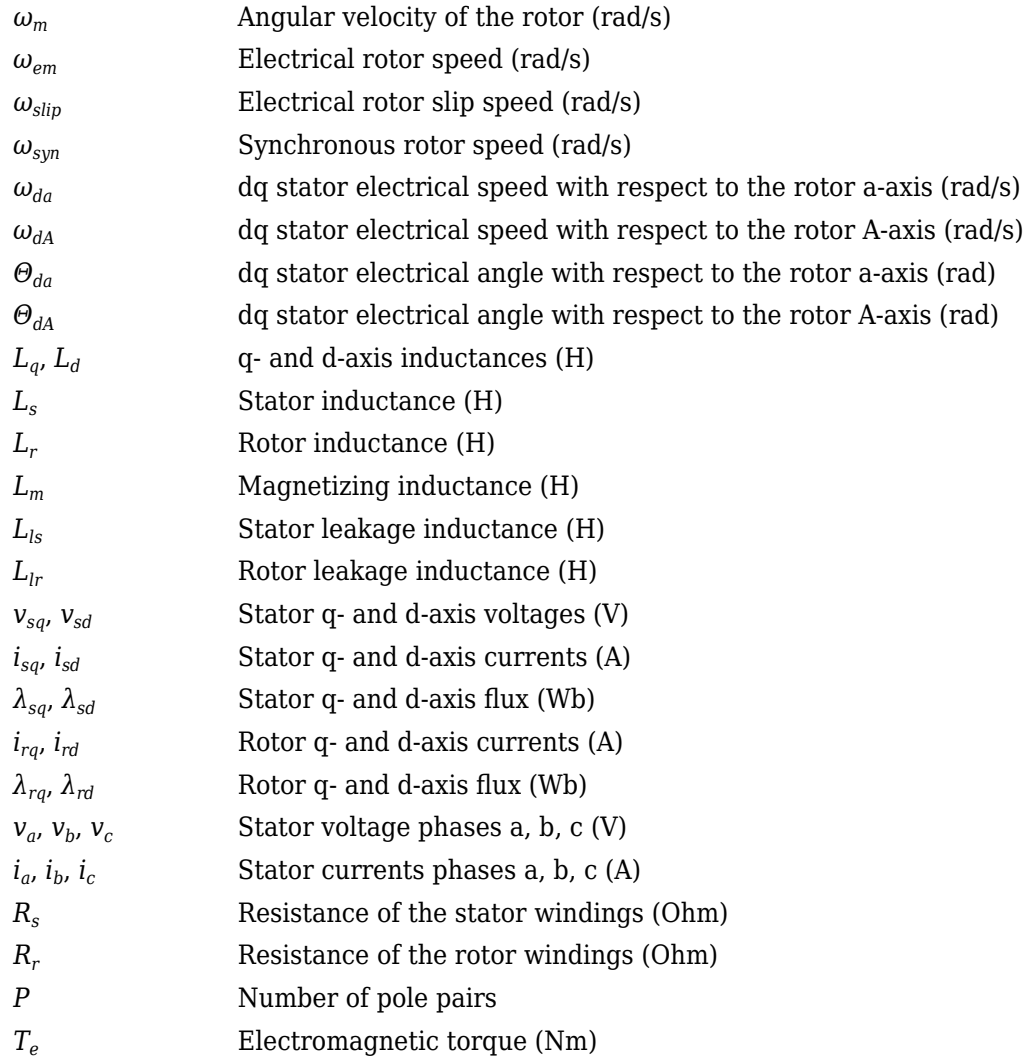

# **Mechanical System**

The motor angular velocity is given by:

$$
\frac{d}{dt}\omega_m = \frac{1}{J}(T_e - T_f - F\omega_m - T_m)
$$

$$
\frac{d\theta_m}{dt} = \omega_m
$$

The equations use these variables.

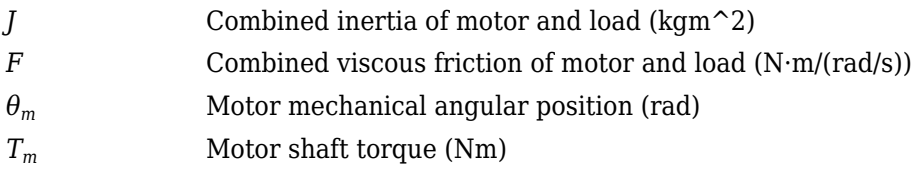

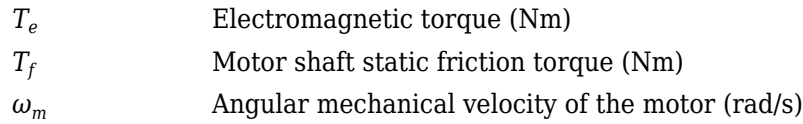

# **Power Accounting**

For the power accounting, the block implements these equations.

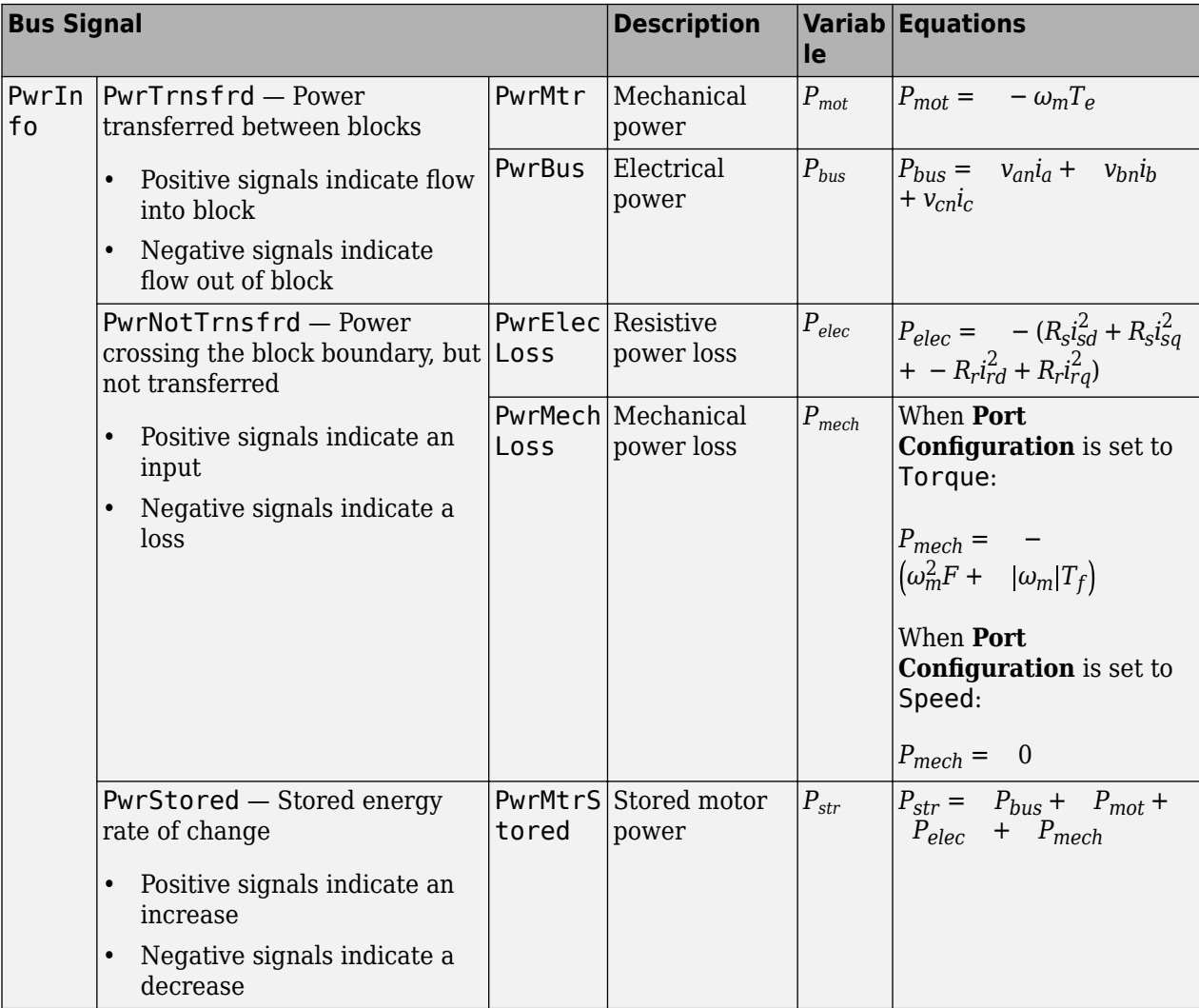

The equations use these variables.

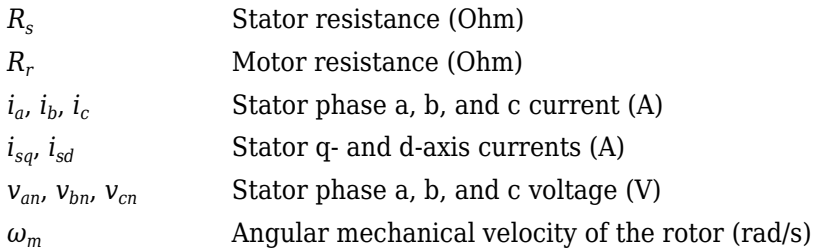

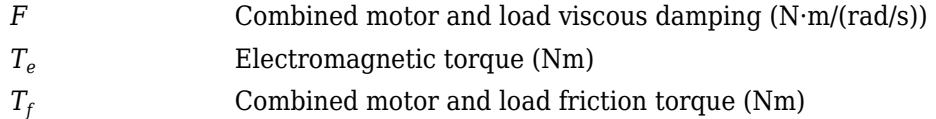

# **Ports**

### **Input**

# **LdTrq — Load torque on motor**

scalar

Load torque on the motor shaft,  $T_m$ , in N·m.

### **Dependencies**

To create this port, select Torque for the **Port configuration** parameter.

# **Spd — Rotor shaft speed**

scalar

Angular velocity of the rotor,  $\omega_m$ , in rad/s.

### **Dependencies**

To create this port, select Speed for the **Port configuration** parameter.

# **PhaseVolt — Stator terminal voltages**

1-by-3 array

Stator terminal voltages,  $V_a$ ,  $V_b$ , and  $V_c$ , in V.

# **Output**

# **Info — Bus signal**

bus

The bus signal contains these block calculations.

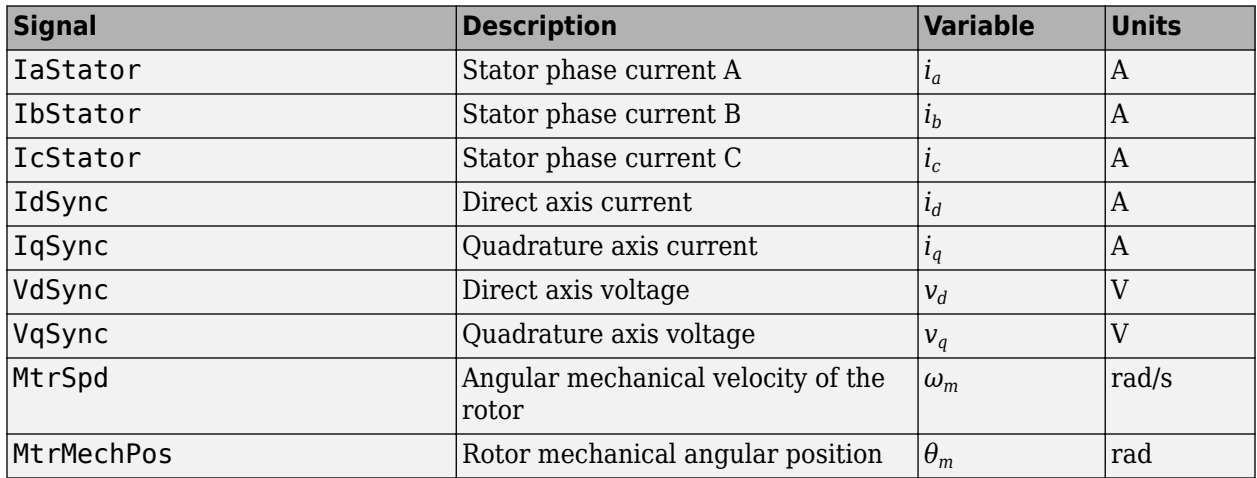

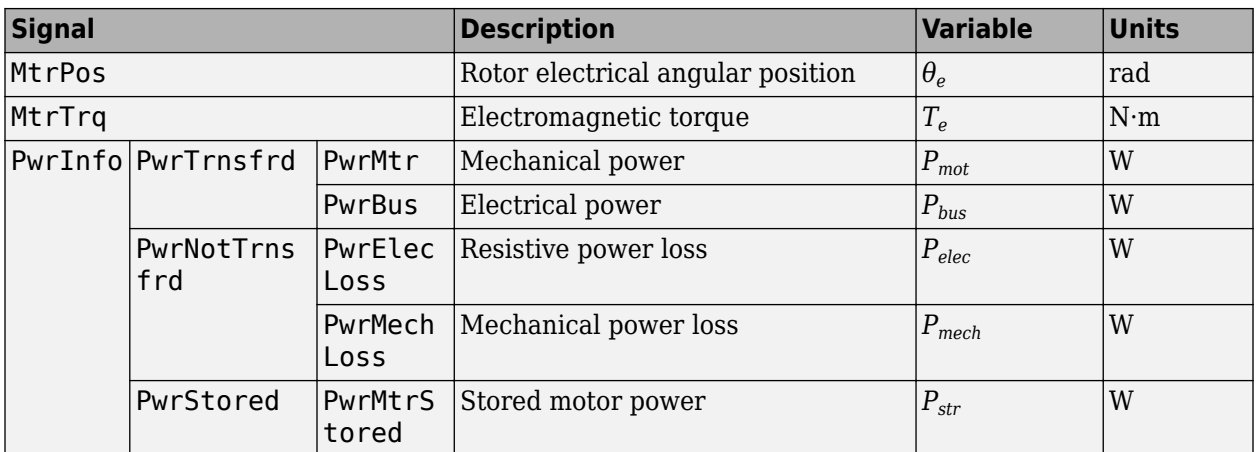

### **PhaseCurr — Phase a, b, c current**

1-by-3 array

Phase a, b, c current,  $i_a$ ,  $i_b$ , and  $i_c$ , in A.

#### **MtrTrq — Motor torque**

scalar

Motor torque,  $T<sub>mtr</sub>$ , in N·m.

#### **Dependencies**

To create this port, select Speed for the **Port configuration** parameter.

### **MtrSpd — Motor speed**

scalar

Angular speed of the motor, *ωmtr*, in rad/s.

#### **Dependencies**

To create this port, select Torque for the **Port configuration** parameter.

# **Parameters**

#### **Block Options**

#### **Simulation type — Select simulation type**

Continuous (default) | Discrete

By default, the block uses a continuous sample time during simulation. If you want to generate code for single-precision targets, considering setting the parameter to Discrete.

#### **Dependencies**

Setting **Simulation Type** to Discrete creates the **Sample Time, Ts** parameter.

**Sample time, Ts — Sample time for discrete integration** 0.001 (default) | scalar

Integration sample time for discrete simulation, in s.

#### **Dependencies**

Setting **Simulation Type** to Discrete creates the **Sample Time, Ts** parameter.

#### **Port configuration – Select port configuration**

Torque (default) | Speed

This table summarizes the port configurations.

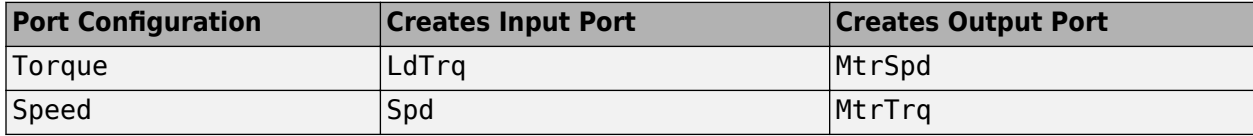

#### **Load Parameter Values**

#### **File** – Path to motor parameter ".m" or ".mat" file

scalar

Enter the path to the motor parameter ".m" or ".mat" file that you saved using the Motor Control Blockset parameter estimation tool. You can also click the **Browse** button to navigate and select the ".m" or ".mat" file, and update **File** parameter with the file name and path. For details related to the motor parameter estimation process, see "Estimate PMSM Parameters Using Recommended Hardware".

- Load from file Click this button to read the estimated motor parameters from the ".m" or ".mat" file (indicated by the **File** parameter) and load them to the motor block.
- **Save to file** Click this button to read the motor parameters from the motor block and save them into a ".m" or ".mat" file (with a file name and location that you specify in the **File** parameter).

**Note** Before you click **Save to file** button, ensure that the target file name in the **File** parameter has either ".m" or ".mat" extension. If you use any other file extension, the block displays an error message.

#### **Parameters**

**Number of pole pairs, P — Pole pairs** 2 (default) | scalar

Motor pole pairs, *P*.

**Stator resistance and leakage inductance, Zs — Resistance and inductance** [1.77 0.0139] (default) | vector

Stator resistance,  $R_s$ , in ohms and leakage inductance,  $L_{ls}$ , in H.

**Rotor resistance and leakage inductance, Zr — Resistance and inductance** [1.34 0.0121] (default) | vector

Rotor resistance, *R<sup>r</sup>* , in ohms and leakage inductance, *Llr*, in H.

**Magnetizing inductance, Lm — Inductance**

0.3687 (default) | scalar

Magnetizing inductance, *Lm*, in H.

**Physical inertia, viscous damping, static friction, mechanical — Inertia, damping, friction**

[0.001 0 0] (default) | vector

Mechanical properties of the rotor:

- Inertia,  $J$ , in kg·m<sup> $\sim$ </sup>2
- Viscous damping, *F*, in N·m/(rad/s)
- Static friction,  $T_f$ , in N·m

#### **Dependencies**

To enable this parameter, select Torque for the **Port configuration**.

#### **Initial Values**

**Initial mechanical position, theta\_init — Angular position** 0 (default) | scalar

Initial rotor angular position,  $\theta_{m0}$ , in rad.

**Initial mechanical speed, omega\_init — Angular speed**

0 (default) | scalar

Initial angular velocity of the rotor,  $\omega_{m0}$ , in rad/s.

#### **Dependencies**

To enable this parameter, select Torque for the **Port configuration**.

# **References**

[1] Mohan, Ned. *Advanced Electric Drives: Analysis, Control and Modeling Using Simulink*. Minneapolis, MN: MNPERE, 2001.

# **Extended Capabilities**

**C/C++ Code Generation** Generate C and C++ code using Simulink® Coder™.

# **See Also**

**Introduced in R2020b**

# **Sliding Mode Observer**

Compute electrical position and mechanical speed of a surface-mount PMSM<br>
Library: Motor Control Blockset / Sensorless Estimators Motor Control Blockset / Sensorless Estimators

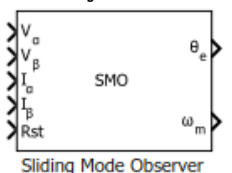

# **Description**

The Sliding Mode Observer block computes the electrical position and mechanical speed of a [Surface](#page-135-0) [Mount PMSM](#page-135-0) by using the voltage and current values along the *α-* and *β*-axes of the stationary *αβ* reference frame.

# **Equations**

These equations describe the discrete-time operation of a PMSM:

*iαβ*(*<sup>k</sup>* + 1) = *Aiαβ*(*k*) + *Bvαβ*(*k*) − *Beαβ*(*k*)  $e_{\alpha\beta(k+1)} = e_{\alpha\beta(k)} + T_s \omega_{e(k)} J e_{\alpha\beta(k)}$  $J = \begin{bmatrix} 0 & -1 \\ 1 & 0 \end{bmatrix}$ 1 0 *Φ* =  $-\frac{R}{I}$  $\frac{R}{L}$  0 0  $-\frac{R}{T}$ *L*  $A = e^{\Phi T_s}$  $B=\int\limits_0^{\infty}$ *Ts*  $e^{\Phi \tau} d\tau = \begin{bmatrix} b & 0 \\ 0 & 1 \end{bmatrix}$ 0 *b*  $b = \frac{1 - e^{-RT_s/L}}{P}$ *R*

These equations describe the discrete-time sliding mode observer operation of a surface mount PMSM:

$$
\begin{aligned}\n\hat{i}_{\alpha\beta(k+1)} &= A\hat{i}_{\alpha\beta(k)} + B\mathbf{v}_{\alpha\beta(k)} - B\hat{e}_{\alpha\beta(k)} - \eta \text{Sign}(\hat{i}_{\alpha\beta(k)}) \\
\hat{e}_{\alpha\beta(k+1)} &= \hat{e}_{\alpha\beta(k)} + B^{-1}g(\hat{i}_{\alpha\beta(k)} - A\hat{i}_{\alpha\beta(k-1)} + \eta \text{Sign}(\hat{i}_{\alpha\beta(k-1)})) \\
\hat{i}_{\alpha\beta(k)} &= \hat{i}_{\alpha\beta(k)} - i_{\alpha\beta(k)}\n\end{aligned}
$$

*eαβ*(*k*) = *e αβ*(*k*) − *eαβ*(*k*)

If the back EMF observer fulfils the conditions  $|e_{\alpha\beta(k+1)} - e_{\alpha\beta(k)}| \le m$  and  $g \in (0,1)$ , there exists a  $k_0$ , such that:

$$
\tilde{e}_{\alpha\beta(k)} < \frac{m}{g}
$$

If the sliding mode observer fulfils these conditions:

- $g \in (0,1)$
- $|e_{\alpha\beta(k+1)} e_{\alpha\beta(k)}| \le m$

$$
\bullet \quad \eta > b \frac{m}{g}
$$

then there exists a  $k{=}k_{0}$ , such that for  $k{\geq}k_{0}{:}$ 

$$
\left|\tilde{i}_{\alpha\beta(k)}\right|\leq\eta+b\tfrac{m}{g}
$$

# where:

- $e_{\alpha}$  and  $i_{\alpha}$  are the stator back EMF and current for the  $\alpha$  axis
- $e_{\beta}$  and *i<sub>β</sub>* are the stator back EMF and current for the *β* axis
- $\tilde{e}_{\alpha}$  and  $\tilde{i}_{\alpha}$  are the errors in the stator back EMF and current for the  $\alpha$  axis
- $\tilde{e}_β$  and  $\tilde{i}_β$  are the errors in the stator back EMF and current for the  $β$  axis
- $v_\alpha$  and  $v_\beta$  are the stator supply voltages
- *R* is the stator resistance
- *L* is the stator inductance
- *g* is the back EMF observer gain
- *η* is the current observer gain
- $\omega_e$  is the electrical angular velocity
- *T<sup>s</sup>* is the sampling period
- *k* is the sample count

# **Tuning**

Use these steps to tune the block using the **Current observer gain** (*η*) and **Back-emf observer gain** (*g*) parameters.

- Select a back-emf observer gain (*g*) value such that  $g \in (0, 1)$ . Bringing *g* close to the value 1, results in less error in the estimated back-emf. However, this makes convergence slow.
- Select a value of *m* based on the block sample time and maximum slope of the operating back-emf  $|\text{such that } |e_{\alpha\beta(k+1)} - e_{\alpha\beta(k)}| \leq m$ .
- Select a current observer gain (*η*) value based on *b*, *m*, and *g* (such that  $\eta > b\frac{m}{a}$  $\frac{m}{g}$ ).

**Note** The block functions correctly when you tune the sliding mode observer gains.

When using open-loop control to run a motor, compute the rotor position using both sliding mode observer and an actual sensor hardware and compare the computed position values. If the difference is acceptable, the block functions correctly. Otherwise, manually tune the sliding mode observer gains to ensure that the block functions accurately.

The transition from open-loop control to closed-loop control may fail due to noise in the currents and voltages. To make a successful transition, try reducing the value of the **Filter cutoff frequency (Hz)** parameter.

# **Ports**

**Input**

**Vα —** *α-***axis voltage** scalar

Voltage component along the *α*-axis of the stationary *αβ* reference frame.

Data Types: single | double | fixed point

# **Vβ —** *β-***axis voltage**

scalar

Voltage component along the *β*-axis of the stationary *αβ* reference frame.

Data Types: single | double | fixed point

#### **Iα —** *α-***axis current** scalar

Current component along the *α*-axis of the stationary *αβ* reference frame.

Data Types: single | double | fixed point

# **Iβ —** *β-***axis current**

scalar

Current component along the *β*-axis of the stationary *αβ* reference frame.

Data Types: single | double | fixed point

#### **Rst — Reset the block** scalar

The pulse (true value) that resets and restarts the processing of the block algorithm.

Data Types: single | double | fixed point

# **Output**

**θe — Electrical position of PMSM** scalar

The estimated electrical position of the rotor.

```
Data Types: single | double | fixed point
```

```
⍵m
 — Mechanical speed of PMSM
```
scalar

The estimated mechanical speed of the rotor.

```
Data Types: single | double | fixed point
```
# **Parameters**

# **Input units — Unit of block inputs**

SI unit (default) | Per-unit

Unit of the input voltage and current components along the *α*-axis and *β*-axis of the stationary *αβ* reference frame.

# **Discrete step size (s) — Sample time after which block executes again**

50e-6 (default) | scalar

The fixed time interval (in seconds) between every two consecutive instances of block execution.

# **Motor parameters**

**Stator resistance (ohm) — Resistance**

0.36 (default) | scalar

Stator phase winding resistance (in ohm).

# **Stator inductance (H) — Inductance**

0.2e-3 (default) | scalar

Stator phase winding inductance (in Henry).

# **Maximum application speed (RPM) — Maximum supported speed**

6000 (default) | scalar

Maximum speed (in RPM) that the block can support. For a speed beyond this value, the block generates incorrect outputs.

# **Number of pole pairs — Number of pole pairs available in motor**

4 (default) | scalar

Number of pole pairs available in the motor.

**Base voltage (V) — Nominal voltage corresponding to one per unit** 13.8564 (default) | scalar

The maximum phase voltage applied to the PMSM. For details, see "Per-Unit System".

# **Base current (A) — Nominal current corresponding to one per unit**

21.4286 (default) | scalar

The maximum measurable current supplied to the PMSM. For details, see "Per-Unit System".

**Note** The Sliding Mode Observer block might occasionally display the warning message 'Wrap on overflow detected.'

### **Observer Parameters**

**Back-emf observer gain — Sliding mode observer gain for back-emf** 0.9 (default) | scalar

The gain that ensures the convergence of the back-emf observer.

#### **Current observer gain — Sliding mode observer gain for current**

0.50881 (default) | scalar

The gain that ensures the convergence of the current observer.

### **Filter cut-off frequency (Hz)** — Cut-off frequency of internal filter

1200 (default) | scalar

The cut-off frequency of the internal low-pass IIR filter. The cut-off frequency value must be greater than or equal to the maximum electrical frequency.

Click **Compute default parameters** to calculate approximate observer gains and the filter coefficient and update these fields. For this calculation, we set  $q$  to  $\theta$ ,  $\theta$ , computed  $m$  at twice the rated speed, and set  $\eta$  to  $1.1(b\frac{m}{a})$  $\frac{m}{g}$ .

#### **Datatypes**

**Position unit — Unit of position output**

Radians (default) | Degrees | Per unit

Unit of the position output.

### **Position data type — Data type of position output**

```
single (default) | double | fixdt(1,16) | fixdt(1,16,0) | fixdt(1,16,2^0,0) | <data type
expression>
```
Data type of the position output.

### **Speed unit — Unit of speed output**

RPM (default) | Degrees/sec | Radians/sec | Per unit

Unit of the speed output.

#### **Speed data type — Data type of speed output**

single (default) | double | fixdt(1,16) | fixdt(1,16,0) | fixdt(1,16,2^0,0) | <data type expression>

Data type of the speed output.

# **References**

[1] *T. Bernardes, V. F. Montagner, H. A. Gründling, and H. Pinheiro, "Discrete-Time Sliding Mode Observer for Sensorless Vector Control of Permanent Magnet Synchronous Machine," in IEEE Transactions on Industrial Electronics, vol. 61, no. 4, pp. 1679-1691, 2014*

[2] *B. Bose, Modern Power Electronics and AC Drives. Prentice Hall, 2001. ISBN-0-13-016743-6.*

[3] *J. Liu and X. Wan, "Advanced Sliding Mode Control for Mechanical Systems". Springer-Verlag Berlin Heidelberg, 2011.*

# **Extended Capabilities**

# **C/C++ Code Generation**

Generate C and C++ code using Simulink® Coder™.

### **Fixed-Point Conversion**

Design and simulate fixed-point systems using Fixed-Point Designer™.

# **See Also**

[Flux Observer](#page-120-0) | [Clarke Transform](#page-32-0) | [Inverse Park Transform](#page-40-0) | [Sine-Cosine Lookup](#page-52-0) | [Discrete PI](#page-21-0) [Controller with anti-windup and reset](#page-21-0)

# **Topics**

"Open-Loop and Closed-Loop Control" "Field-Oriented Control (FOC)"

### **Introduced in R2021b**